# Весы неавтоматического действия **ALE**

## Руководство по эксплуатации

### **ВАЖНО**

- Пожалуйста, внимательно ознакомьтесь с настоящим руководством пользователя
- После прочтения держите руководство в надежном месте недалеко от весов

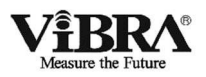

## SHINKO DENSHI CO., LTD.

## **Предисловие**

Благодарим Вас за приобретение наших высокоточных электронных весов ViBRA серии ALE, собранных на основе эксклюзивного датчика Tuning-Fork.

Настоящий документ содержит инструкции по работе с данным продуктом.

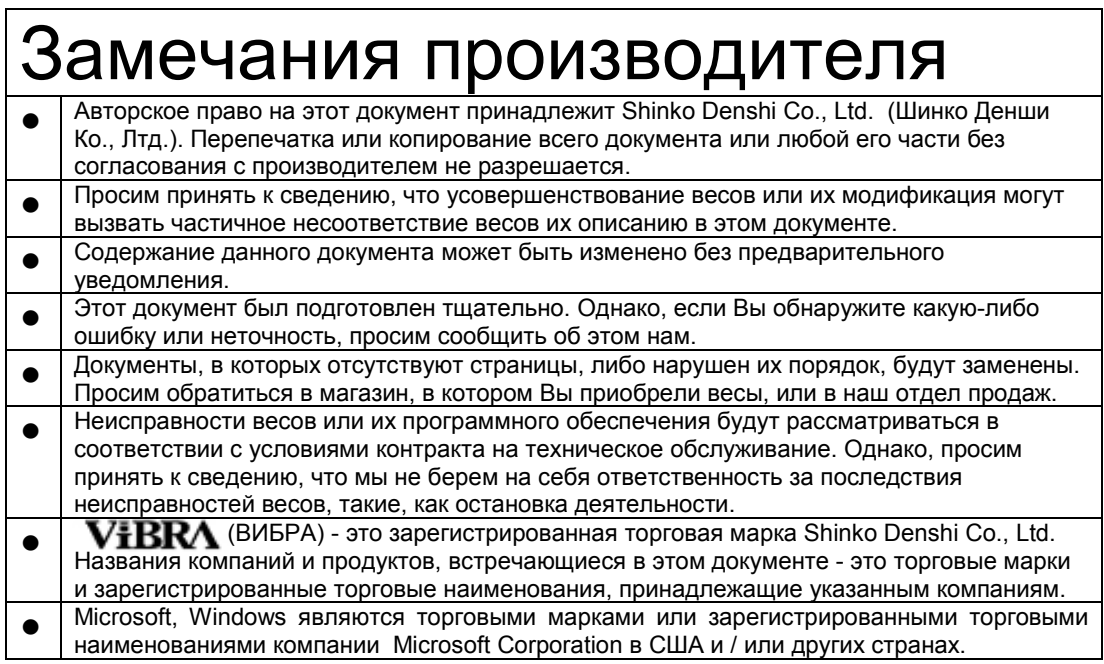

## **Важное замечание**

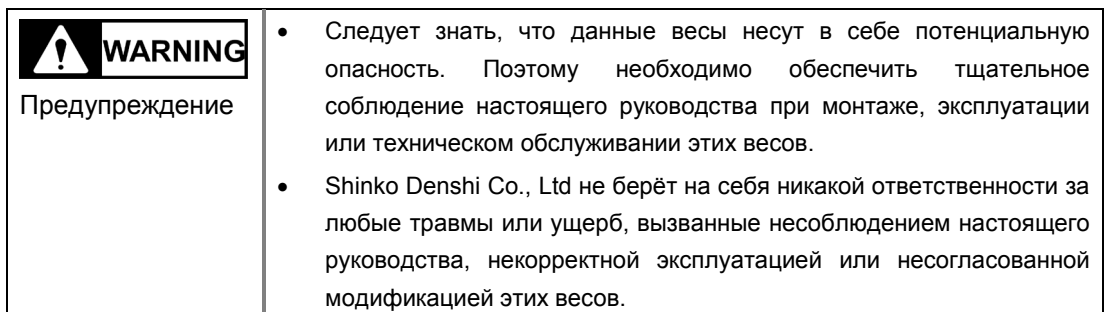

- Потенциальные опасности в индустрии промышленного оборудования возрастают в связи с внедрением новых материалов и способов их обработки, а также с ускорением работы оборудования. Невозможно предвидеть все возможные ситуации, связанные с этими опасностями. Кроме того, существует столько различных «невозможно» и «нельзя», что перечислить их все в руководстве по эксплуатации невозможно. Поэтому следует полагать, что всё, что не описано в данном руководстве по эксплуатации, выполнять нельзя. Следует выполнять только описанные в настоящем руководстве по эксплуатации операции. При установке, эксплуатации, техническом обслуживании или проверке этих весов рекомендуется не только соблюдать инструкции из настоящего документа, но и уделять адекватное внимание мерам безопасности.
- Авторское право на этот документ принадлежит Shinko Denshi Co., Ltd. Перепечатка или распространение изображений и инженерных материалов без предварительного письменного согласия Shinko Denshi Co., Ltd. не разрешается.
- При возникновении вопросов, или если Вам требуется больше информации по этому документу, обращайтесь в магазин, где Вы приобрели эти весы, указывая наименование их модели (типа) и серийный номер.
- Производитель: SHINKO DENSHI CO., LTD.

### **Как пользоваться данным руководством по эксплуатации.**

Понимание значений следующих символов поможет Вам в использовании настоящего руководства.

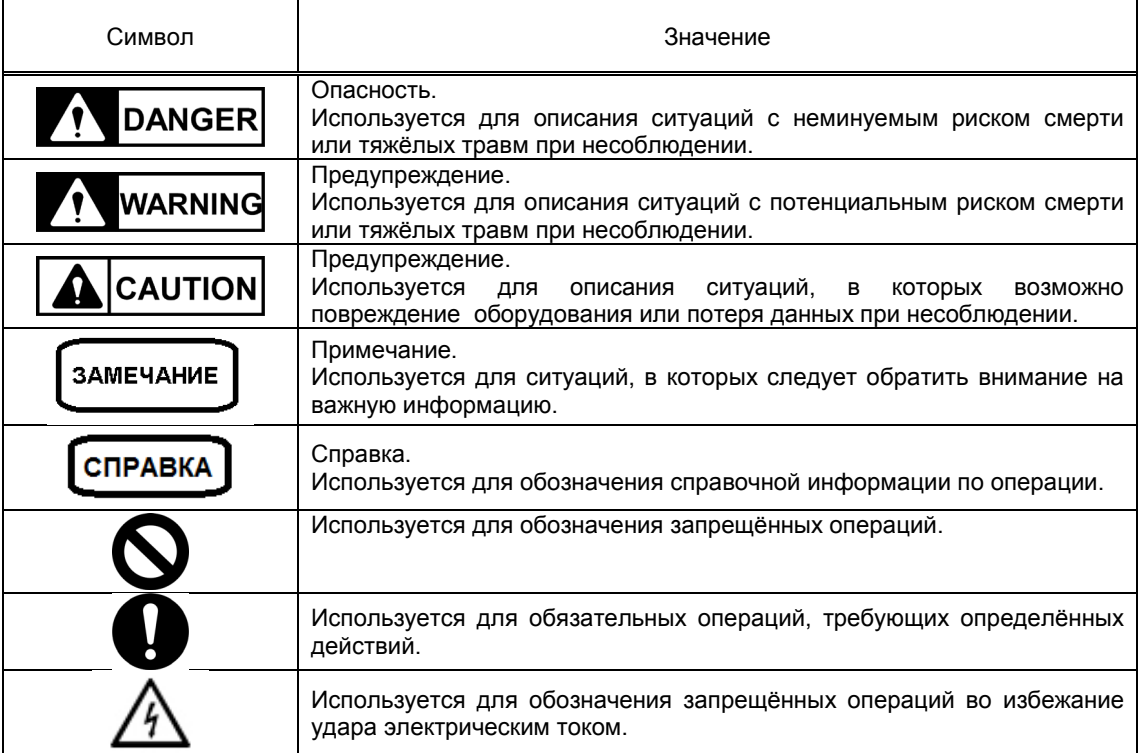

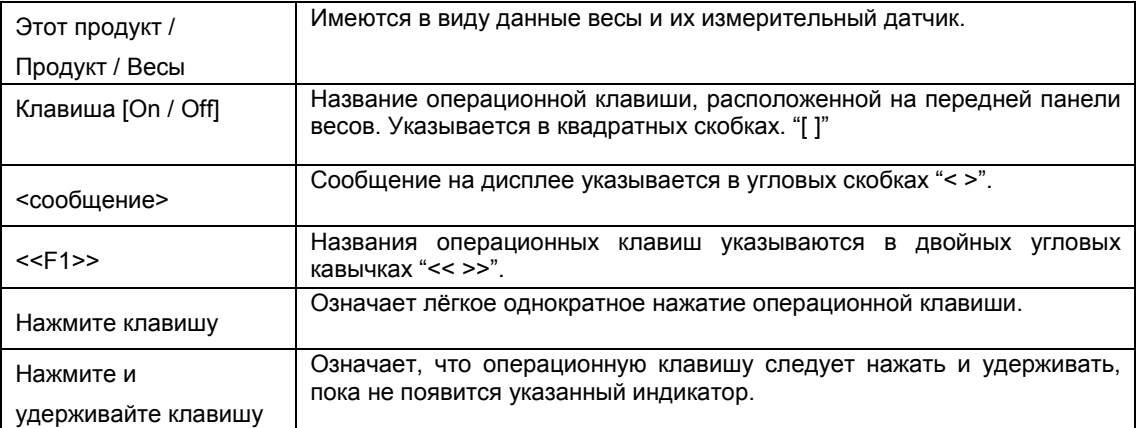

### ■ Как читать это руководство

Документ содержит следующие разделы:

I

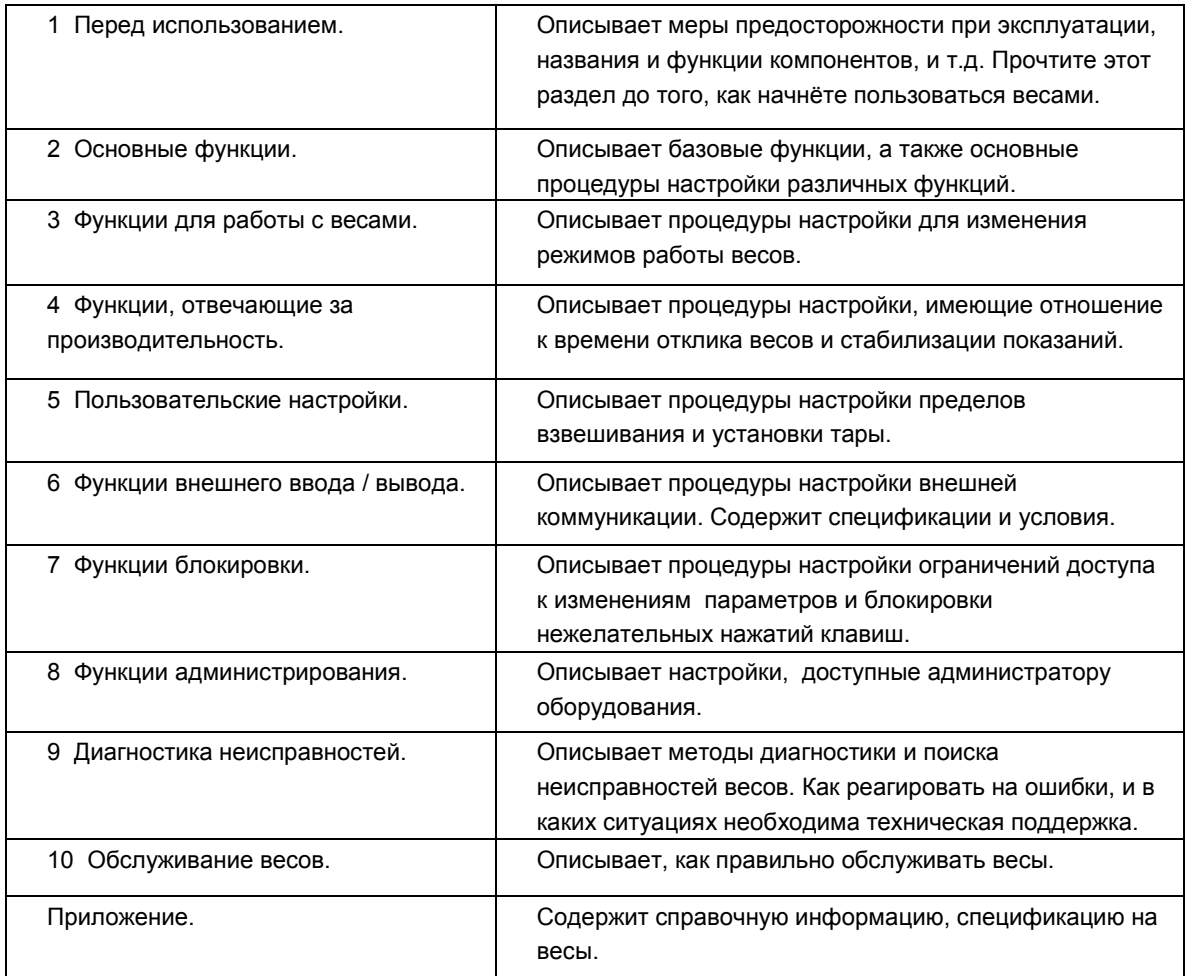

## Оглавление

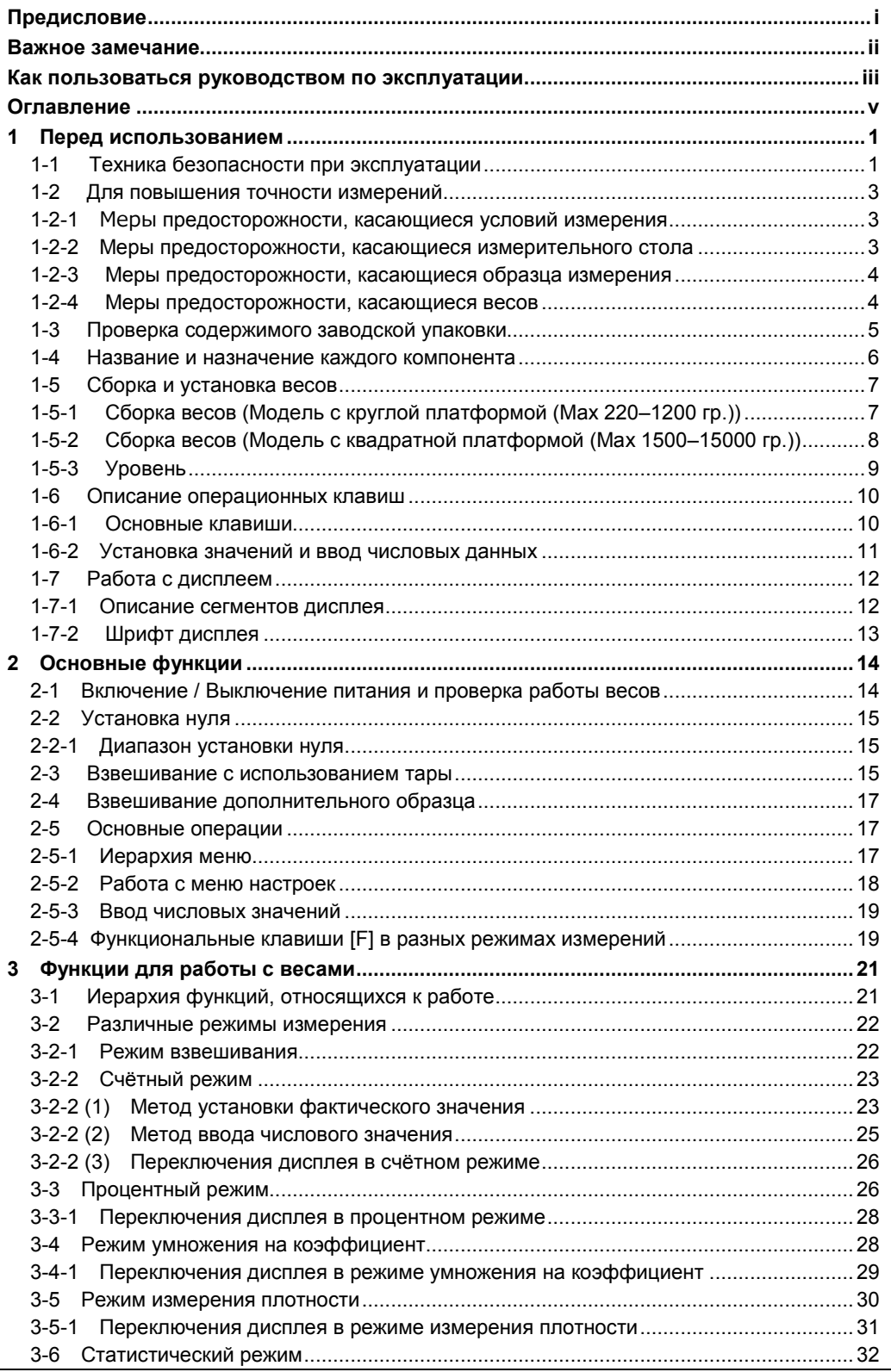

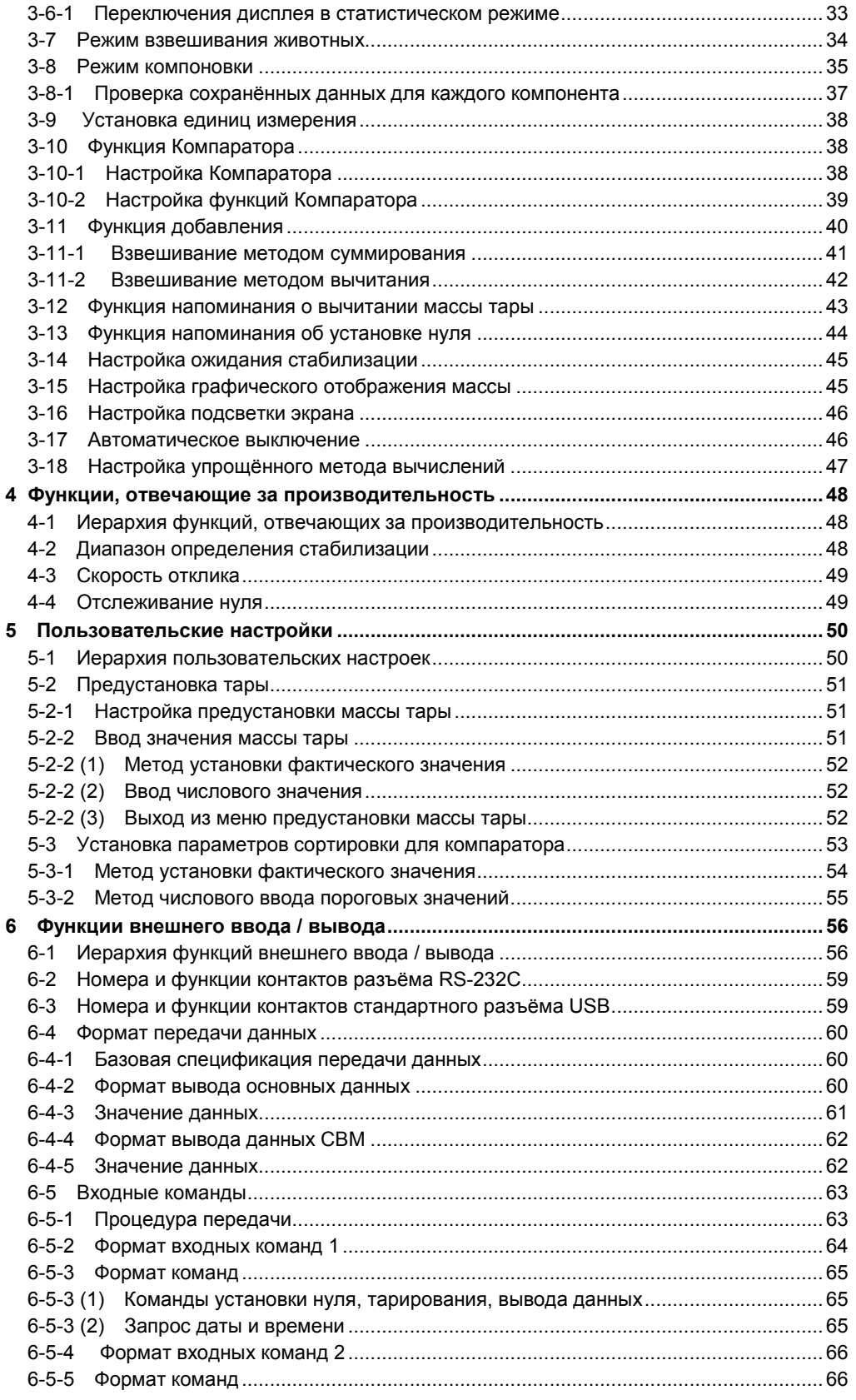

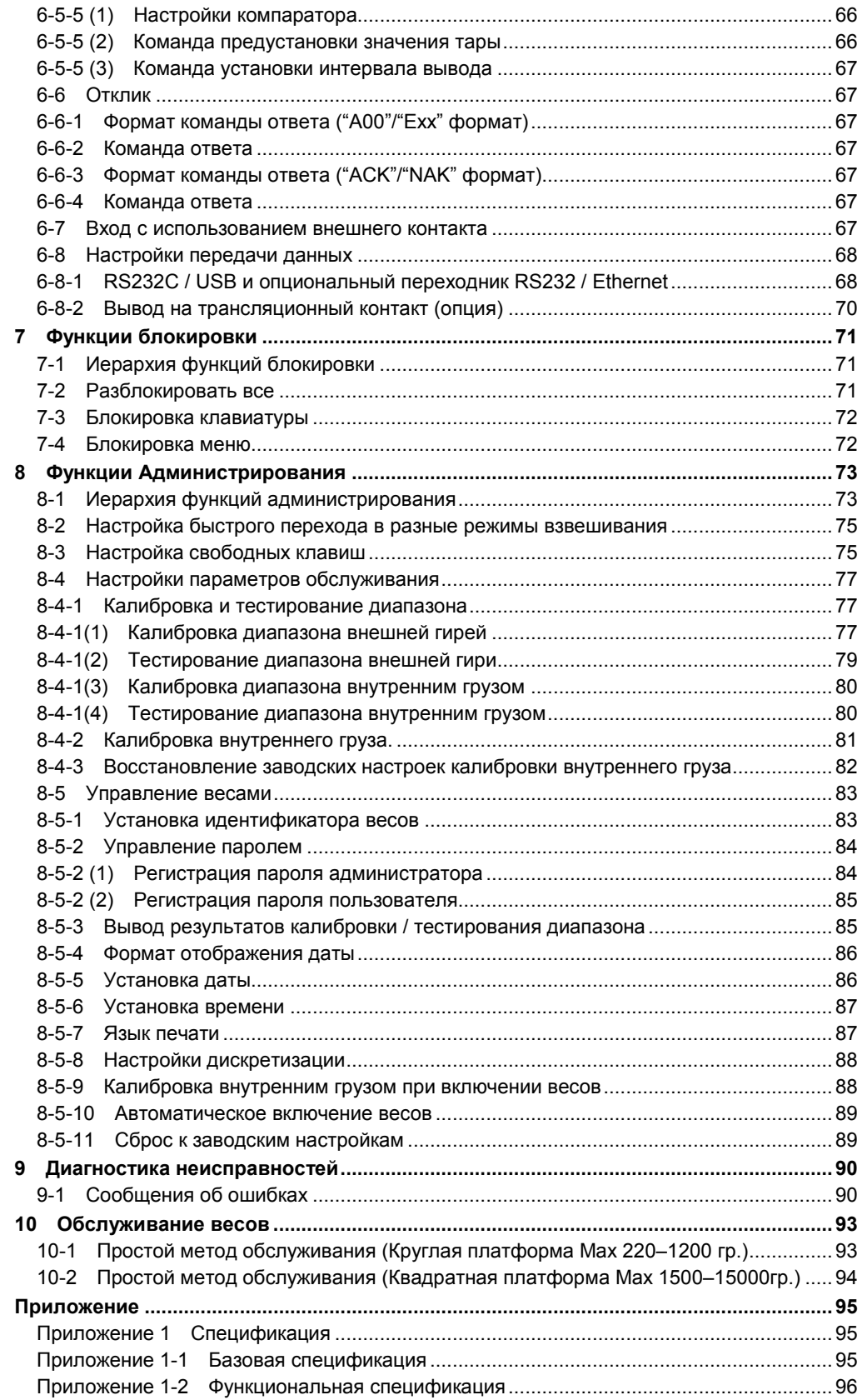

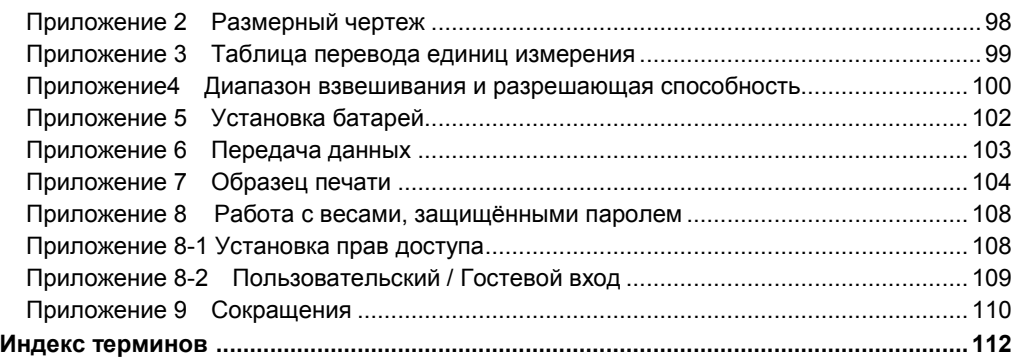

### **1 Перед использованием**

#### **1-1 Техника безопасности при эксплуатации**

#### ONACHO! **DANGER**

**■Не допускайте попадание воды на блок питания.**

Это может вызвать поражение электрическим током, короткое замыкание и отказ весов.

**■Не прикасайтесь к подключенным к сети весам мокрыми руками.**

Это может вызвать короткое замыкание и отказ весов.

**■Не используйте весы в помещениях с очень высокой влажностью.** 

Это может вызвать поражение электрическим током, короткое замыкание и отказ весов

**■Не подключайте кабель питания или интерфейс передачи данных, при попадании на них воды**. Это может вызвать поражение электрическим током, короткое замыкание и отказ весов.

**■Не используйте весы в пыльных помещениях.**

Это может вызвать пожар, а также короткое замыкание, либо сбой датчика.

**■Не используйте весы в местах с высокой взрывоопасностью.**

Это может вызвать взрыв или пожар.

Обратите внимание на наши взрывозащищённые весы для работы в подобных условиях.

**■Никогда не разбирайте элементы питания. Убедитесь, что подключаете элементы питания, соблюдая полярность, и избегайте коротких замыканий.**  Это может вызвать повреждение батарей или сбой в работе весов.

**■Соблюдайте технику безопасности при работе с химическими веществами.**  Взвешивание опасных веществ, таких как легковоспламеняющиеся жидкости, может вызвать взрыв или пожар.

#### **WARNING ПРЕДУПРЕЖДЕНИЕ**

**■Не разбирайте и не вносите изменения в конструкцию весов.**  Это может вызвать травмы, повреждение электрическим током, пожар, иные повреждения и разрушения. Для ремонта и обслуживания обратитесь в компанию, где были куплены эти весы. **■Не перемещайте весы с образцом, расположенным на них.** Это может вызвать падение образца и повлечь травмы и порчу образца. **■Не оставляйте подключённый кабель питания в проходах.** Это может привести к падению и повреждению весов, а также к травмам. **■Не используйте весы на нестабильном столе или на поверхности, склонной к вибрации.** Это может вызвать падение образца и его повреждение. Также, в этом случае возможны неточные результаты измерений. **■Не ставьте на весы образец, который может упасть.** Это может вызвать повреждение образца и весов. Используйте контейнер для таких образцов. **■Используйте только оригинальный блок питания.** Использование иных блоков питания может вызвать перегрев, пожар или сбой в работе весов. **■Не поднимайте весы за ветровую защиту.** Основной модуль весов может упасть, повредиться и привести к травмам. Убедитесь, что поднимаете весы за основной модуль.

### **WARNING**

### **ПРЕДУПРЕЖДЕНИЕ**

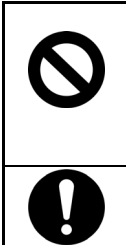

#### **■Не используйте весы при появлении признаков некорректной работы.**

Если в процессе работы вы заметите дым или почувствуете необычный запах, обратитесь в компанию, где эти весы были куплены для диагностики и возможного ремонта. Продолжение использования весов в таком случае может привести к поражению электрическим током или пожару. Не пытайтесь отремонтировать весы самостоятельно, это может привести к опасным последствиям для Вас и для весов.

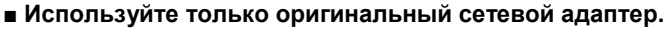

Использование иных сетевых адаптеров может вызвать перегрев, пожар или сбой в работе весов.

#### ПРЕДОСТЕРЕЖЕНИЕ A CAUTION

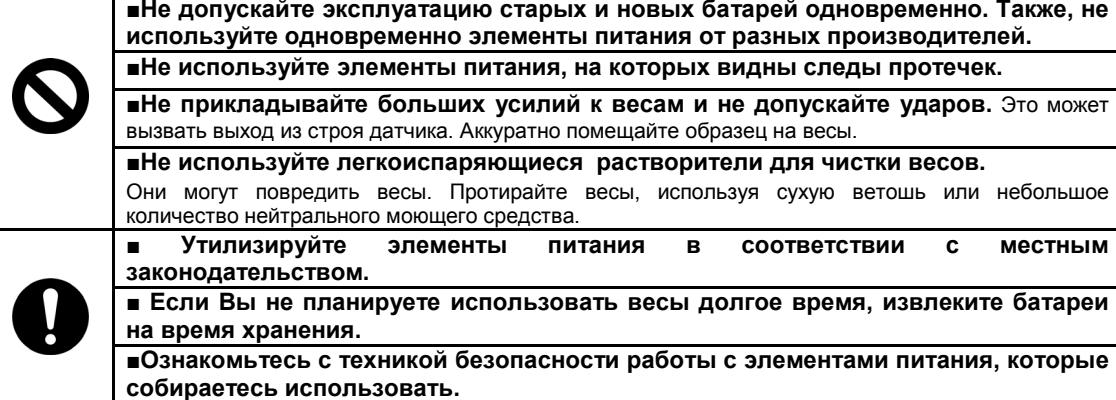

#### ЗАМЕЧАНИЯ

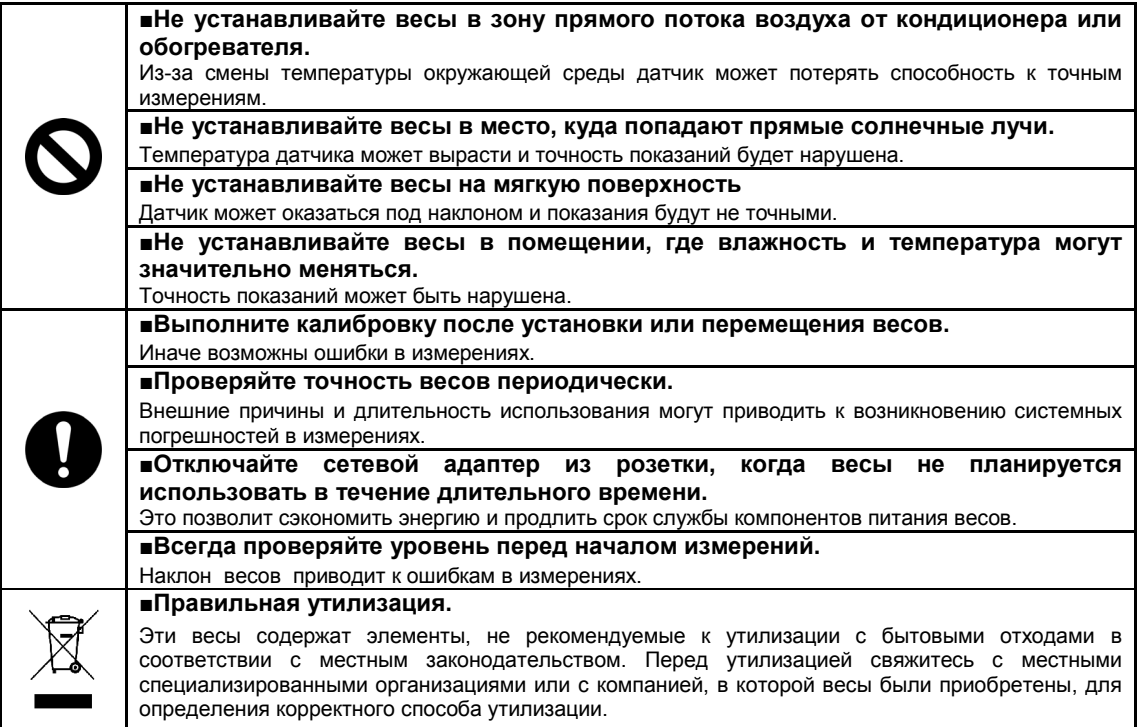

#### **1-2 Для повышения точности измерений.**

Для повышения точности измерений необходимо снизить влияние факторов, вызывающих погрешность, насколько это возможно. Это не только аппаратная погрешность самих весов, но и тип и состояние образца, среда измерения (вибрация, температура, влажность, и т.д.). Эти факторы напрямую влияют на результат измерений для весов с высокоточными датчиками.

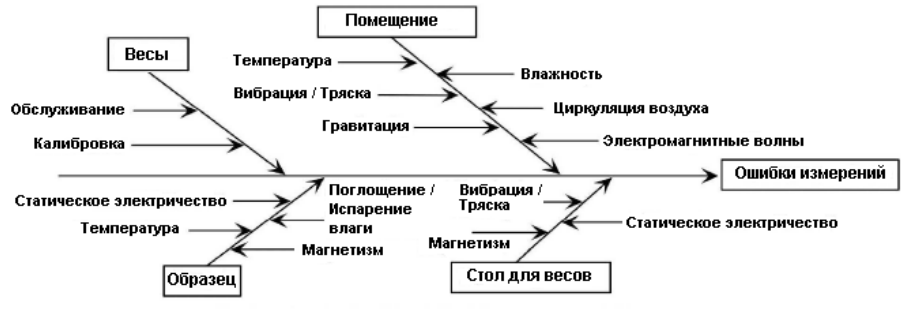

Факторы, влияющие на точность измерений.

#### **1-2-1 Меры предосторожности, касающиеся условий измерения.**

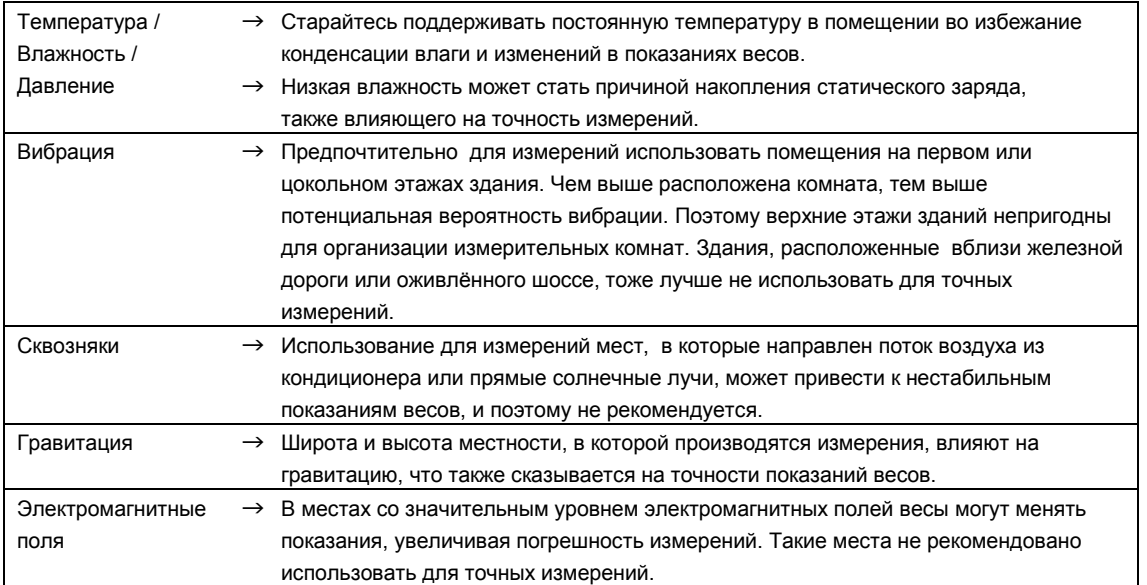

#### **1-2-2 Меры предосторожности, касающиеся измерительного стола.**

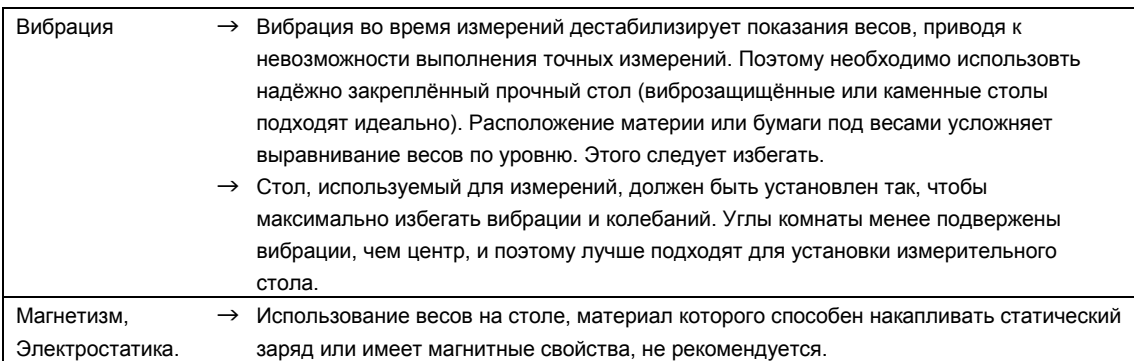

#### **1-2-3 Меры предосторожности, касающиеся образца измерения**

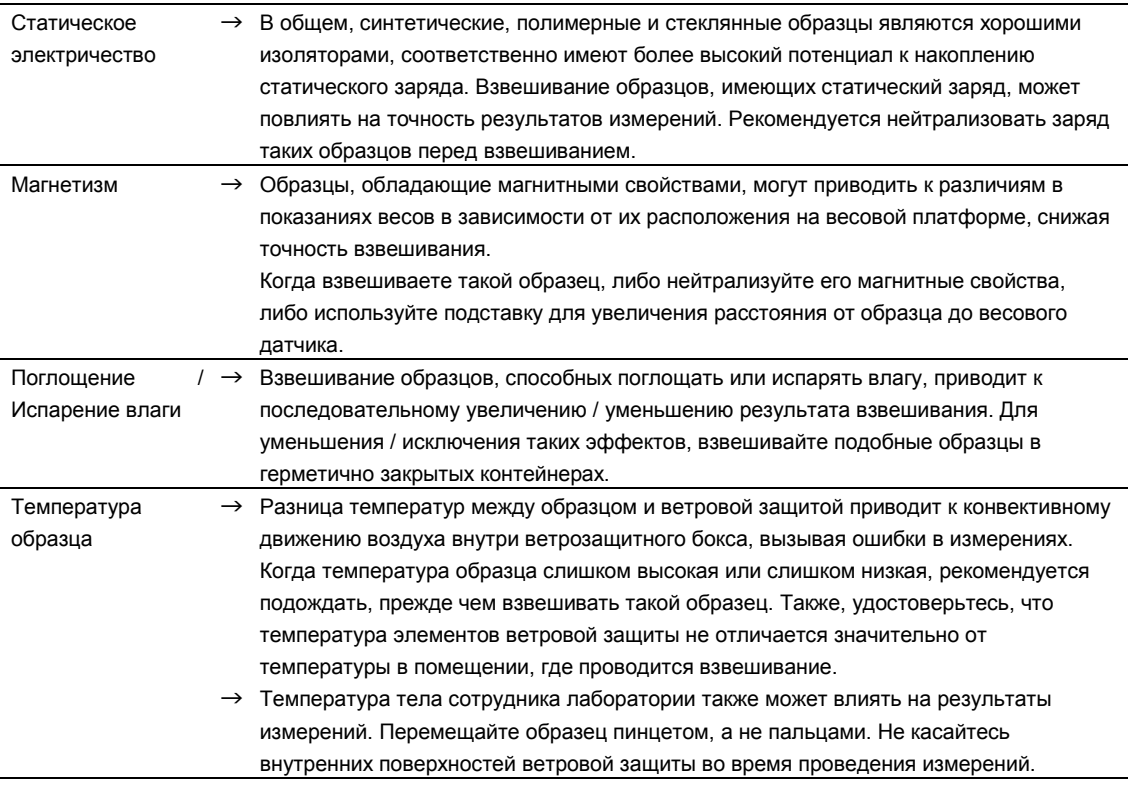

### **1-2-4 Меры предосторожности, касающиеся весов**

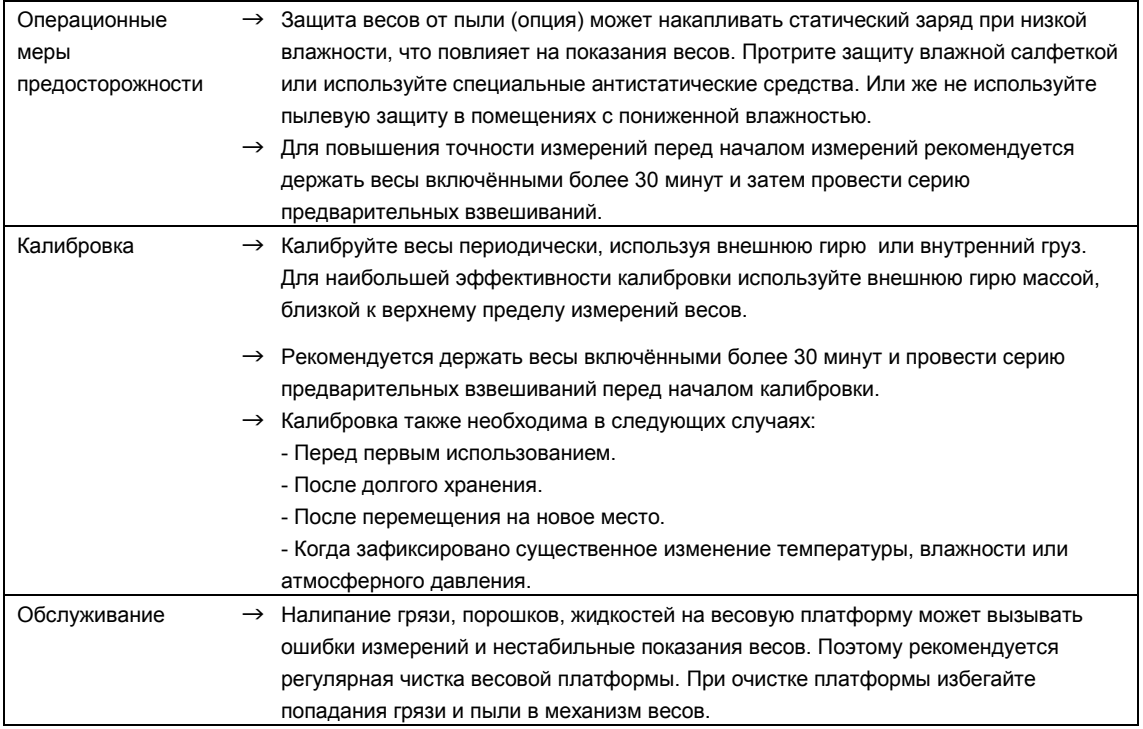

#### **1-3 Проверка содержимого заводской упаковки.**

Упаковка содержит следующие принадлежности:

Если чего-то не хватает, или Вы обнаружили сломанные элементы, проинформируйте об этом магазин, в котором Вы приобрели эти весы.

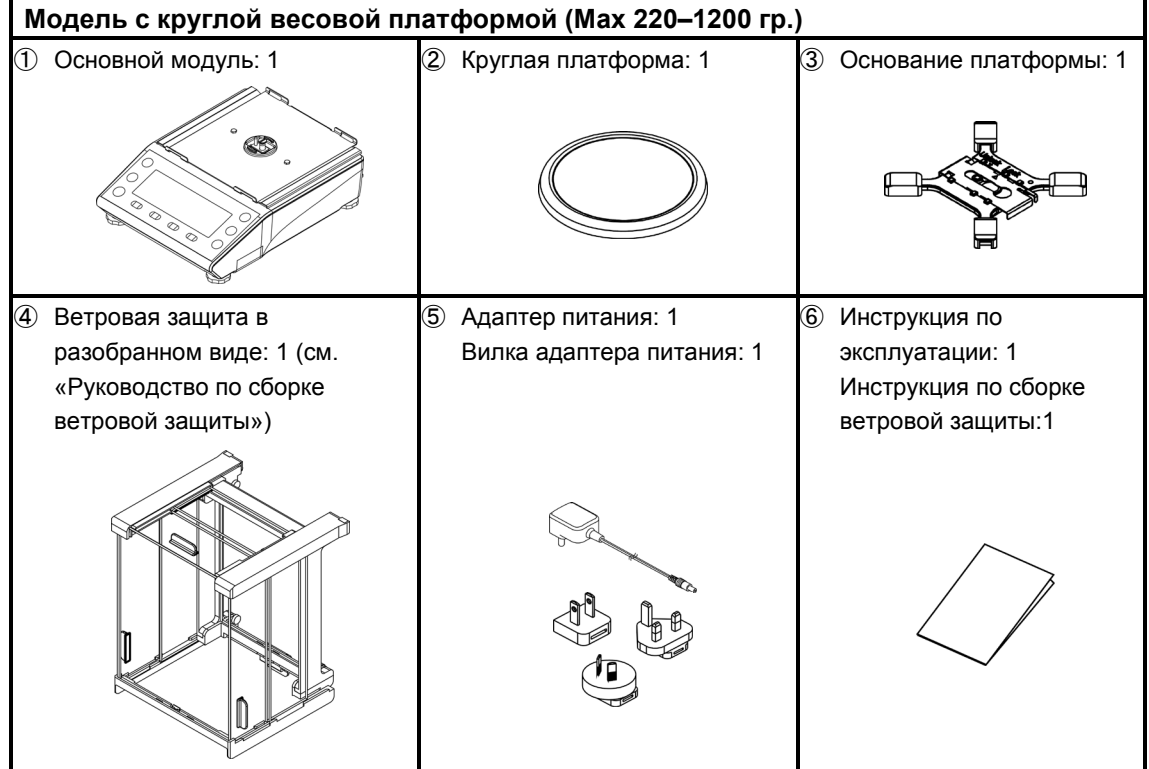

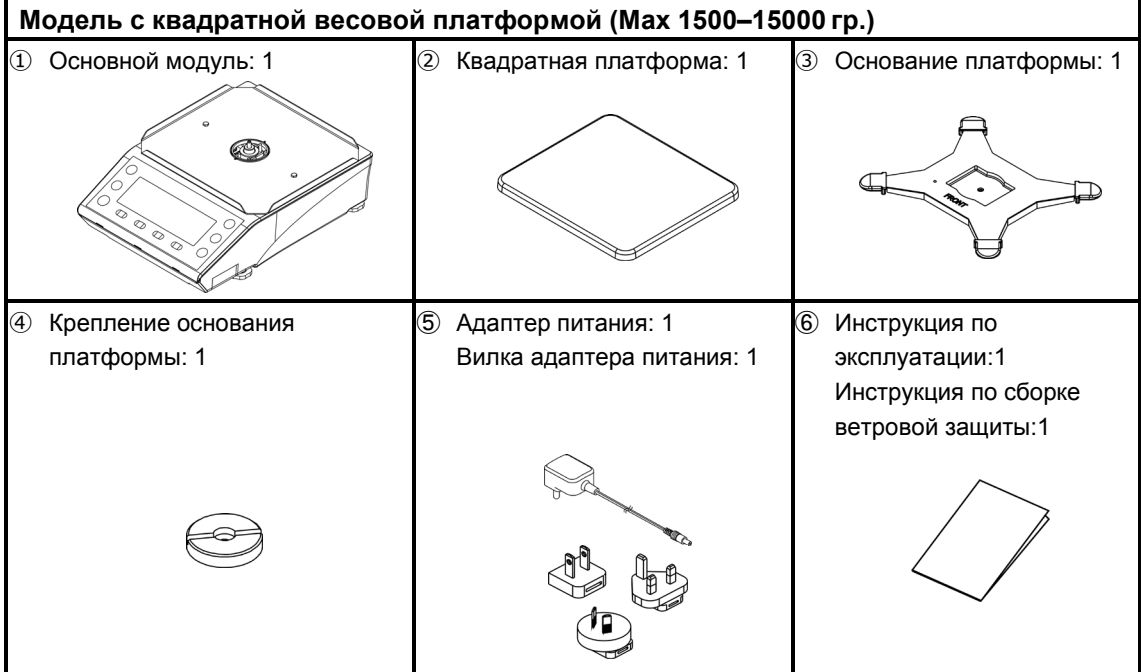

#### **1-4 Название и назначение каждого компонента.**

**Модель с круглой весовой платформой (Max 220–1200 гр.)** 

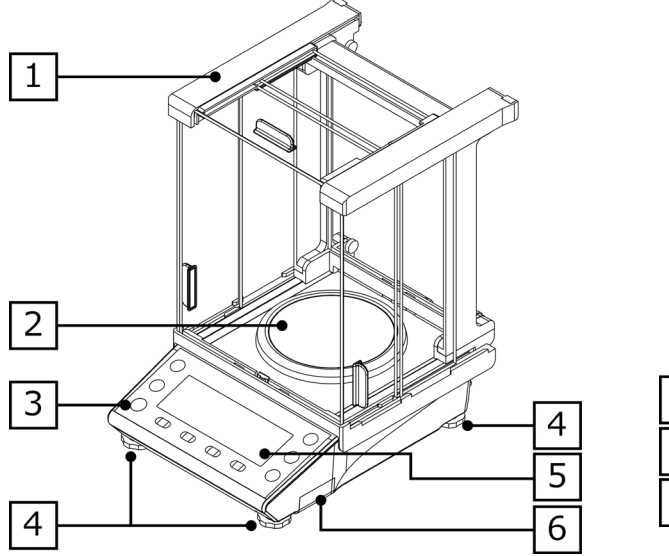

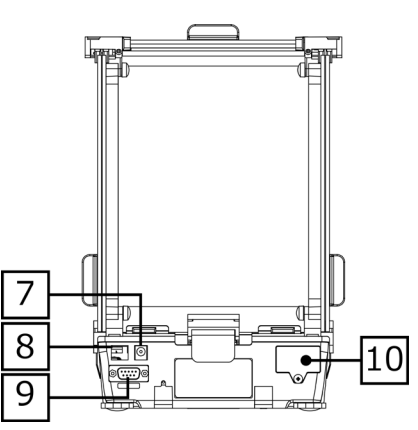

#### **Модель с квадратной весовой платформой (Max 1500–15000 гр.)**

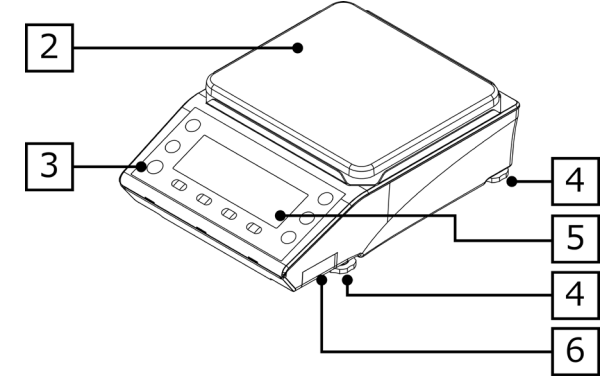

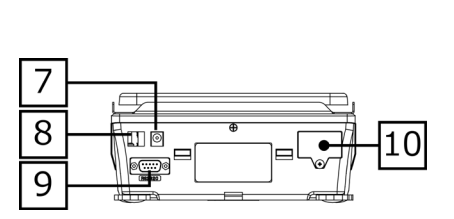

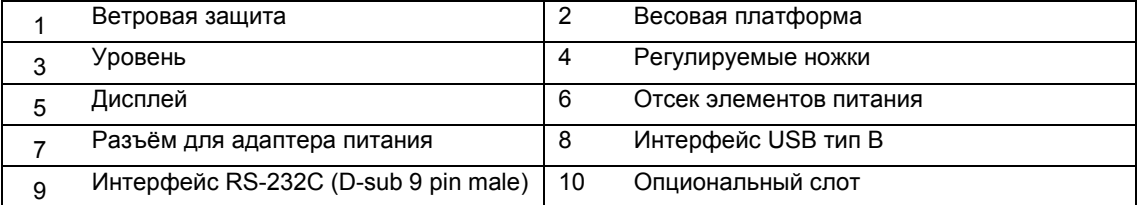

#### **1-5 Сборка и установка весов**

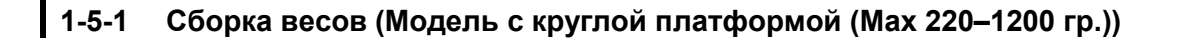

1 **(1) Проверьте, что подвижная часть основания платформы (Slider) находится в разблокированном положении (Unlock). (2) Установите основание платформы на весы.** Unlock Lock  $\circ$ Slider  $\sigma$ 2 **Переместите Slider в положение "заблокировано" (Lock).** Unlock Lock Unlock Lock  $\Box$ COOD (Slide) 3 **Установите весовую платформу на основание.** 4 **Соберите и установите ветровую защиту.** См. Руководство по сборке ветровой защиты.

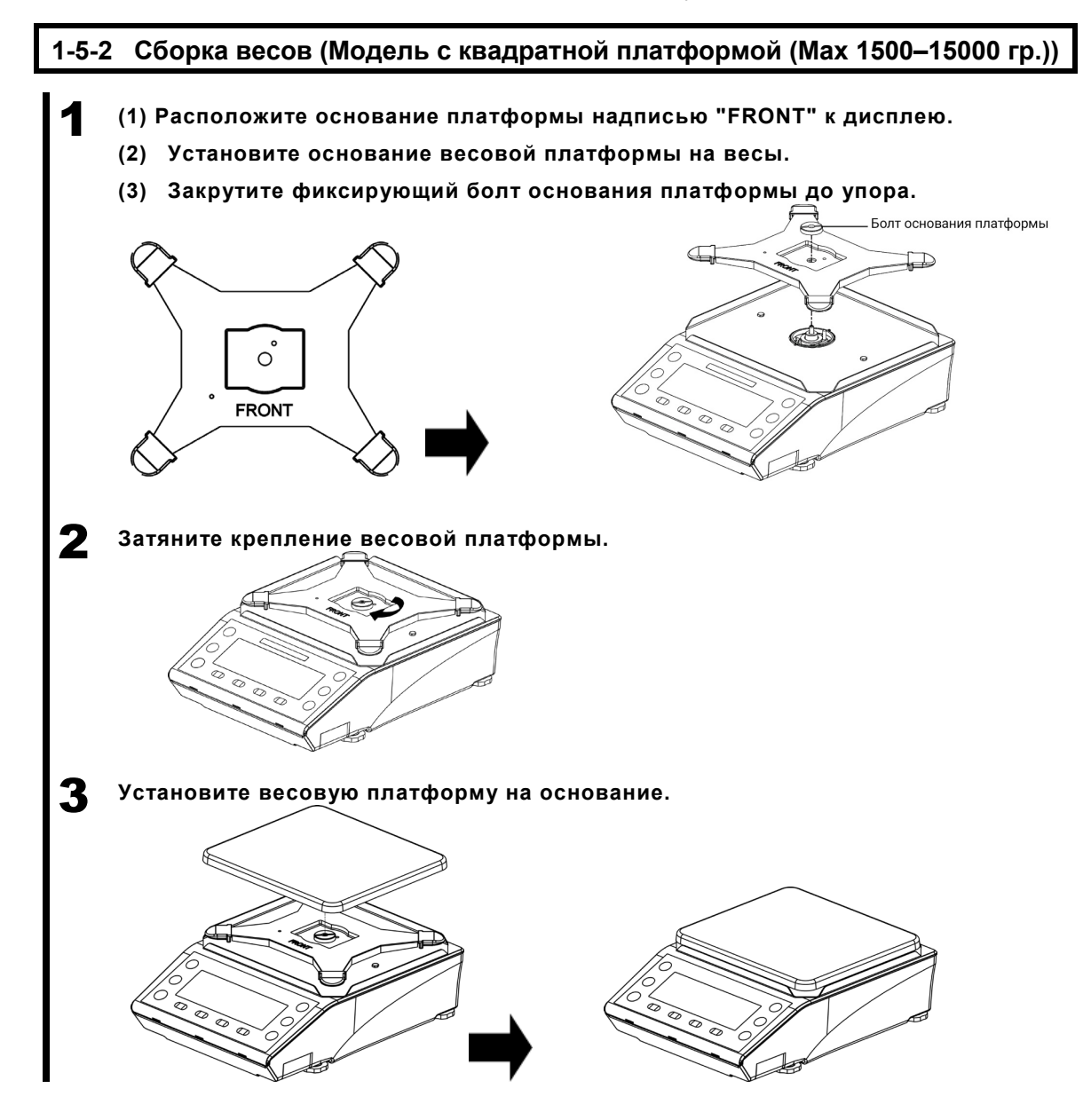

#### **1-5-3 Уровень.**

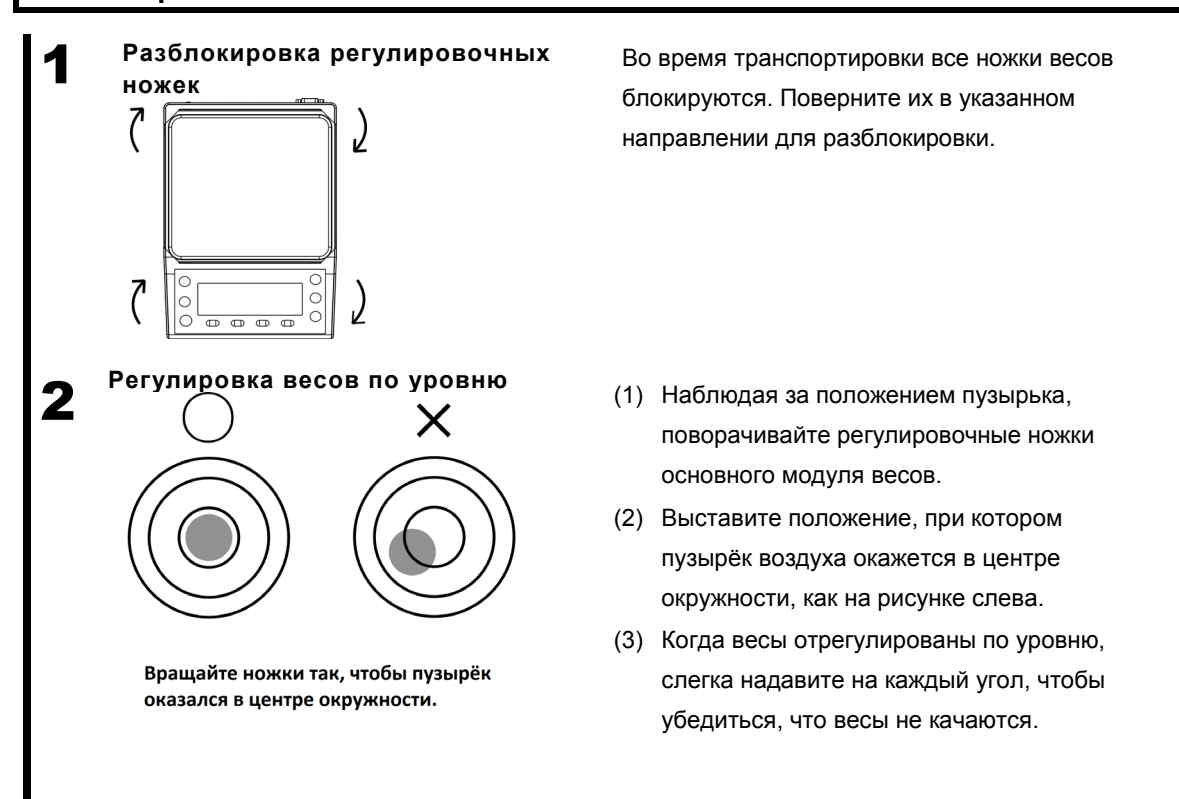

Для регулировки уровня вращайте ножки как показано на рисунке ниже, в зависимости от текущего положения пузырька.

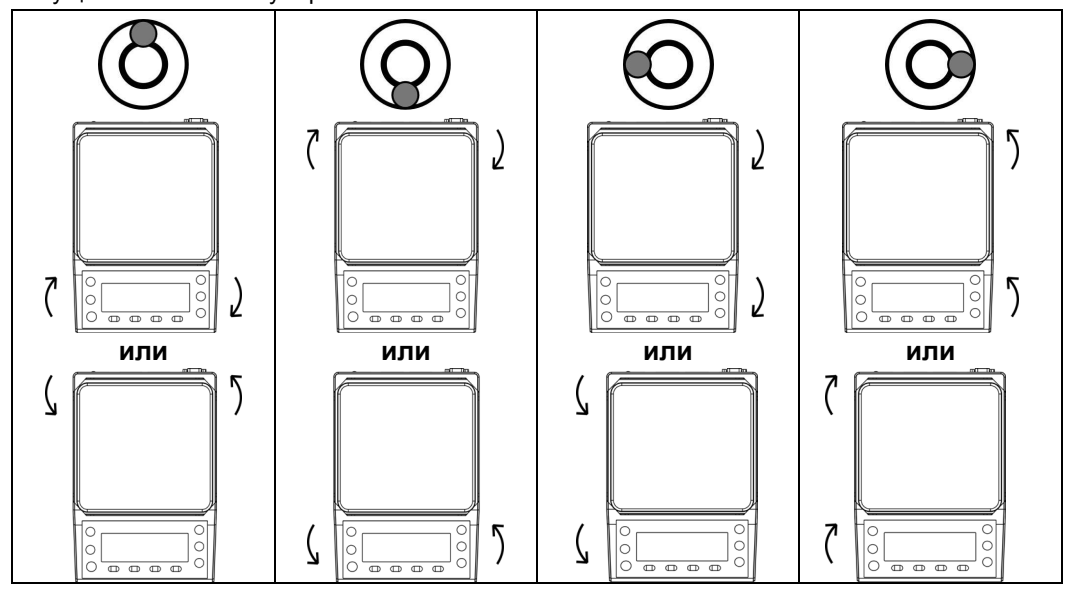

#### $1-6$ Описание операционных клавиш.

#### $1 - 6 - 1$ Основные клавиши.

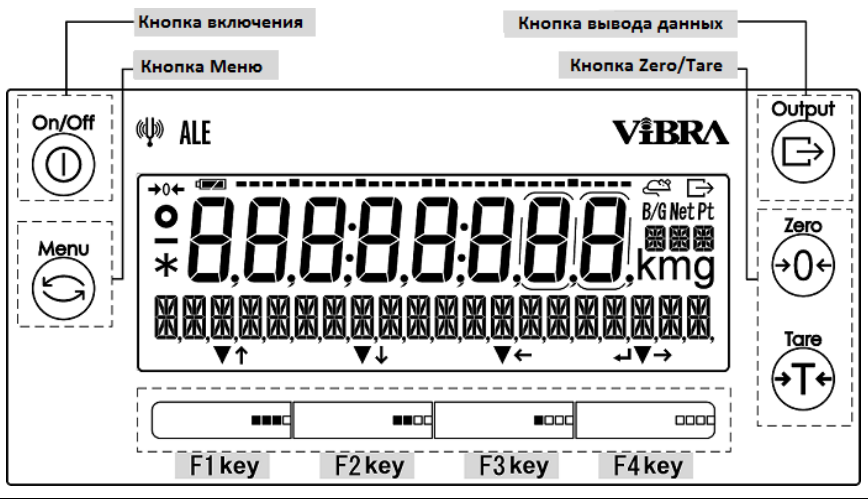

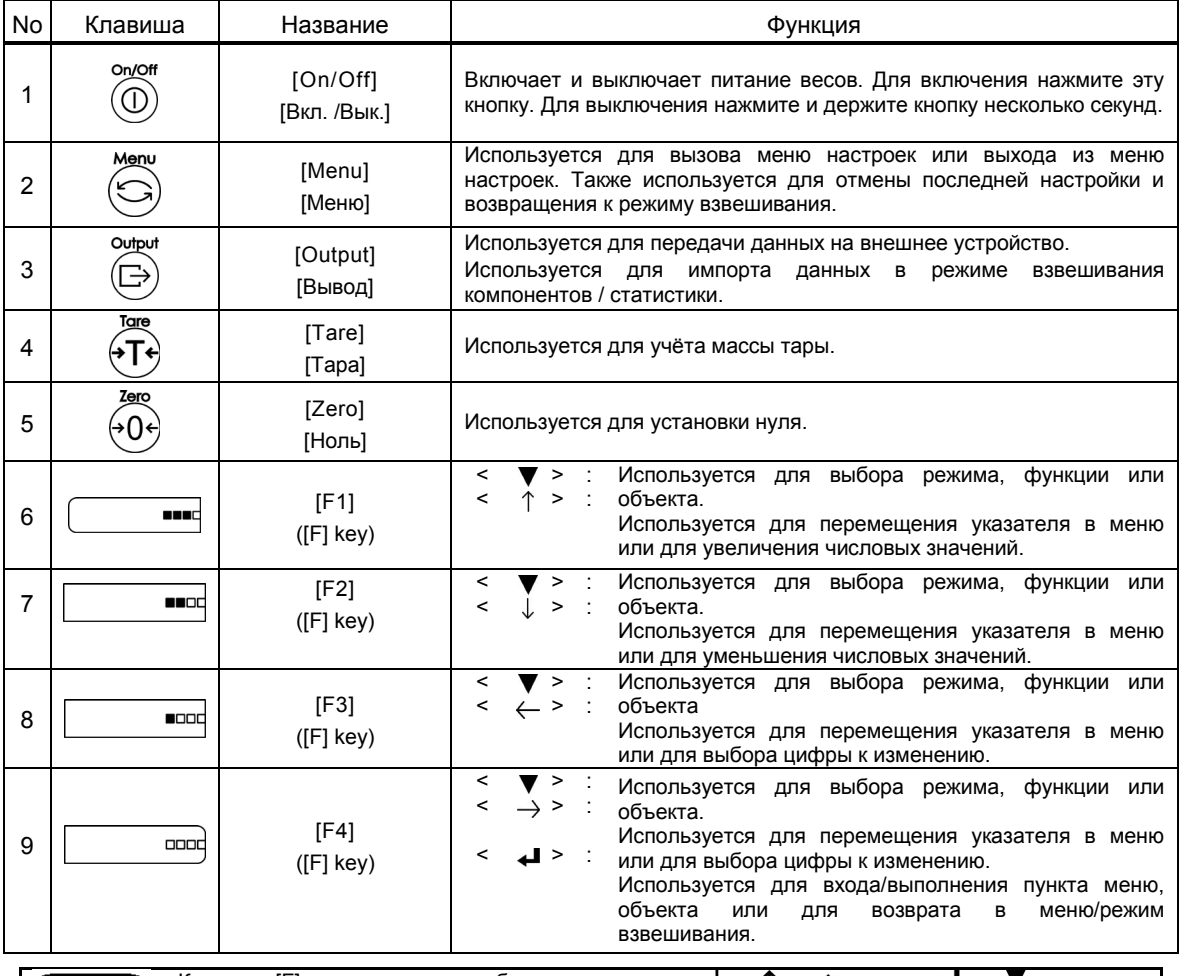

СПРАВКА

Клавиши [F], над которыми отображены символы < $\downarrow$ >, < $\uparrow$ >, < $\leftrightarrow$ , < $\leftrightarrow$ , < $\downarrow$ , < $\downarrow$  , < $\downarrow$  являются активными в данный момент.

#### $1 - 6 - 2$ Установка значений и ввод числовых данных.

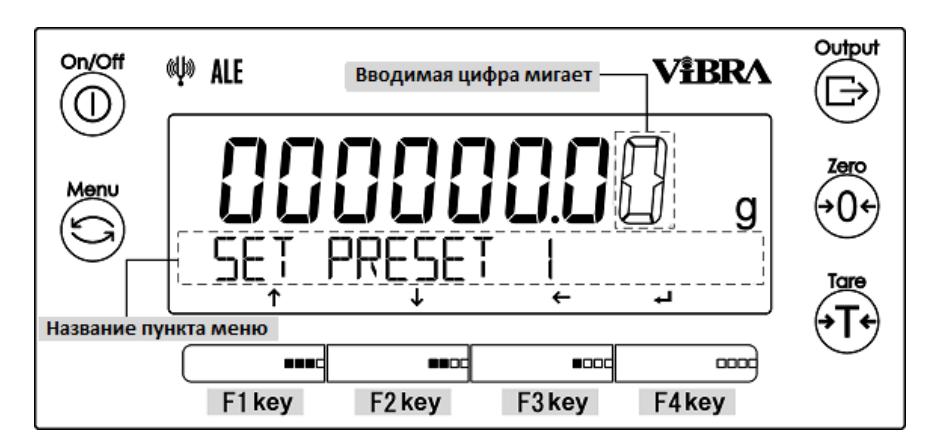

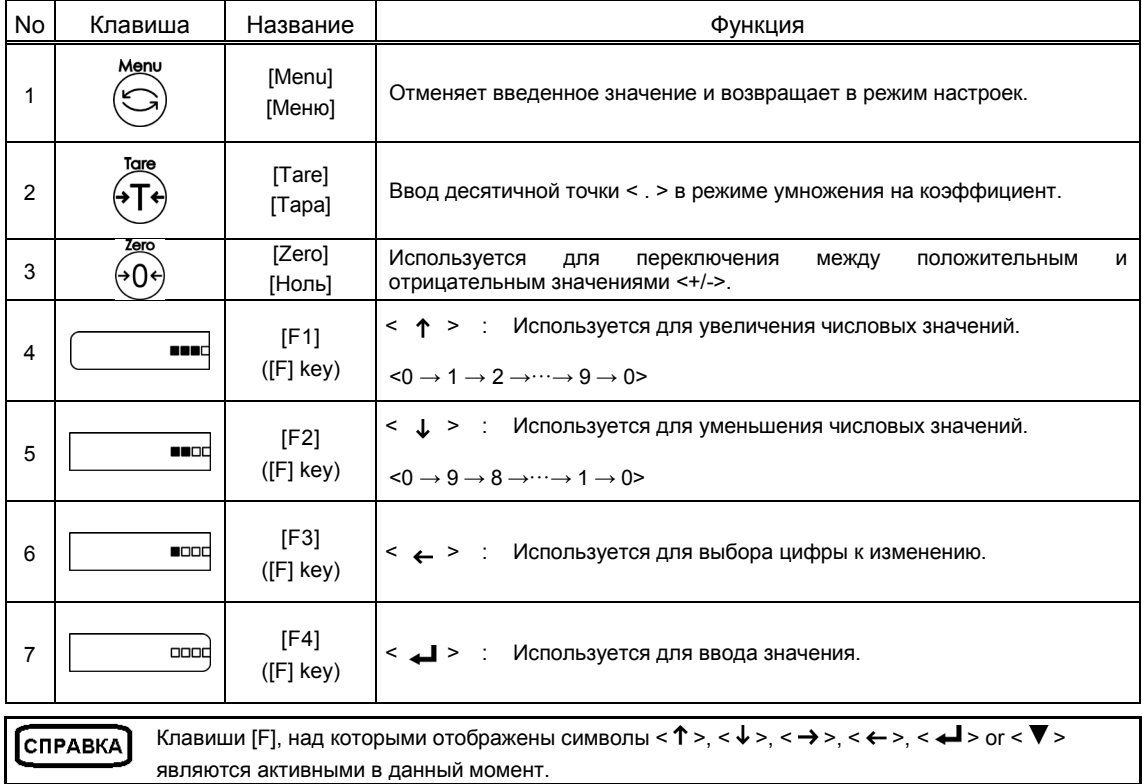

#### **1-7 Работа с дисплеем.**

#### **1-7-1 Описание сегментов дисплея.**

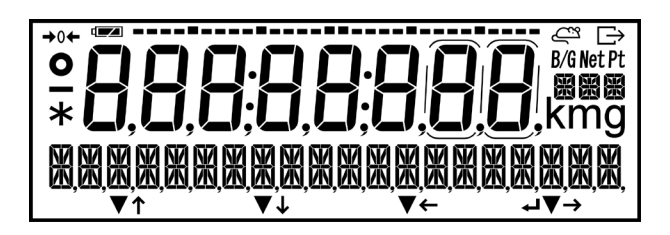

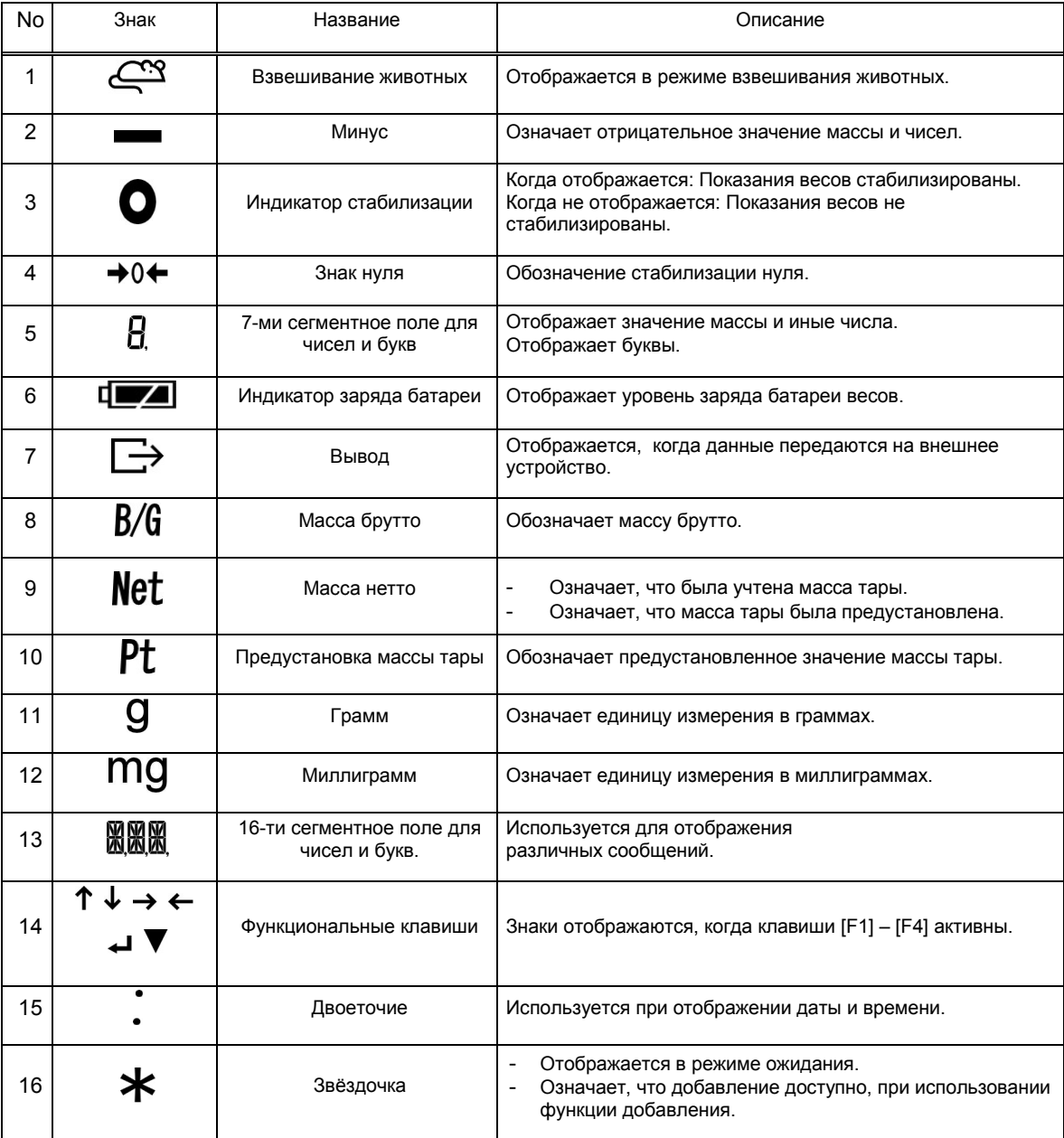

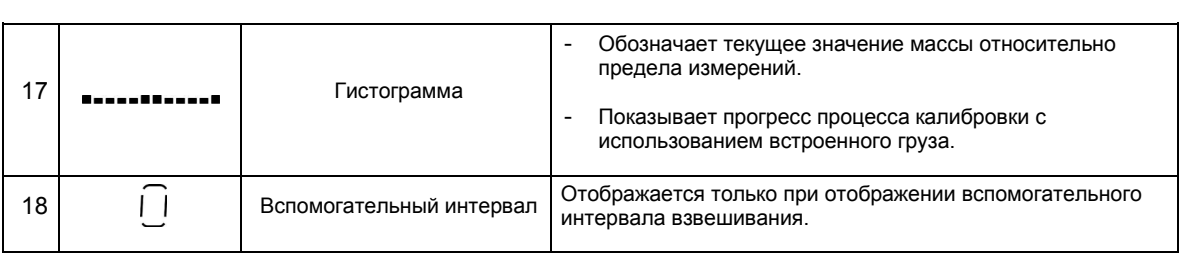

### **1-7-2 Шрифт дисплея.**

■7 сегментов

 $\overline{a}$ 

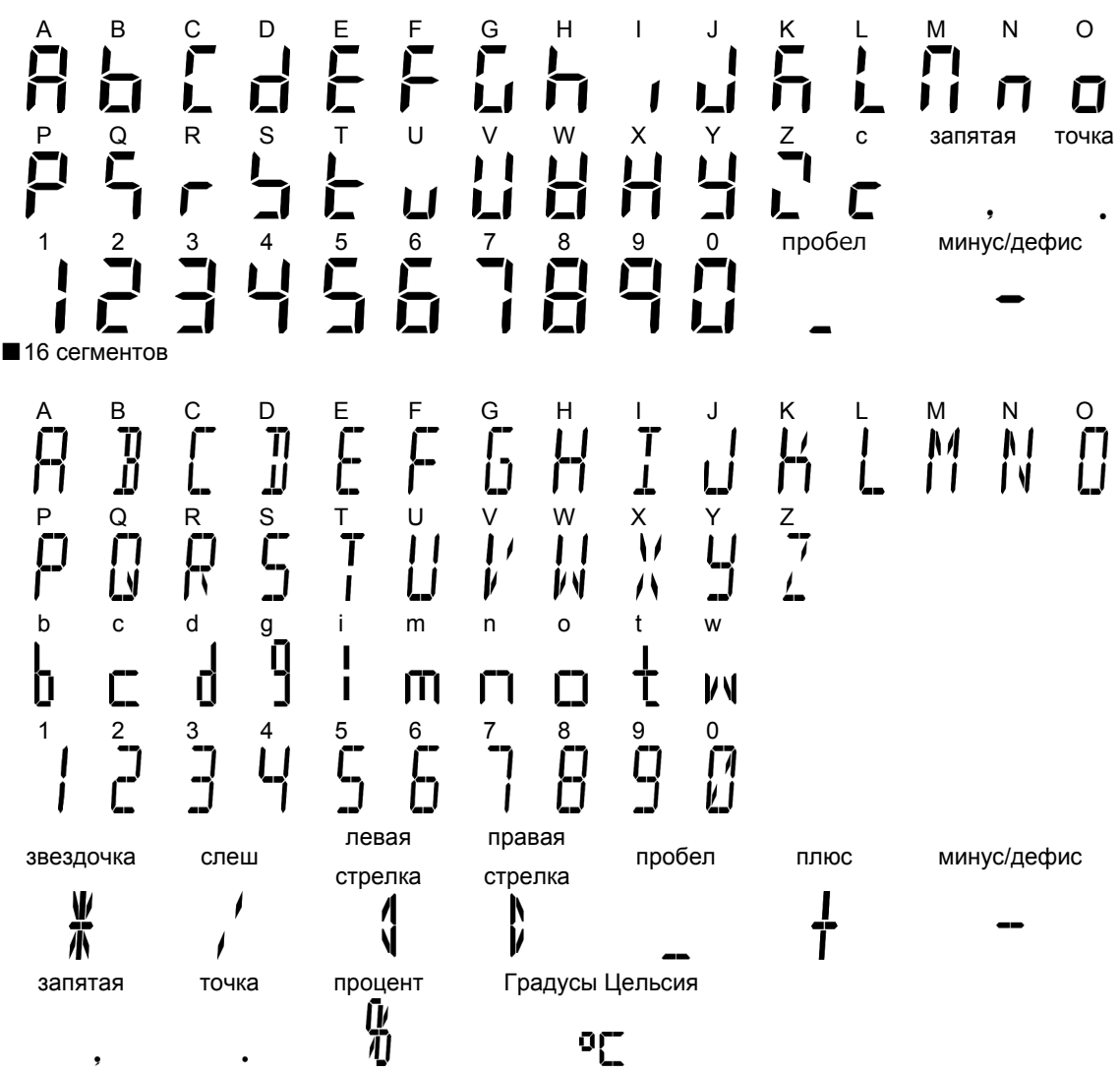

## **2 Основные функции**

#### **2-1 Включение / Выключение питания и проверка работы весов.**

При включении весов на дисплее отображается номер версии программного обеспечения (ПО). Убедитесь, что номер версии ПО соответствует номеру, указанному в описании типа средства измерений. Например:

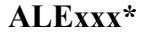

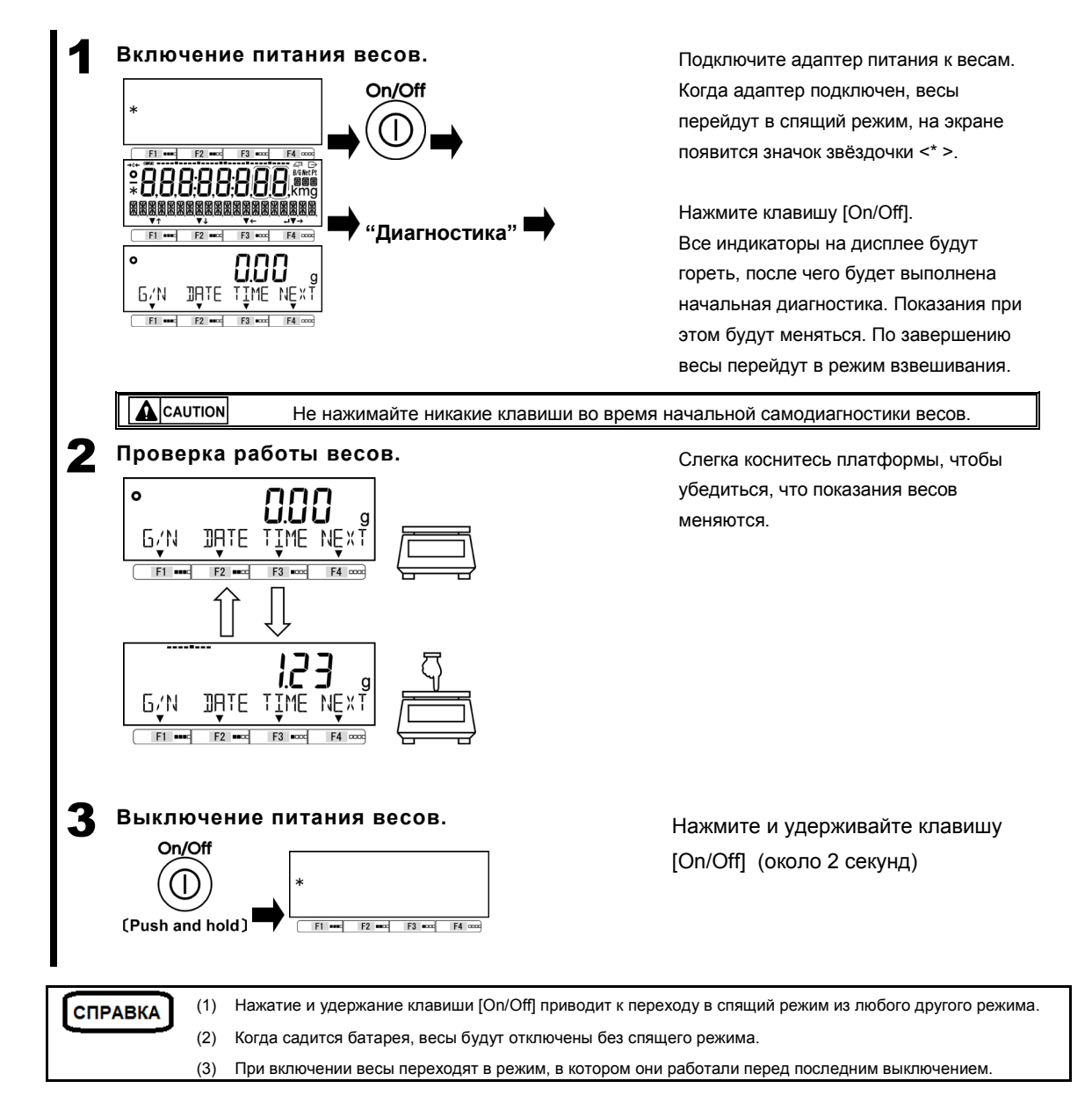

#### **2-2 Установка нуля**

Сброс показаний весов в ноль называется «Установка нуля».

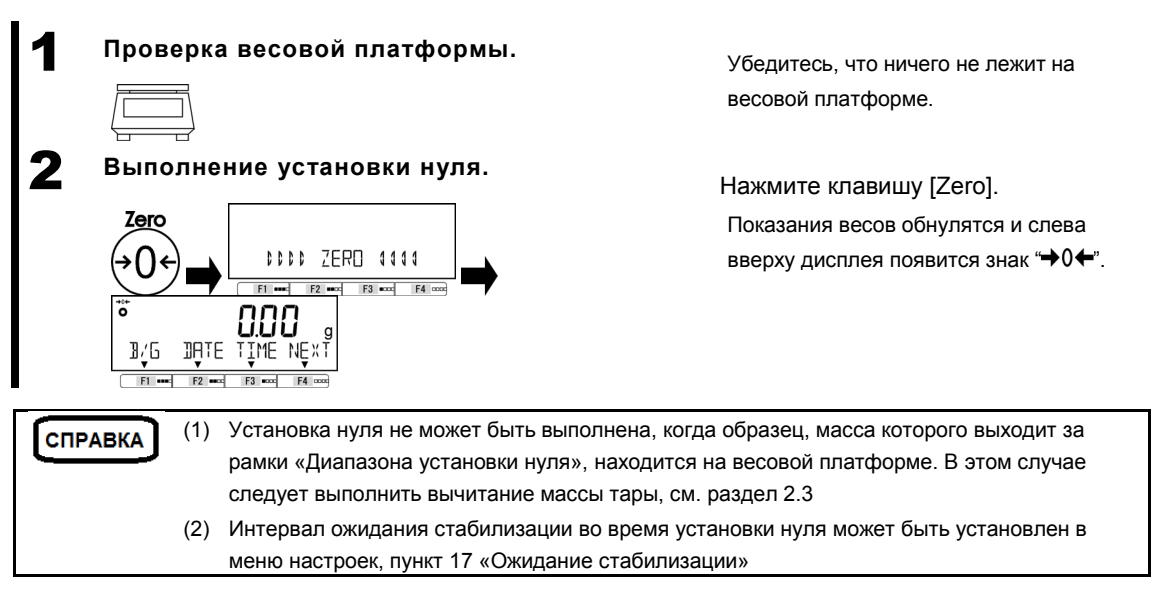

#### **2-2-1 Диапазон установки нуля.**

Ниже представлены границы диапазонов установки нуля для весов серии ALE. Когда нагрузка превышает границы диапазона, установка нуля не может быть выполнена.

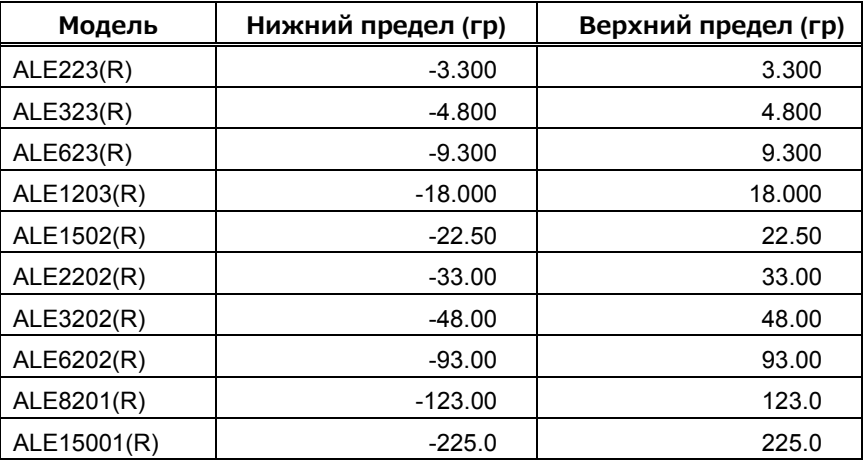

#### **2-3 Взвешивание с использованием тары.**

Когда необходимо взвесить образец в контейнере (таре), масса тары должна быть вычтена из результата взвешивания для получения массы образца. Это называется «вычитание массы тары» или «тарирование».

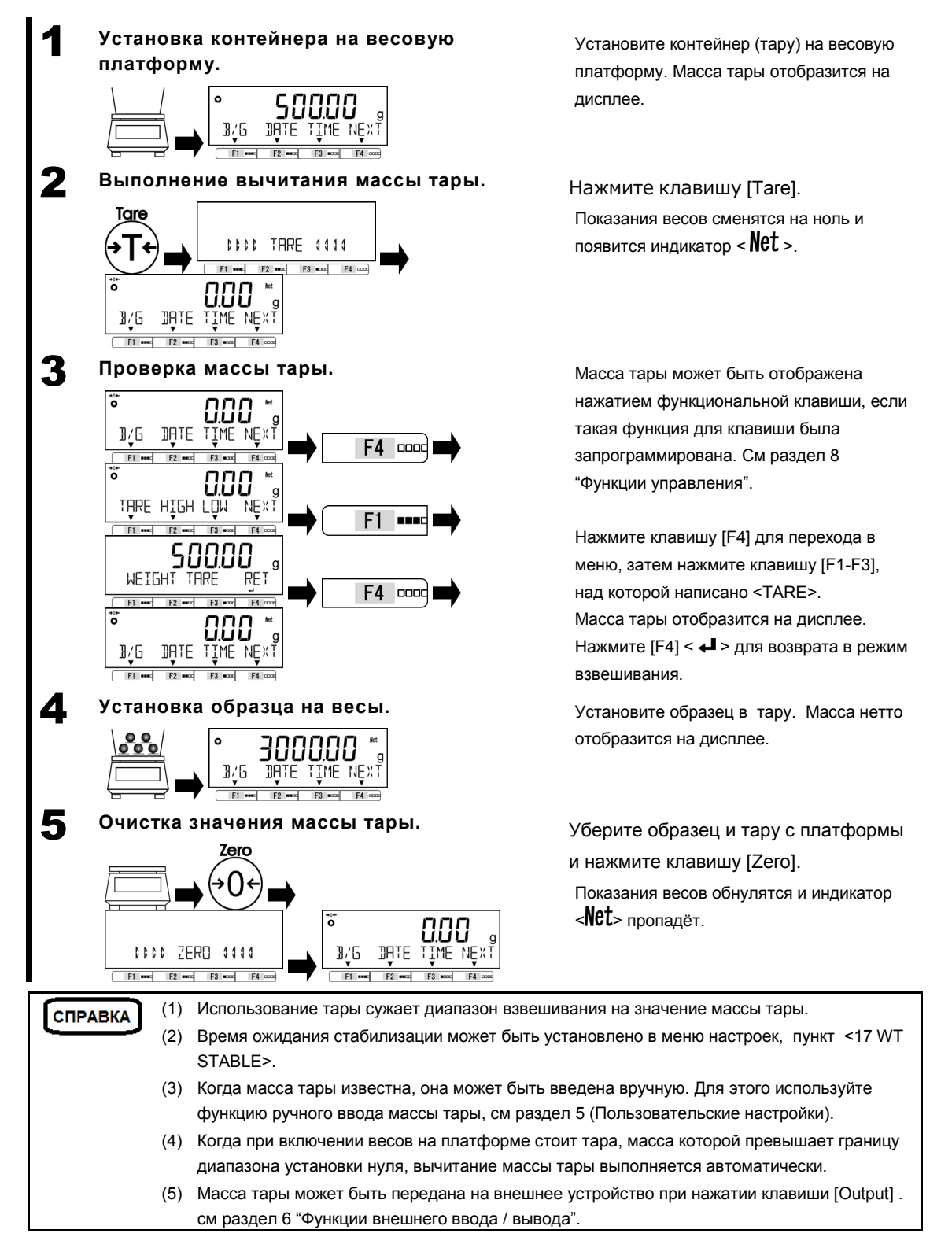

#### **2-4 Взвешивание дополнительного образца.**

Поочерёдное взвешивание первого и дополнительного образцов.

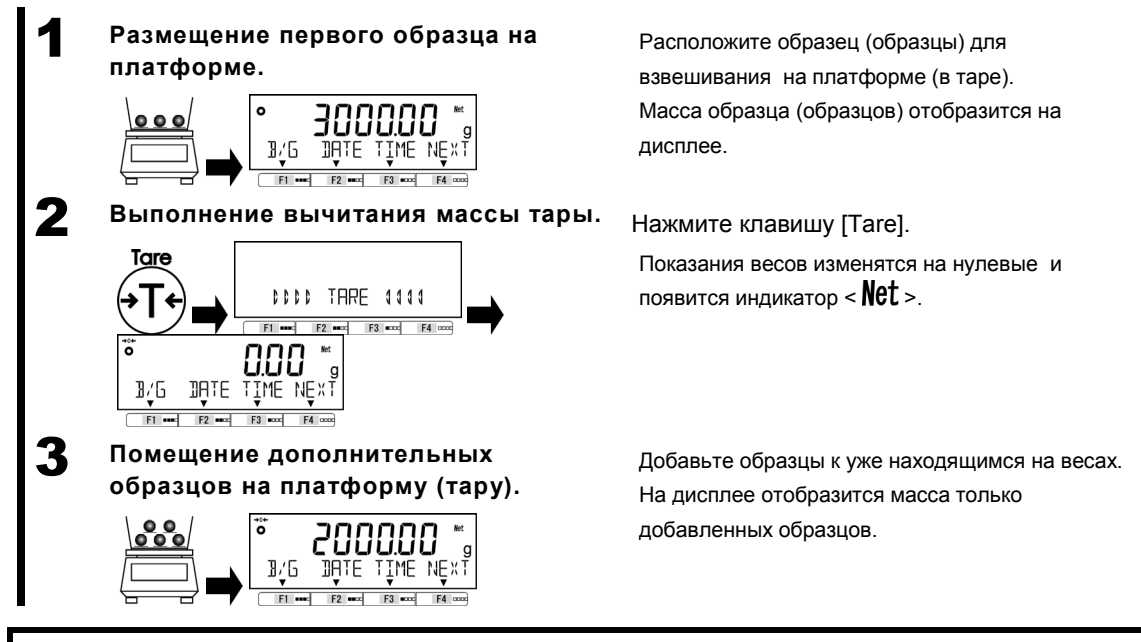

#### **2-5 Основные операции.**

#### **2-5-1 Иерархия меню.**

Меню весов разделено на 4 уровня: уровни с первого по третий и раздел установки значений.

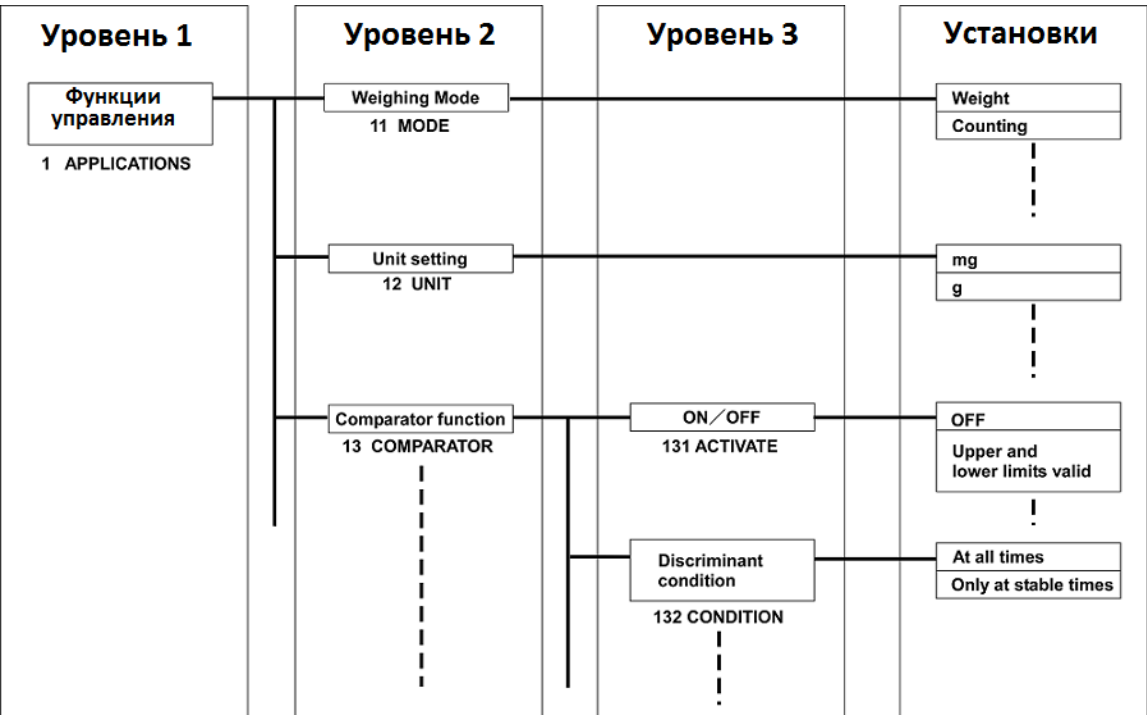

#### **2-5-2 Работа с меню настроек.**

Для настройки различных функций из режима взвешивания, обычно требуется выполнить процедуру, описанную ниже.

■Выберите необходимый пункт меню.

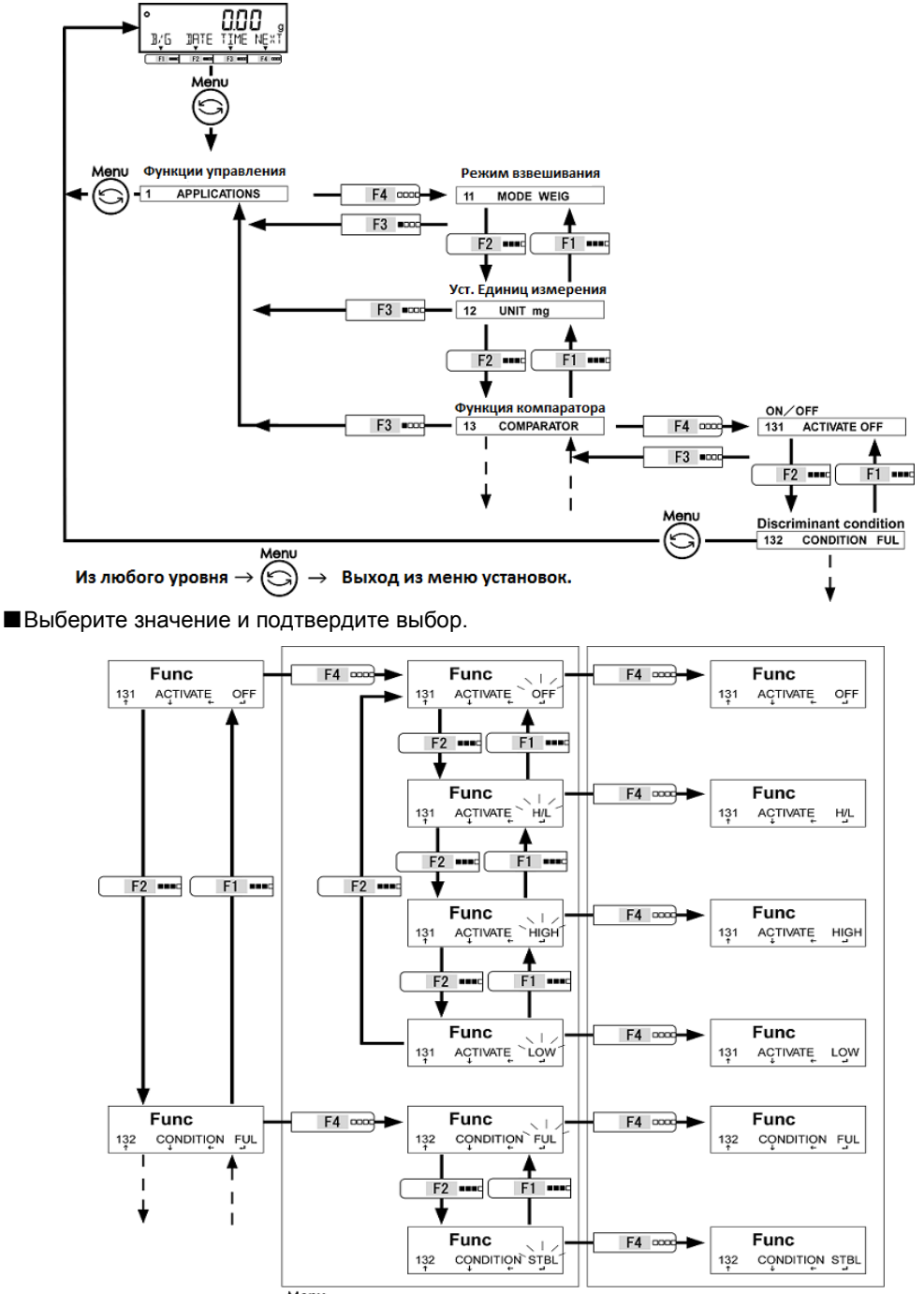

Menu Из любого уровня-> Выход из меню установок  $\odot$ →

#### **2-5-3 Ввод числовых значений.**

Ввод значений пределов, эталонной массы, массы тары, коэффициента, даты, времени, логина, пароля в различных режимах.

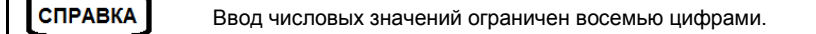

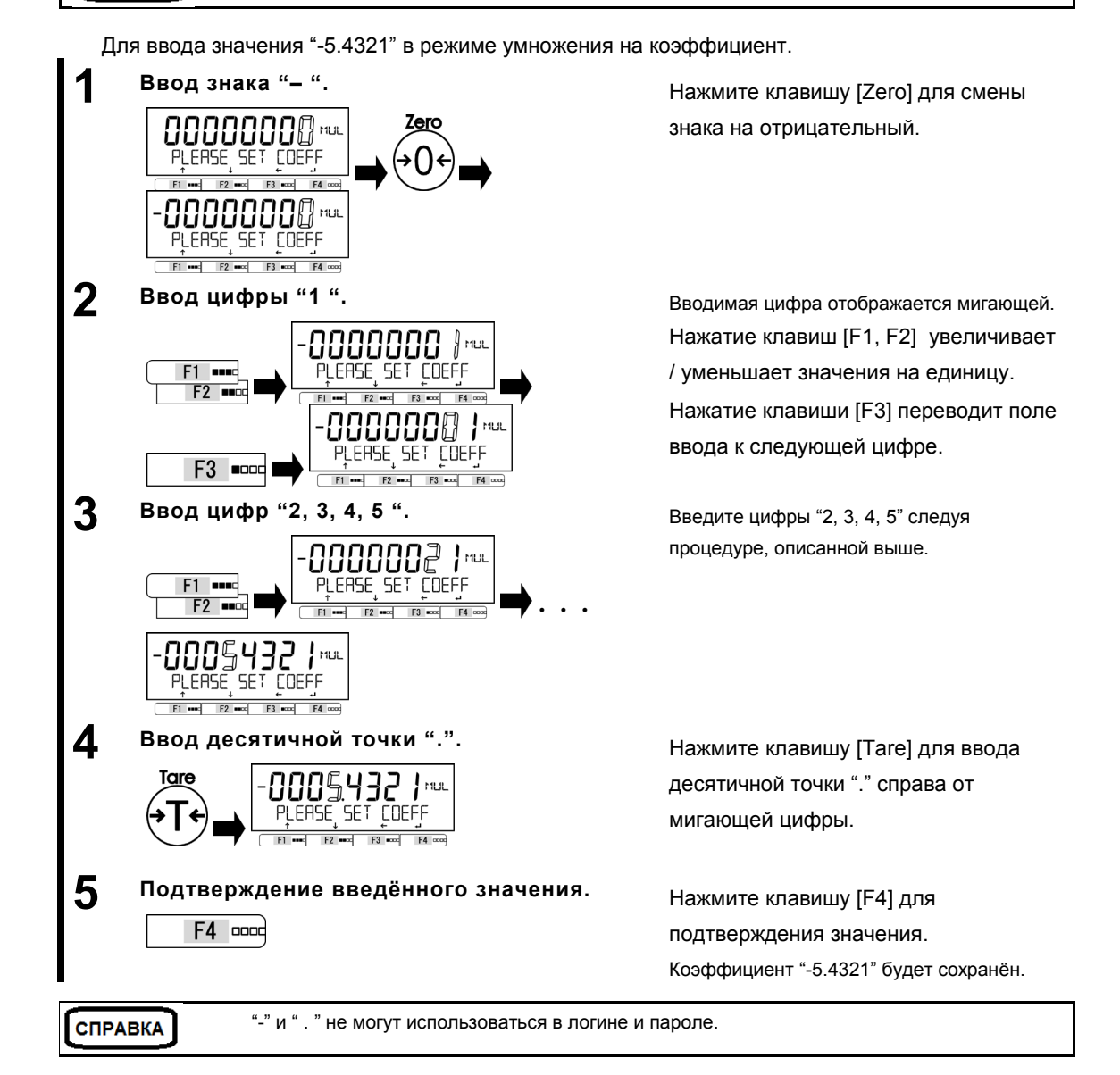

#### **2-5-4 Функциональные клавиши [F] в разных режимах измерений.**

Вы можете переключаться между режимами взвешивания и выбирать либо подтверждать выбранные значения при помощи функциональных клавиш [F1 – F4] в любом режиме. Этот раздел описывает работу с функциональными клавишами на примере клавиши [F4]. См. раздел "3 Функции управления" для информации по клавишам [F1-F3].

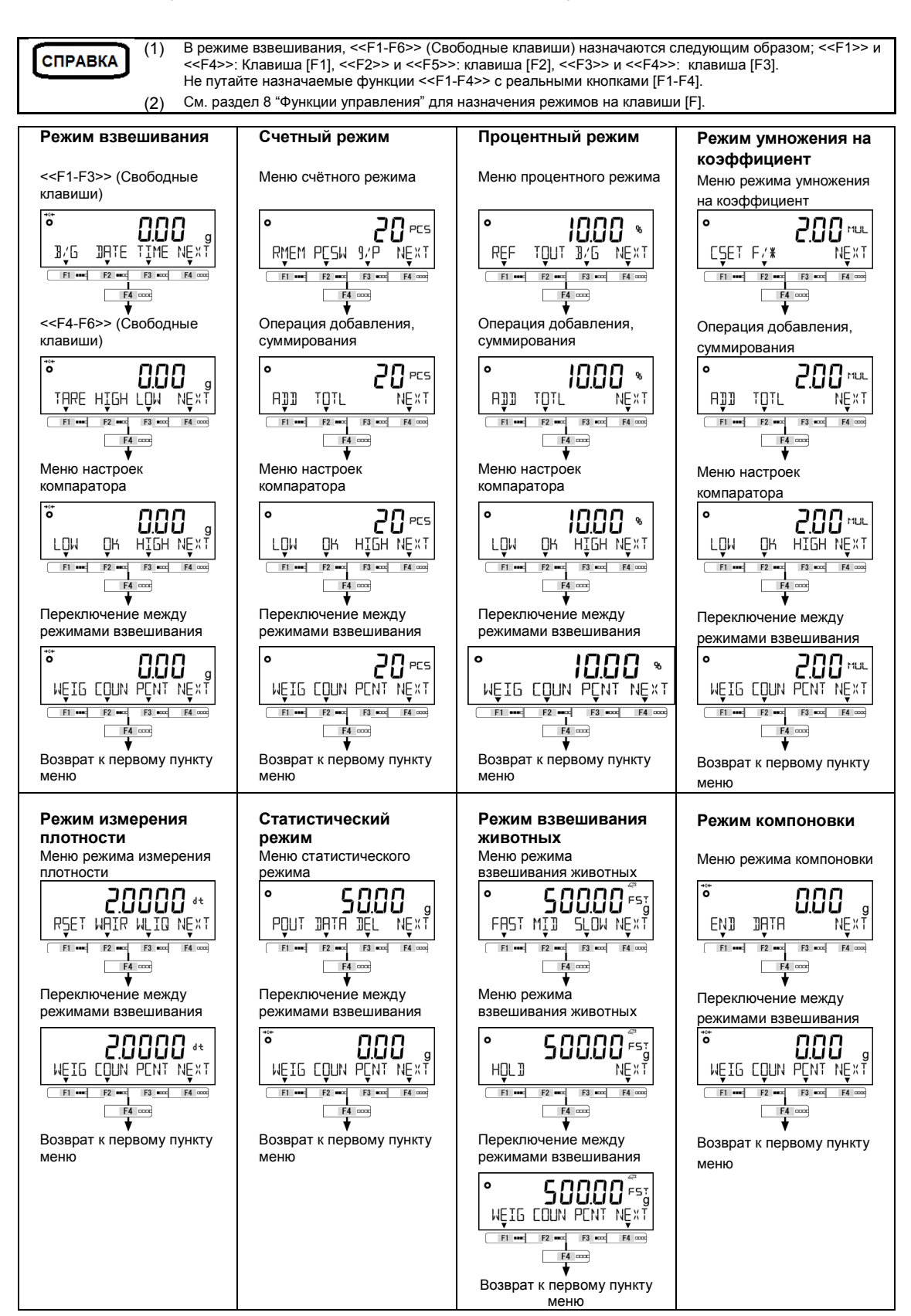

## **3 Функции для работы с весами.**

Настройки операций весов.

#### **3-1 Иерархия функций, относящихся к работе.**

#### ★: Значение по умолчанию

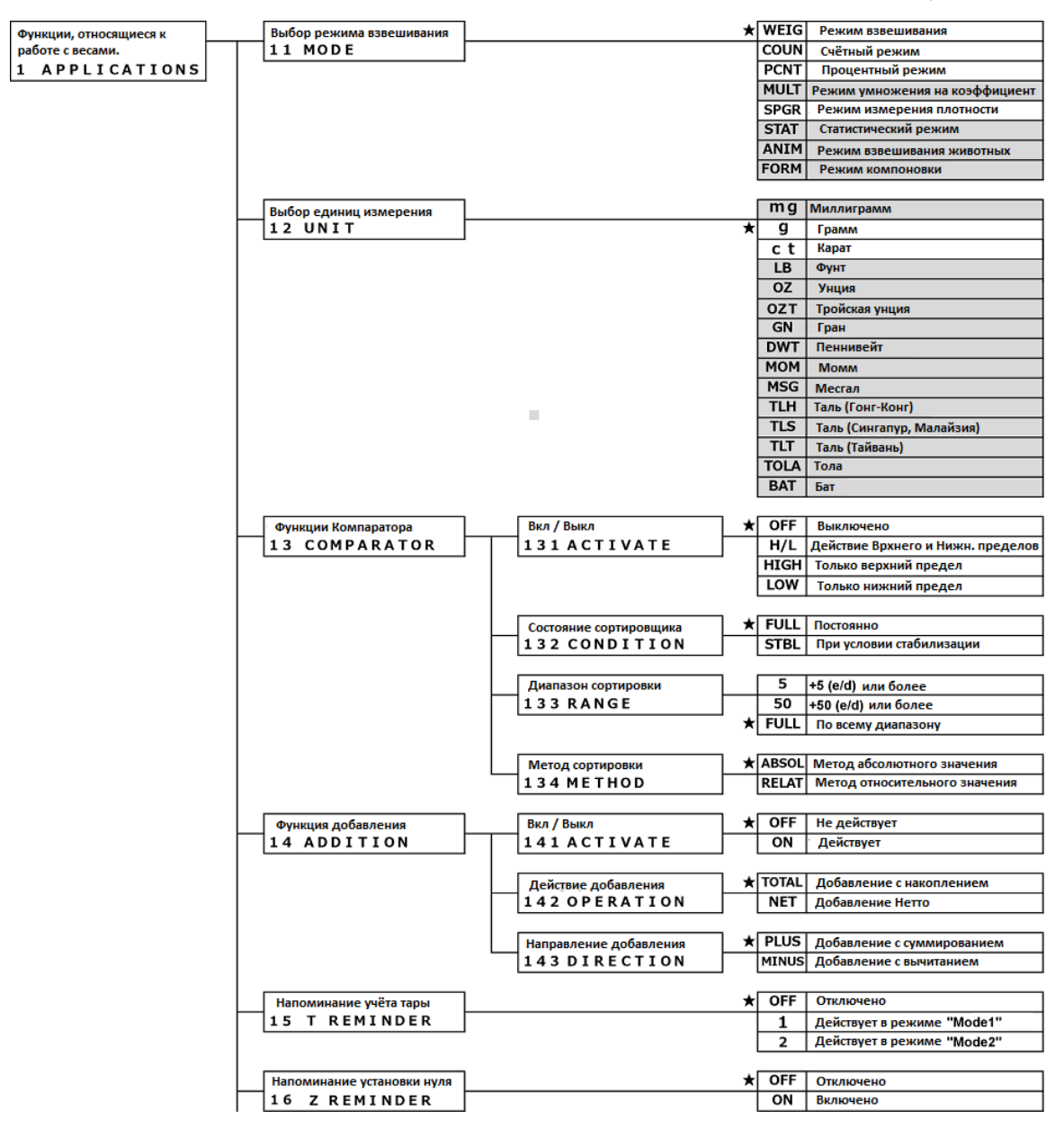

#### 3 Функции для работы с весами Руководство пользователя серии ALE

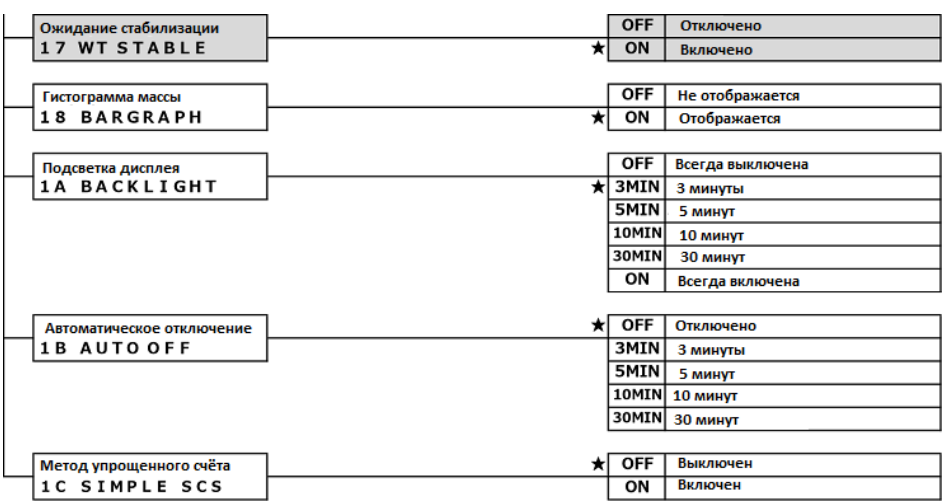

#### **3-2 Различные режимы измерения.**

См раздел 6 "Функции внешнего ввода / вывода" для информации о выводе результатов взвешивания на внешние устройства.

#### **3-2-1 Режим взвешивания .**

СПРАВКА

Режим взвешивания – базовый режим работы весов.

Различные функции могут использоваться в режиме взвешивания с применением клавиш [F]. **СПРАВКА** См. раздел 8.3 « Настройка свободных клавиш »

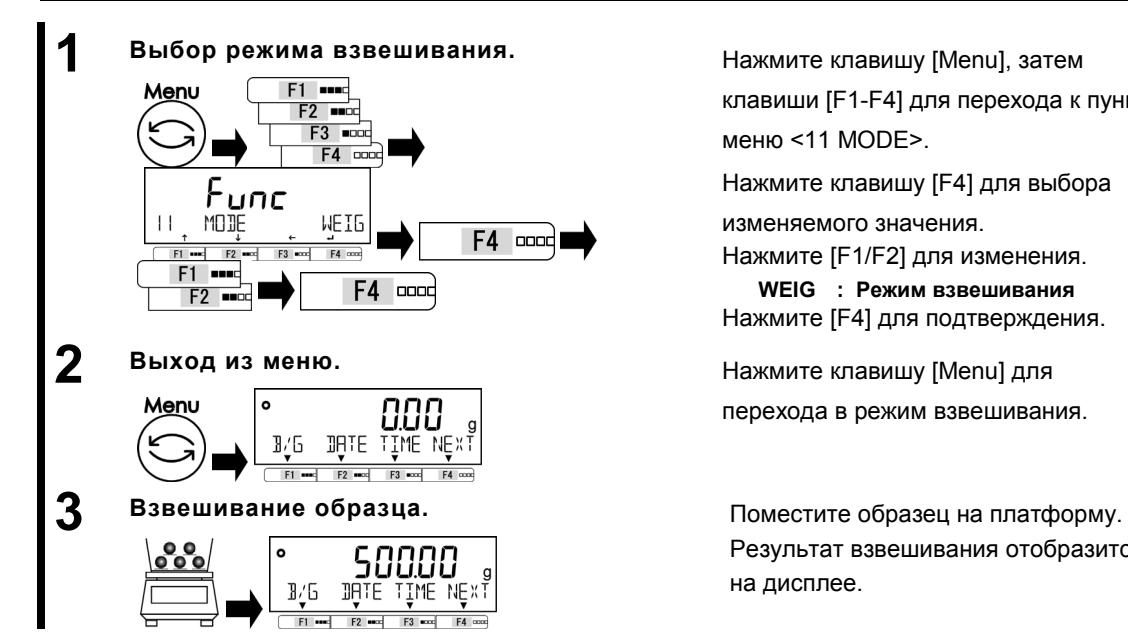

клавиши [F1-F4] для перехода к пункту меню <11 MODE>.

Нажмите клавишу [F4] для выбора

изменяемого значения.

Нажмите [F1/F2] для изменения. **WEIG : Режим взвешивания**

Нажмите [F4] для подтверждения.

перехода в режим взвешивания.

Результат взвешивания отобразится на дисплее.

#### **3-2-2 Счётный режим.**

Счётный режим используется для определения количества образцов. Сначала определяется масса одного образца. Затем при взвешивании партии, общая масса делится на значение для одного образца, которое было получено ранее. Для задания массы образца есть два метода:

- Взвешивание : Расположение известного числа образцов на платформе для определения средней массы образца.
- Ввод числового значения: Ввод числового значения массы с клавиатуры.

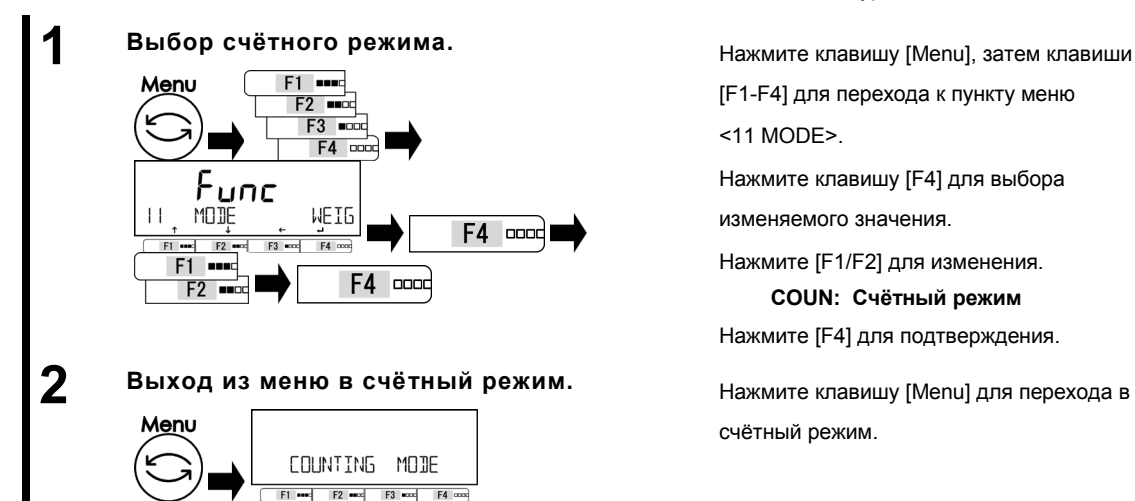

[F1-F4] для перехода к пункту меню

<11 MODE>.

Нажмите клавишу [F4] для выбора

изменяемого значения.

Нажмите [F1/F2] для изменения.

**COUN: Счётный режим**

Нажмите [F4] для подтверждения.

счётный режим.

#### **3-2-2 (1) Метод установки фактического значения**

Расположение выбранного числа образцов на платформу для определения и внесения в память весов средней массы образца.

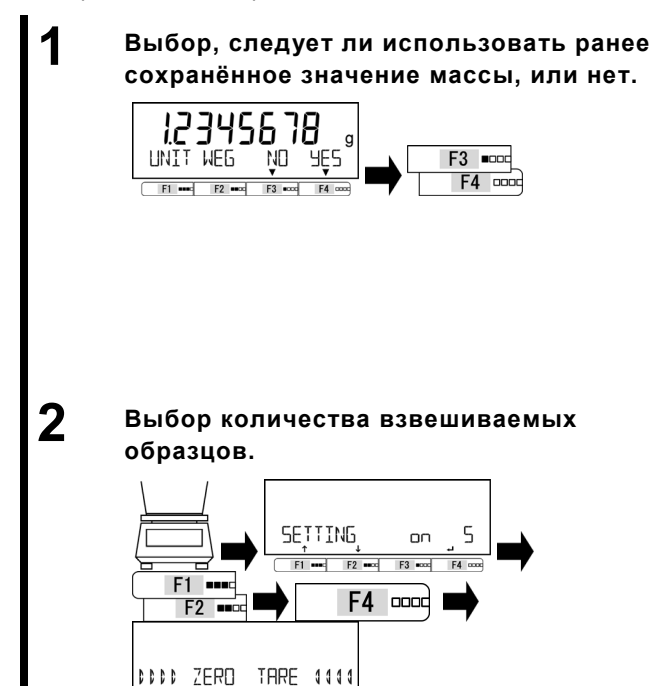

 $F1$  and  $F2$  and  $F3$  and  $F4$  com

Нажмите [F3/F4] для выбора, следует ли использовать предыдущее значение массы образца из памяти весов. Если ранее значения не записывались, этот шаг пропускается.

Нажмите [F3/F4] для выбора.

**NO: Изменить.**

#### **YES: Не менять. Использовать предыдущее.**

Если выбрано <YES>, переходите к шагу 5.

Нажмите [F1/F2] для выбора.

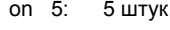

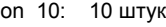

- on 30: 30 штук
- on 50: 50 штук
- on 100: 100 штук
- on VAR: 1 999 штук

Нажмите [F4] для подтверждения.

Установка нуля или тарирование выполняются автоматически.

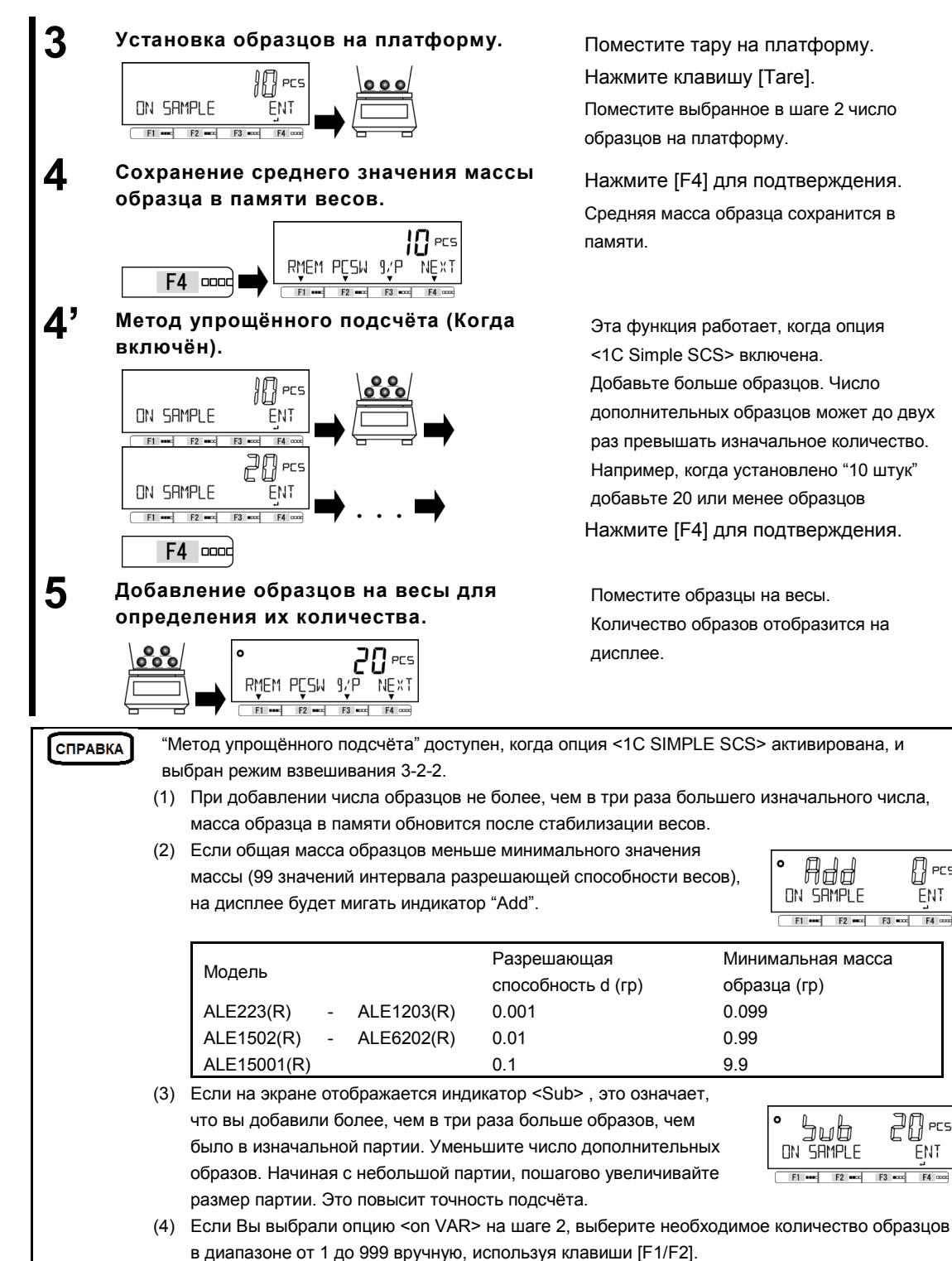

n<br>Res

ĒNT

PCS

**FNT** 

 $FA$  cond

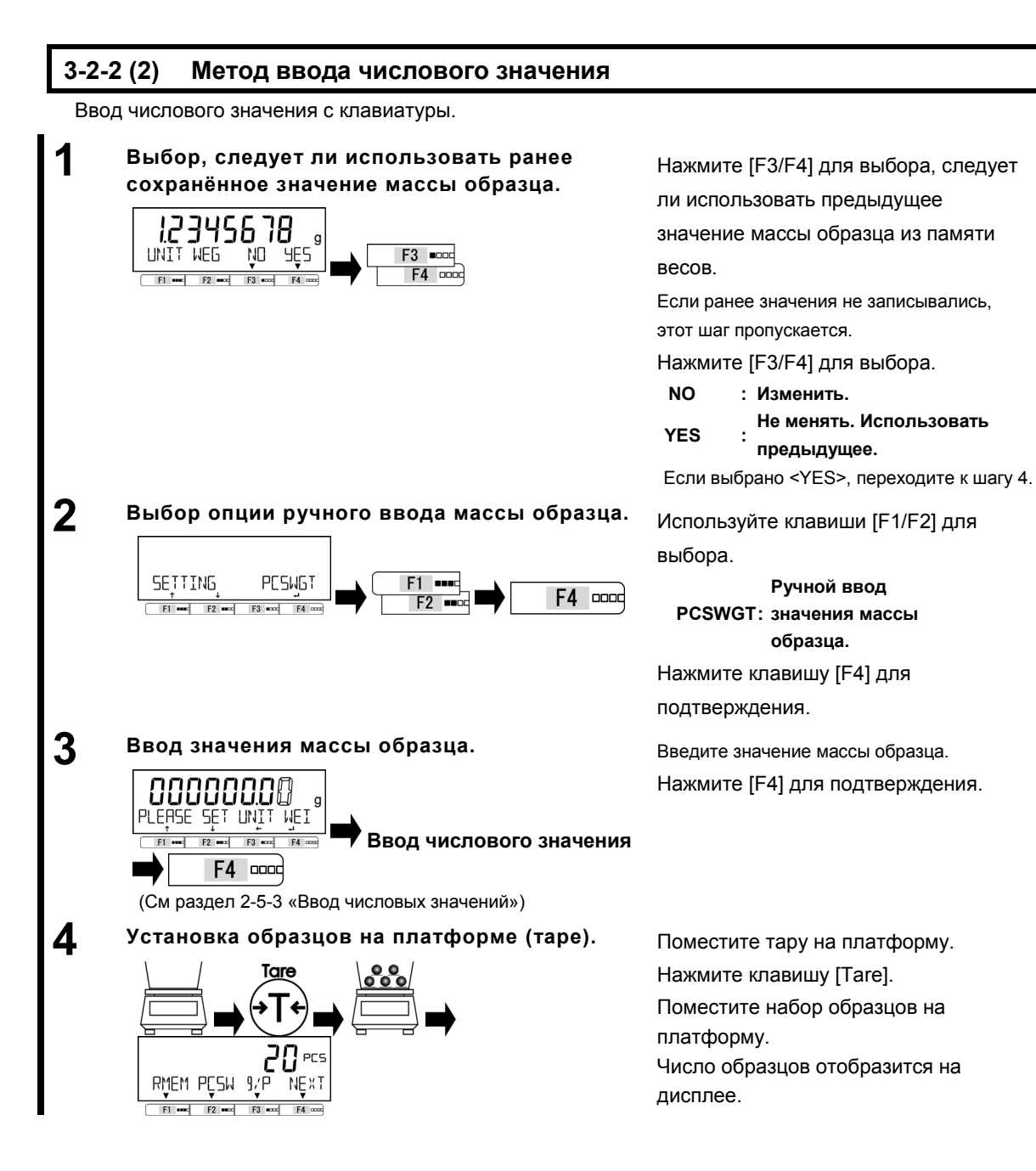

#### $3-2-2(3)$ Переключения дисплея в счётном режиме.

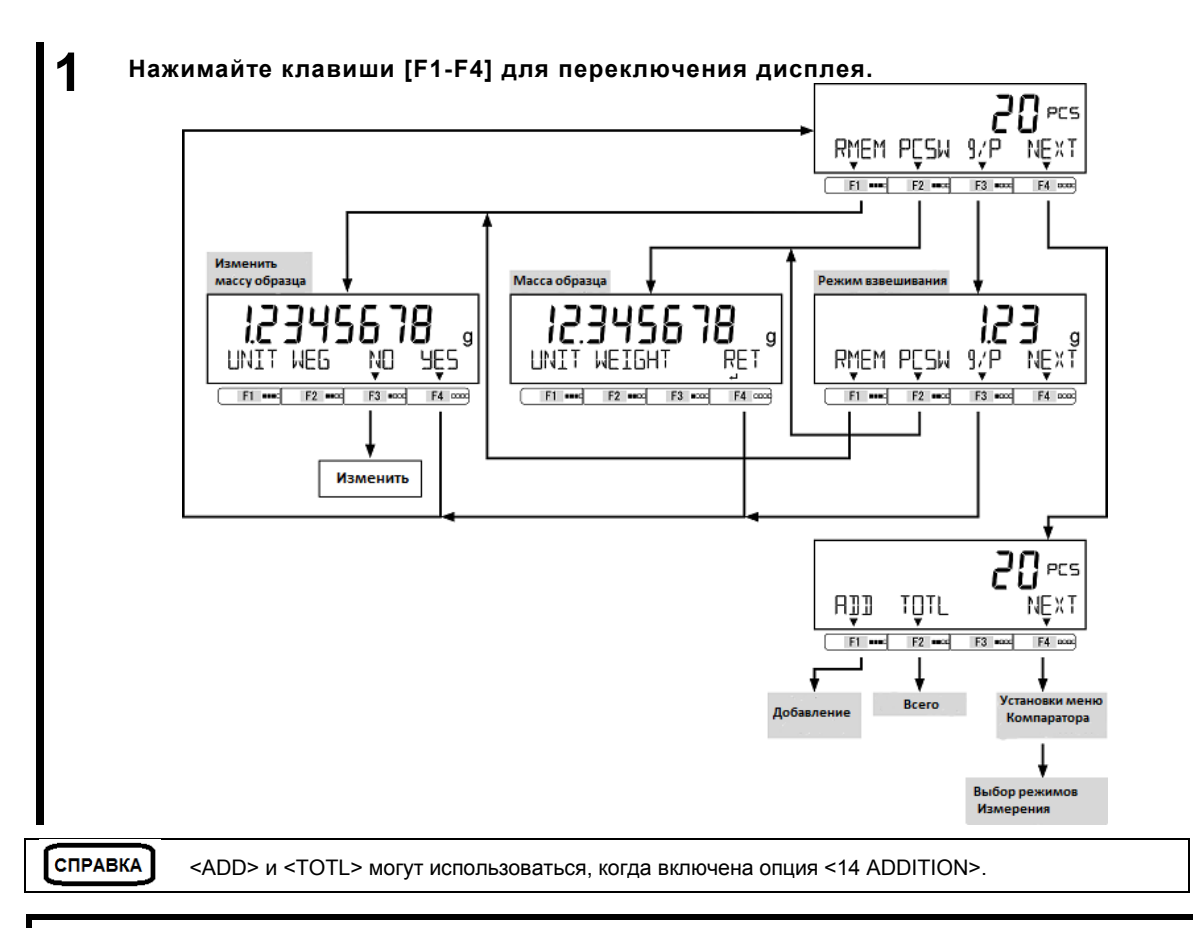

#### $3 - 3$ Процентный режим/

Масса образца может быть отражена в процентном соотношении к контрольной массе.

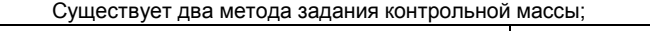

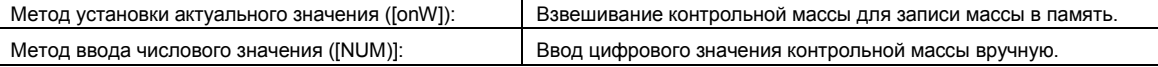

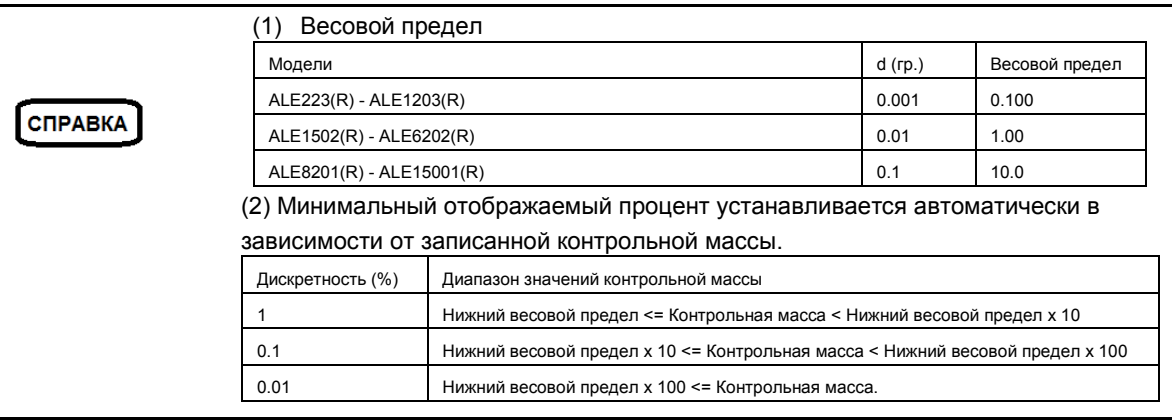

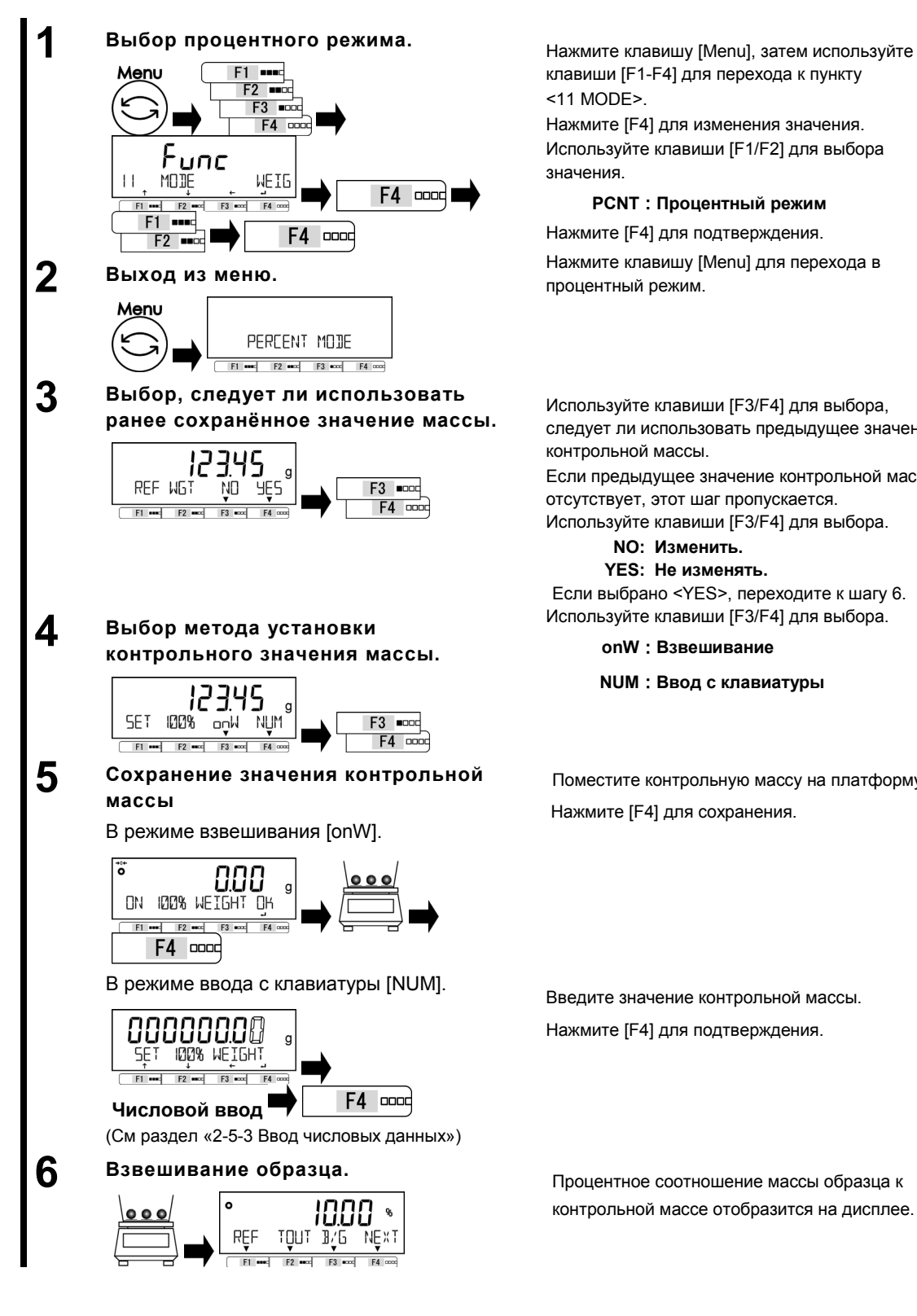

клавиши [F1-F4] для перехода к пункту <11 MODE>.

Нажмите [F4] для изменения значения. Используйте клавиши [F1/F2] для выбора значения.

#### **PCNT**:**Процентный режим**

Нажмите [F4] для подтверждения.

процентный режим.

следует ли использовать предыдущее значение контрольной массы.

Если предыдущее значение контрольной массы отсутствует, этот шаг пропускается.

Используйте клавиши [F3/F4] для выбора.

**NO: Изменить.**

**YES: Не изменять.**

Если выбрано <YES>, переходите к шагу 6. Используйте клавиши [F3/F4] для выбора.

#### **onW**:**Взвешивание**

**NUM**:**Ввод с клавиатуры**

Поместите контрольную массу на платформу. Нажмите [F4] для сохранения.

Введите значение контрольной массы. Нажмите [F4] для подтверждения.

контрольной массе отобразится на дисплее.
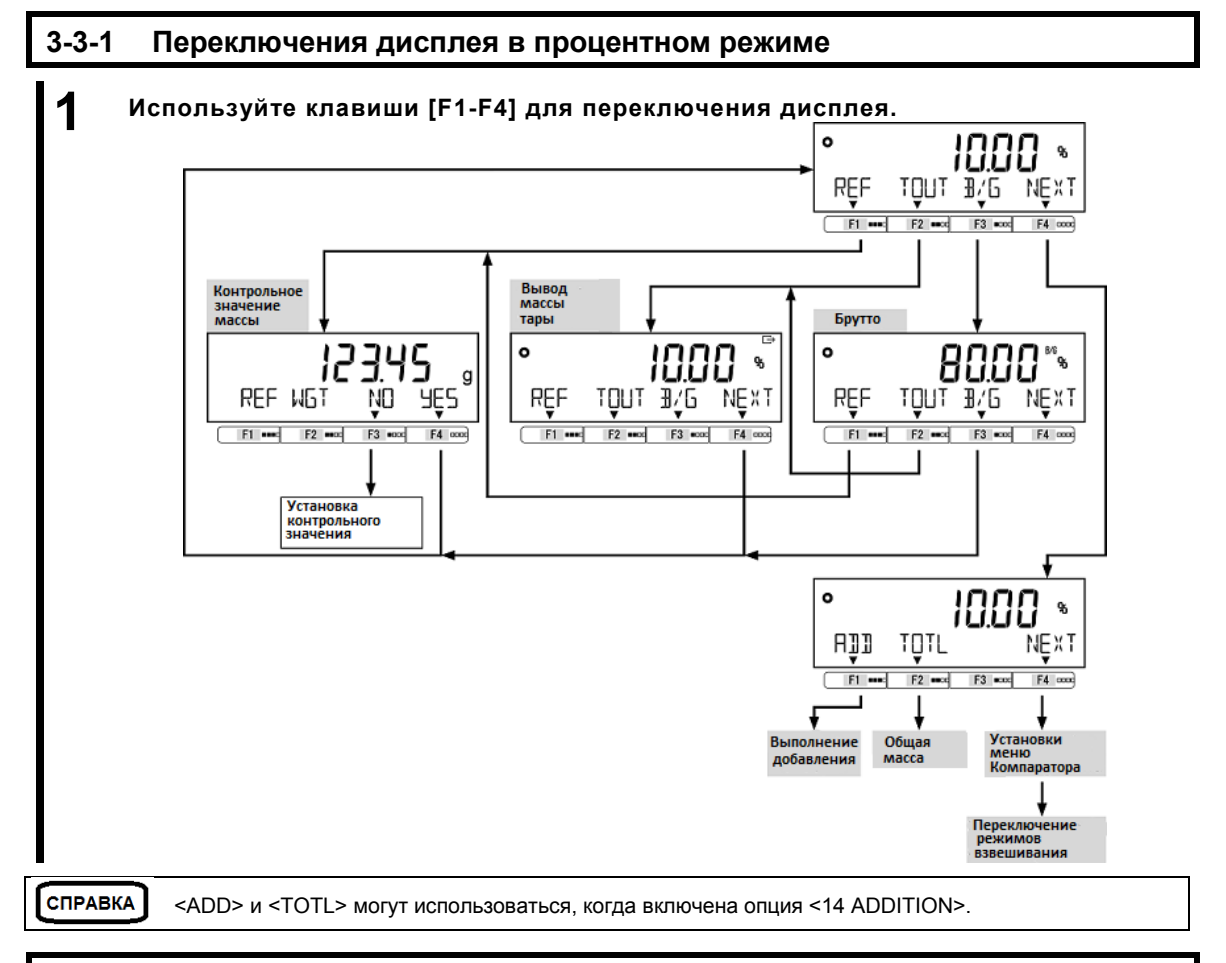

# **3-4 Режим умножения на коэффициент**

Измеренная масса умножается на предустановленное значение коэффициента, на экране отображается результат.

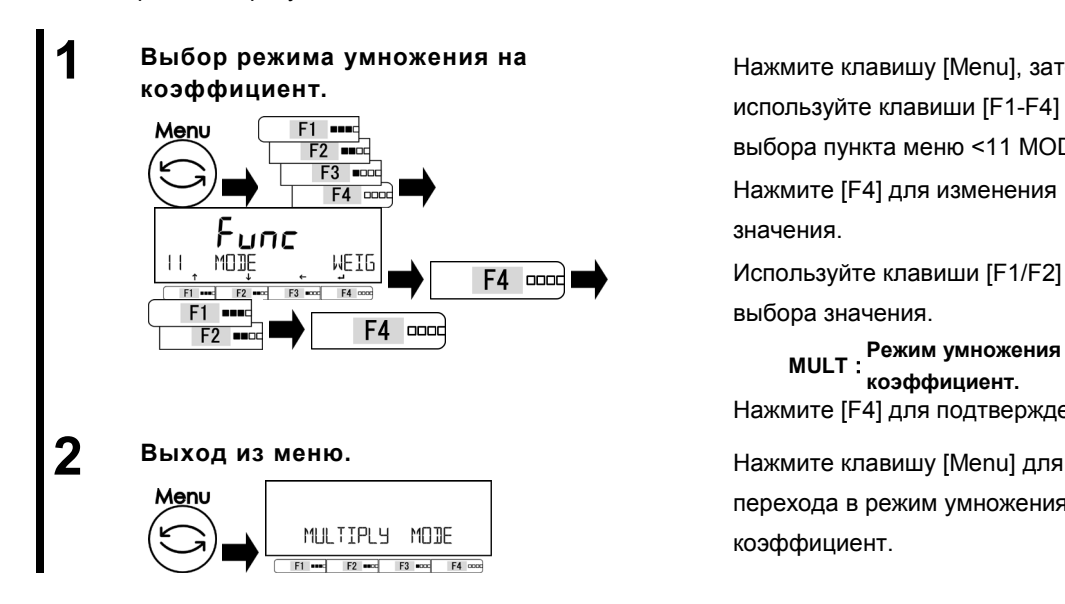

**коэффициент.** Нажмите клавишу [Menu], затем используйте клавиши [F1-F4] для выбора пункта меню <11 MODE>. Нажмите [F4] для изменения значения.

Используйте клавиши [F1/F2] для выбора значения.

**MULT**:**Режим умножения на коэффициент.** Нажмите [F4] для подтверждения.

перехода в режим умножения на коэффициент.

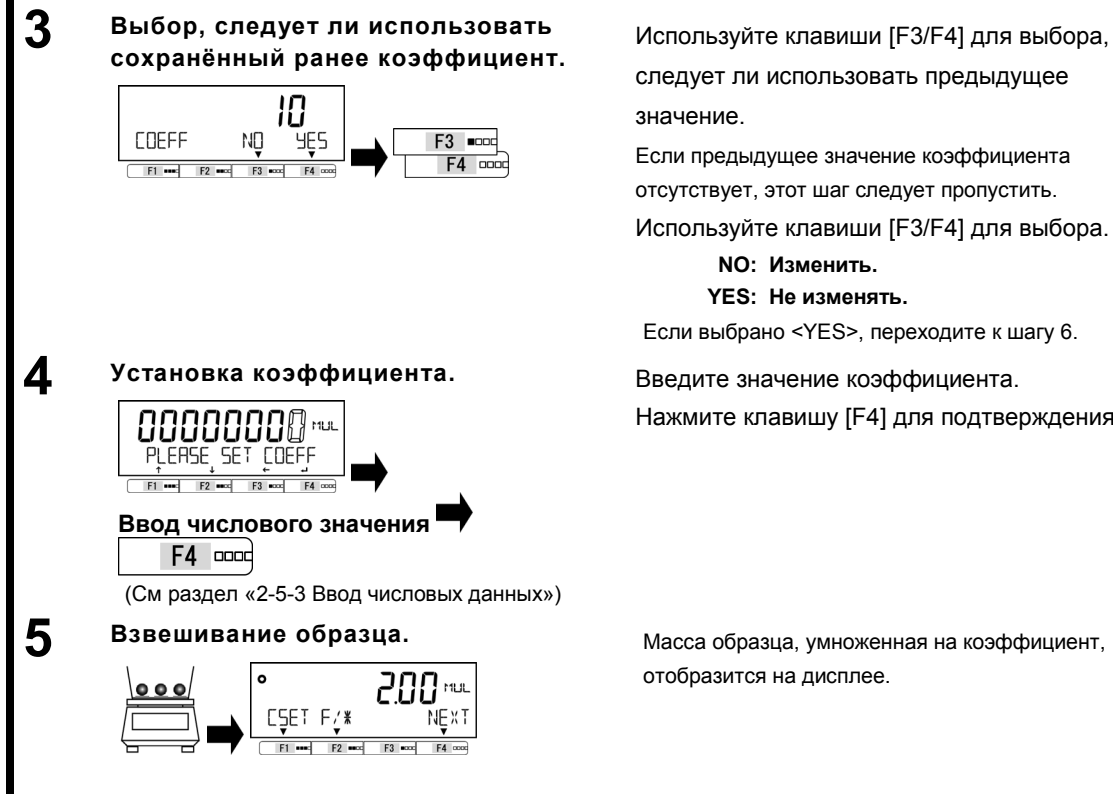

следует ли использовать предыдущее значение.

Если предыдущее значение коэффициента отсутствует, этот шаг следует пропустить. Используйте клавиши [F3/F4] для выбора.

> **NO: Изменить. YES: Не изменять.**

Если выбрано <YES>, переходите к шагу 6.

Введите значение коэффициента. Нажмите клавишу [F4] для подтверждения.

отобразится на дисплее.

# **3-4-1 Переключения дисплея в режиме умножения на коэффициент.**

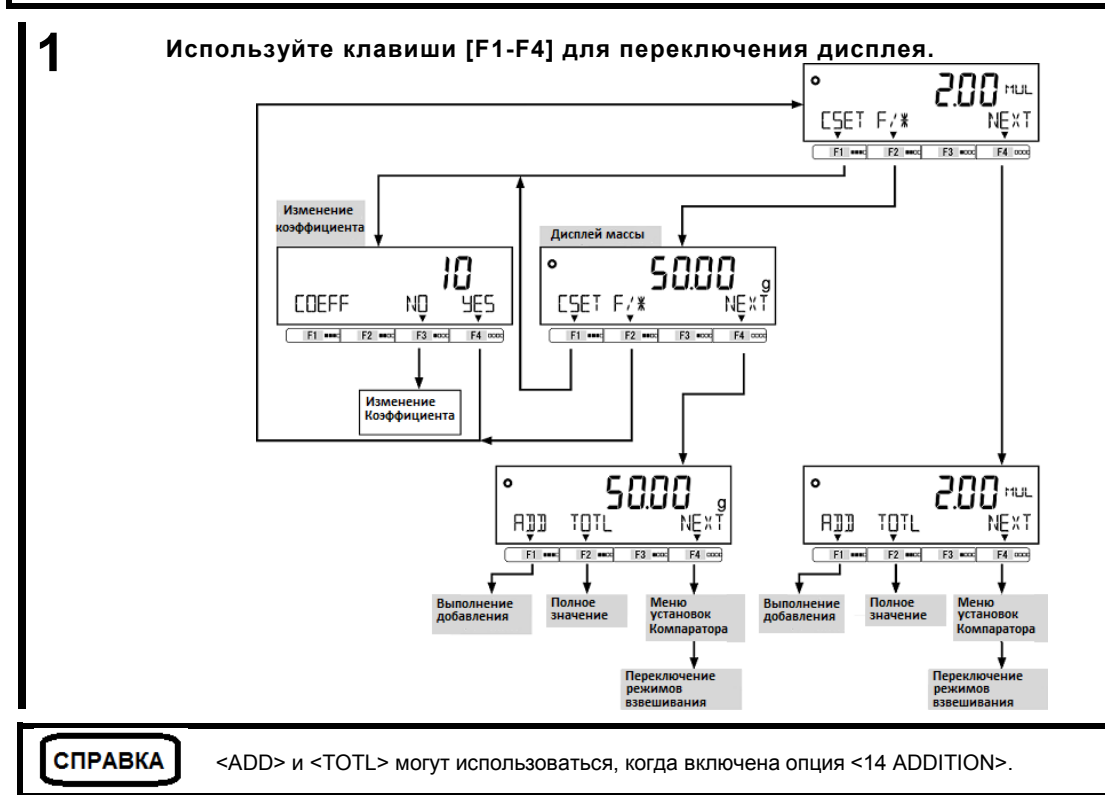

### **3-5 Режим измерения плотности.**

В режиме измерения плотности определяется отношение плотности жидкости к плотности воды при температуре 4°C.

Подготовьте оборудование: ёмкость для жидкости, подвес, тара для образца, термометр и прочие необходимые для взвешивания образца приспособления.

Процедура измерения плотности:

- 1. Подготовка оборудования.
- 2. Ввод температуры воды или плотности измеряемой жидкости.
- 3. Измерение массы образца в воздухе.
- 4. Компенсация массы тары, погруженной в жидкость, если используется тара.
- 5. Взвешивание образца, погруженного в воду / жидкость.
- 6. Отображение значения плотности на дисплее.

# **1 Выбор режима измерения плотности.** Нажмите клавишу [Menu], затем

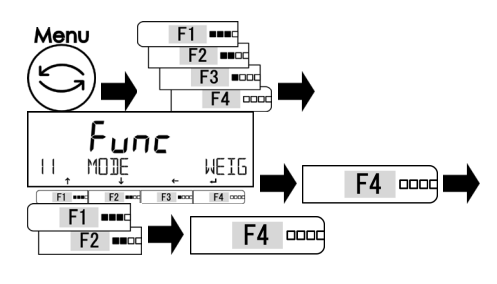

# **2 Выход из меню. 1999 и 12 июня 1999 и 12 июня 1999 и 1999 и 1999 и 1999 и 1999 и 1999 и 1999 и 1999 и 1999 и 1999 и 1999 и 1999 и 1999 и 1999 и 1999 и 1999 и 1999 и 1999 и 1999 и 1999 и 1999 и 1999 и 1999 и 1999 и 1**

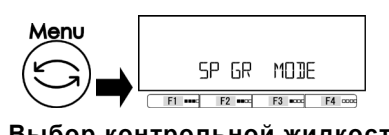

**3 Выбор контрольной жидкости.** Нажмите [F3/F4] для выбора

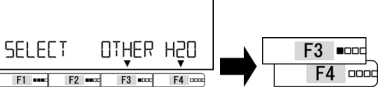

# **4 Ввод значения плотности контрольной жидкости или температуры воды.**

<OTHER>: другая жидкость

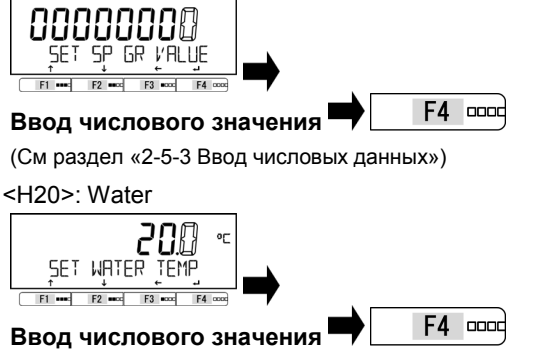

(См раздел «2-5-3 Ввод числовых данных»)

используйте клавиши [F1-F4] для

выбора пункта меню <11 MODE>.

Нажмите [F4] для изменения

значения.

Используйте клавиши [F1/F2] для выбора значения.

**SPGR : Режим измерения плотности** Нажмите [F4] для подтверждения.

перехода в режим измерения плотности.

контрольной жидкости.

**OTHER: другая жидкость H20: вода**

Введите плотность контрольной жидкости и нажмите [F4] для подтверждения.

Введите температуру воды и нажмите клавишу [F4] для подтверждения.

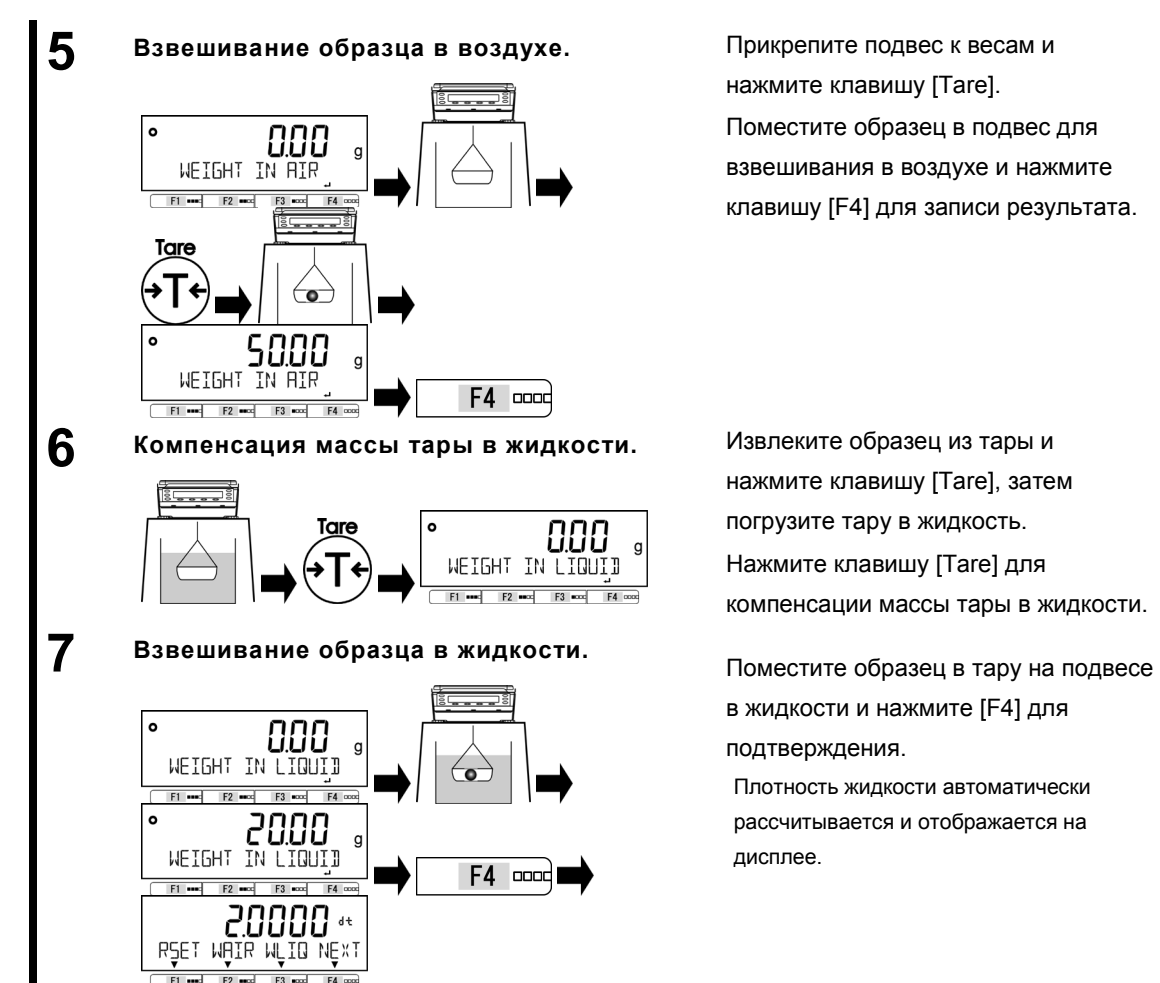

нажмите клавишу [Tare]. Поместите образец в подвес для взвешивания в воздухе и нажмите клавишу [F4] для записи результата.

нажмите клавишу [Tare], затем погрузите тару в жидкость. Нажмите клавишу [Tare] для компенсации массы тары в жидкости.

в жидкости и нажмите [F4] для подтверждения.

Плотность жидкости автоматически рассчитывается и отображается на дисплее.

# **3-5-1 Переключения дисплея в режиме измерения плотности.**

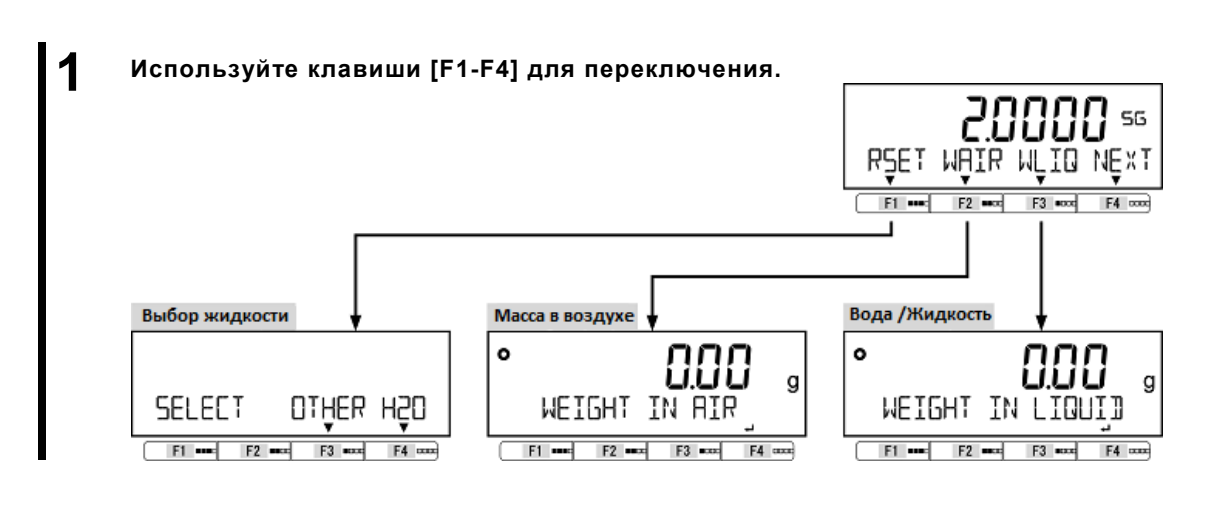

### **3-6 Статистический режим**

В статистическом режиме собираются данные о массе образцов и отображается максимальное, минимальное, среднее значения и другая статистическая информация.

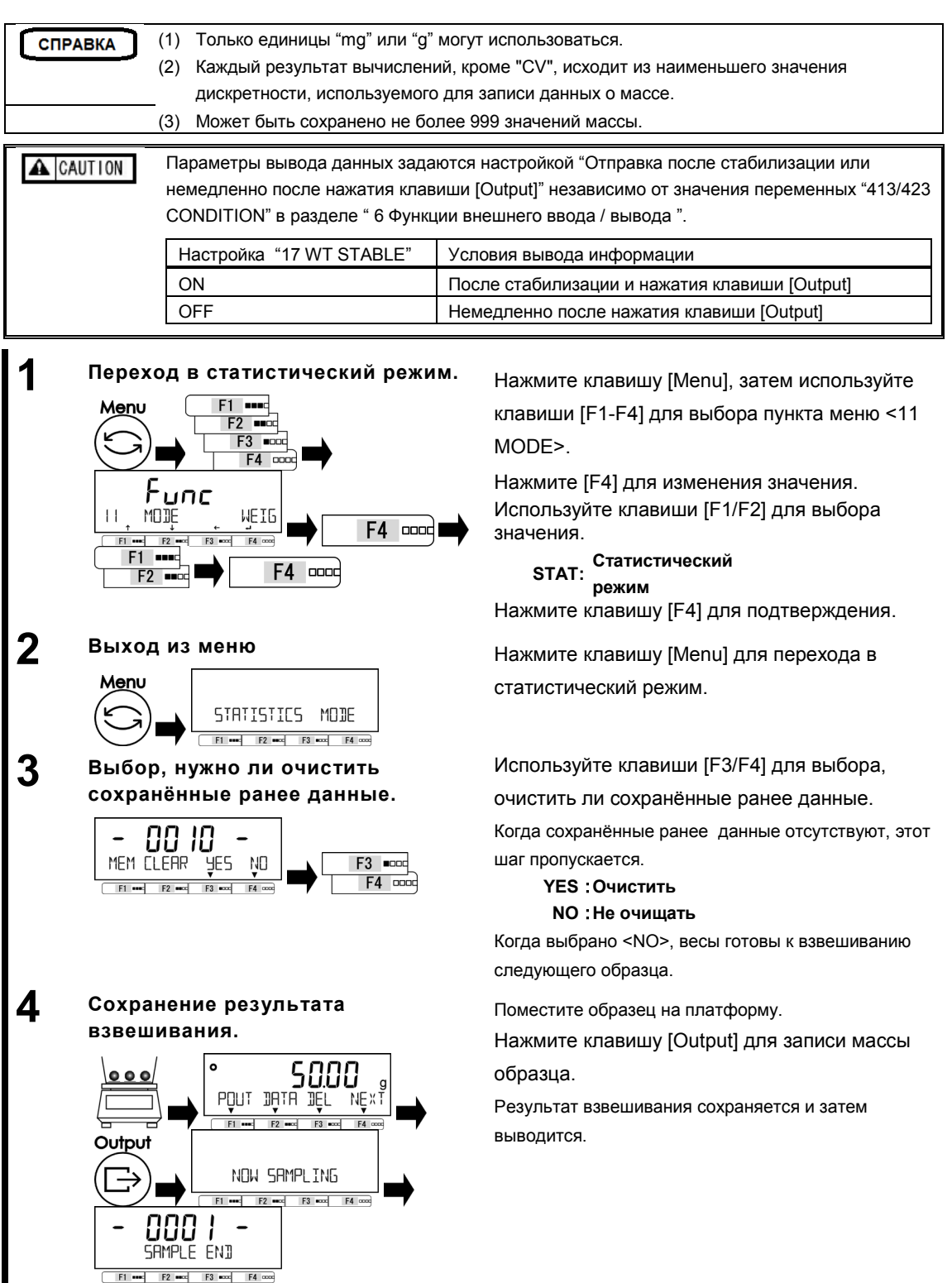

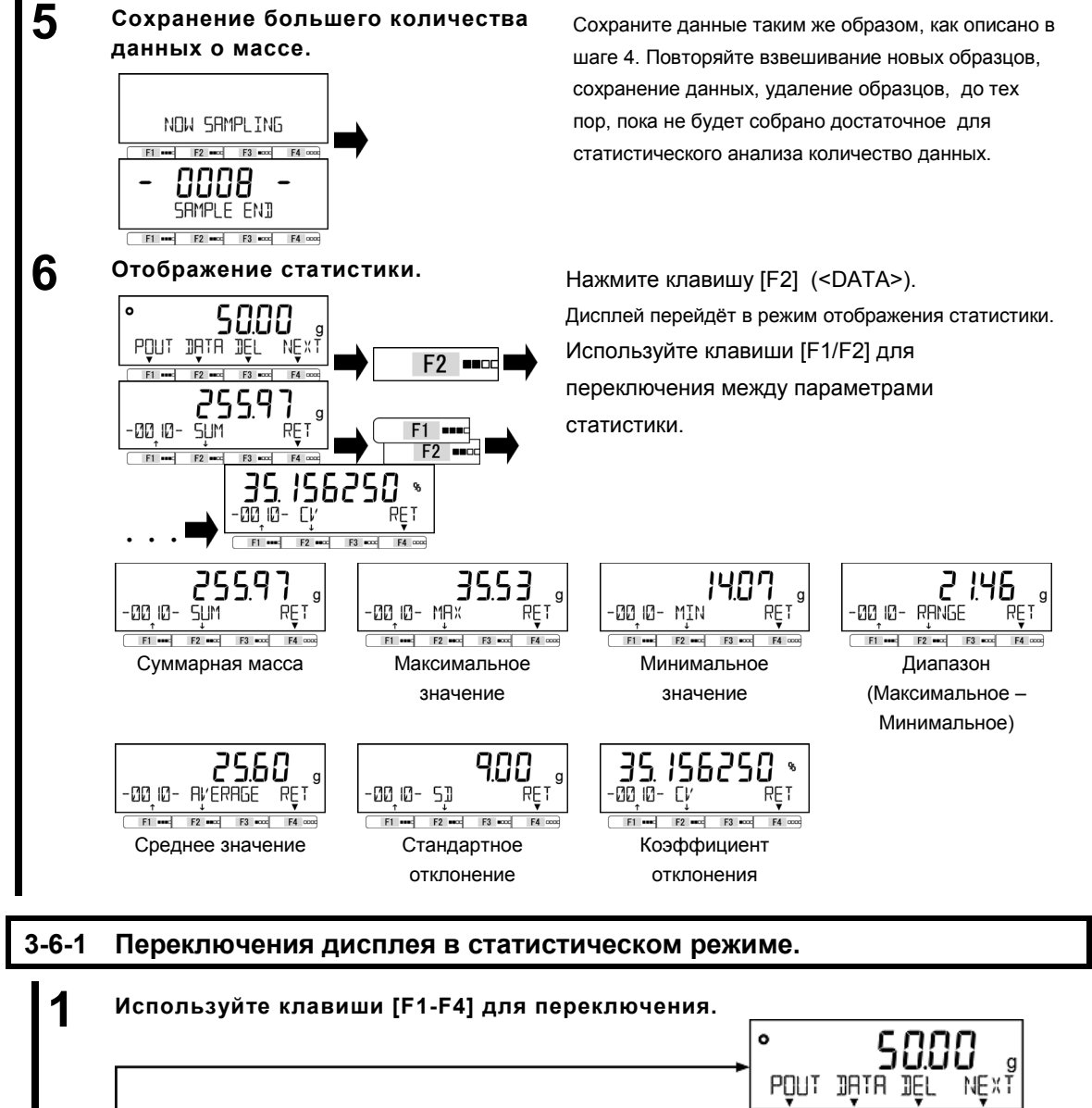

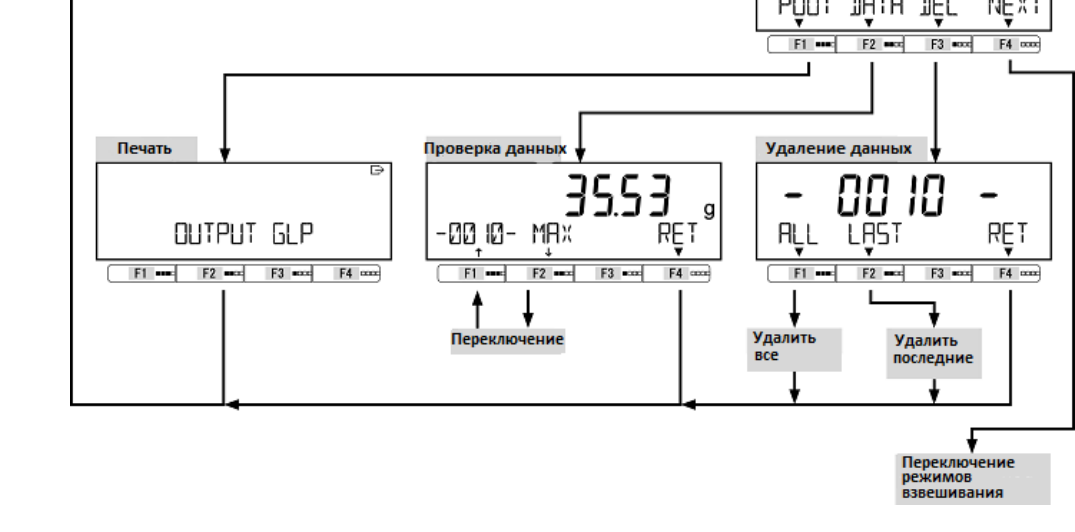

 $F2$   $m$ 

### **3-7 Режим взвешивания животных**

Весы способны точно взвешивать животных или другие объекты, которые двигаются во время взвешивания.

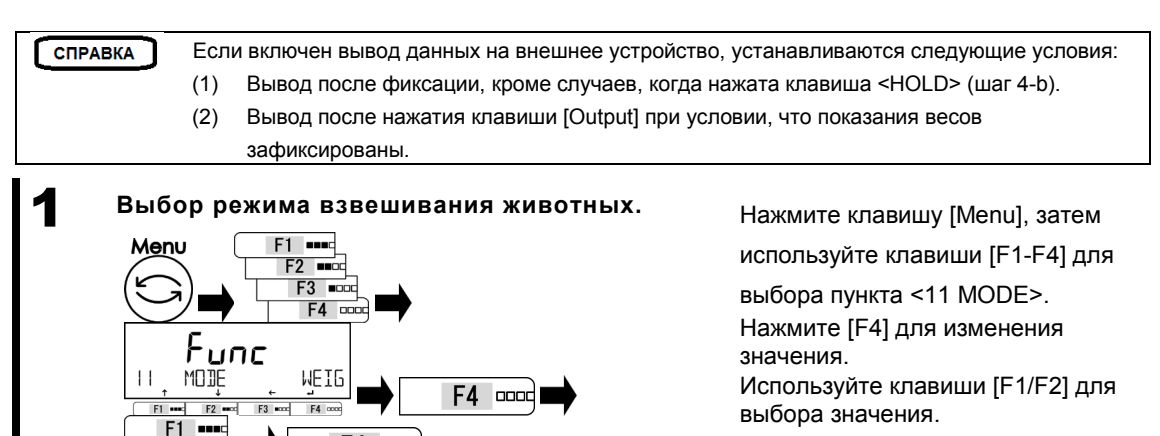

**ANIM: Режим взвешивания животных** Нажмите клавишу [F4] для подтверждения.

переключения в режим

взвешивания животных.

выбора уровня активности:

**FAST: Высокий MID: Средний SLOW: Низкий**

Как только отклонения значения массы окажутся в допустимых пределах, показания весов зафиксируются и появится индикатор 44L ID.

Уберите животное с платформы. После этого тарирование будет выполнено автоматически.

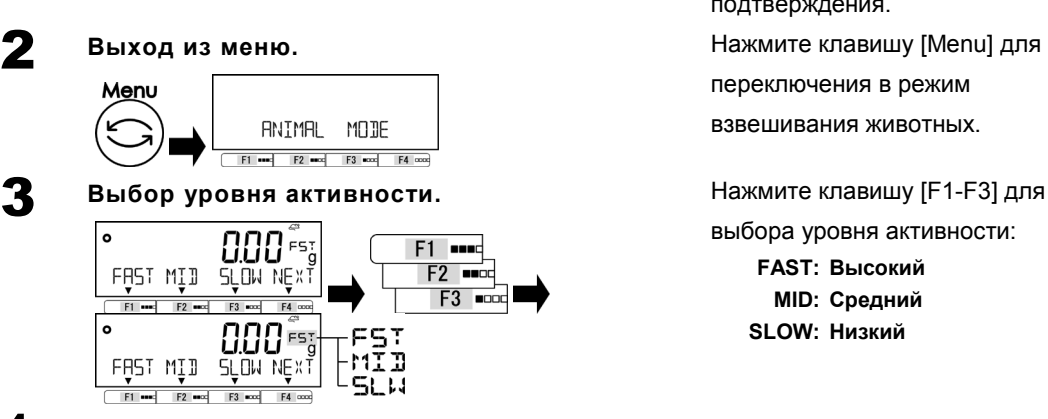

F4 0000

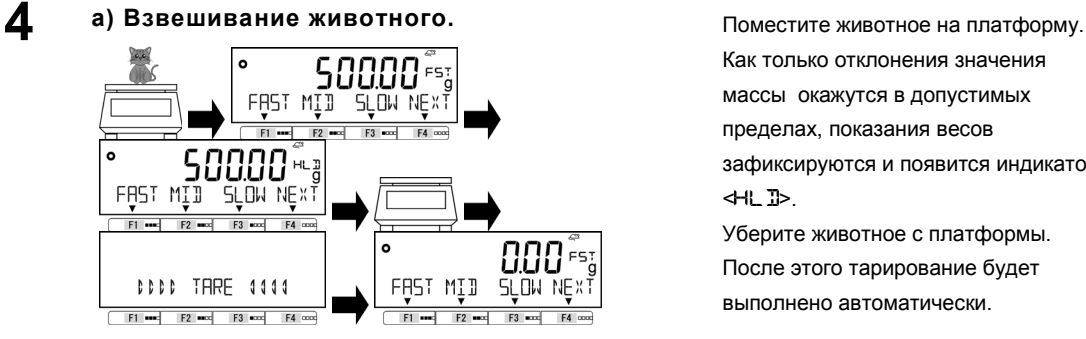

**4 b) Взвешивание животного в ручном режиме при помощи клавиши <HOLD> .**

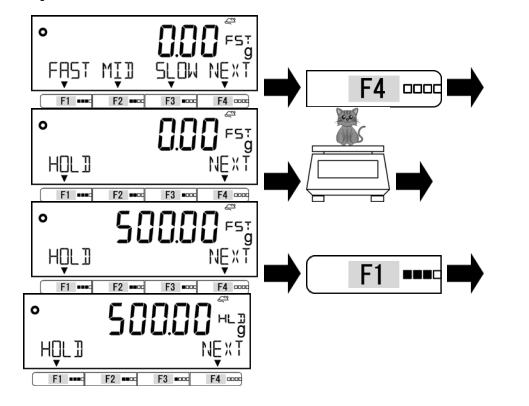

Нажмите [F4] <NEXT> для отображения опции <HOLD> на функциональной клавише [F1] . Поместите животное на платформу. Нажмите [F1] <HOLD>, показания весов зафиксируются, появится индикатор <
н. ID. Уберите животное с платформы. После этого тарирование будет выполнено автоматически.

# **3-8 Режим компоновки.**

В режиме компоновки возможно сохранение в памяти значения массы каждого компонента, например, при составлении смеси.

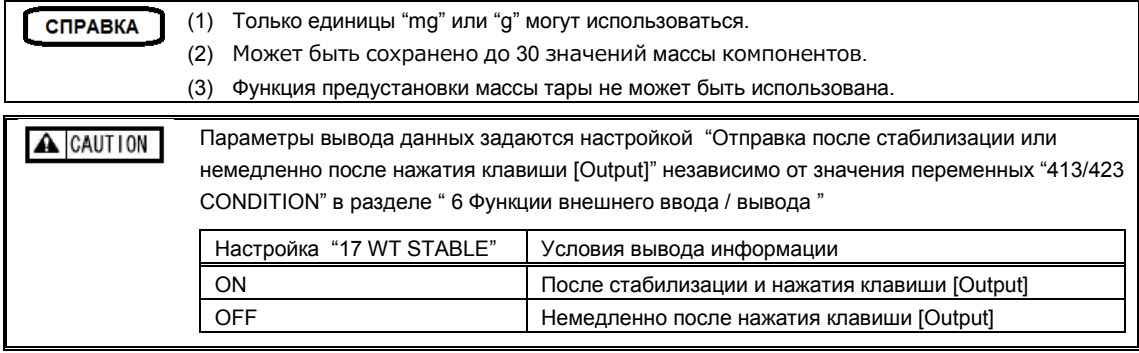

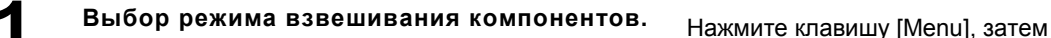

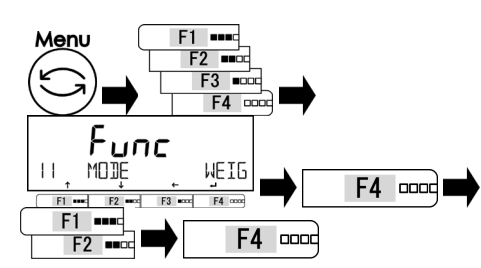

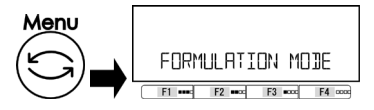

используйте клавиши [F1-F4] для выбора пункта <11 MODE>. Нажмите [F4] для изменения

значения. Используйте клавиши [F1/F2] для выбора значения.

# **FORM: Режим взвешивания компонентов**

Нажмите клавишу [F4] для подт

верждения.

2 **Выход из меню.** Нажмите клавишу [Menu] для перехода в режим взвешивания компонентов.

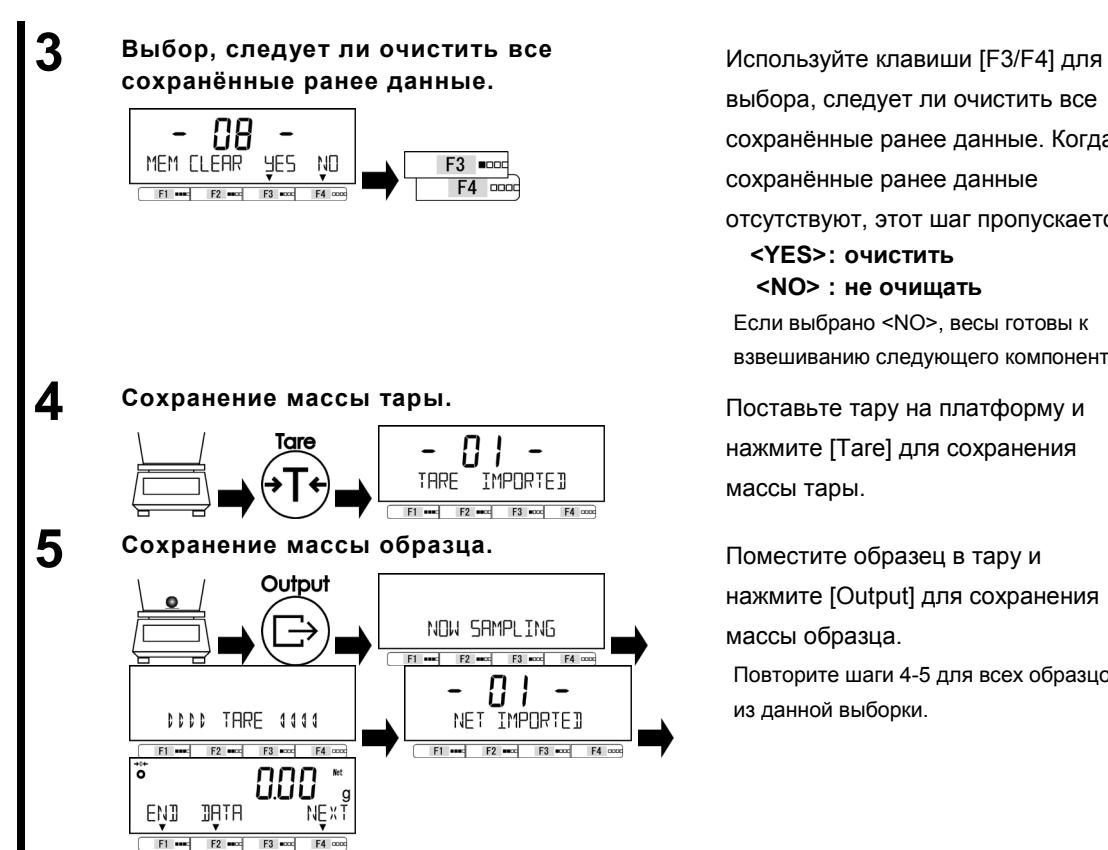

выбора, следует ли очистить все сохранённые ранее данные. Когда сохранённые ранее данные отсутствуют, этот шаг пропускается.

**<YES>: очистить <NO> : не очищать**

Если выбрано <NO>, весы готовы к взвешиванию следующего компонента.

нажмите [Tare] для сохранения массы тары.

нажмите [Output] для сохранения массы образца.

Повторите шаги 4-5 для всех образцов из данной выборки.

g

**RET** 

 $FA$   $\cos$ 

### **3-8-1 Вывод сохранённых данных для каждого компонента.** 1 **Используйте клавиши [F1-F4] для вывода на экран массы каждого компонента.**់រំ 888 Net ∐<br>NEٍx⊺ END **JATA**  $F1$  $F2$  mod  $F3$  axe  $F4$  cox Компонент 07 Компонент 08 Печать Ω 88 результатов F3 mos  $F3$   $m$ **COMPONENT** RET COMPONENT RET  $F4 \mod$  $F1$  and  $F2$  and  $F3$  exc  $F1$  and  $F2$  mod  $F3$  and  $F4 \cos$ Компонент 07 Нетто Компонент 08 Нетто 20000 200.00  $-$  F3  $\cos$ g  $F3$  as g  $01 - NET$ **RET DB** -**RET NET**  $F1$  and F2 000 F3 000  $FA$   $\infty$  $F1$  $F2$   $m\alpha$  $F3$  axes  $FA$   $\infty$ L Компонент 07 Тара Компонент 08 Тара 100.00 19999  $- -$  F3  $\cos$ g g - 07 - TARE **RET** 08 TARE RET  $F1$  and  $F2$  and  $F4 \mod$  $F1$  and  $F3$  exce  $F2$   $m$  $F3$  acco  $FA$  cood Нетто (Общий) Нетто (Общий) 1000.00 100000 g g **RET** NET TOTAL NET TOTAL RET F1 www.  $F2$  and  $F3$  exc  $F4 \mod$  $F1 =$  $F2$   $m\alpha$  $F3$   $m$  $F4 \mod$ Тара (Общий) Тара (Общий) 50000 3888

### 37

g

TARE

 $F1$  and

TOTAL

 $F2$  mod  $F3$  mod

RET

 $F4 \cos$ 

TARE

 $F1$  and

TOTAL

 $F2$  and  $F3$  and

## **3-9 Установка единиц измерения.**

Разные единицы измерения могут быть выбраны. См приложение 3 " Таблица перевода единиц измерения " и приложение 4 «Диапазоны измерений и минимальная масса для разных единиц измерения»

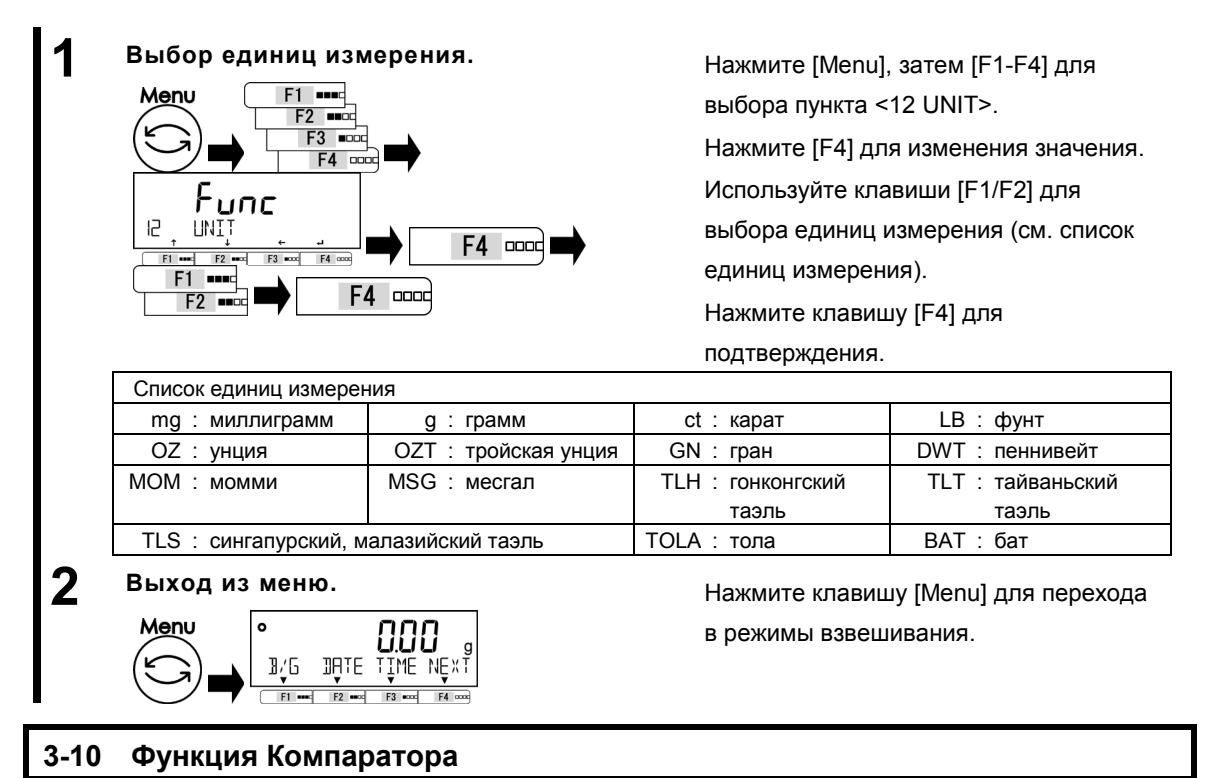

Функция позволяет устанавливать пороговые значения (лимиты) и определять, попадает ли значение массы образцов в установленные рамки.

Функция компаратора может использоваться в режиме взвешивания, процентном режиме, счётном режиме, режиме умножения на коэффициент.

# **3-10-1 Настройка Компаратора.**

**СПРАВКА** 

Установите верхний и нижний пределы. Затем при взвешивании образца будет появляться один из следующих индикаторов: "LOW" (ниже минимального порога), "OK" (между пороговыми значениями) или "HIGH" (выше верхнего порога).

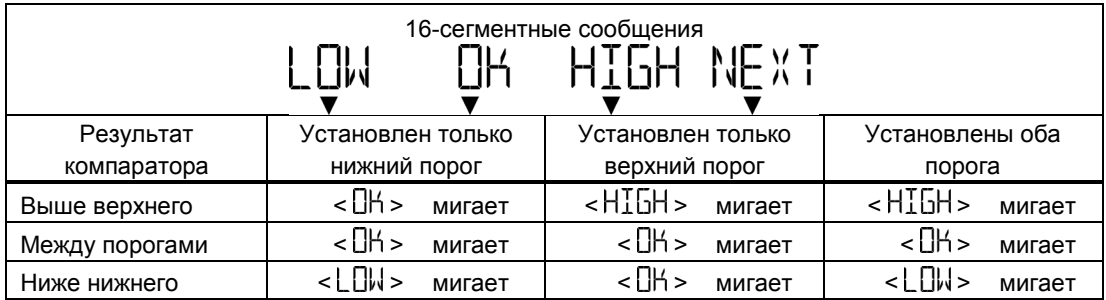

### Руководство пользователя серии ALE 3 Функции для работы с весами

Сортировка компаратором производится по следующим критериям:

- Абсолютное Сортировка производится на основе верхнего и нижнего предельных значений,
- значение: установленных заранее.
- Относительное значение: Сначала вводится числовое значение. Компаратор работает, принимая во внимание пороговые значения, определённые для введённого значения. (Например) Оба порога установлены, контрольное значение = 1000.00 гр,

Нижнее пороговое значение = 900.00 гр, Верхнее пороговое значение = 1200.00 гр.

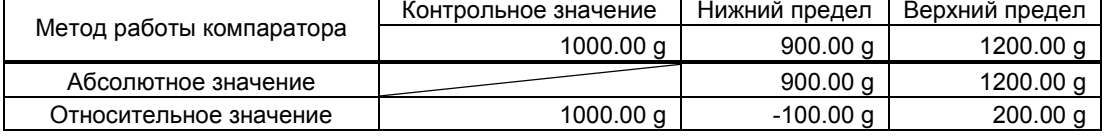

# **3-10-2 Настройка функций Компаратора**

**СПРАВКА** 

Для установки контрольного значения и пороговых значений массы, см раздел 5 «Пользовательские настройки »

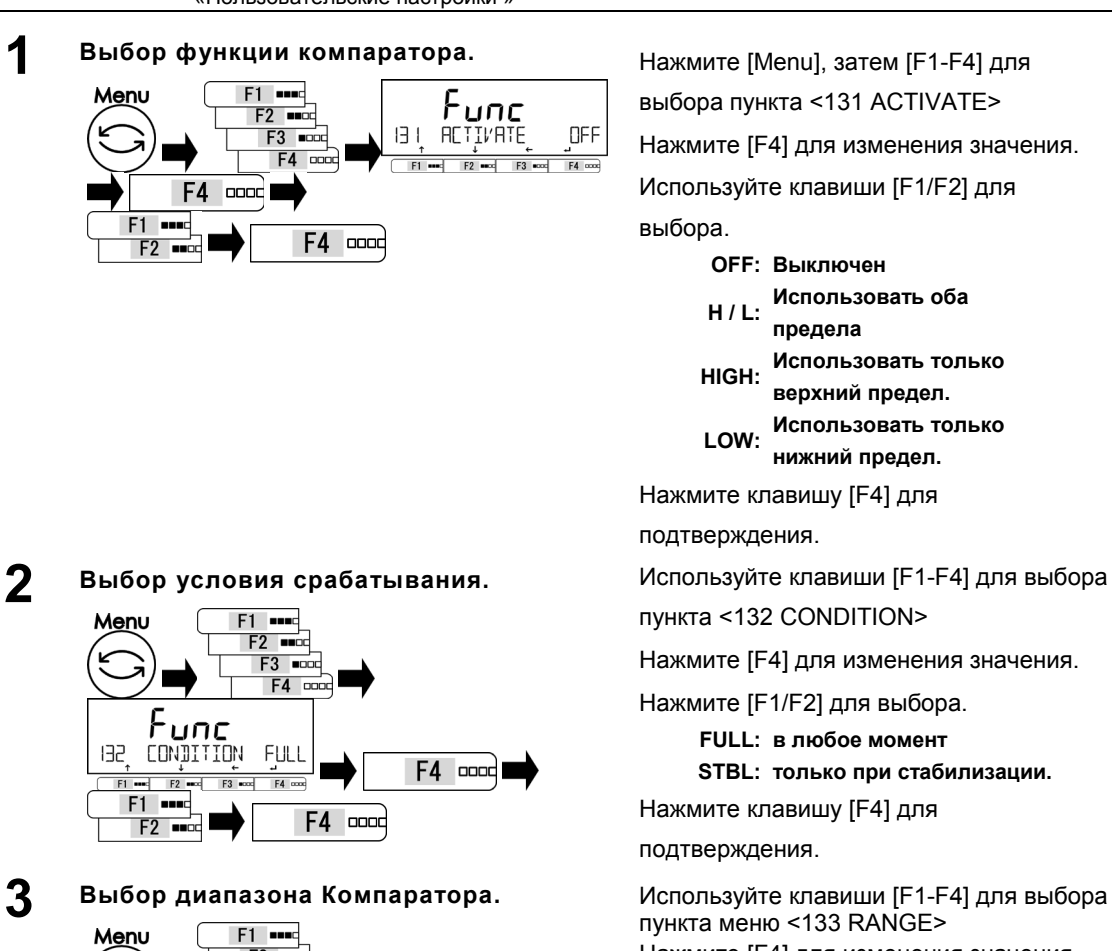

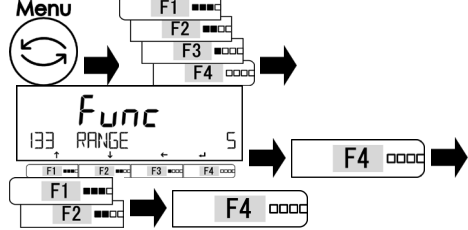

выбора пункта <131 ACTIVATE>

Нажмите [F4] для изменения значения.

Используйте клавиши [F1/F2] для

выбора.

**OFF: Выключен**

- **H / L: Использовать оба**
- **предела HIGH: Использовать только**
- **верхний предел.**
- **LOW: Использовать только нижний предел.**

Нажмите клавишу [F4] для

подтверждения.

пункта <132 CONDITION>

Нажмите [F4] для изменения значения.

Нажмите [F1/F2] для выбора.

**FULL: в любое момент**

**STBL: только при стабилизации.**

Нажмите клавишу [F4] для

### подтверждения.

пункта меню <133 RANGE> Нажмите [F4] для изменения значения. Нажмите [F1/F2] для выбора. **5: +5 (e/d) или более 50: +50 (e/d) или более FULL: весь диапазон** Нажмите клавишу [F4] для подтверждения.

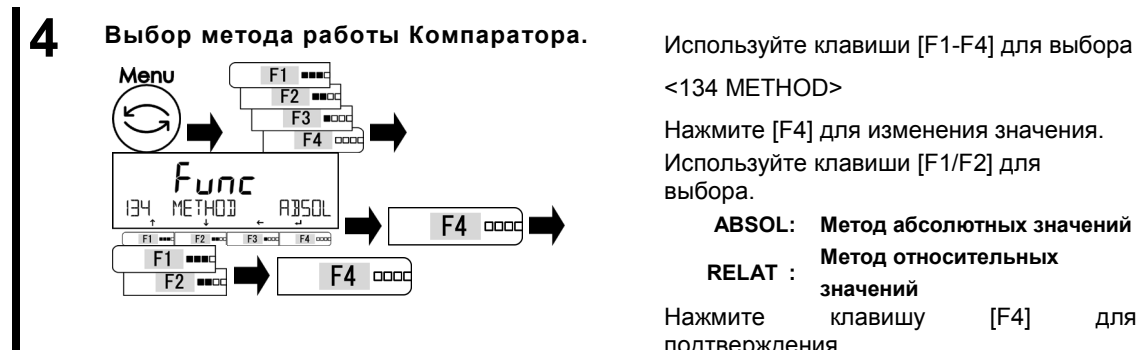

### 3 Функции для работы с весами Руководство пользователя серии ALE

<134 METHOD>

Нажмите [F4] для изменения значения. Используйте клавиши [F1/F2] для выбора.

**ABSOL: Метод абсолютных значений RELAT : Метод относительных** 

**значений** 

Нажмите клавишу [F4] для подтверждения.

# **3-11 Функция суммирования.**

Последовательное взвешивание множества образцов и отображение их общей массы. Функция суммирования подразумевает два метода расчета:

- Метод взвешивания с заменой образцов: Функция накопления с добавлением.
- Метод взвешивания без замены образцов: Функция добавления Нетто.

**СПРАВКА** 

Функция суммирования может использоваться в режиме взвешивания, процентном режиме, счётном режиме и режиме умножения на коэффициент.

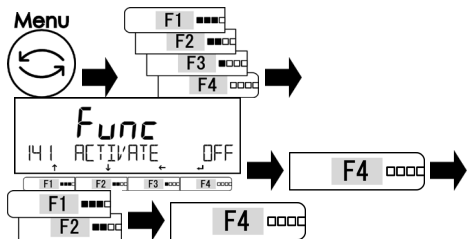

# **2 Выбор режима работы функции суммирования.**

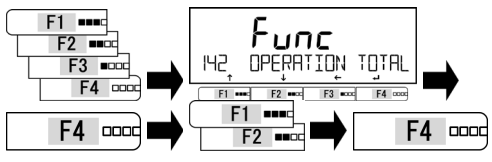

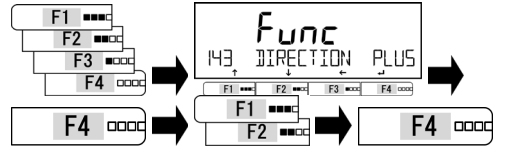

**1 Выбор функции суммирования.** Нажмите клавишу [Menu], затем используйте клавиши [F1-F4] для выбора пункта <141 ACTIVATE>.

Нажмите [F4] для изменения значения.

Нажмите клавиши [F1/F2] для выбора.

**OFF: отключено ON: включено**

Нажмите клавишу [F4] для подтверждения.

Используйте клавиши [F1-F4] для выбора пункта <142 OPERATION>.

Нажмите [F4] для изменения значения.

Нажмите клавиши [F1/F2] для выбора.

**TOTAL: C заменой образцов NET: Без замены образцов**

Нажмите клавишу [F4] для подтверждения. **3 Выбор сложения или вычитания.** Используйте клавиши [F1-F4] для выбора<br>
<del>File C</del> C C C C C C C C C C CHARGE CTION> опции <143 DIRECTION>

Нажмите [F4] для изменения значения.

Нажмите клавиши [F1/F2] для выбора.

**PLUS**:**Сложение MINUS**:**Вычитание**

Нажмите клавишу [F4] для подтверждения.

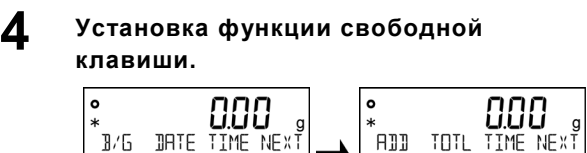

Установите функции для свободных клавиш <<F1-F6>>.

**<62\* F\* KEY ADD> : Добавить. <62\* F\* KEY TOTL> : Вывод суммы.** (См. раздел "8 Функции управления" для

настройки свободных клавиш.)

### **3-11-1 Взвешивание методом суммирования.**

Для случая, когда функция <ADD> назначена клавише [F1], а <TOTL> клавише [F2].

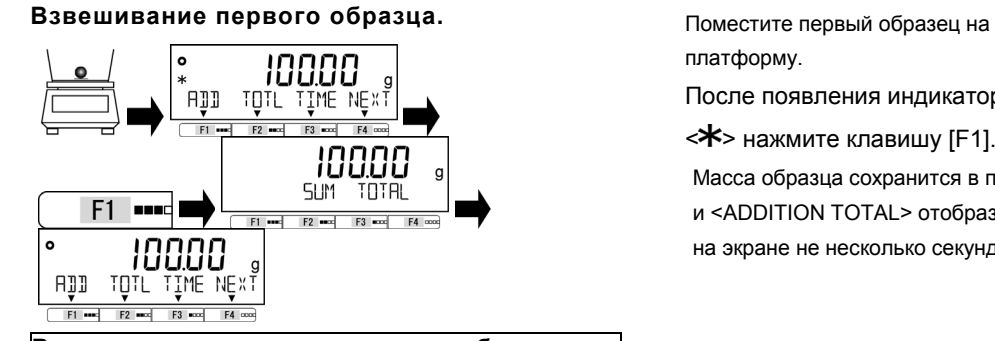

**2 <sup>В</sup> случае метода накопления <sup>с</sup> добавлением**

**Замена образца на следующий.**

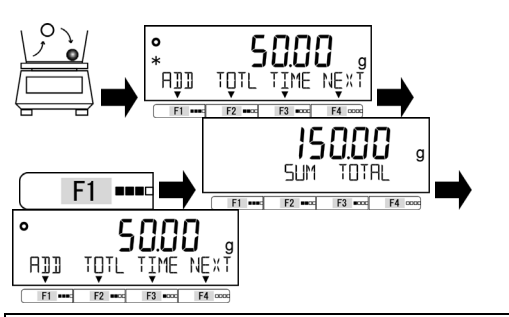

### **В случае метода без замены образцов**

### **Добавление образца.**

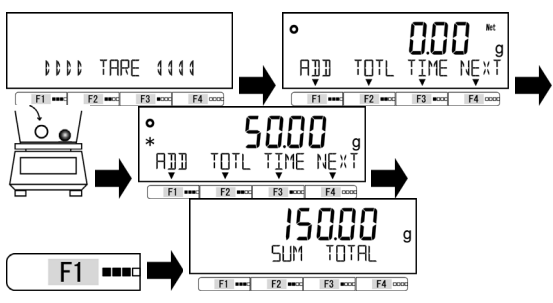

платформу.

После появления индикатора

 $\le$ **\***> нажмите клавишу [F1].

Масса образца сохранится в памяти и <ADDITION TOTAL> отобразится на экране не несколько секунд.

Уберите образец с платформы, для сброса показаний весов. Поместите новый образец.

После появления индикатора <  $*$  нажмите клавишу [F1].

Масса образца сохранится в памяти, и добавленная масса отобразится на дисплее на несколько секунд. Повторите операцию для выполнения суммирования.

Добавьте следующий образец на платформу без выполнения других действий.

После появления индикатора <  $*$  нажмите клавишу [F1]. После отображения надписи <ADDITION TOTAL> и добавленной массы в течение нескольких секунд, весы возвращаются в режим взвешивания и выполняют автоматическое тарирование. Повторите операцию для выполнения суммирования.

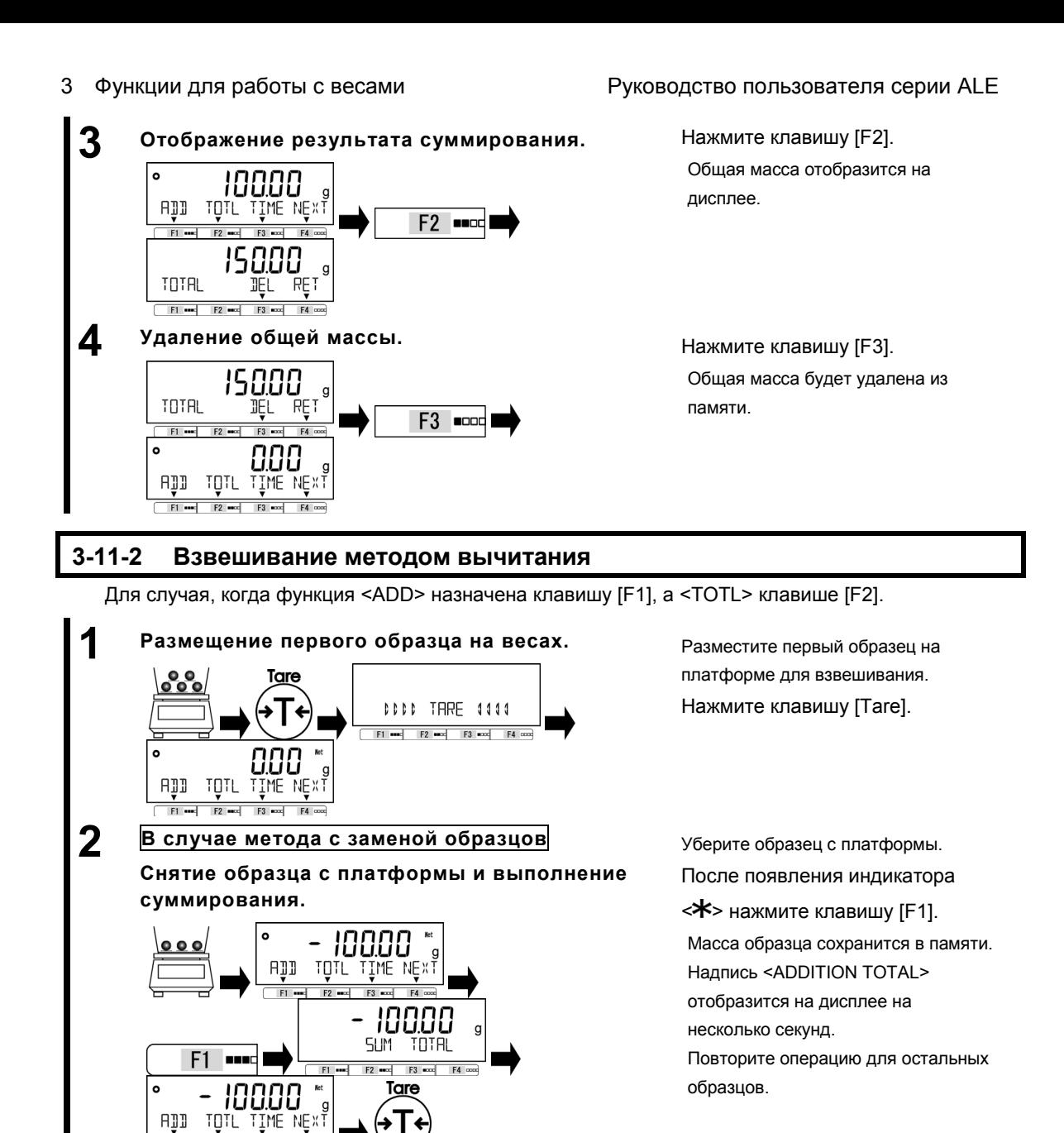

Уберите образец с платформы. После появления индикатора <**\*** нажмите клавишу [F1]. После отображения надписи <ADDITION TOTAL> и суммарной массы на дисплее на несколько секунд, весы возвращаются к отображению массы и выполняют автоматическое тарирование. Повторите операцию для остальных образцов.

**3 <sup>В</sup> случае метода без замены образцов**

TOTL

 $\overline{a}$ 

IME NEXT

10000 **SLIM** 

TOTAL

TOTL

П

TIME NE X 1

 $\mathbb{R}^n$ 

ADD

 $F1$  $F<sub>2</sub>$ 

ADD

F1

**Снятие образца.**

 $000$ 

F<sub>1</sub> **BRA** 

DDDD TARE 1111

 $F1$  and  $F2$  and  $F3$  and  $F4$  cod

### Руководство пользователя серии ALE 3 Функции для работы с весами

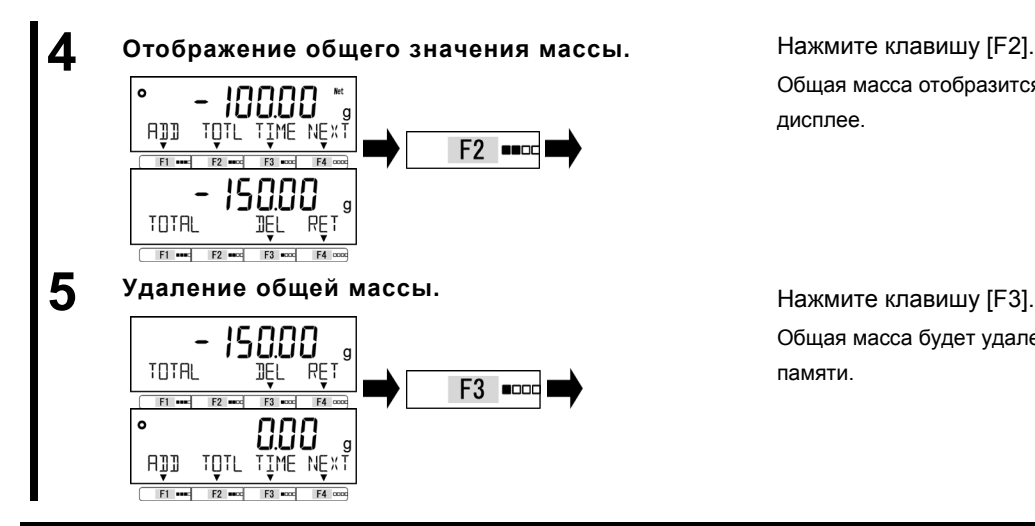

Общая масса отобразится на дисплее.

Общая масса будет удалена из памяти.

# **3-12 Функция напоминания о вычитании массы тары**

Когда функция напоминания о вычитании массы тары включена, индикатор <PUSH TARE> отображается каждый раз при установке тары на весы.

Когда одновременно включена функция напоминания об установке нуля, она имеет A CAUTION приоритет над функцией напоминания о вычитании массы тары.

> Предусмотрено два режима работы функции напоминания о вычитании массы тары: (1) (Режим1): Индикатор <PUSH TARE> отображается, когда показания весов выходят за диапазон установки нуля.

> (2) (Режим 2): Индикатор <PUSH TARE> отображается, когда показания весов выходят за диапазон установки нуля до вычитания массы тары и при отрицательном значении после вычитания массы тары.

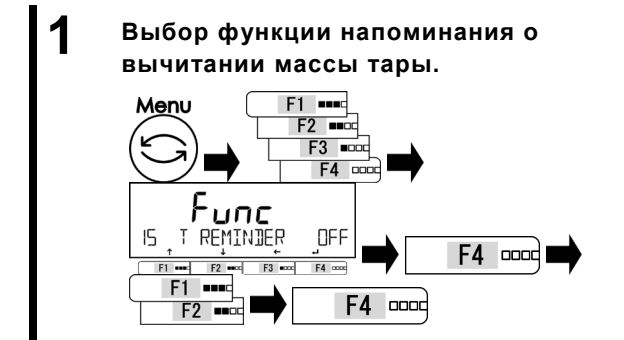

**СПРАВКА** 

Нажмите клавишу [Menu], затем используйте клавиши [F1-F4] для выбора пункта <15 T REMINDER>.

Нажмите [F4] для изменения.

Используйте клавиши [F1/F2] для

выбора.

**OFF**:**Выключено 1**:**Режим 1 2**:**Режим 2**

Нажмите клавишу [F4].

 $3/5$ 

 $F1$  and  $F2$  and

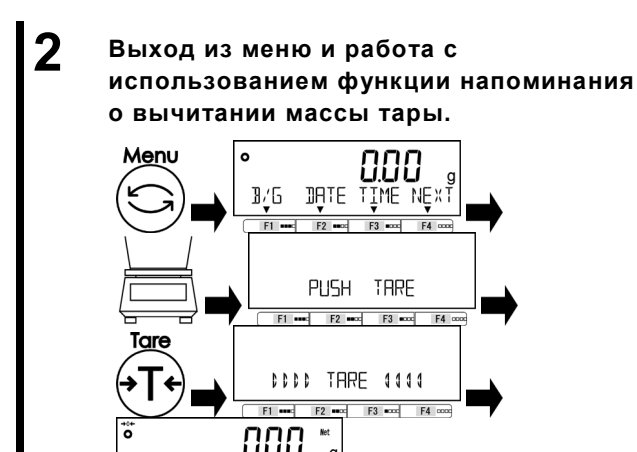

OAIE IIWE NEXÎ

 $F3$  and

### 3 Функции для работы с весами Руководство пользователя серии ALE

Нажмите клавишу [Menu] для выхода из меню.

Поместите тару на платформу, появится индикатор <PUSH TARE>.

Индикатор пропадет после нажатия клавиши

[Tare] и вычитания массы тары.

Показания весов изменятся на ноль и появится индикатор  $\leq$ Net $>$ .

# **3-13 Функция напоминания об установке нуля.**

Когда функция напоминания об установке нуля включена, индикатор <PUSH ZERO> появляется при возврате нагрузки в диапазон установки нуля после того, как этот диапазон был превышен.

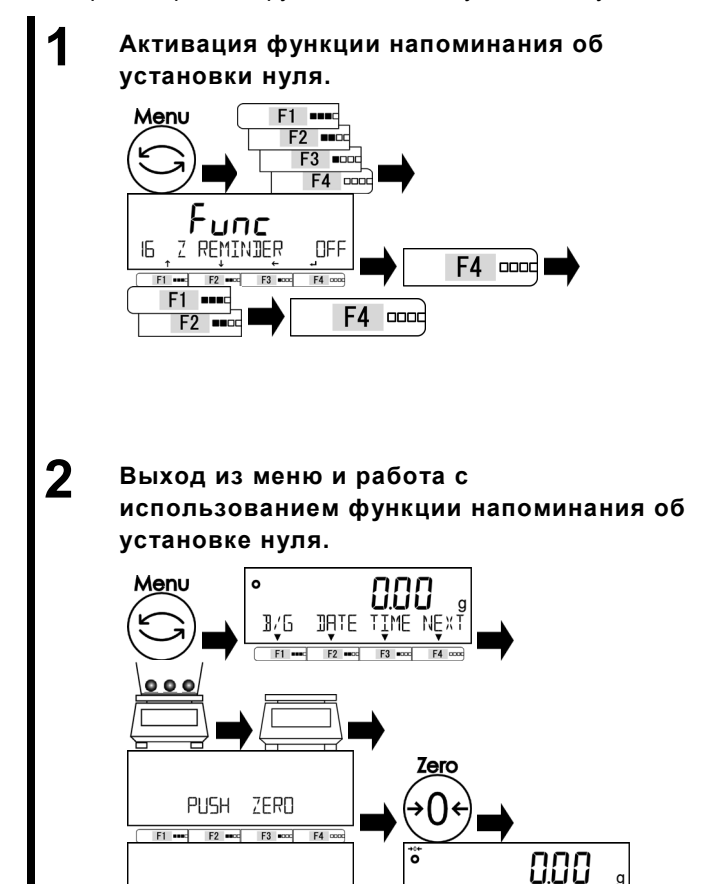

DDDD ZERD 1111

 $F1$  and  $F2$  and  $F3$  and  $F4$  cod

Нажмите клавишу [Menu], затем используйте клавиши [F1-F4] для выбора пункта <16 Z REMINDER>, затем нажмите клавишу [F4] для изменения.

Используйте клавиши [F1/F2] для выбора.

> **OFF: выключена ON: включена**

Нажмите клавишу [F4] для

подтверждения.

Нажмите клавишу [Menu] для выхода из меню.

Поместите образцы на платформу, затем уберите их. Индикатор <PUSH ZERO> будет отображён.

Индикатор исчезнет после нажатия клавиши [Zero] и установки нуля.

TIME NEXT

JALE

B/G

 $F1$  and

# **3-14 Настройка ожидания стабилизации**

Устанавливает, следует ли ожидать стабилизации прежде, чем отображать значение массы.

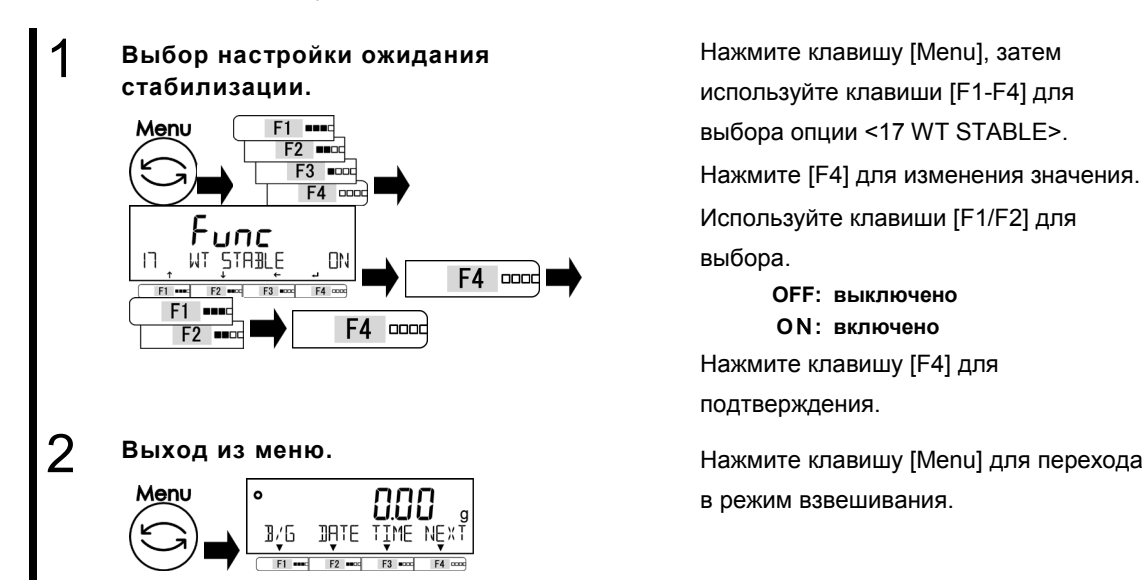

Нажмите клавишу [Menu], затем используйте клавиши [F1-F4] для выбора опции <17 WT STABLE>. Нажмите [F4] для изменения значения. Используйте клавиши [F1/F2] для выбора. **OFF: выключено**

**O**N**: включено** Нажмите клавишу [F4] для подтверждения.

в режим взвешивания.

# **3-15 Настройка графического отображения массы**

Включает / отключает графическое отображение массы на дисплее.

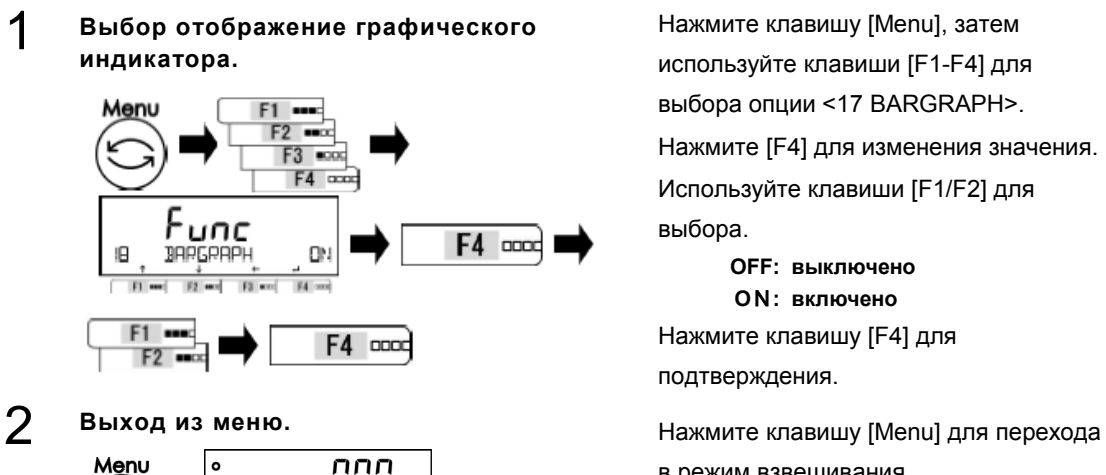

B/G DATE TIME NEXT  $F2$  and

Нажмите клавишу [Menu], затем используйте клавиши [F1-F4] для выбора опции <17 BARGRAPH>. Нажмите [F4] для изменения значения. Используйте клавиши [F1/F2] для

выбора.

**OFF: выключено O**N**: включено**

Нажмите клавишу [F4] для подтверждения.

в режим взвешивания.

### **3-16 Настройка подсветки экрана**

Управление подсветкой экрана

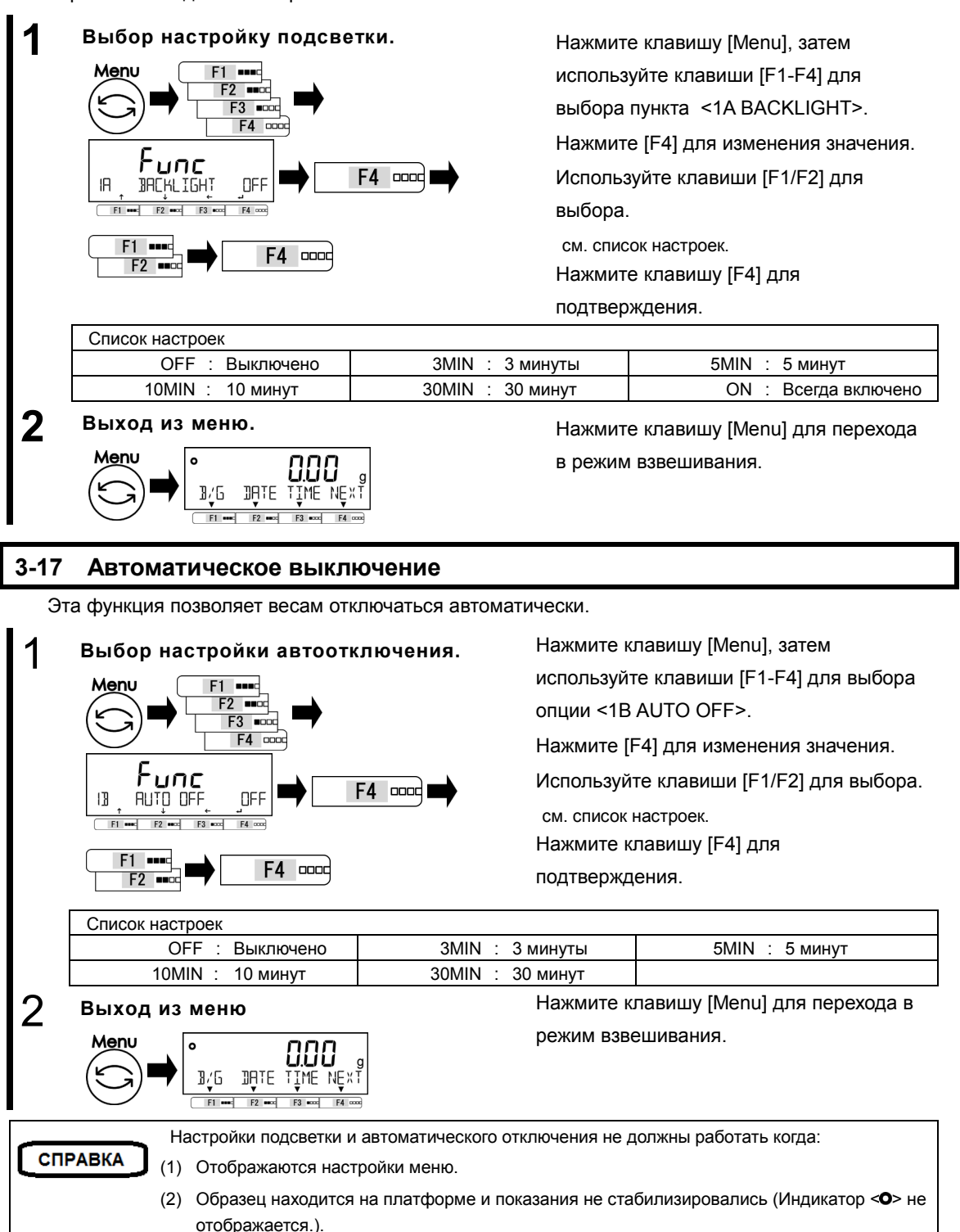

## **3-18 Настройка упрощённого метода вычислений**

Сначала на платформу устанавливается заданное количество образцов. Затем добавляется не более чем двойное количество от уже имеющихся. Весы автоматически обновляют среднее значение массы образца. Повторение этих действий повышает точность вычислений.

### **1 Выбор простого счётного режима (SCS).** Нажмите клавишу [Menu], затем  $F2$  $F3$   $mpc$  $F4$ Func F4 <sub>cood</sub> IC SIMPLE SES **NFF**  $F4$  ox  $F1 -$ F4 accd  $F2 -$

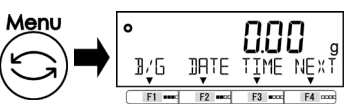

используйте клавиши [F1-F4] для выбора опции <1C SIMPLE SCS>. Нажмите [F4] для изменения значения. Используйте клавиши [F1/F2] для выбора.

**OFF: выключено O**N**: включено** Нажмите клавишу [F4] для подтверждения.

**2 Выход из меню установок.** Нажмите клавишу [Menu] для перехода<br>
Мели **СОЛИ** В режим взвешивания в режим взвешивания.

# **4 Функции, отвечающие за производительность**

Настройте параметры стабилизации и скорости отклика.

## **4-1 Иерархия функций, отвечающих за производительность.**

★: Значение по умолчанию

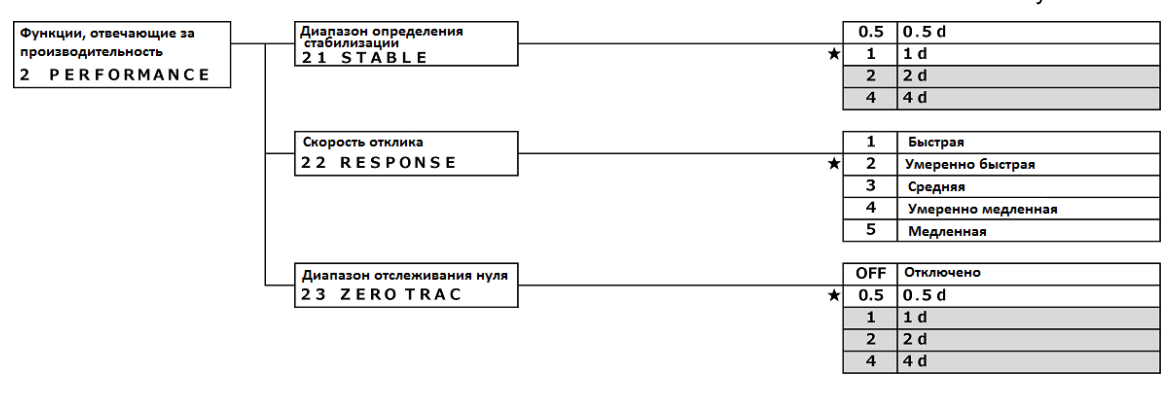

## **4-2 Диапазон определения стабилизации.**

Чем больше установленное значение, тем менее строгие условия применяются к стабилизации и индикатор стабильности < $\bullet$ > появляется в менее стабильных условиях.

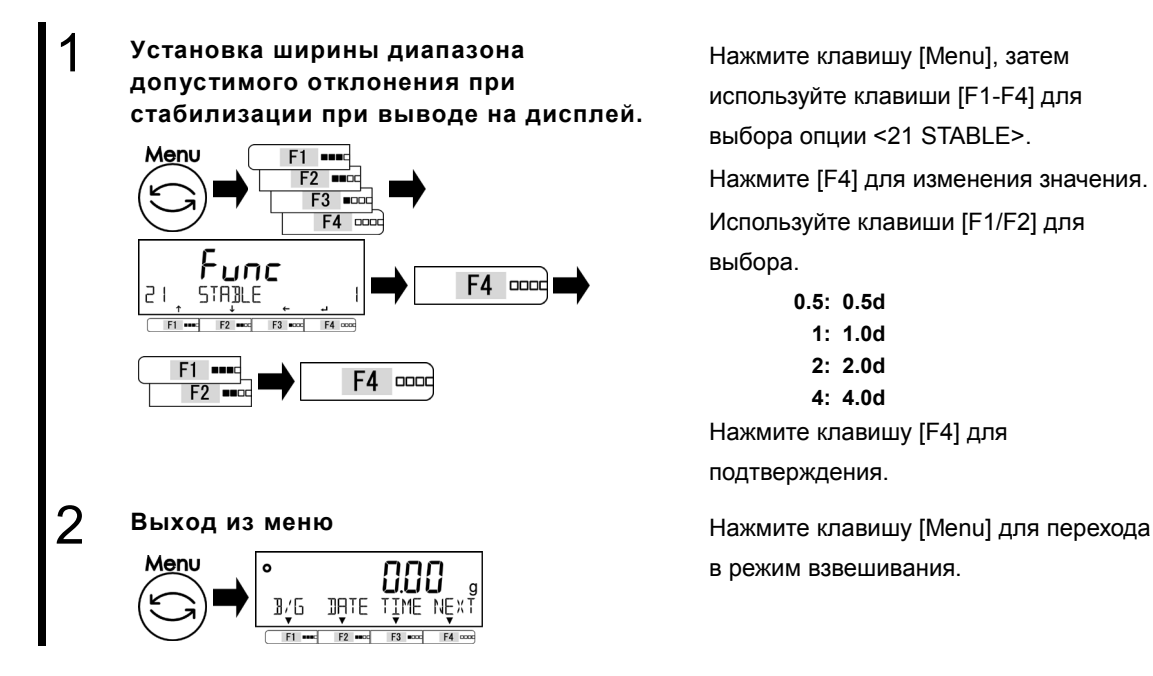

Нажмите клавишу [Menu], затем используйте клавиши [F1-F4] для выбора опции <21 STABLE>. Нажмите [F4] для изменения значения. Используйте клавиши [F1/F2] для выбора. **0.5: 0.5d 1: 1.0d 2: 2.0d**

**4: 4.0d**

Нажмите клавишу [F4] для подтверждения.

в режим взвешивания.

### **4-3 Скорость отклика.**

Чем больше значение этой переменной, тем более стабильны показания весов в нестабильном состоянии.

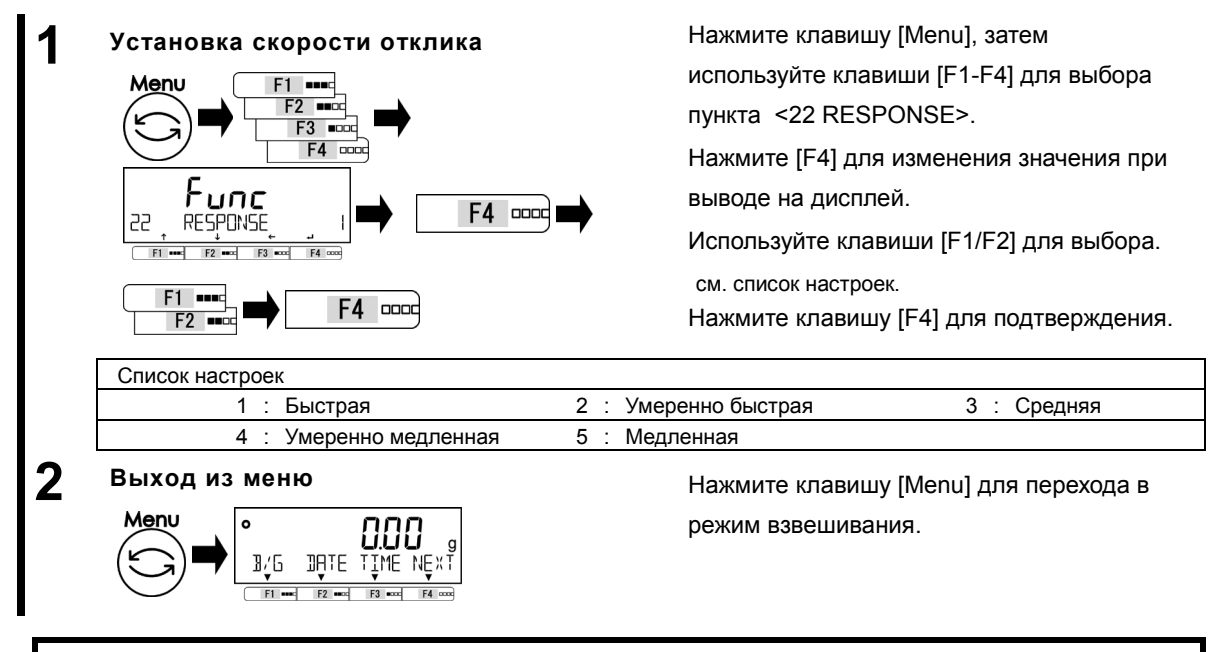

### **4-4 Отслеживание нуля.**

Настройка функции отслеживания нуля делает возможным автоматическую установку нуля при колебаниях в заданных пределах.

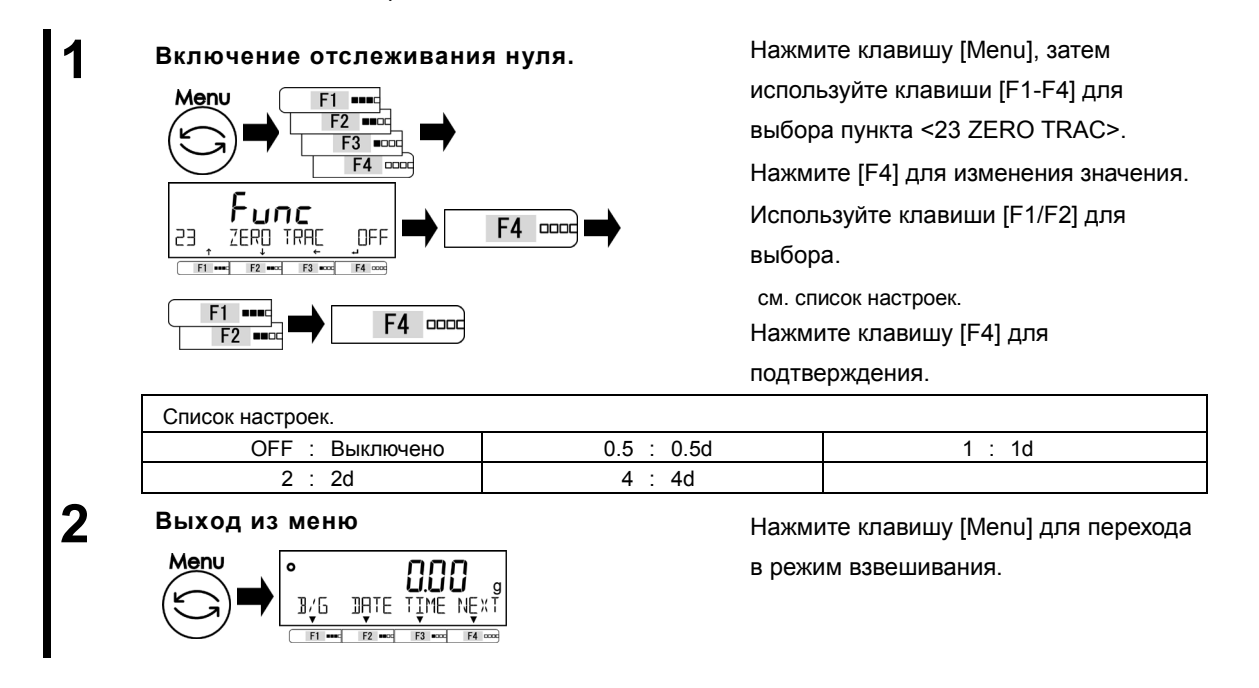

Пользовательские<br>3 USER I

# **5 Пользовательские настройки**

Описаны настройки функций компаратора и предустановки значения массы тары.

# **5-1 Иерархия пользовательских настроек.**

### ★: Значения по умсолчанию

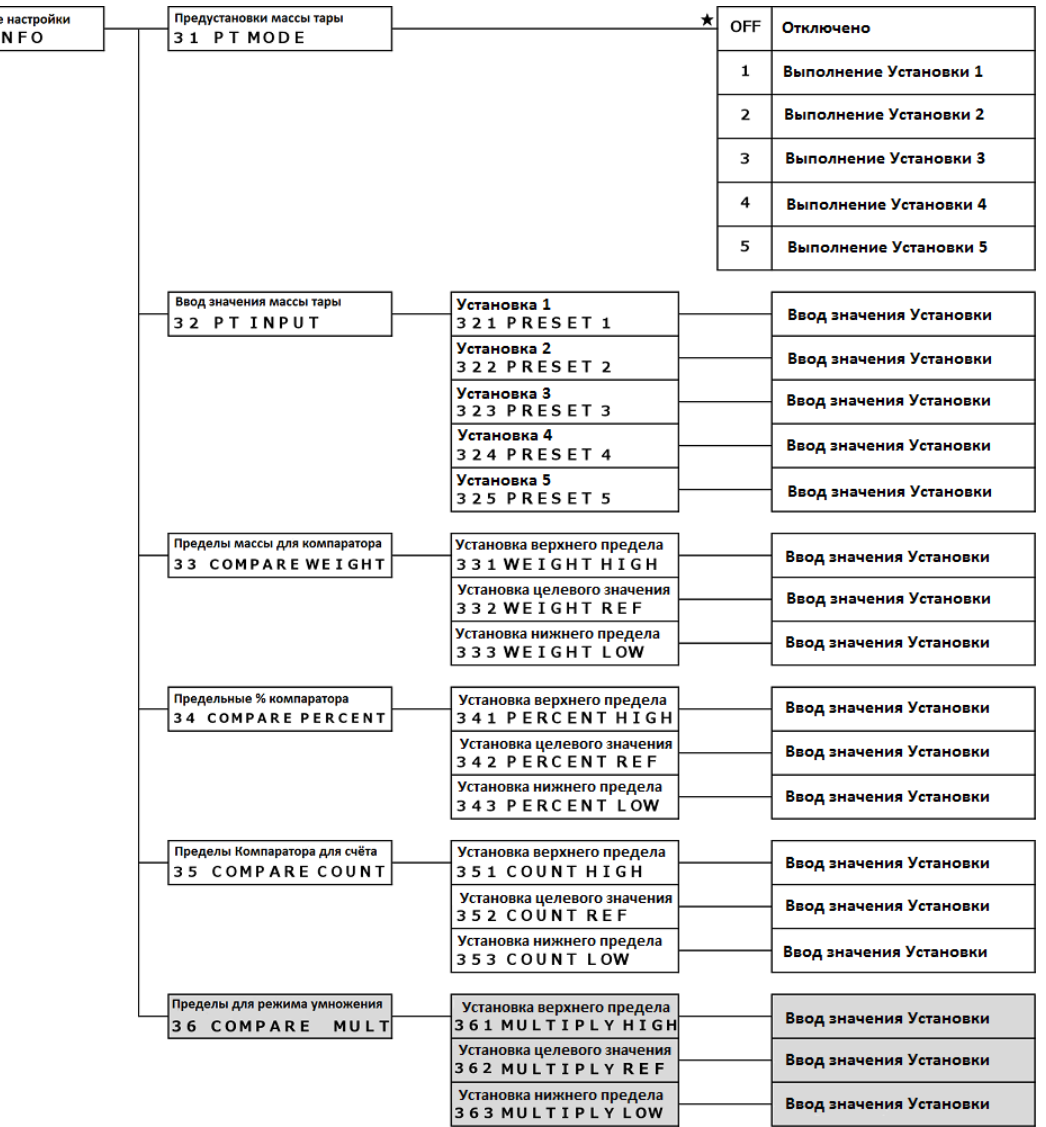

### **5-2 Предустановка тары.**

Когда используется тара с известным значением массы, вычитание массы тары может быть выполнено посредством предустановки значения. До пяти значений массы тары может быть записано в память.

### **5-2-1 Настройка предустановки массы тары.**

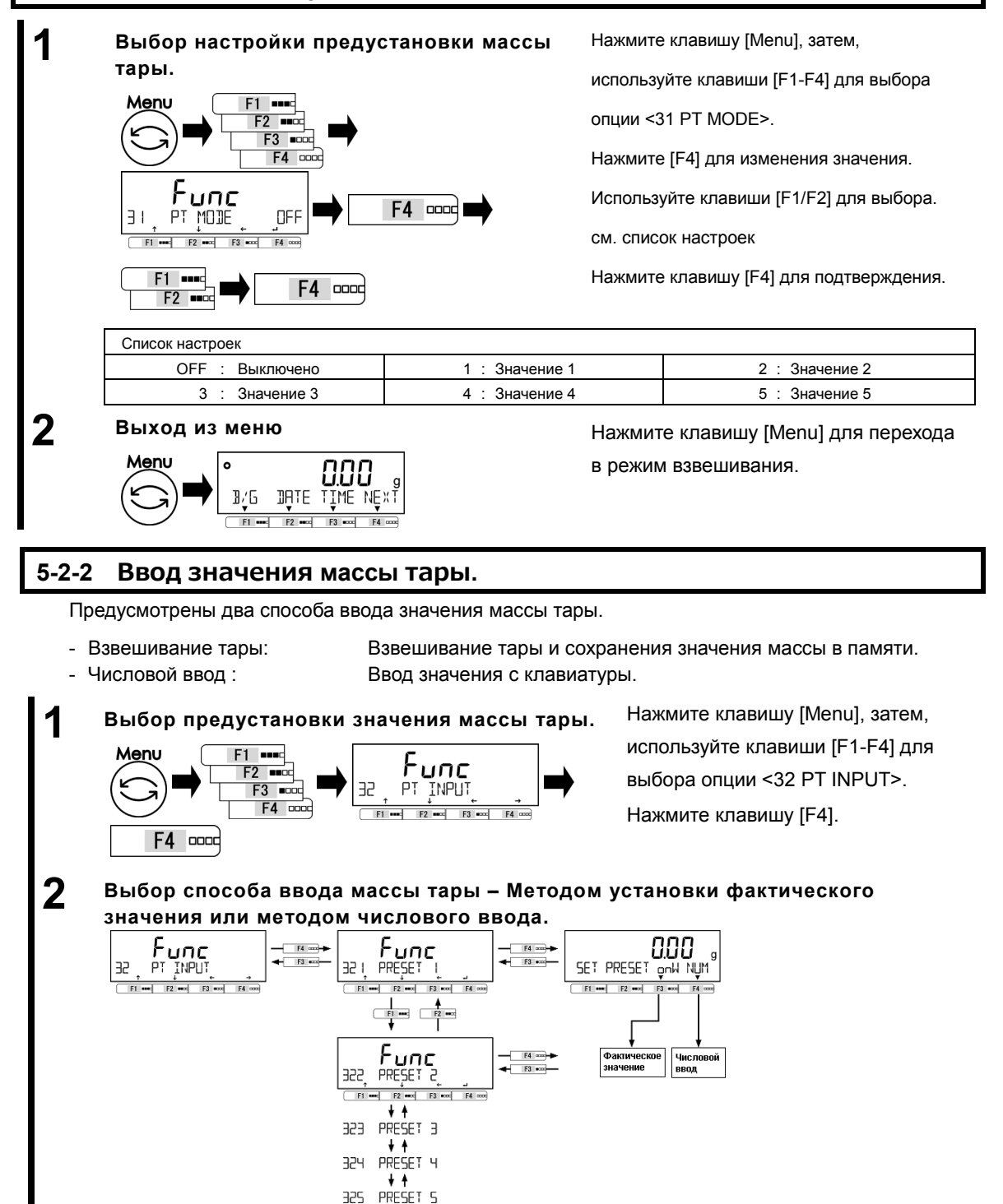

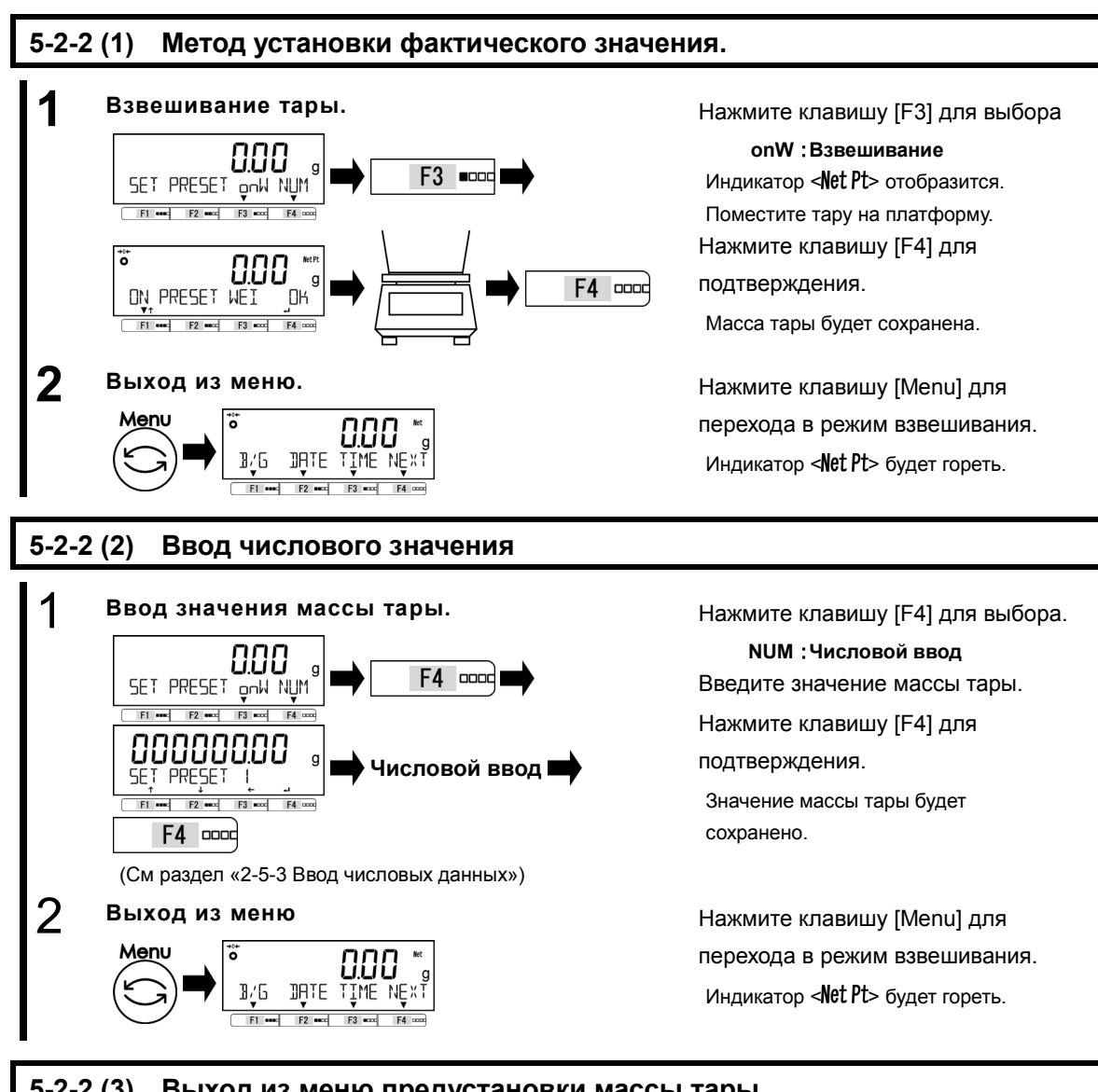

## **5-2-2 (3) Выход из меню предустановки массы тары**

1 **Выход из меню предустановки массы тары** 7erc  $3/5$ **JATE** 

Убедитесь, что на платформе ничего нет. Нажмите клавишу [Zero].

Индикатор < Net Pt> исчезнет и весы выйдут из режима предустановки массы тары.

### **5-3 Установка параметров сортировки для компаратора**

Предусмотрены два способа ввода верхнего и нижнего пороговых значений:

- Установка фактического значения: Задание пороговых значений, соответствующих массе взвешиваемых образцов. - Числовой ввод: Ввод значений с клавиатуры. Работа компаратора может быть основана на следующих критериях: - Абсолютное значение: Сравнение выполняется на основании заданных заранее пороговых значениях
- Относительное значение: Контрольное значение задается заранее и сравнение основано на диапазоне, определённом для целевого значения.
- 

(Например) Оба предела заданы. Целевое значение = 1000.00 гр, нижний предел = 900.00 гр, верхний предел = 1200.00 гр

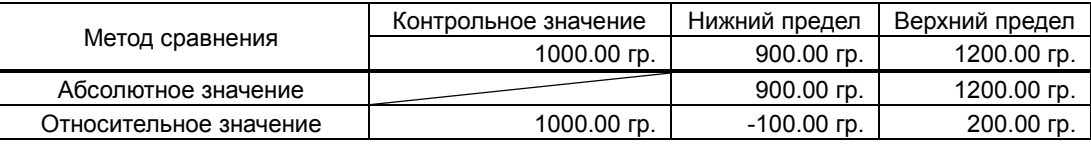

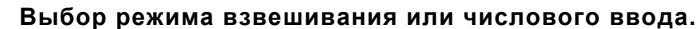

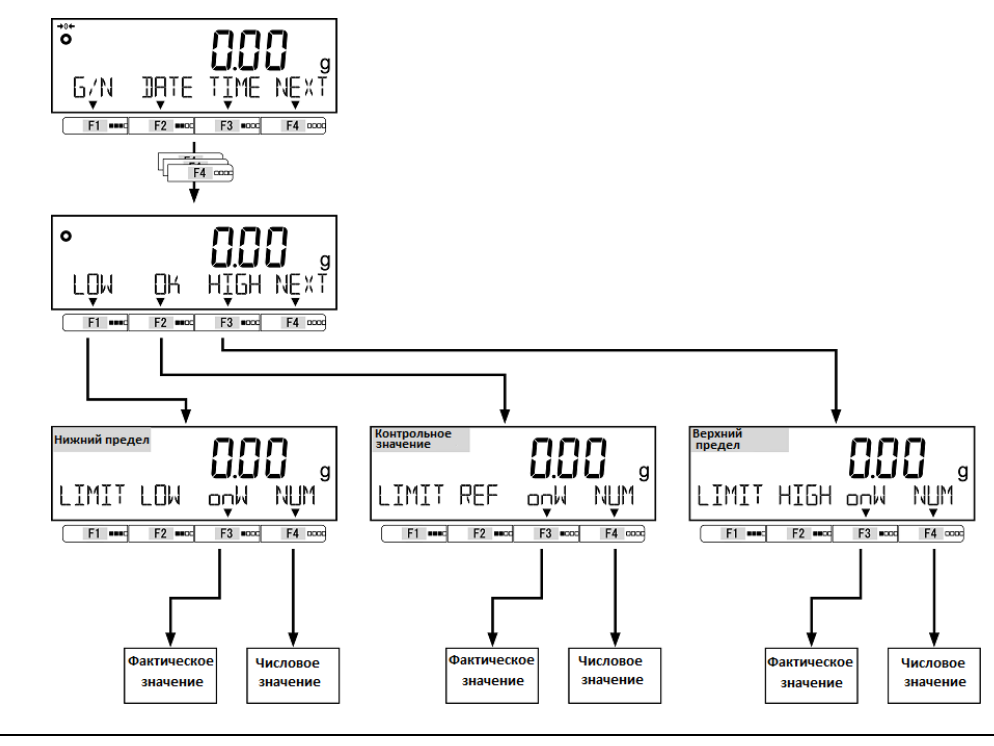

### СПРАВКА

(1) Контрольное значение, Нижний порог, Верхний порог могут быть установлены в следующих меню:

- Настройка компаратора для режима взвешивания: 33 COMPARE WEIGHT
- Настройка компаратора для процентного режима:34 COMPARE PERCENT
- Настройка компаратора для счётного режима: 35 COMPARE COUNT
- Настройка компаратора для режима умножения на коэффициент:36 COMPARE MULT
- (2) Функция компаратора доступна в режиме взвешивания, процентном режиме, счётном режиме и режиме умножения на коэффициент.

 $F1$  and  $F2$  and  $F3$  as

# **5-3-1 Метод установки фактического значения**

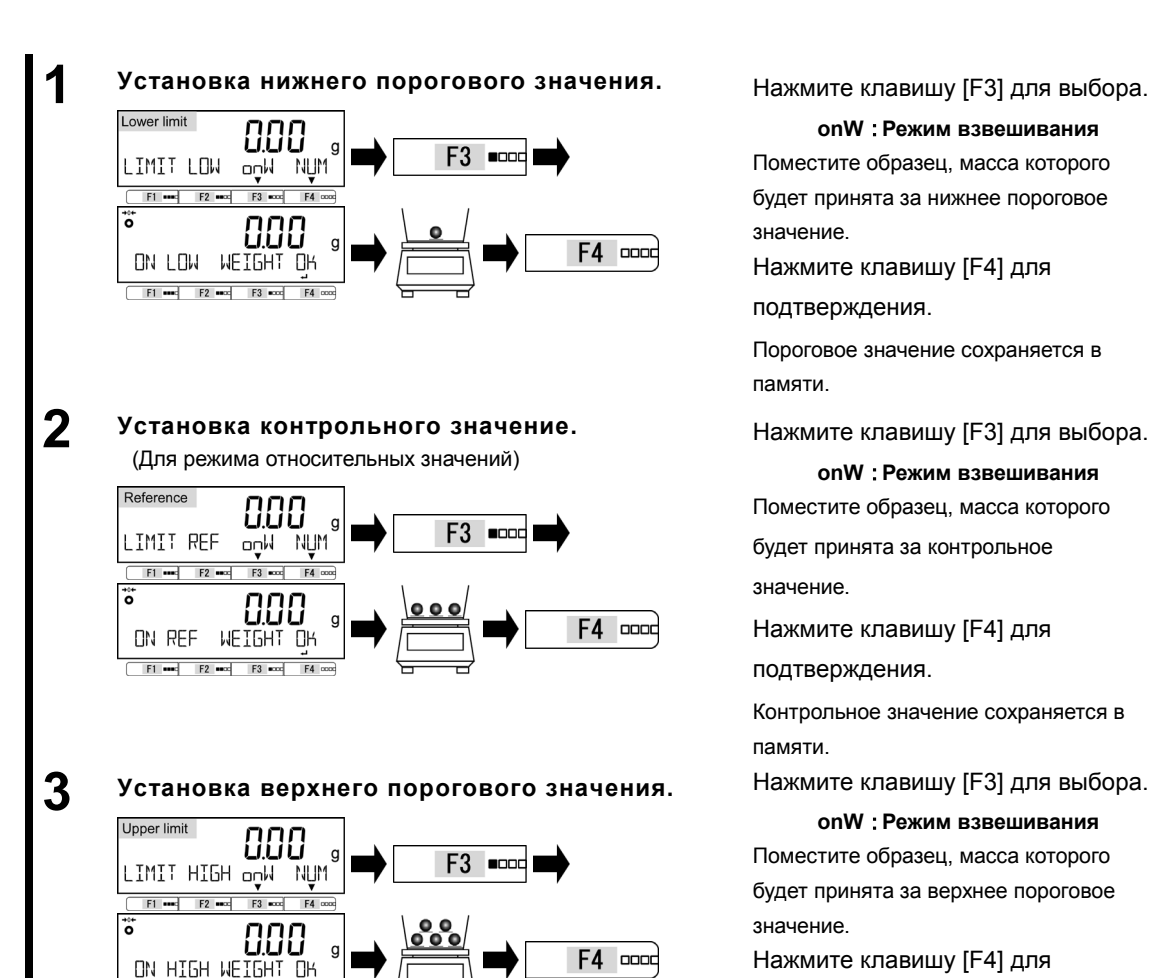

### **onW**:**Режим взвешивания**

Поместите образец, масса которого будет принята за нижнее пороговое значение.

Нажмите клавишу [F4] для

подтверждения.

Пороговое значение сохраняется в памяти.

Нажмите клавишу [F3] для выбора.

### **onW**:**Режим взвешивания**

Поместите образец, масса которого будет принята за контрольное значение.

Нажмите клавишу [F4] для подтверждения.

Контрольное значение сохраняется в памяти.

**onW**:**Режим взвешивания** 

Поместите образец, масса которого будет принята за верхнее пороговое значение.

Нажмите клавишу [F4] для подтверждения.

Пороговое значение сохраняется в памяти..

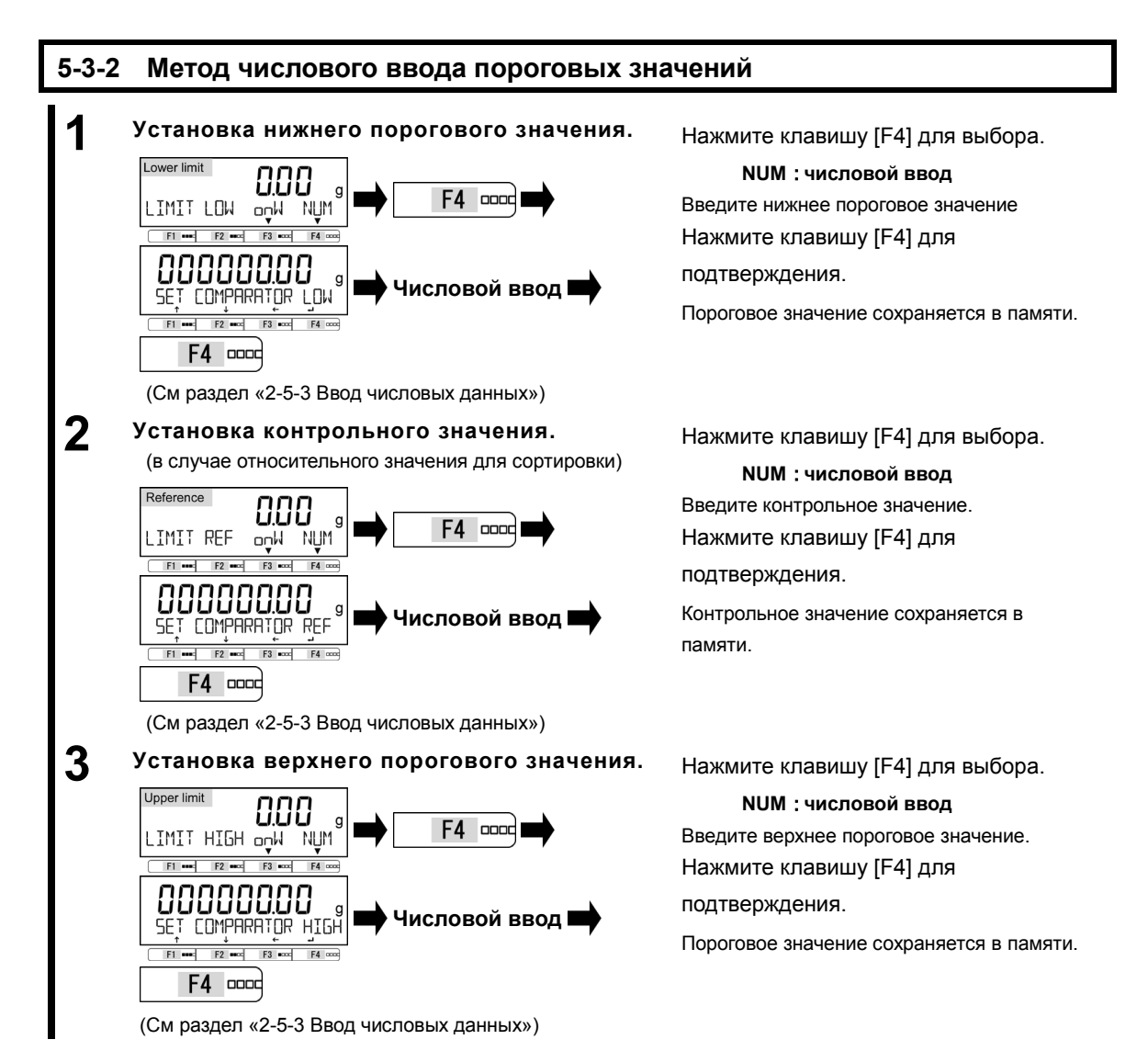

# **6 Функции внешнего ввода / вывода**

В этом разделе описан функционал, связанный с взаимодействие весов с внешними устройствами. Весы содержат интерфейсы RS-232C (D-SUB 9P) и USB (Type B).

# **6-1 Иерархия функций внешнего ввода / вывода**

- Настройки <43 OP RS232C> кроме <434 COMPARE> применимы только к весами с СПРАВКА опцией "Extension RS232C" или "Ethernet".

- <44 OP RELAY> применимы только к весам с опцией "Relay Contact".

★: Значение по умолчанию

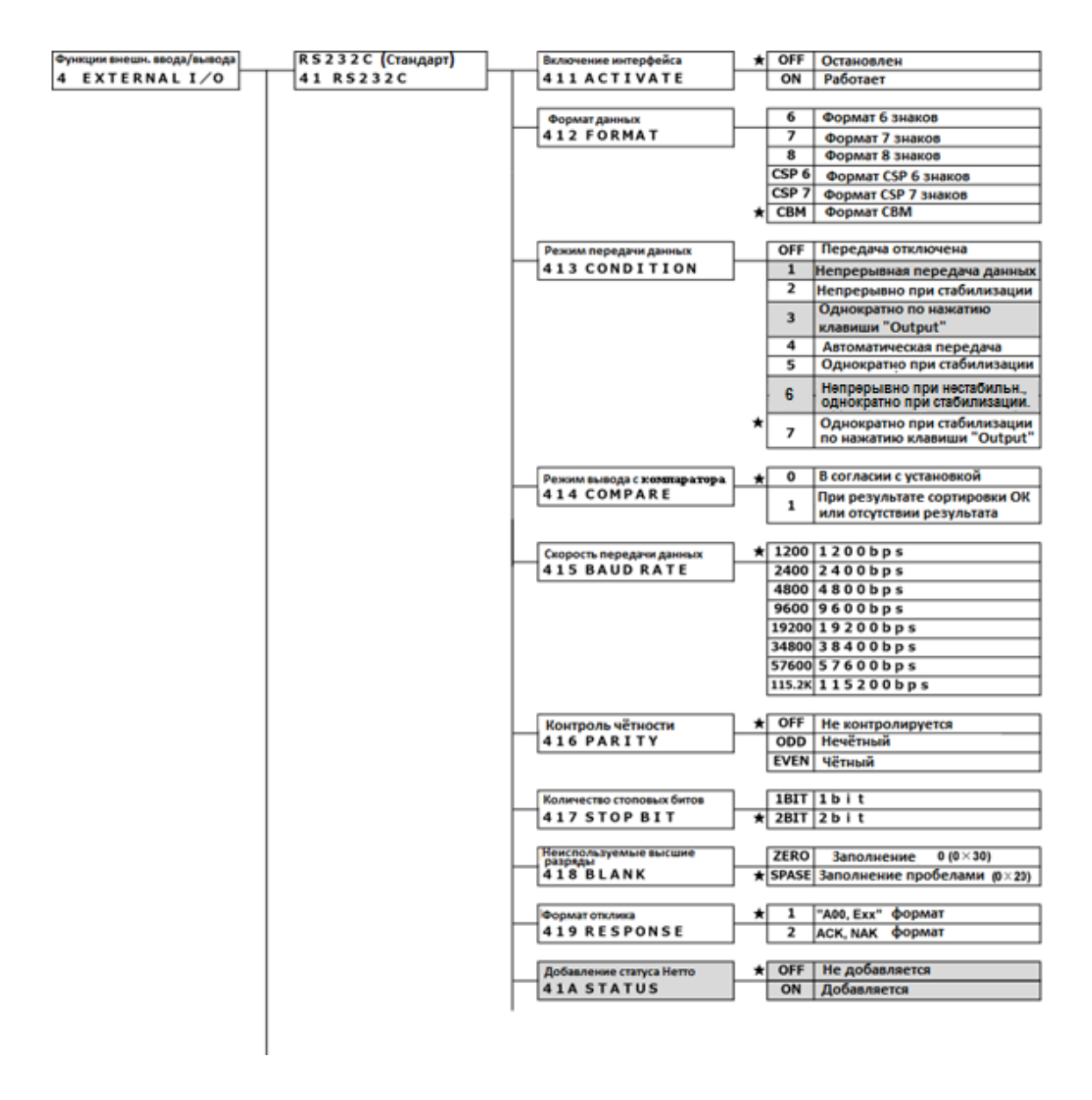

# Руководство пользователя серии ALE 6 Функции внешнего ввода / вывода

![](_page_65_Picture_15.jpeg)

![](_page_66_Figure_2.jpeg)

BECH<br>(D-SUB9P)  $\overline{2}$  ${\sf RXD}$ 

 $\mathbf 3$ **TXD** GND 5

### **6-2 Номера и функции контактов разъема RS-232C**

Разъём RS-232C содержит 9 контактов, описание которых представлено в таблице ниже:

![](_page_67_Picture_267.jpeg)

![](_page_67_Picture_268.jpeg)

стаивать точку нуля с внешнего устройства. Для этого следует соединить накоротко или через транзисторный переключатель контакты 9 и 5. При использовании этой схемы требуется как минимум 400 мс на соединение (Максимальное напряжение 15 В, когда весы выключены. Ток 20 мА, когда весы включены).

# **6-3 Номера и функции контактов стандартного разъёма USB.**

Разъём USB (Type B) содержит 4 контакта, которые описаны в таблице ниже:

![](_page_67_Picture_269.jpeg)

### **6-4 Формат передачи данных**

### **6-4-1 Базовая спецификация передачи данных**

![](_page_68_Picture_366.jpeg)

### **6-4-2 Формат вывода основных данных**

- Шестизначный цифровой формат

Содержит 14 знаков, включая служебные (CR=0xDH/LF=0xAH).

![](_page_68_Picture_367.jpeg)

- Семизначный цифровой формат

Содержит 15 знаков, включая служебные (CR=0xDH/LF=0xAH).

![](_page_68_Picture_368.jpeg)

### - Восьмизначный цифровой формат

Содержит 16 знаков, включая служебные (CR=0xDH/LF=0xAH).

![](_page_68_Picture_369.jpeg)

## **СПРАВКА**

Данные 8 бит, Биты чётности и стоповые биты могут быть изменены.

# **6-4-3 Значение данных.**

![](_page_69_Picture_464.jpeg)

# **6-4-4 Формат вывода данных CBM**

![](_page_70_Picture_626.jpeg)

Содержит 26 символов, включая служебные (CR=0xDH/LF=0xAH)

# **6-4-5 Значение данных**

![](_page_70_Picture_627.jpeg)

![](_page_71_Picture_406.jpeg)

# **6-5 Входные команды.**

# **6-5-1 Процедура передачи.**

**1** Оправка команд с внешних устройств на весы.

В таблице ниже показана доступность входных команд в различных режимах.

![](_page_71_Picture_407.jpeg)
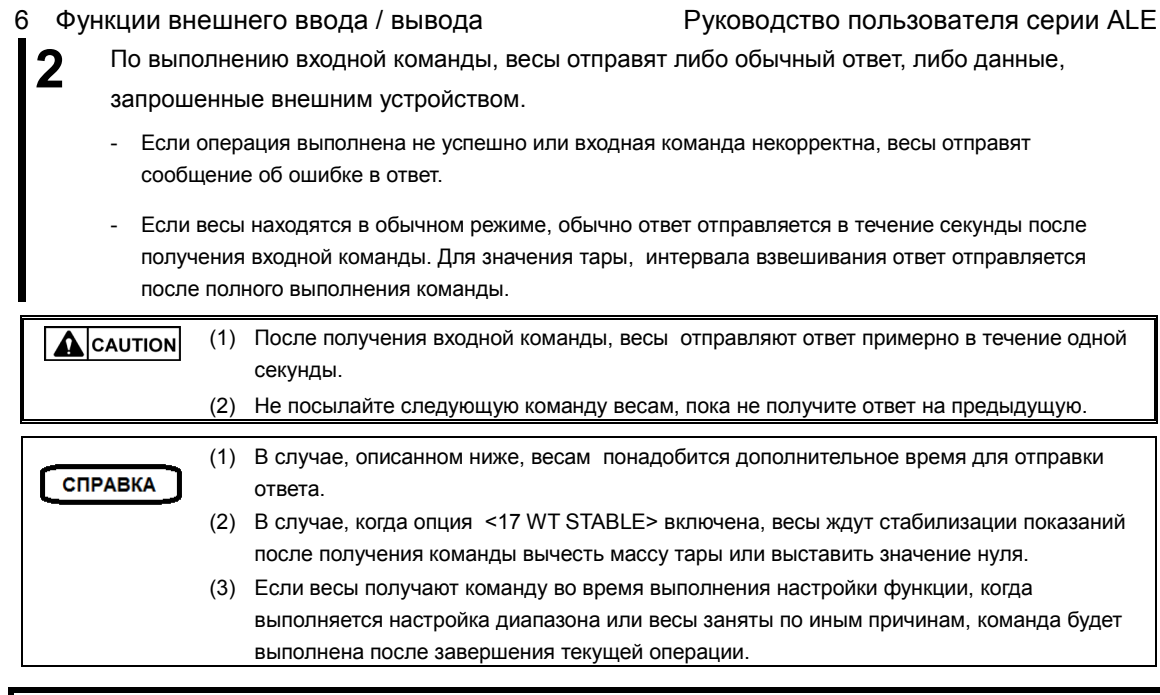

### **6-5-2 Формат входных команд 1.**

Состоит из 4 символов включая служебные (CR=0xDH/LF=0xAH).

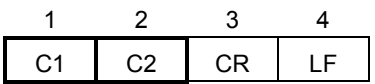

#### **6-5-3 Формат команд.**

### **6-5-3 (1) Команды установки нуля, тарирования, вывода данных.**

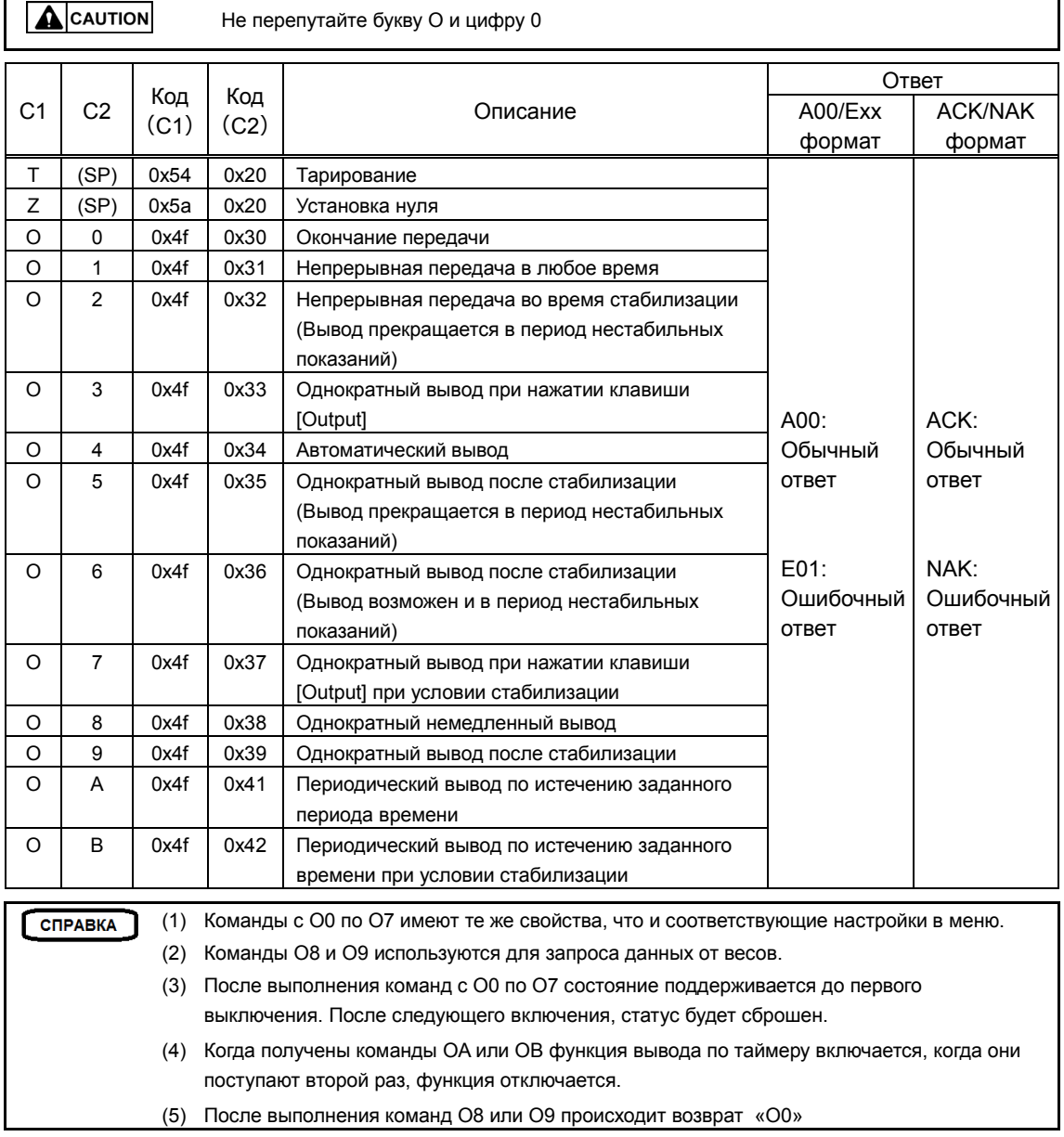

### **6-5-3 (2) Запрос даты и времени.**

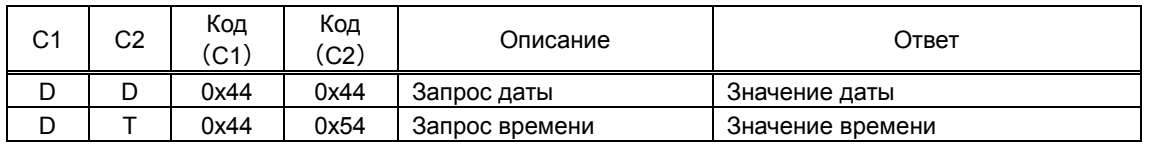

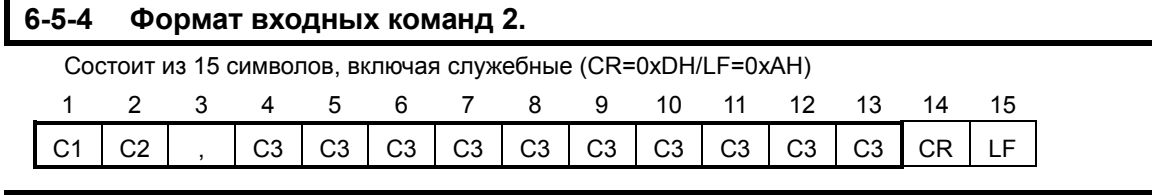

#### **6-5-5 Формат команд.**

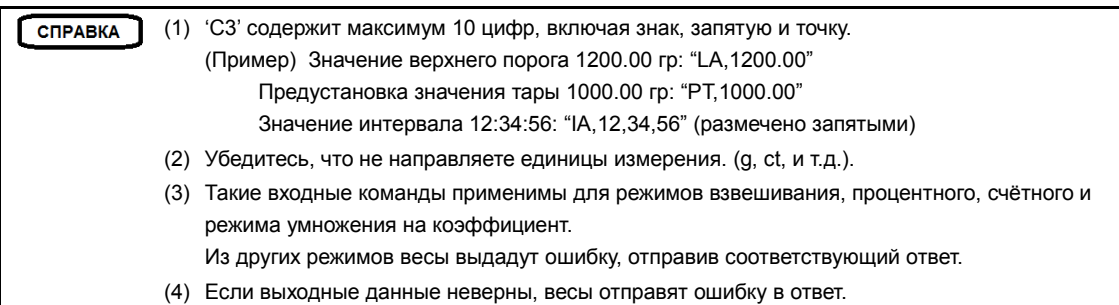

#### **6-5-5 (1) Настройки компаратора.**

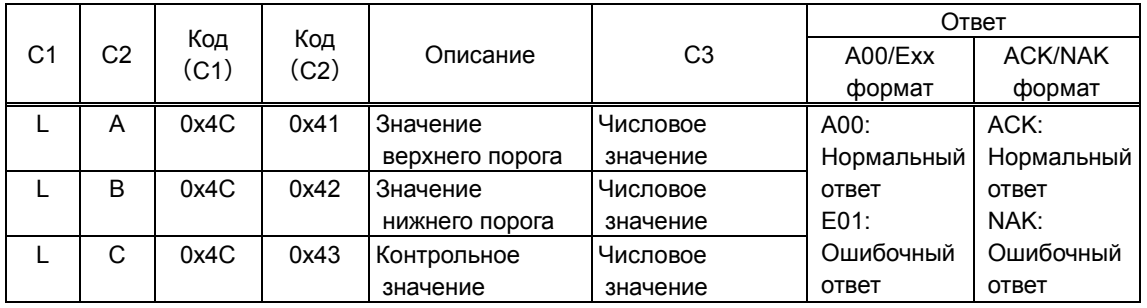

#### **6-5-5 (2) Команда предустановки значения тары.**

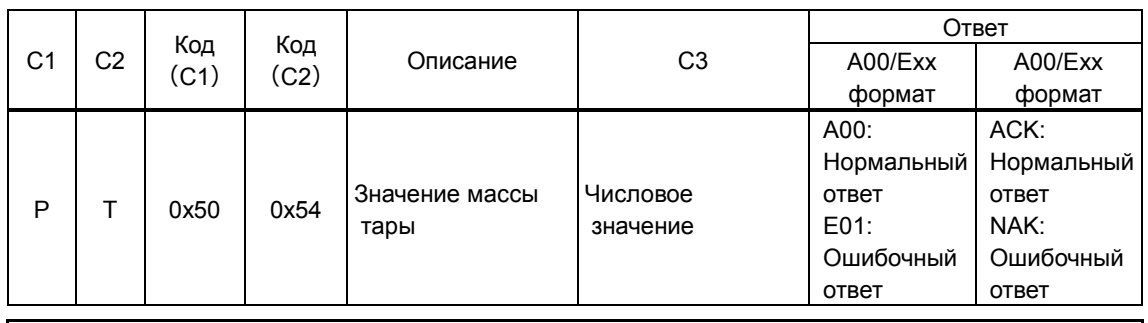

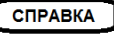

(1) В случае нормального ответа значение тары записывается в переменную <321 PRESET 1> и весы используют это значение.

(2) Если получено нулевое значение, предустановка массы тары отменяется.

#### **6-5-5 (3) Команда установки интервала вывода.**

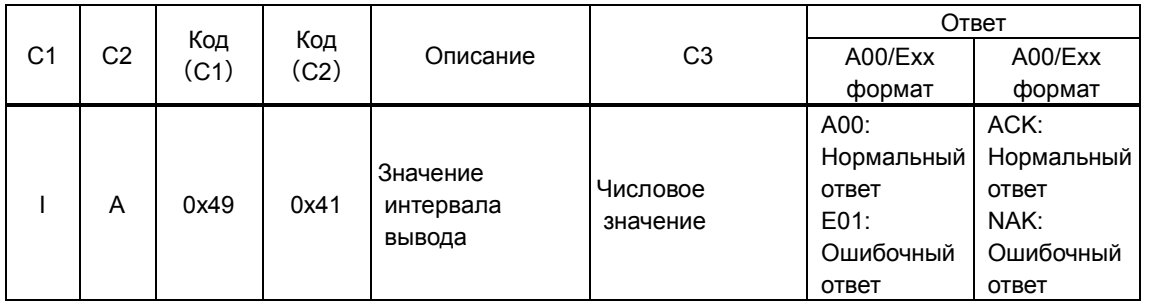

#### **6-6 Отклик.**

#### **6-6-1 Формат команды отклика ("A00"/"Exx" формат).**

Состоит из 5 символов, включая служебные.

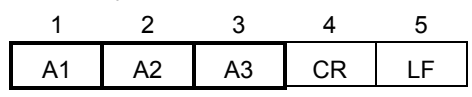

#### **6-6-2 Команда ответа**

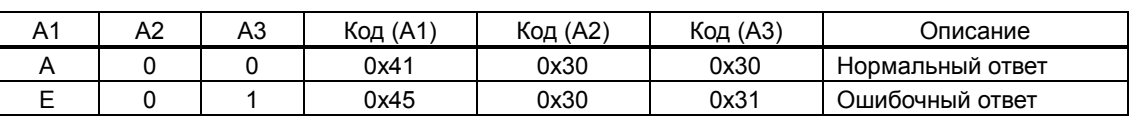

#### **6-6-3 Формат команды ответа ("ACK"/"NAK" формат).**

Состоит из 1 символа, без служебных.

### 1 A1

#### **6-6-4 Команда ответа.**

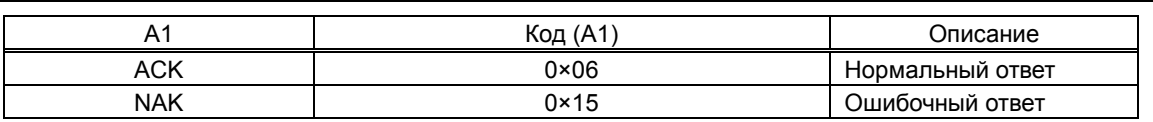

#### **6-7 Вход с использованием внешнего контакта.**

Разъём D-sub9P позволяет использовать установку значения тары или настройки точки нуля с внешнего устройства. Для этого следует соединить накоротко или через транзисторный переключатель контакты 9 и 5. При использовании этого способа допускайте как минимум 400 мс на соединение (Максимальное напряжение 15 В, когда весы выключены. Ток 20 мА, когда весы включены).

**ACAUTION** 

(1) Когда выбран вход с использованием внешнего контакта, входные команды недоступны. (2) В этом случае ответов не будет.

#### **6-8 Настройки передачи данных**

#### **6-8-1 RS232C / USB и опциональный переходник RS232 / Ethernet**

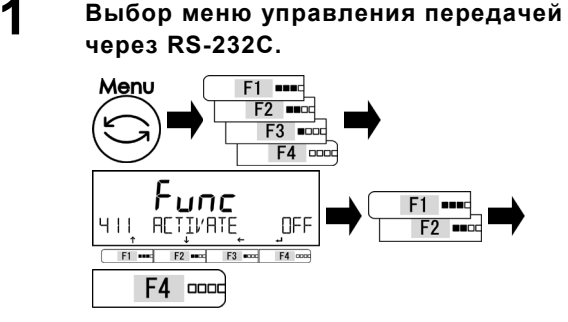

#### **Выбор меню управления передачей через USB.**

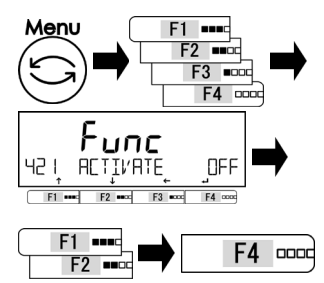

#### **Выбор меню управления передачей через переходник RS-232C/Ethernet (опция).**

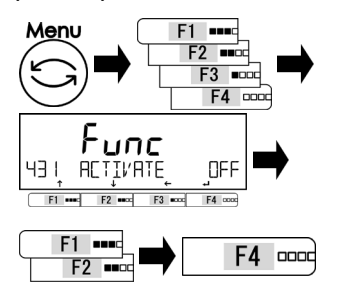

Нажмите клавишу [Menu], затем используйте клавиши [F1-F4] для выбора опции <411 ACTIVATE>. Нажмите [F4] для изменения значения. Используйте клавиши [F1/F2] для выбора.

#### **OFF: выключено ON: включено**

Нажмите клавишу [F4] для подтверждения.

Нажмите клавишу [Menu], затем используйте клавиши [F1-F4] для выбора опции <421 ACTIVATE>. Нажмите [F4] для изменения значения. Используйте клавиши [F1/F2] для

выбора. **OFF: выключено**

**ON: включено** Нажмите клавишу [F4] для

подтверждения.

Нажмите клавишу [Menu], затем используйте клавиши [F1-F4] для выбора опции <431 ACTIVATE>. Нажмите [F4] для изменения значения.

Используйте клавиши [F1/F2] для выбора.

**OFF: Выключено ON: Включено** Нажмите клавишу [F4] для подтверждения.

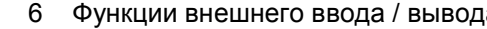

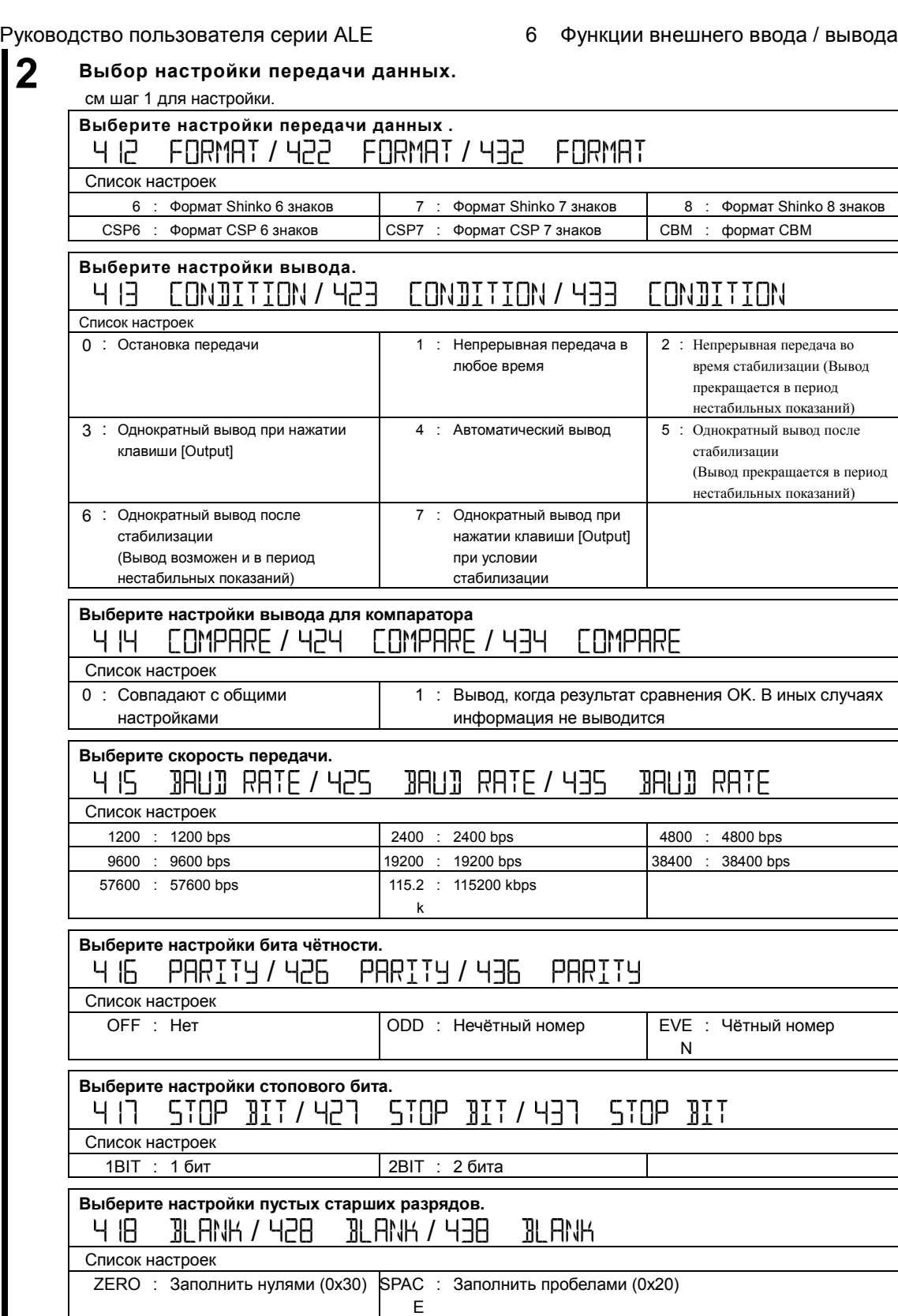

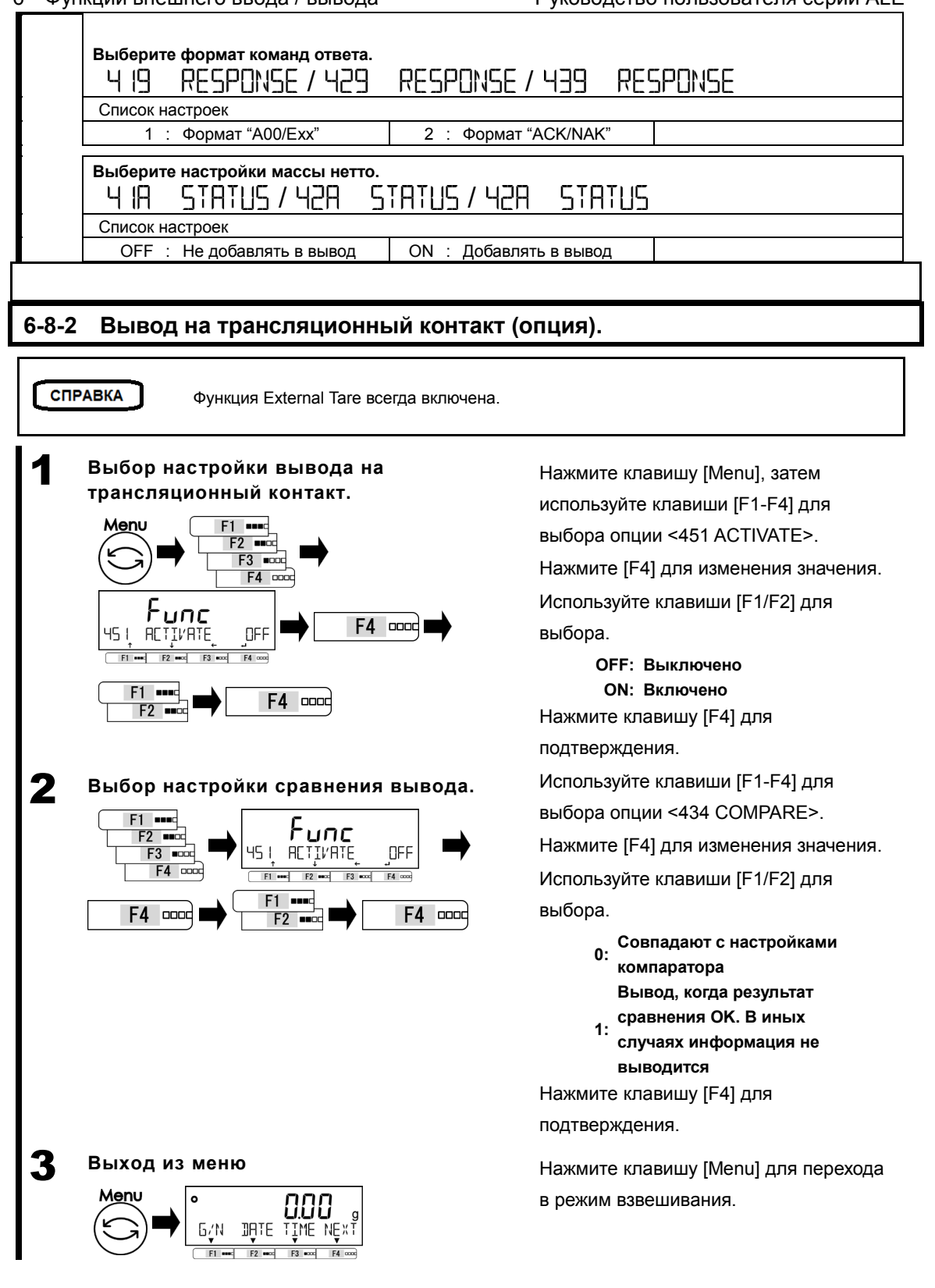

# **7 Функции блокировки**

Накладывают ограничения на операции с весами, на доступ к меню и т.д.

#### **7-1 Иерархия функций блокировки.**

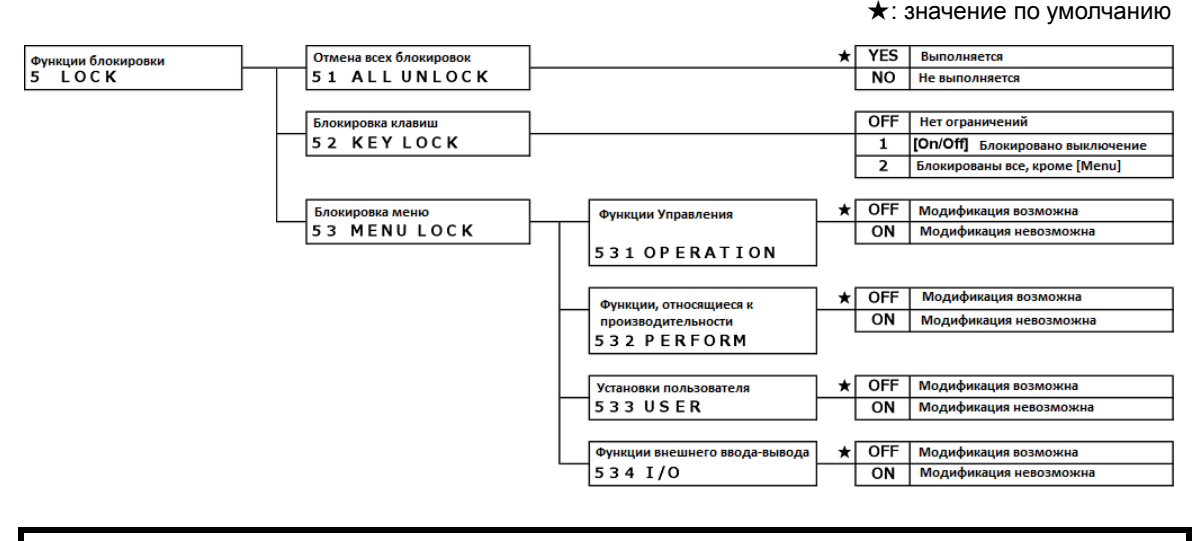

#### **7-2 Разблокировать всё.**

Снятие всех блокировок.

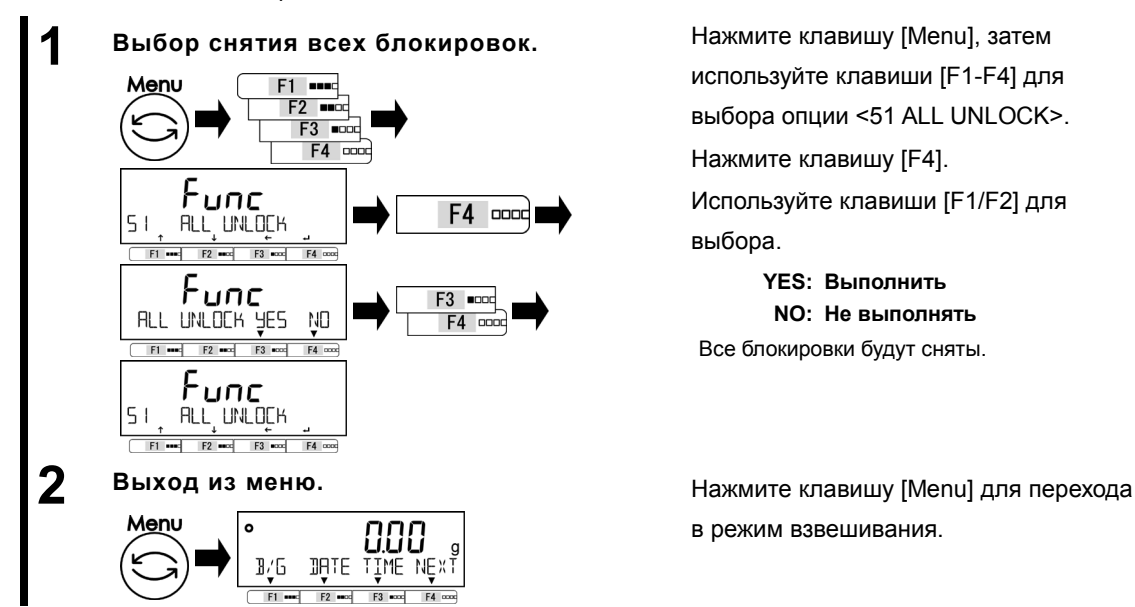

используйте клавиши [F1-F4] для выбора опции <51 ALL UNLOCK>. Нажмите клавишу [F4]. Используйте клавиши [F1/F2] для выбора.

**YES: Выполнить NO: Не выполнять** Все блокировки будут сняты.

в режим взвешивания.

**OFF: Нет ограничений**

**1: заблокирована для Клавиша [On/Off]** 

**кроме [menu]**

**выключения питания. <sup>2</sup>: Заблокированы все клавиши** 

#### **7-3 Блокировка клавиатуры**

Позволяет блокировать клавиатуру.

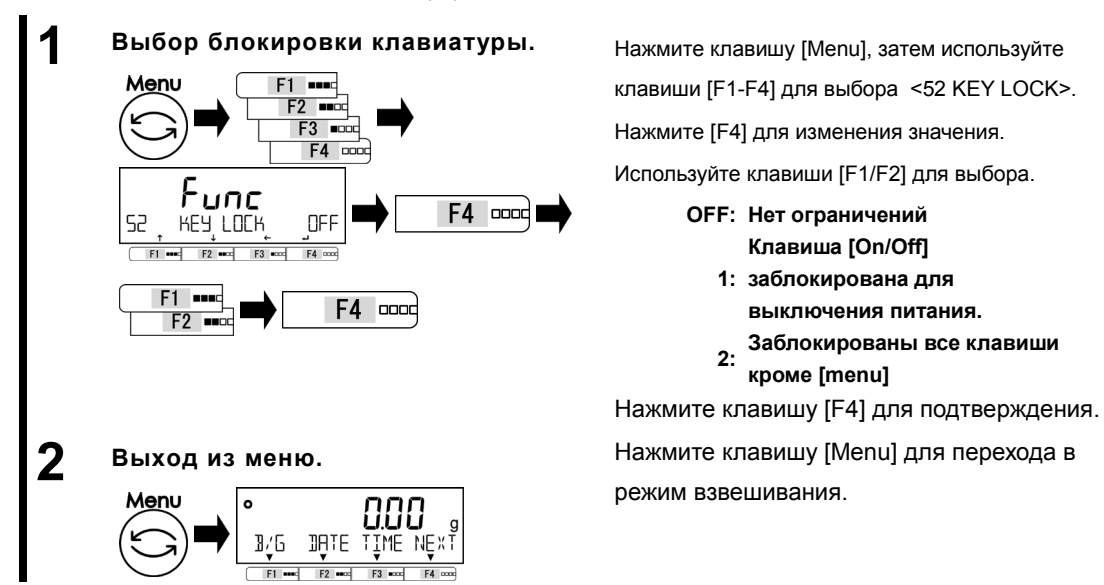

#### **7-4 Блокировка меню**

Позволяет блокировать настройки меню.

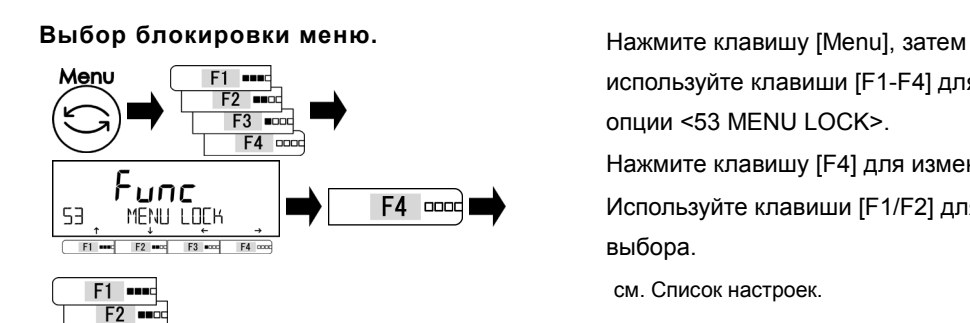

используйте клавиши [F1-F4] для выбора опции <53 MENU LOCK>. Нажмите клавишу [F4] для изменения.. Используйте клавиши [F1/F2] для выбора. см. Список настроек.

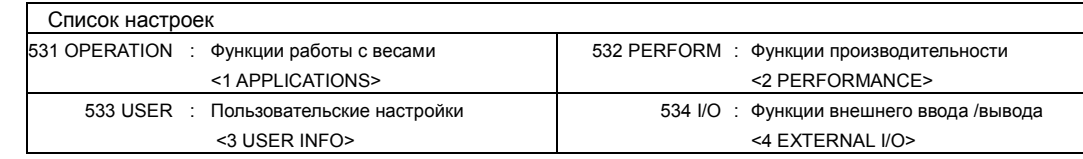

#### **2 Выбор возможности изменения каждого меню.**

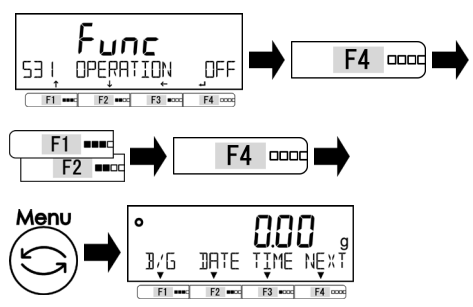

Нажмите [F4] для изменения значения.

Используйте [F1/F2] для выбора.

**OFF: Доступны к изменению ON: Недоступны к изменению** Нажмите клавишу [F4] для подтверждения.

Нажмите клавишу [Menu] для перехода в режим взвешивания.

# **8 Функции Администрирования**

Выполнение настроек идентификатора весов, диапазона взвешивания, даты и времени.

#### **8-1 Иерархия функций администрирования.**

#### ★: Значение по умолчанию

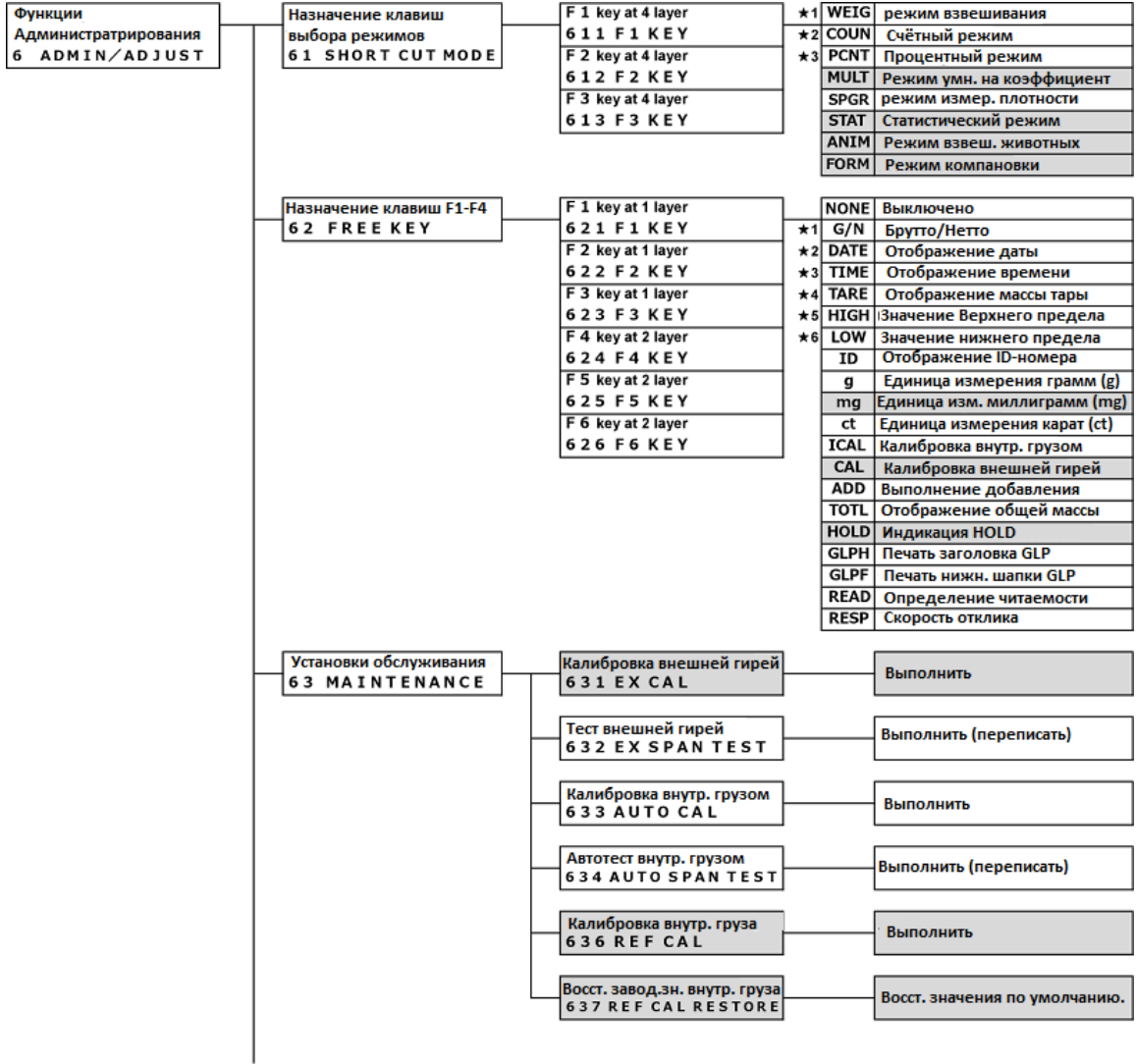

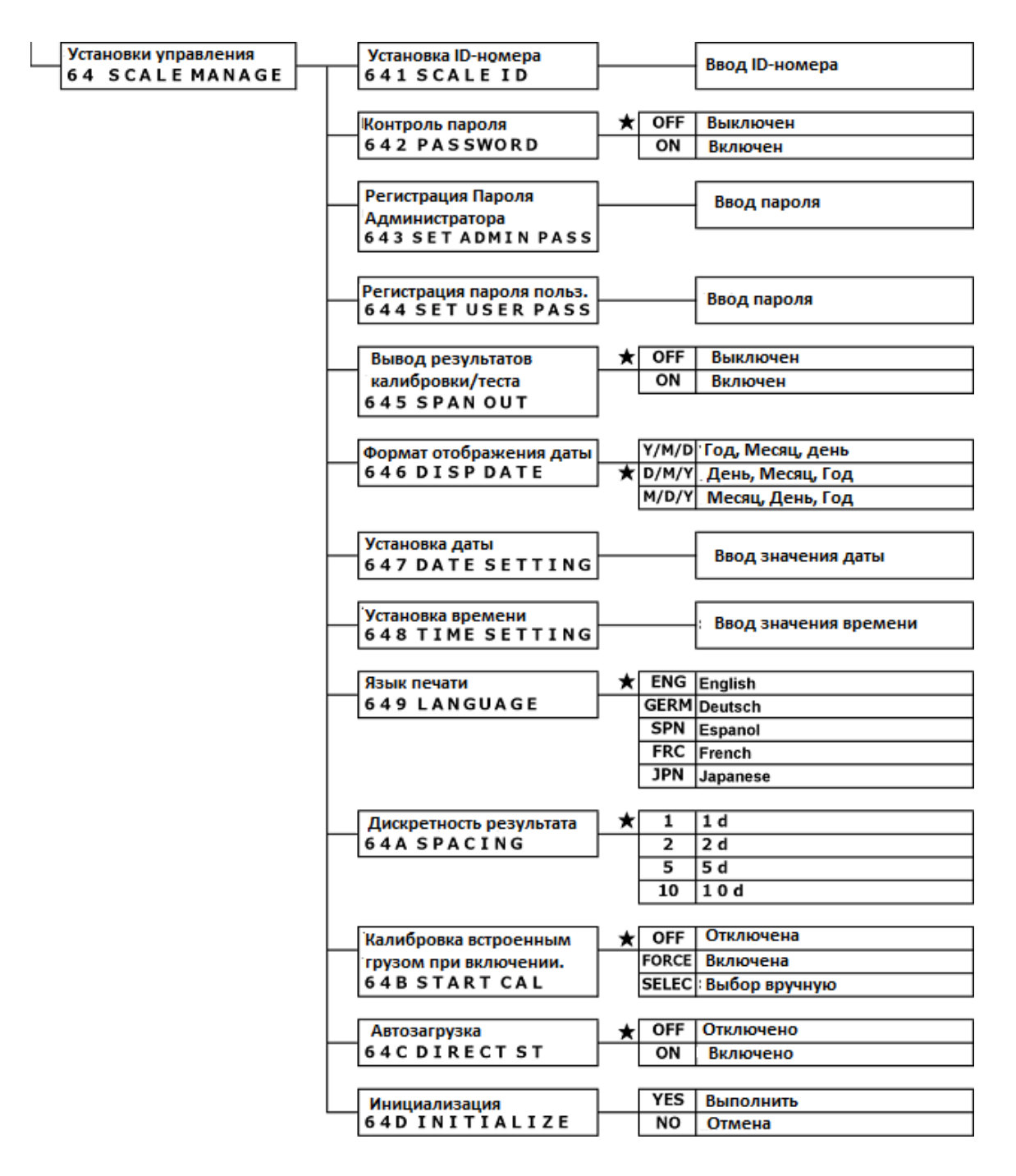

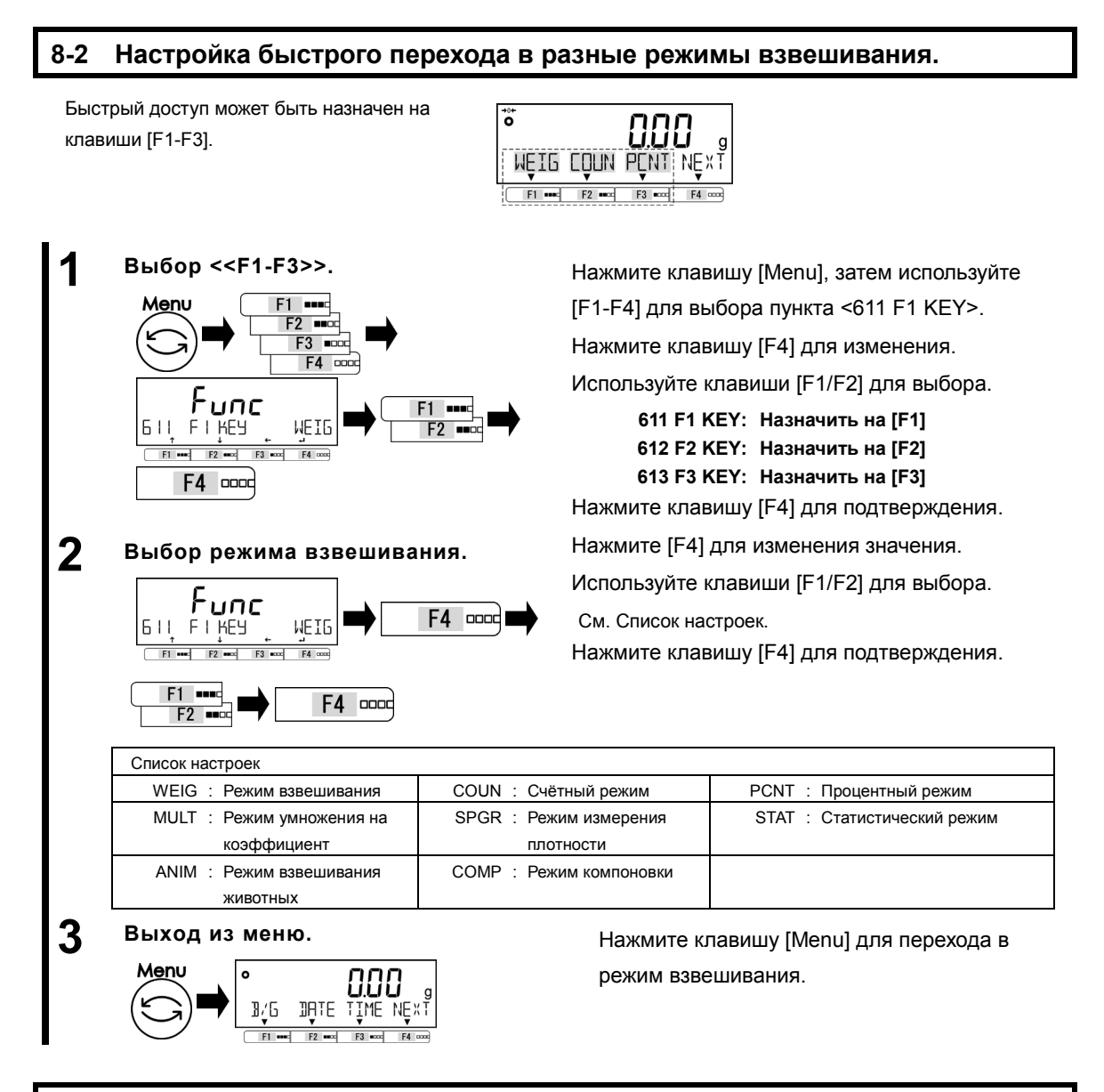

#### **8-3 Настройка свободных клавиш**

```
\bigtriangleupCAUTION
```
Применимо только для режимов взвешивания.

Функции могут быть назначены свободным клавишам <<F1-F6>> которые соответствуют клавишам [F1-F3]

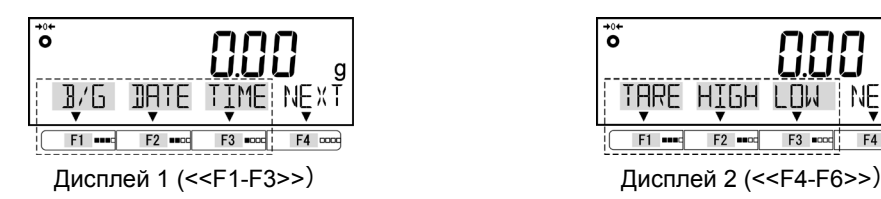

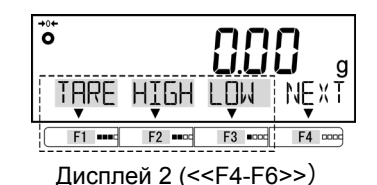

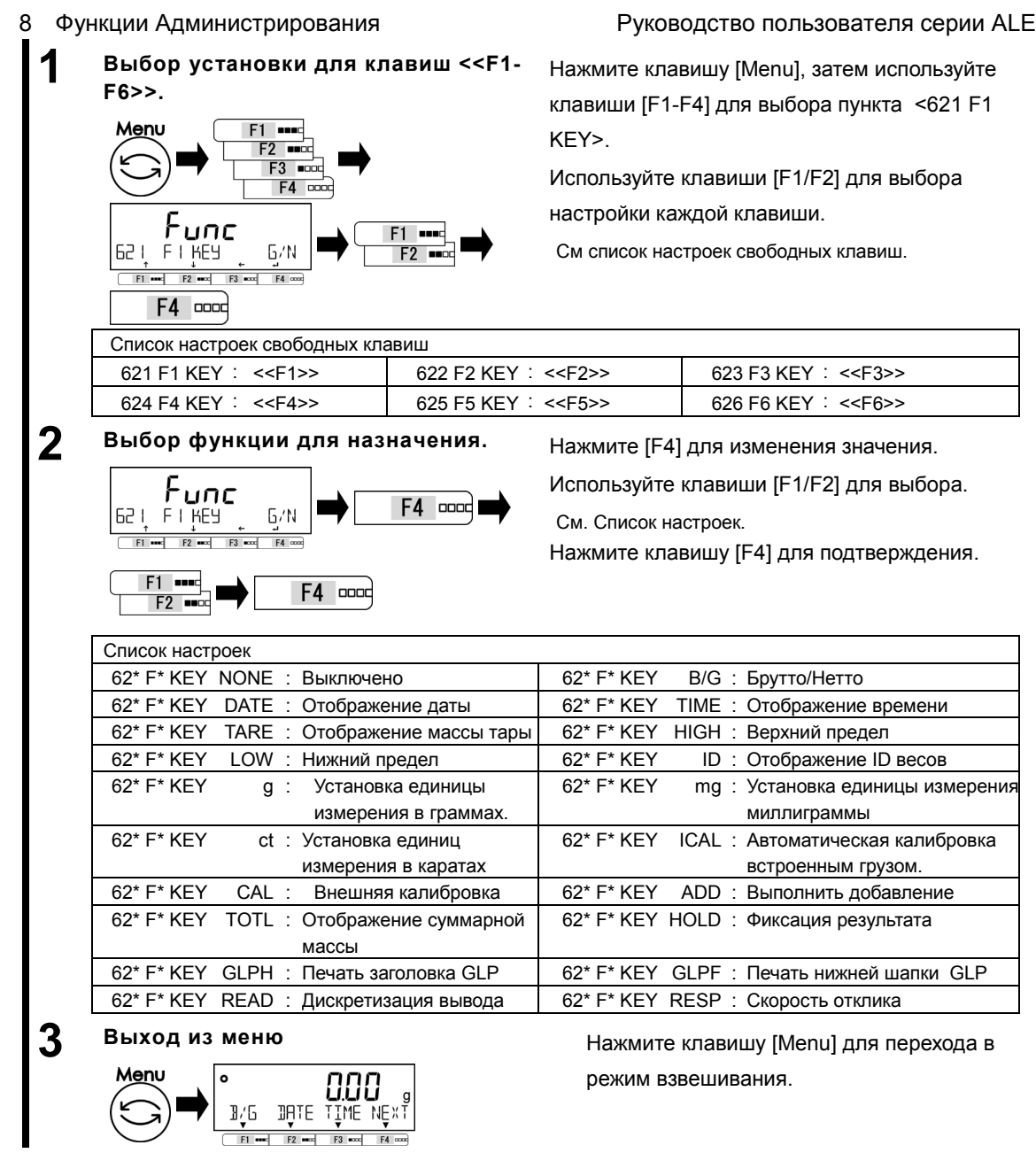

**ACAUTION** 

#### **8-4 Настройки параметров обслуживания.**

#### **8-4-1 Калибровка и тестирование диапазона.**

Калибровка диапазона необходима для уменьшения погрешности измерений. Тест диапазона фиксирует разницу между отображаемым и истинным значениями. Это нужно для высокоточных измерений. Поскольку работа датчика зависит от гравитации, калибровка диапазона необходима при установке на новое место. Тестирование / калибровка также необходимы после длительного периода неиспользования весов, либо при снижении точности показаний.

- (1) Внешняя гиря, используемая для калибровки, должна быть класса точности OIML F1.
	- (2) Внешняя гиря, используемая для калибровки ALE1203(R) должна быть класса точности OIML E2.
	- (3) Калибровка диапазона значительно влияет на точность взвешивания. Внимательно изучите

процедуру прежде, чем выполнять калибровку..

#### **8-4-1(1) Калибровка диапазона внешней гирей.**

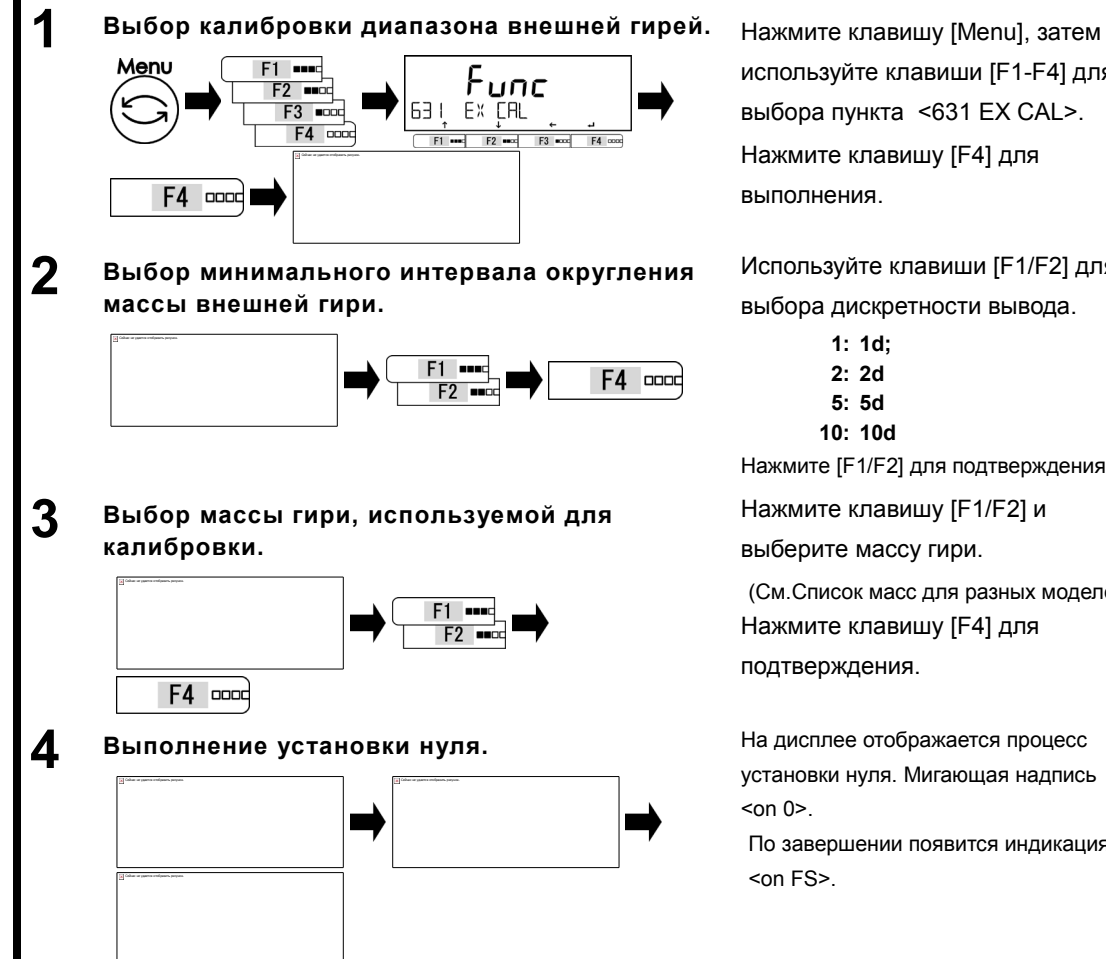

используйте клавиши [F1-F4] для выбора пункта <631 EX CAL>. Нажмите клавишу [F4] для выполнения.

Используйте клавиши [F1/F2] для выбора дискретности вывода.

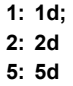

#### **10: 10d**

Нажмите [F1/F2] для подтверждения.

Нажмите клавишу [F1/F2] и

выберите массу гири.

(См.Список масс для разных моделей) Нажмите клавишу [F4] для подтверждения.

установки нуля. Мигающая надпись  $con 0$  $>$ .

По завершении появится индикация <on FS>.

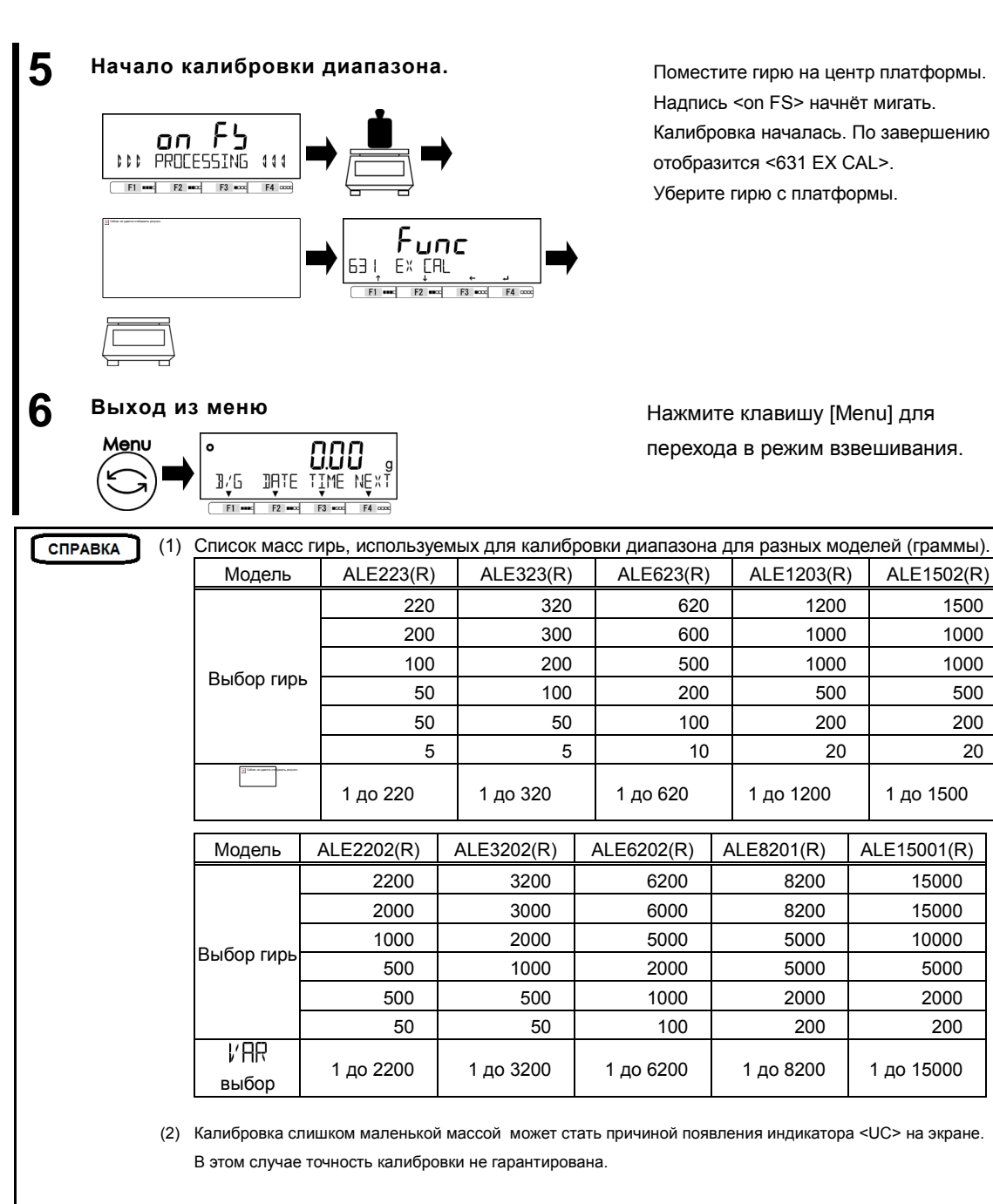

Условия появления индикатора <UC>;

- Когда взвешивается образец, масса которого более, чем в два раза превышает массу гири, использованной для калибровки диапазона.
- Когда настройка дискретизации <64A READABILIT>, меньше минимального интервала округления <SELECT MIN> использованного при калибровке.

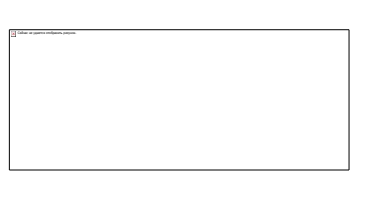

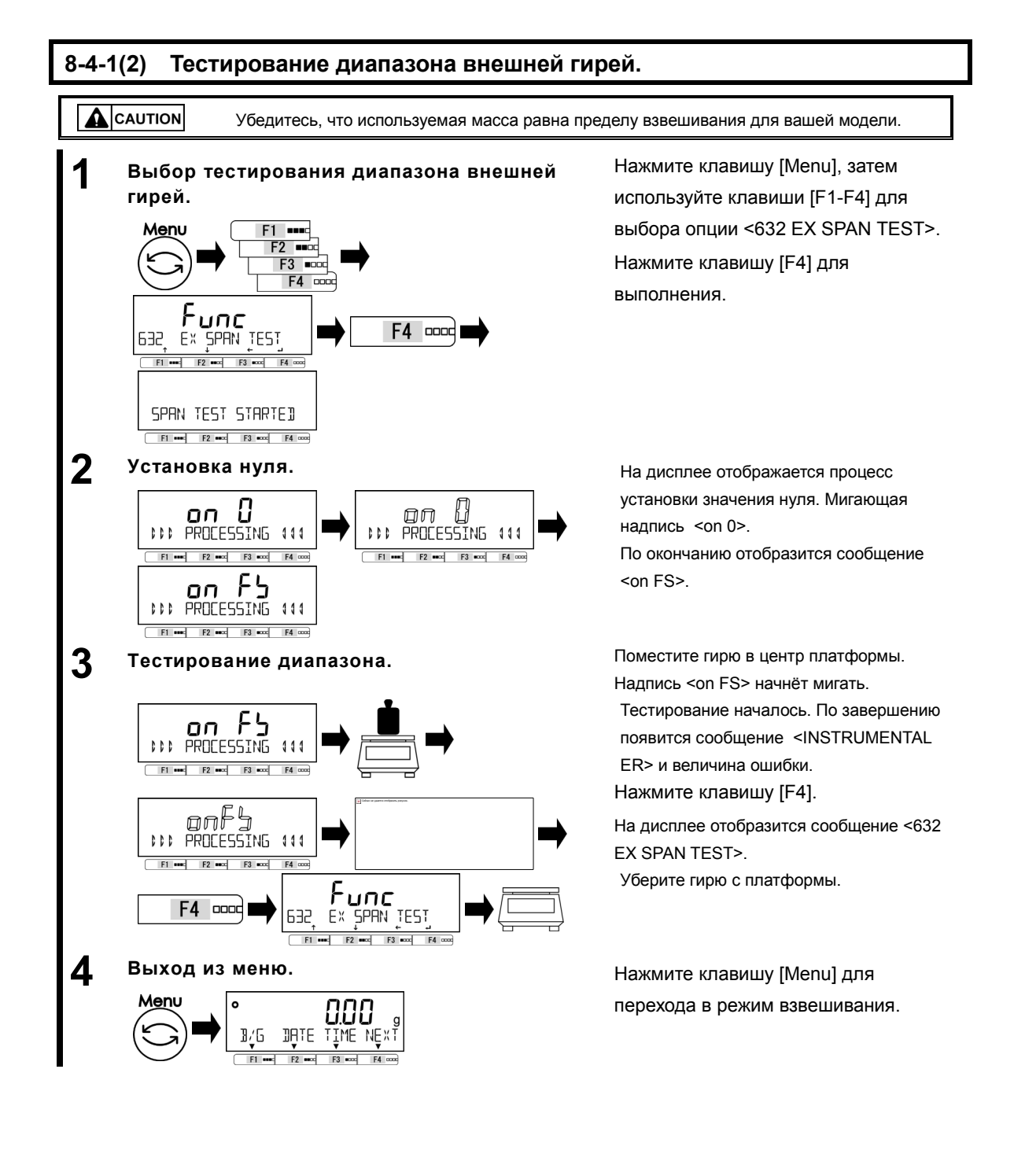

#### **8-4-1(3) Калибровка диапазона внутренним грузом.**

**ACAUTION** (1) Не выключайте весы во время выполнения этой операции.

> (2) Калибровка диапазона этих весов – полуавтоматическая операция. Весы не инициируют операцию автоматически при изменении каких-либо внешних условий.

**СПРАВКА** 

Убедитесь, что весы подключены к сети или при использовании внутренних батарей, отключен USB кабель.

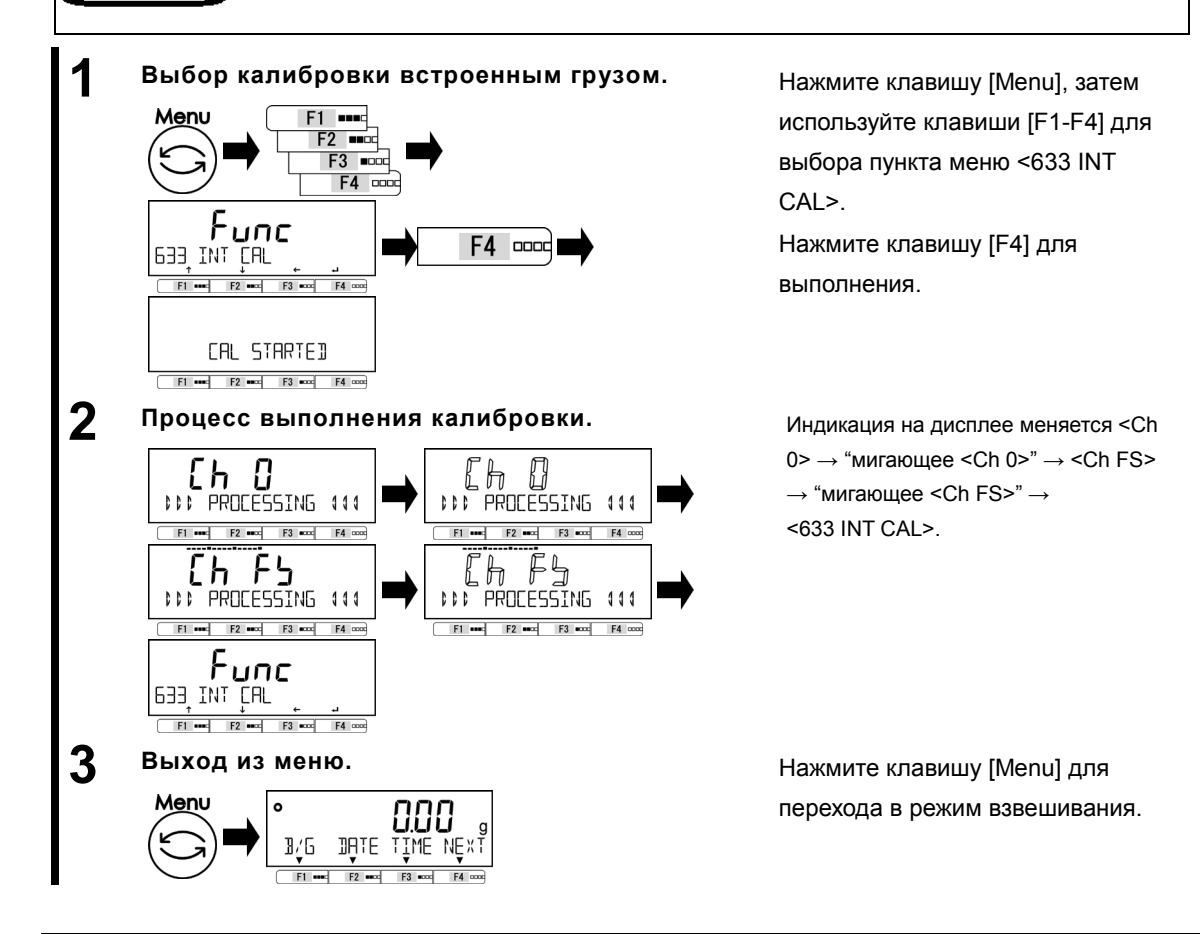

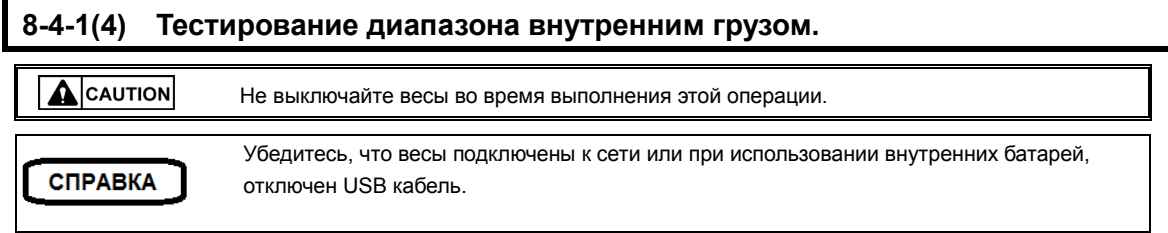

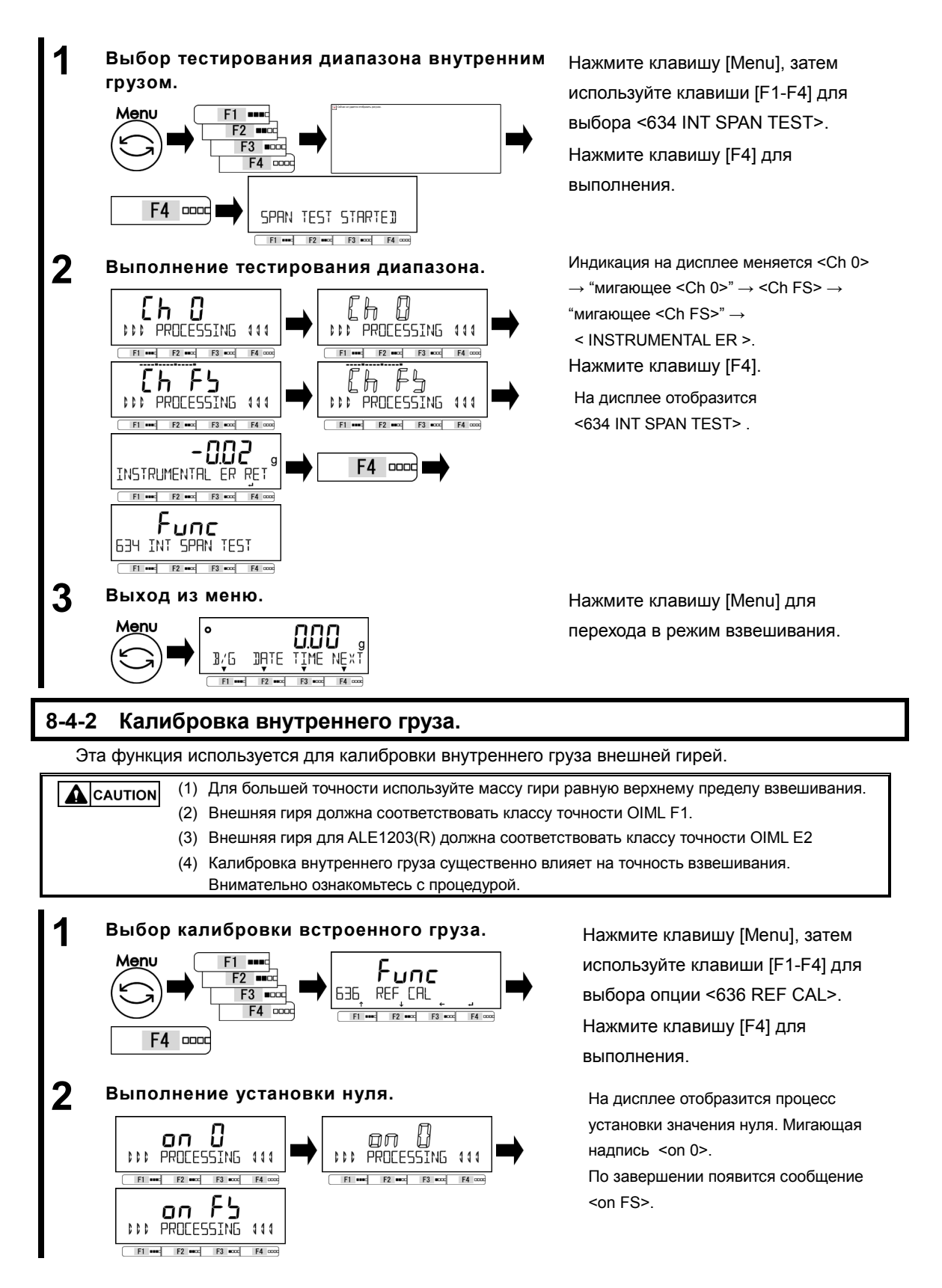

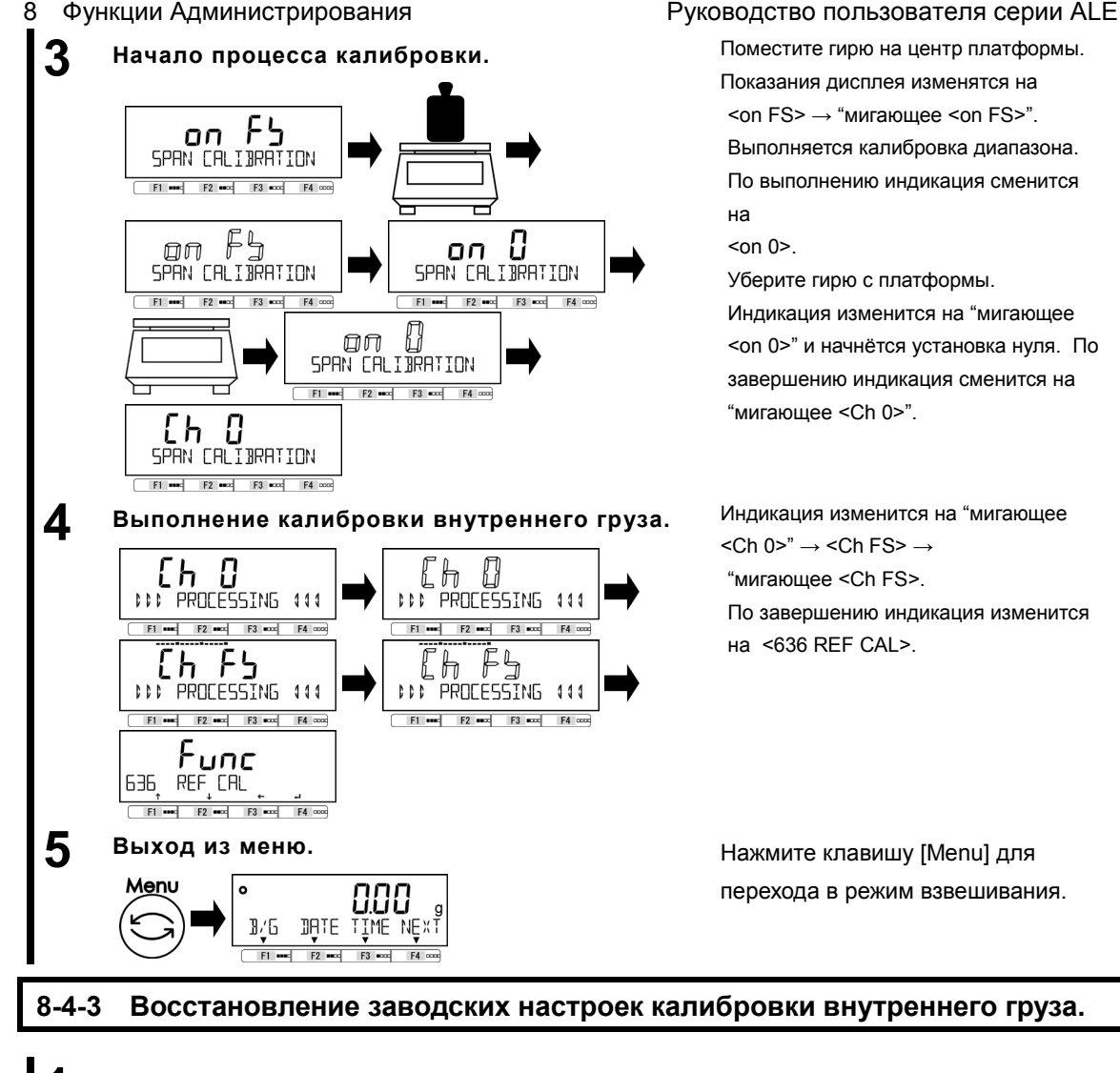

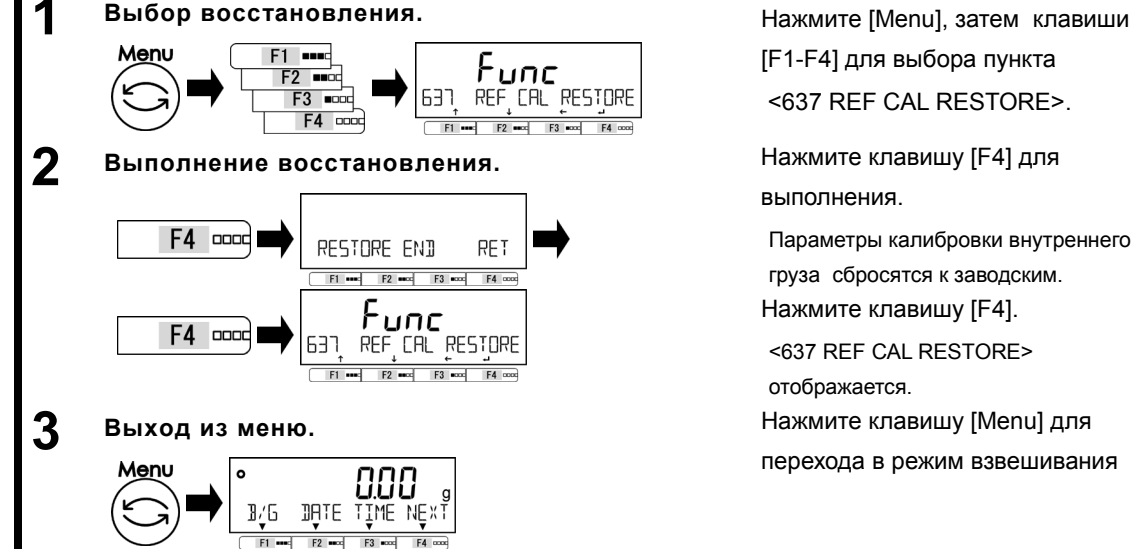

[F1-F4] для выбора пункта <637 REF CAL RESTORE>.

выполнения.

Параметры калибровки внутреннего груза сбросятся к заводским. Нажмите клавишу [F4].

<637 REF CAL RESTORE> отображается. перехода в режим взвешивания

#### **8-5 Управление весами.**

#### **8-5-1 Установка идентификатора весов.**

Идентификатор весов необходим для отличия весов.

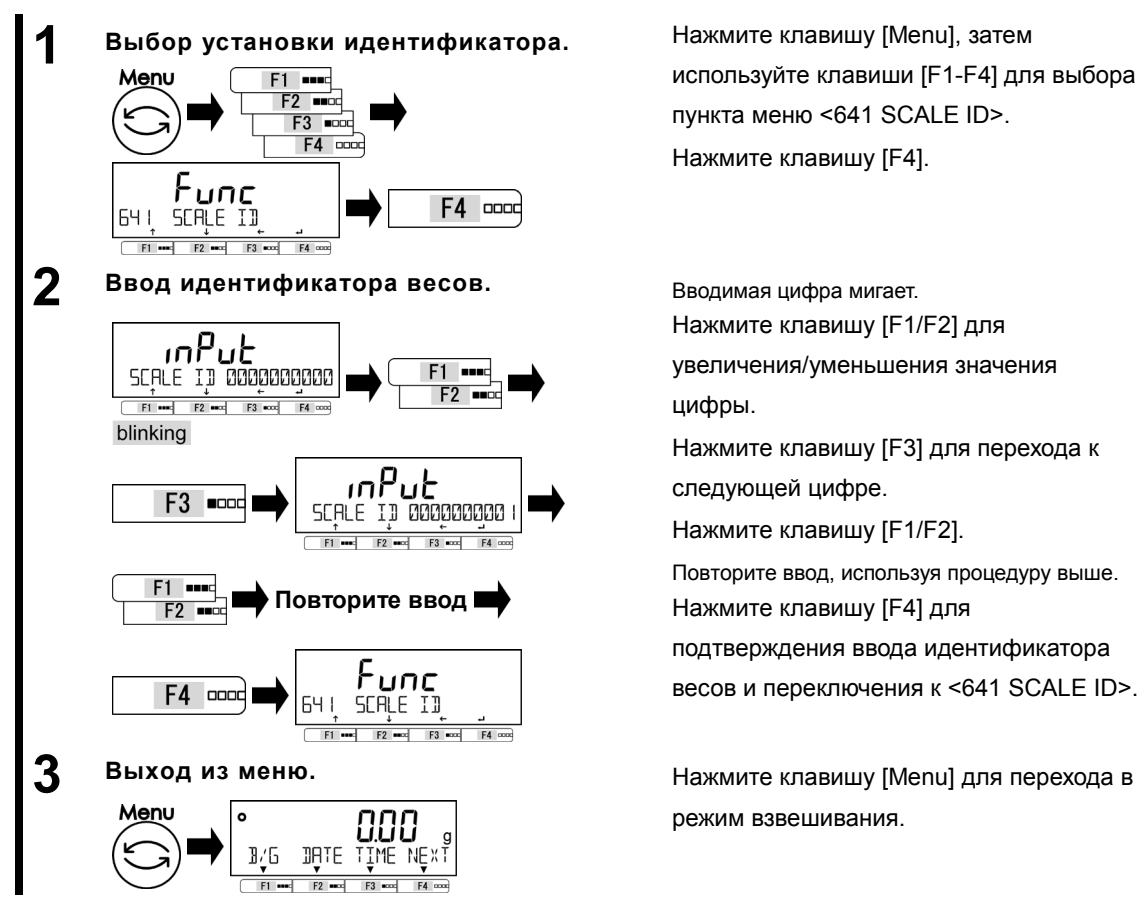

используйте клавиши [F1-F4] для выбора пункта меню <641 SCALE ID>. Нажмите клавишу [F4].

Вводимая цифра мигает. Нажмите клавишу [F1/F2] для увеличения/уменьшения значения цифры.

Нажмите клавишу [F3] для перехода к следующей цифре.

Нажмите клавишу [F1/F2].

Повторите ввод, используя процедуру выше. Нажмите клавишу [F4] для подтверждения ввода идентификатора весов и переключения к <641 SCALE ID>.

режим взвешивания.

#### **8-5-2 Управление паролем.**

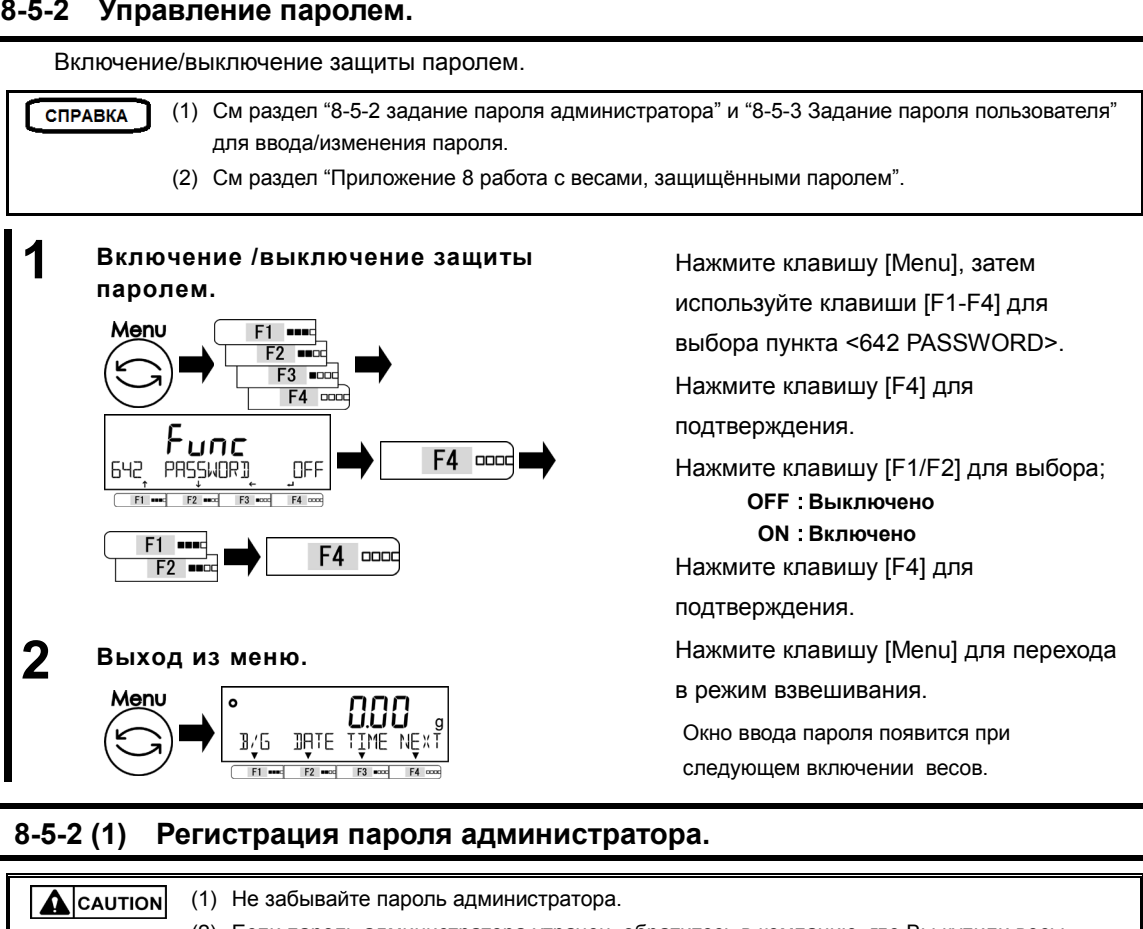

(2) Если пароль администратора утрачен, обратитесь в компанию, где Вы купили весы.

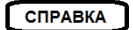

Только один пароль может быть задан для Администратора.

**1 Выбор задания пароля администратора.** Нажмите клавишу [Menu], затем tunc  $F2$   $m$  $F3$   $m$ 643 SET ADMIN PASS  $F4$   $\sim$  $F3$  $F<sub>2</sub>$ 

**2 Ввод пароля.** 

0000 **Ввод числа** SET ADMIN PASSWORD  $F1$  and  $F2$  and  $F3$  and  $F4$  con F4 accd

(См раздел «2-5-3 Ввод числовых данных»)

F4 0000

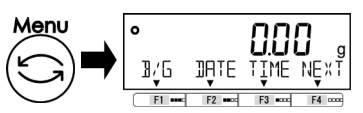

используйте клавиши [F1-F4] для выбора <643 SET ADMIN PASS>. Нажмите клавишу [F4] для начала ввода пароля.

Введите пароль. Он должен состоять из четырёх цифр. Нажмите клавишу [F4] для подтверждения.

**Выход из меню.** Нажмите клавишу [Menu] для перехода в режим взвешивания.

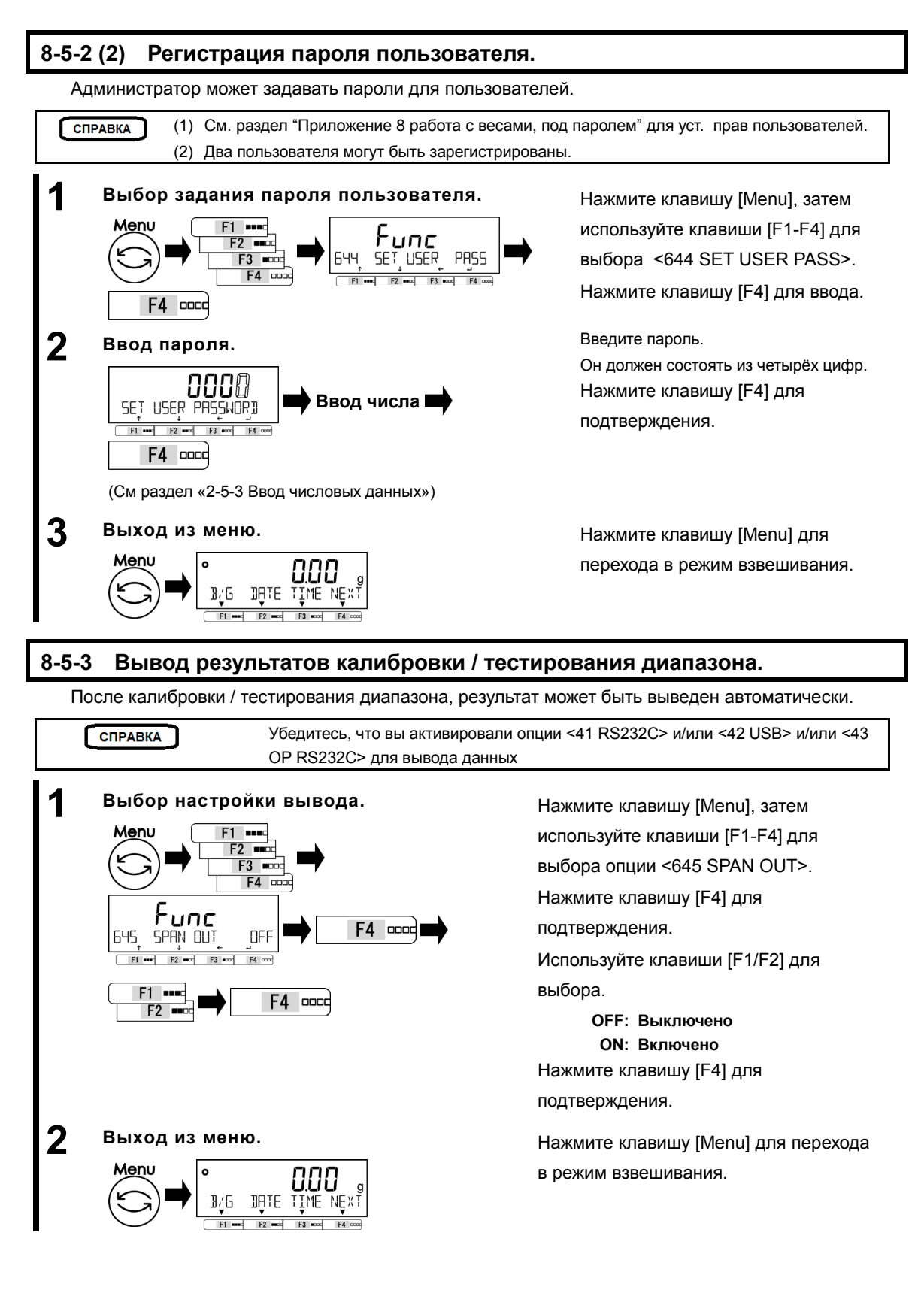

используйте клавиши [F1-F4] для выбора пункта <646 DISP DATE>. Нажмите [F4] для изменения значения.

Используйте [F1/F2] для выбора. **Y/M/D: Год, месяц, день D/M/Y: День, месяц, год M/D/Y: Месяц, день, год**  Нажмите клавишу [F4] для

подтверждения.

в режим взвешивания.

значения.

#### **8-5-4 Формат отображения даты.**

Формат отображения даты может быть изменён.

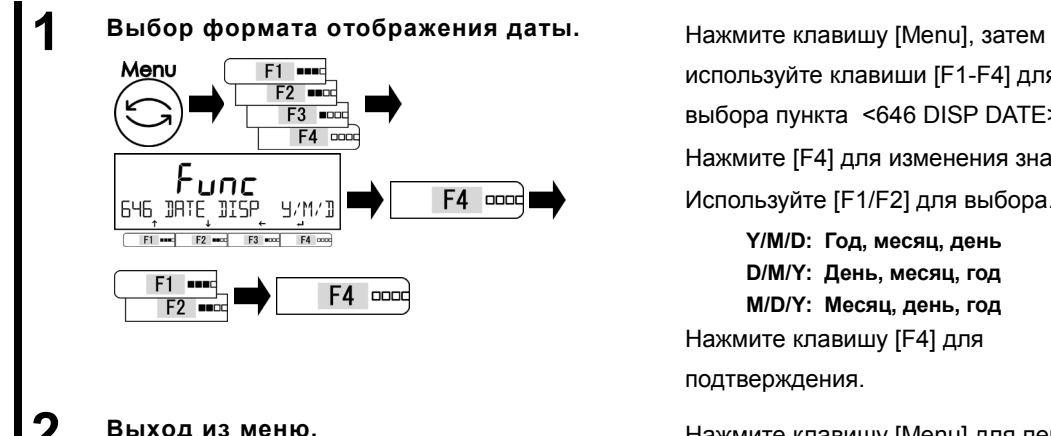

#### **2 Выход из меню. 1999 и политиче с нажмите клавишу [Menu] для перехода Мени мени политиче с наши** в режим взвешивания 888 DALE LIWE WEX! ዝ/5  $F<sub>2</sub>$

#### **8-5-5 Установка даты.**

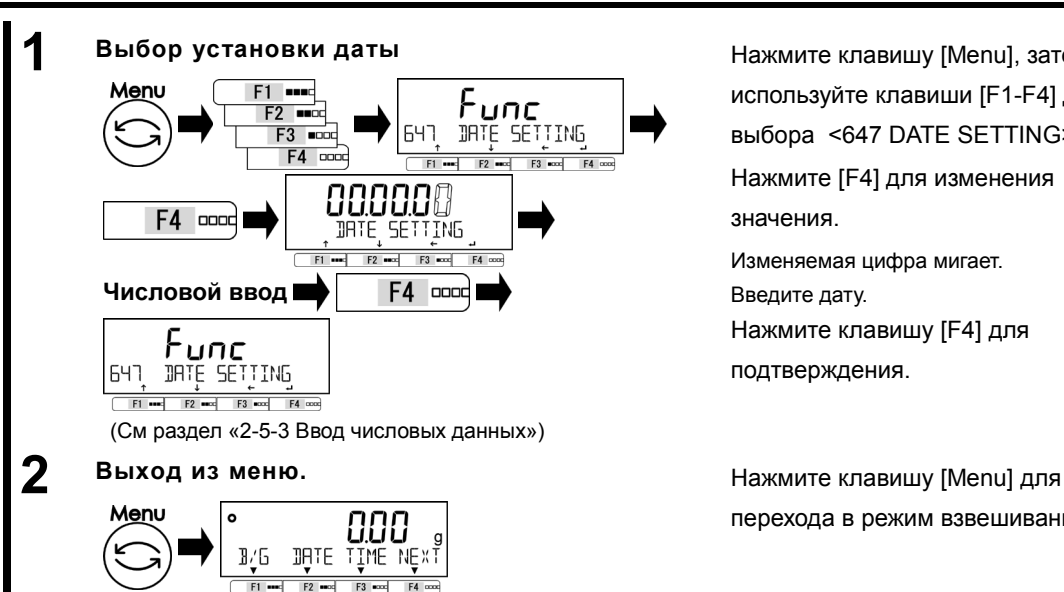

 $F2$ 8800

F<sub>4</sub> lagge

888

OA⊥E IÎWE MÊxi

 $F3 = 2$  $F4$ 

888

DALE LĪWE MĒXI

RET  $F4$ 

 $F2$ 

DATE TODAY

14 1020 16

B/G  $F1 -$ 

> $F1$  and  $F2$   $-$

B/G

o

Нажмите клавишу [Menu], затем используйте клавиши [F1-F4] для выбора <647 DATE SETTING>. Нажмите [F4] для изменения

Изменяемая цифра мигает. Введите дату. Нажмите клавишу [F4] для подтверждения.

перехода в режим взвешивания.

**3 Отображение даты.** Нажмите клавишу [F2] (<DATE>)

Дата отобразится на дисплее. Нажмите клавишу [F4] для возвращения в режим взвешивания.

#### **8-5-6 Установка времени.**

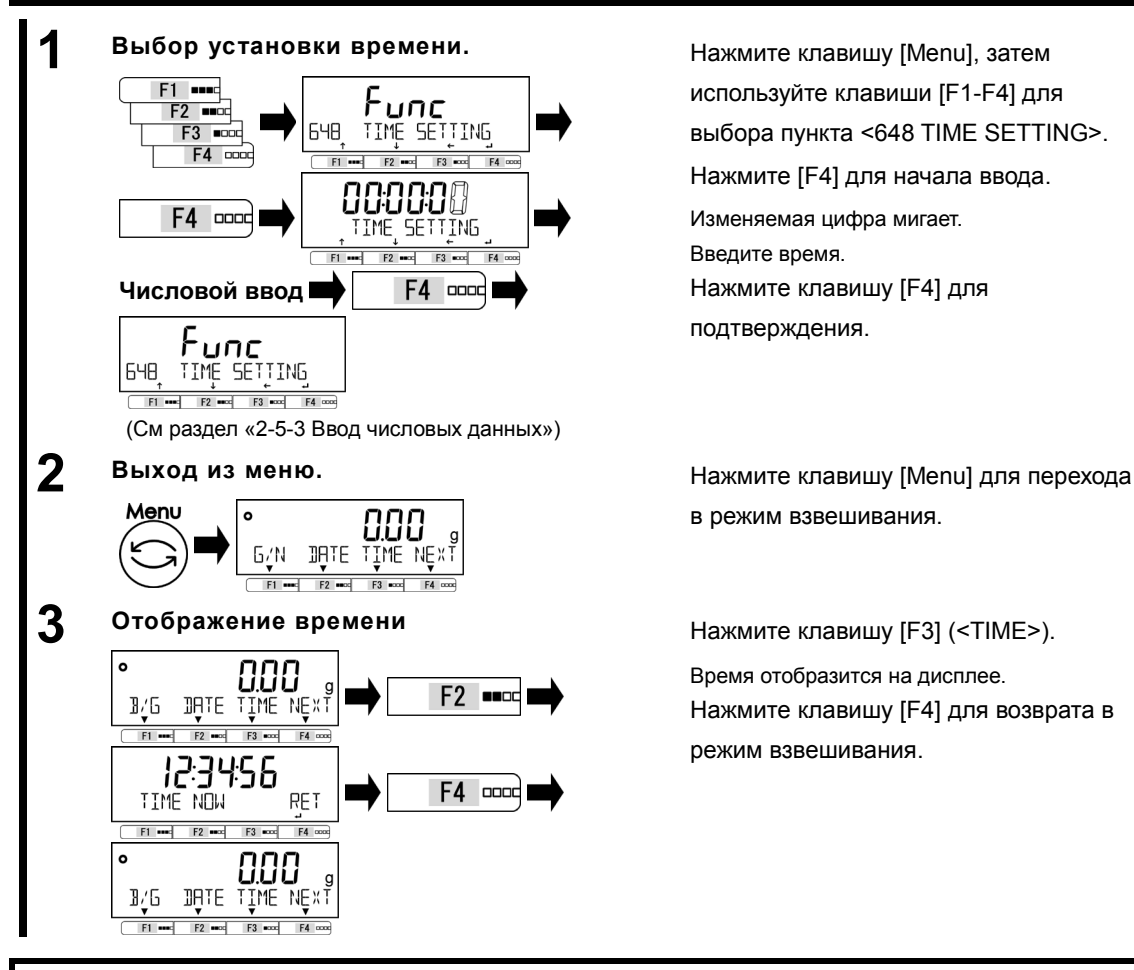

Нажмите клавишу [Menu], затем используйте клавиши [F1-F4] для выбора пункта <648 TIME SETTING>. Нажмите [F4] для начала ввода. Изменяемая цифра мигает. Введите время. Нажмите клавишу [F4] для подтверждения.

в режим взвешивания.

Время отобразится на дисплее. Нажмите клавишу [F4] для возврата в режим взвешивания.

#### **8-5-7 Язык печати.**

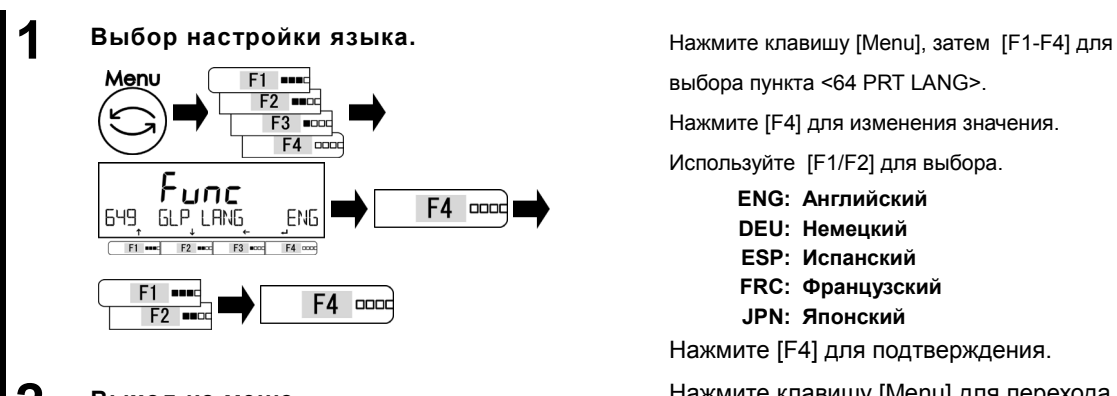

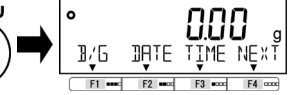

выбора пункта <64 PRT LANG>. Нажмите [F4] для изменения значения.

Используйте [F1/F2] для выбора.

- **ENG: Английский**
	- **DEU: Немецкий**
	- **ESP: Испанский**
	- **FRC: Французский**
	- **JPN: Японский**

Нажмите [F4] для подтверждения.

**2 Выход из меню. 1999 и полеза и на Нажмите клавишу [Menu] для перехода**<br> **Menu COOO** 

в режим взвешивания.

СПРАВКА

См раздел "6 Функции внешнего ввода/вывода" для настройки взаимодействия с другими устройствами .

#### **8-5-8 Настройки дискретности.**

Чем больше значение дискретизации, тем меньше показания зависят от внешних воздействий. К тому же, на стабилизацию требуется меньше времени.

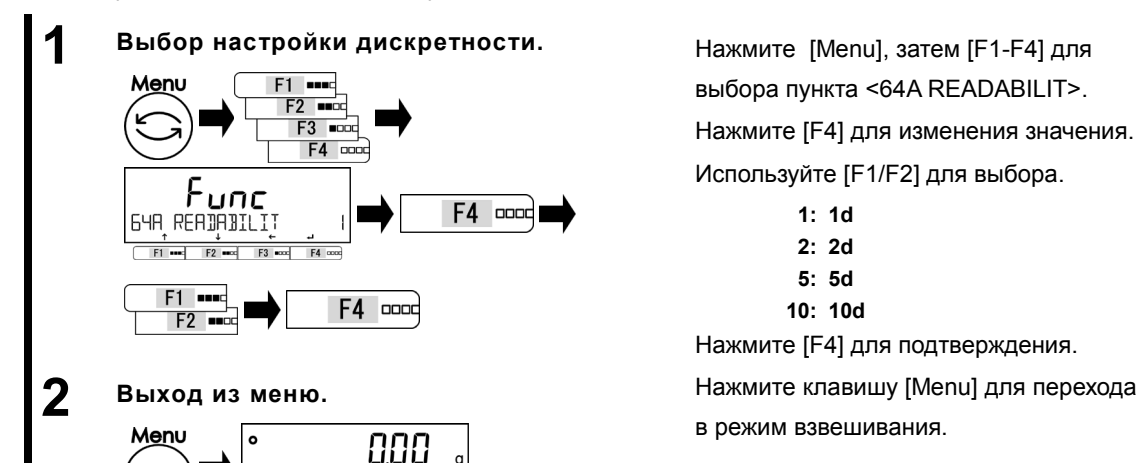

3/6

СПРАВКА

JATE.

TIME NEX

выбора пункта <64A READABILIT>.

Нажмите [F4] для изменения значения.

Используйте [F1/F2] для выбора.

- **1: 1d**
- **2: 2d**
- **5: 5d**
- **10: 10d**

Нажмите [F4] для подтверждения.

в режим взвешивания.

#### **8-5-9 Калибровка встроенным грузом при включении весов.**

(1) Только для моделей с внутренней калибровочным грузом..

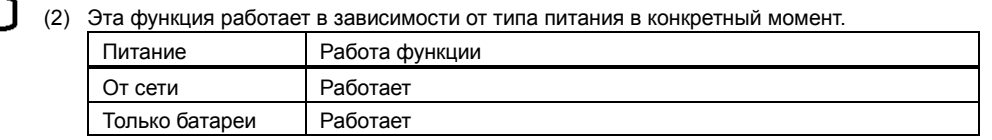

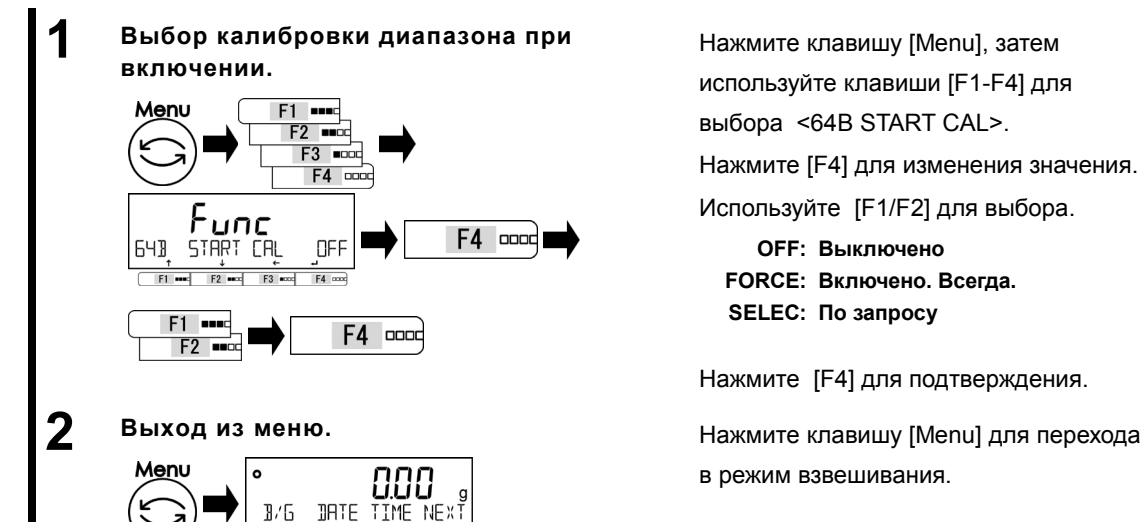

Нажмите клавишу [Menu], затем используйте клавиши [F1-F4] для выбора <64B START CAL>.

Нажмите [F4] для изменения значения.

Используйте [F1/F2] для выбора.

**OFF: Выключено FORCE: Включено. Всегда. SELEC: По запросу**

Нажмите [F4] для подтверждения.

в режим взвешивания.

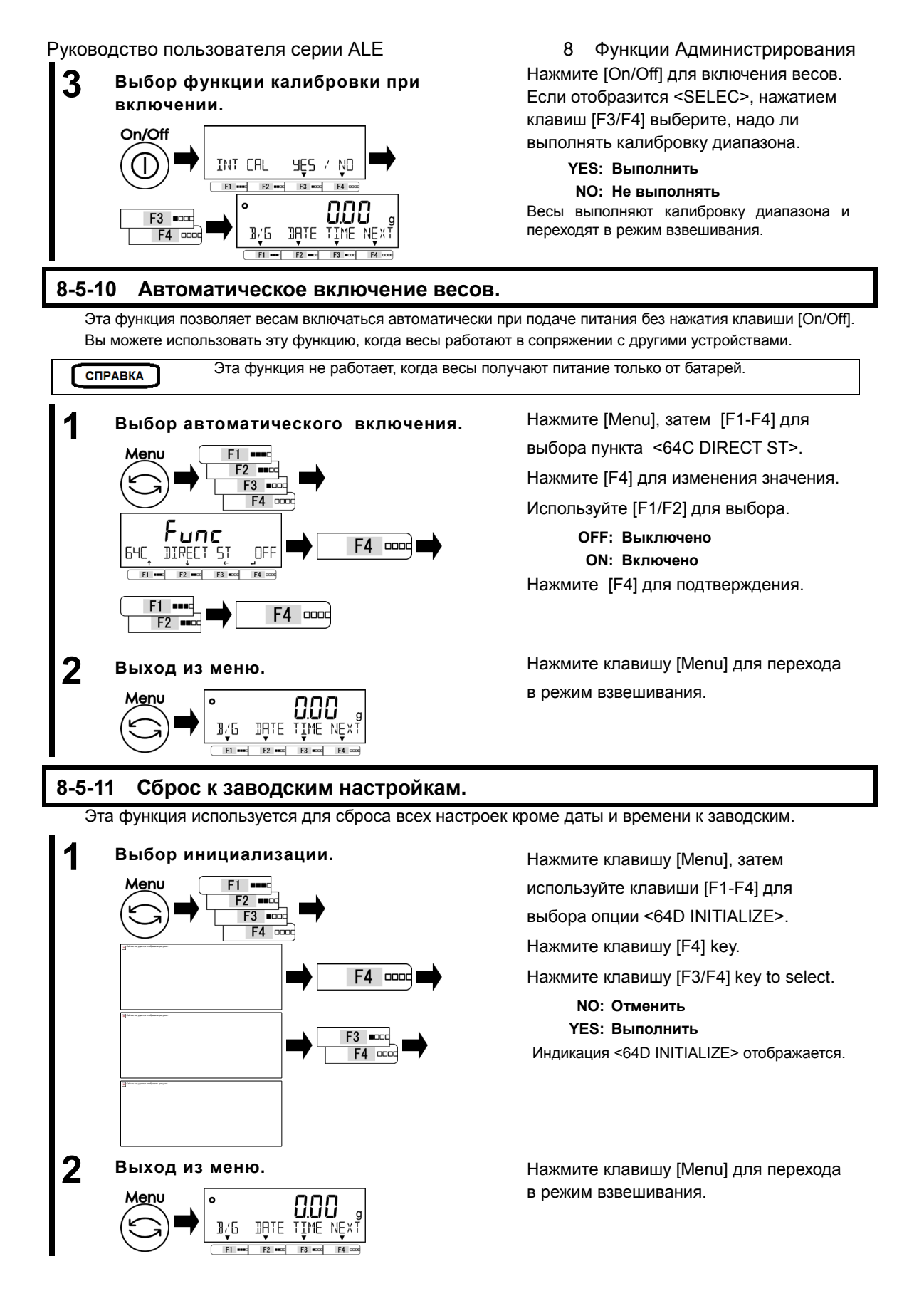

# **9 Диагностика неисправностей**

СПРАВКА

Если проблема сохраняется после прохождения процедуры, описанной в этом разделе, обратитесь в компанию, где вы купили эти весы.

#### **9-1 Сообщения об ошибках**

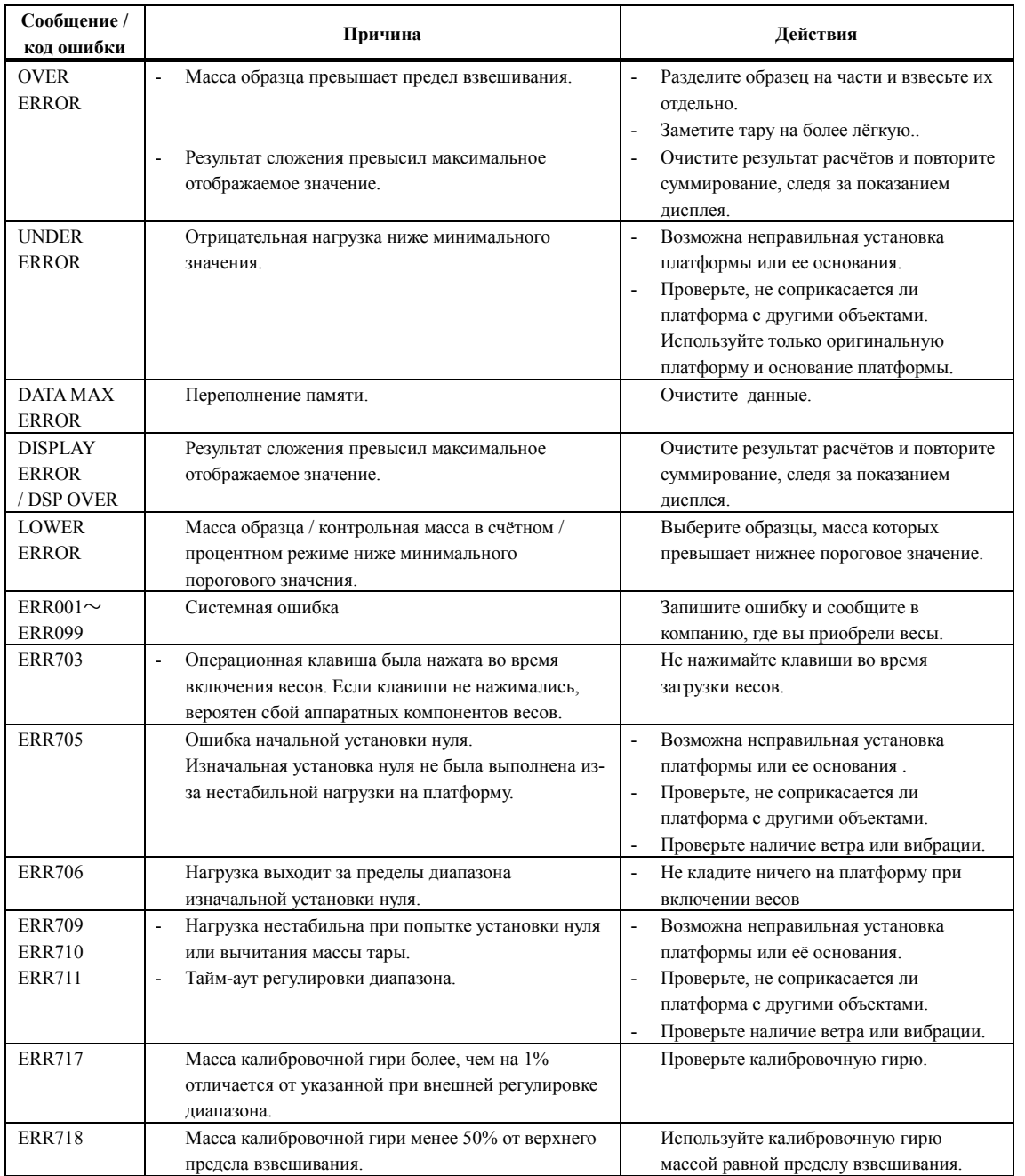

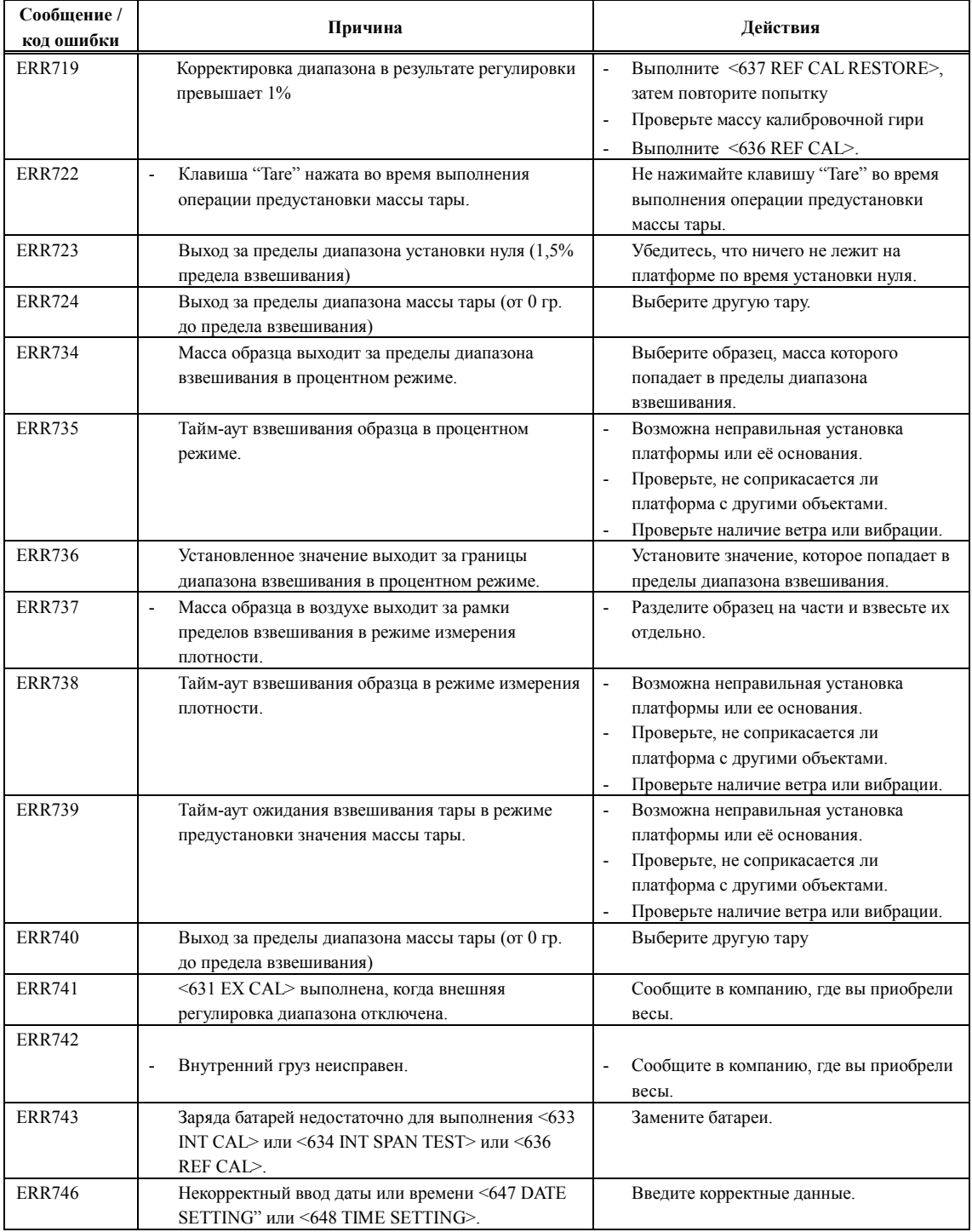

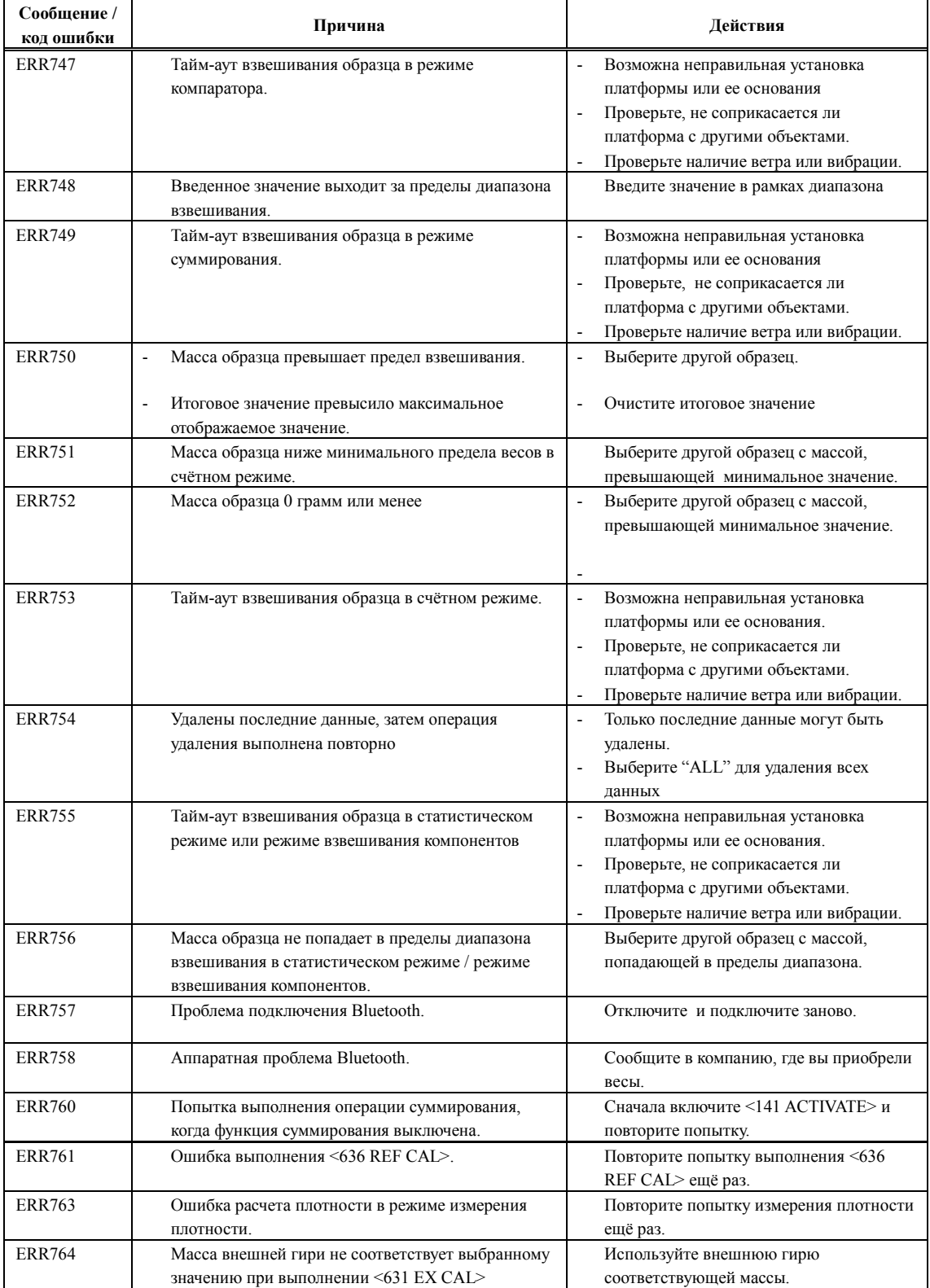

# **10 Обслуживание весов**

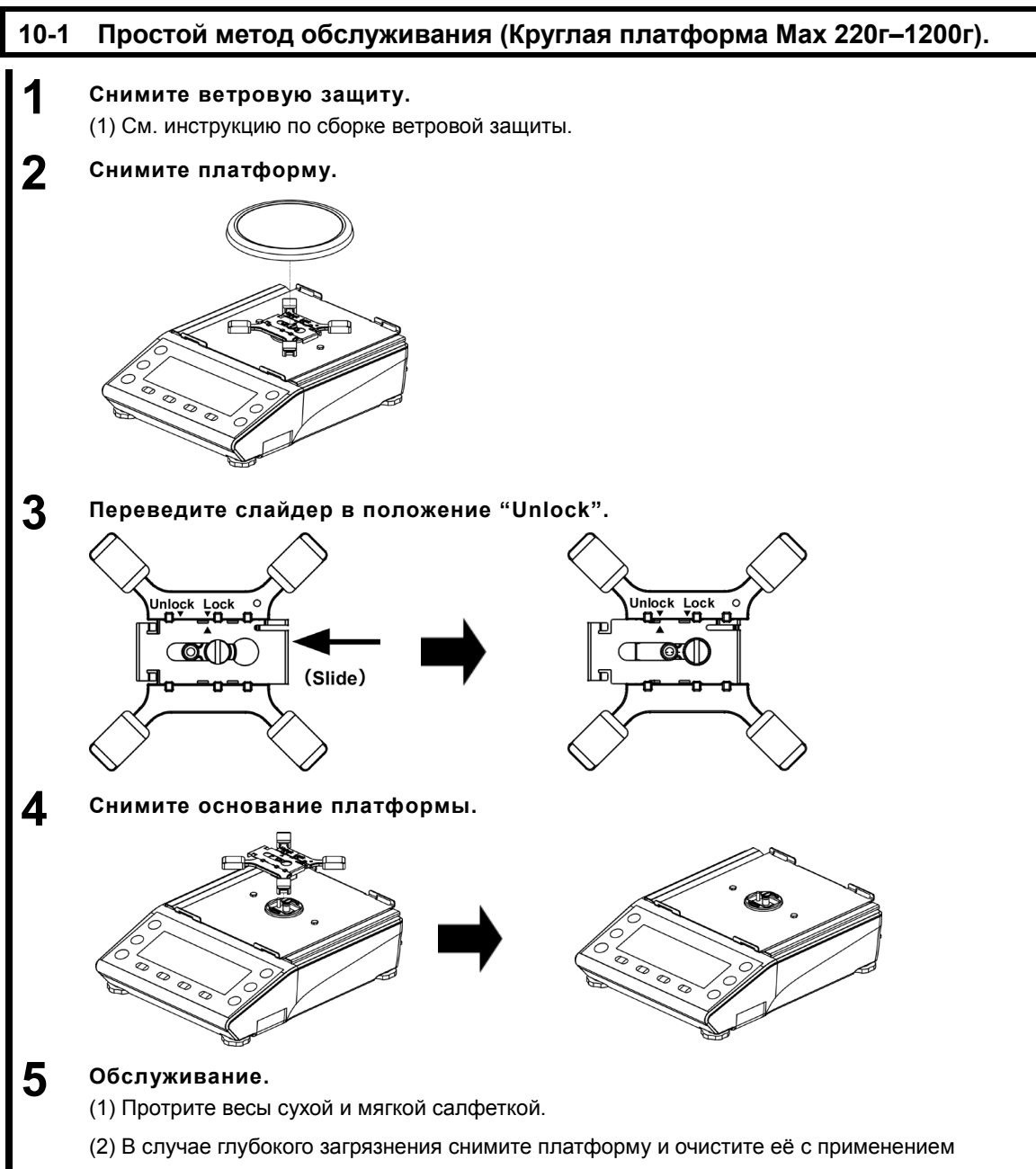

нейтральных моющих средств.

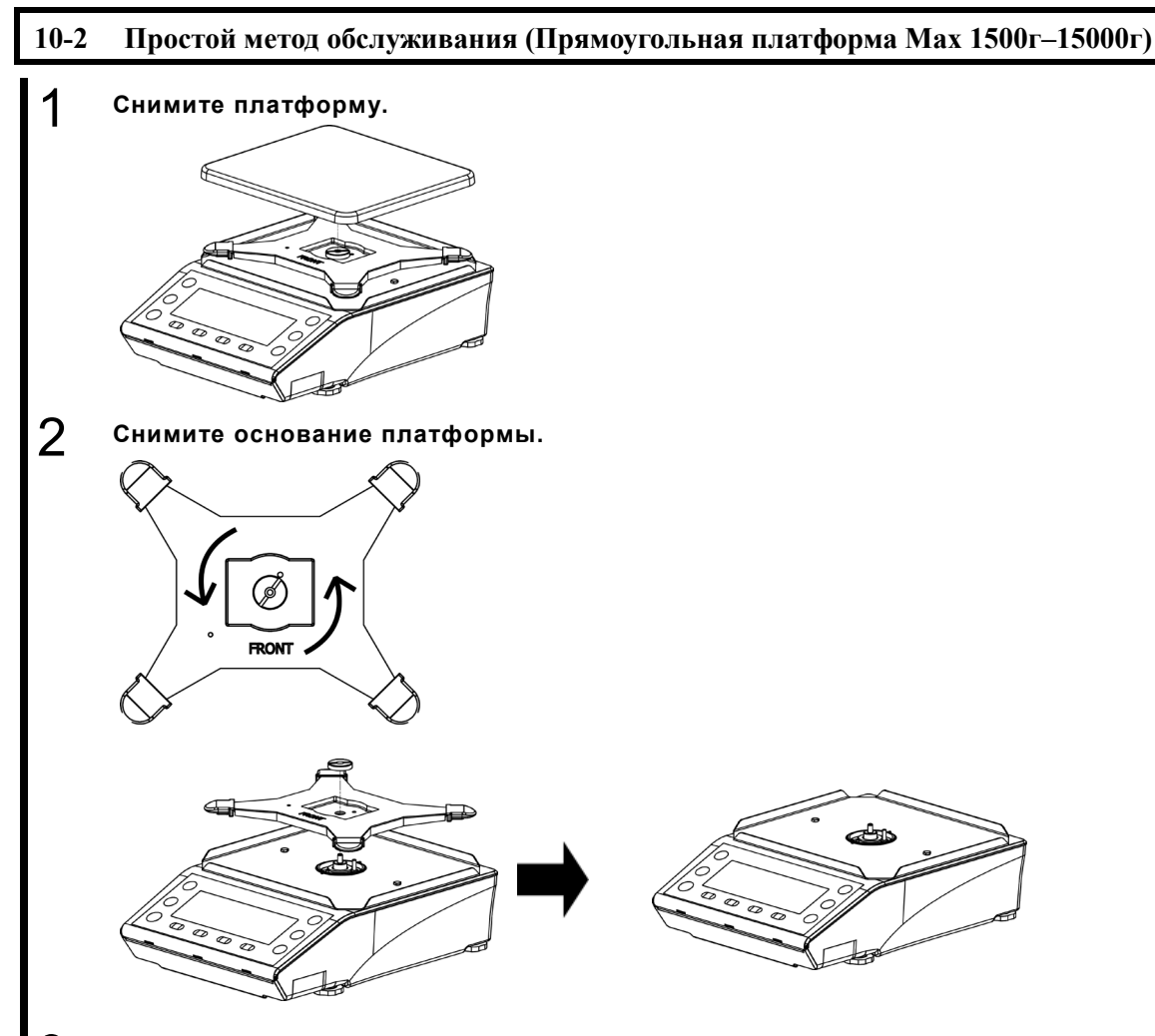

## 3 **Обслуживание.**

(1) Протрите весы сухой и мягкой салфеткой.

(2) В случае глубокого загрязнения снимите платформу и очистите её с применением нейтральных моющих средств.

# **Приложение**

#### **Приложение 1 Спецификация.**

#### **Приложение 1-1 Базовая спецификация.**

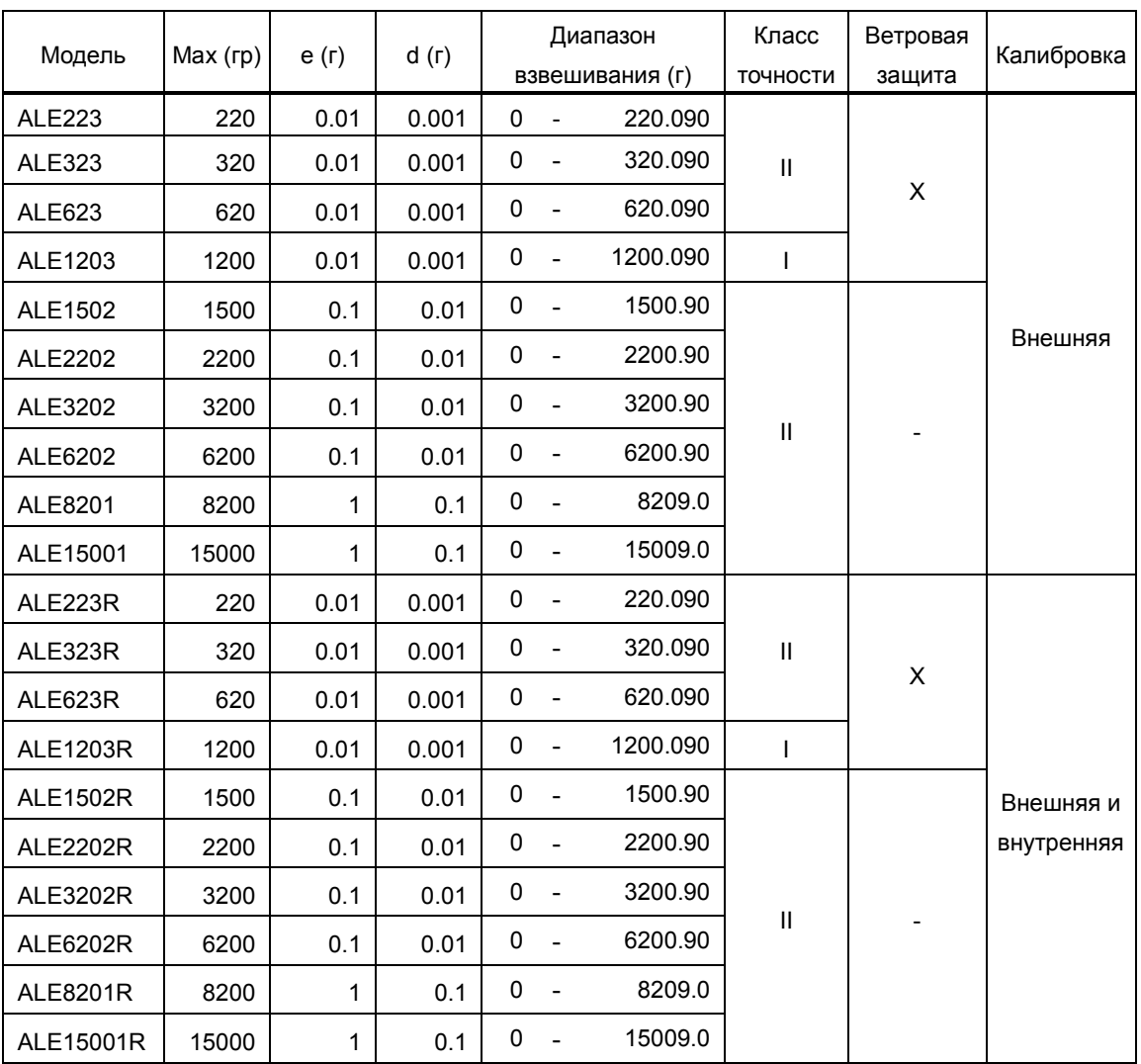

#### **Приложение 1-2 Функциональная спецификация.**

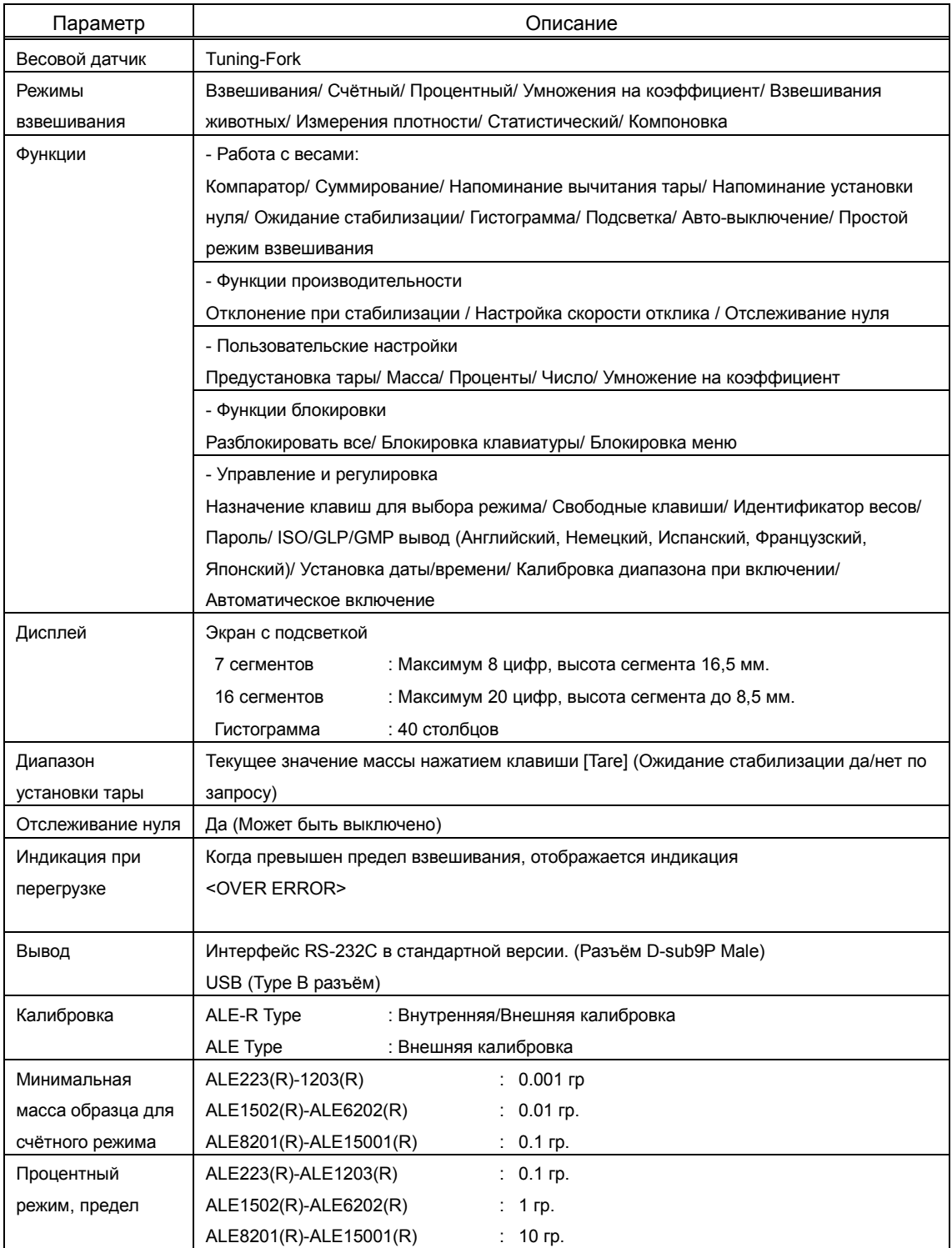

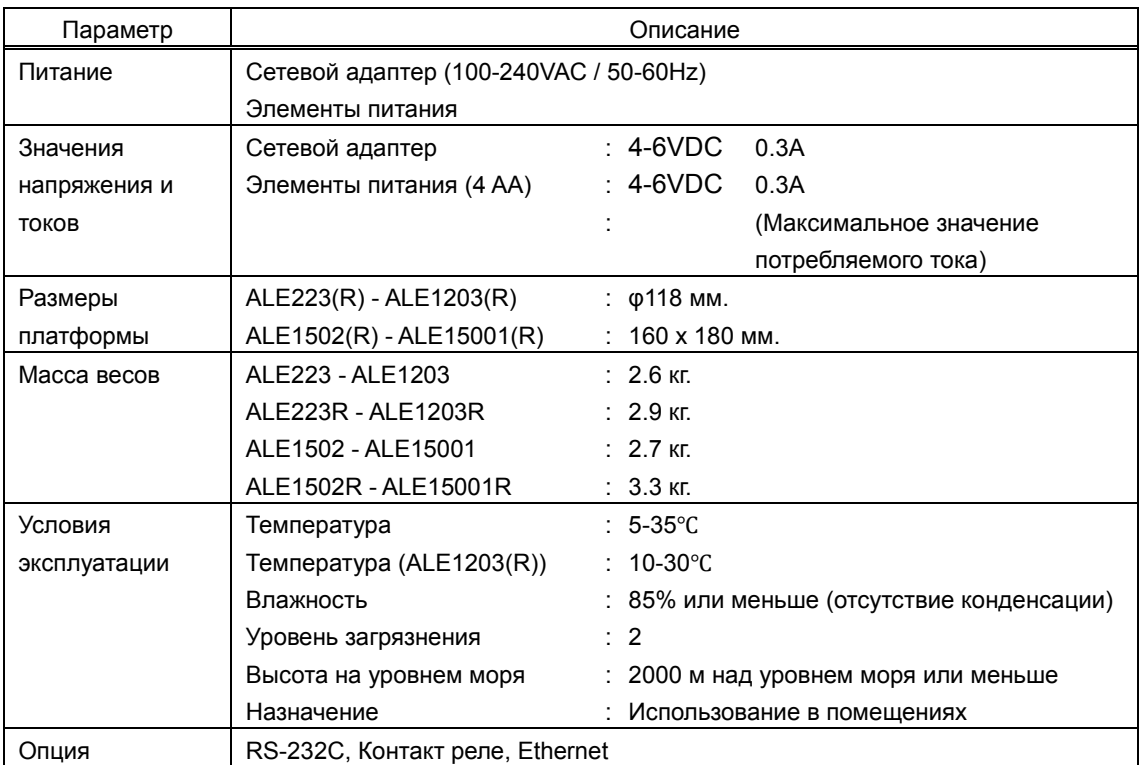

### **Приложение 2 Размерный чертёж**

 $\blacksquare$  ALE223(R) – ALE1203(R)

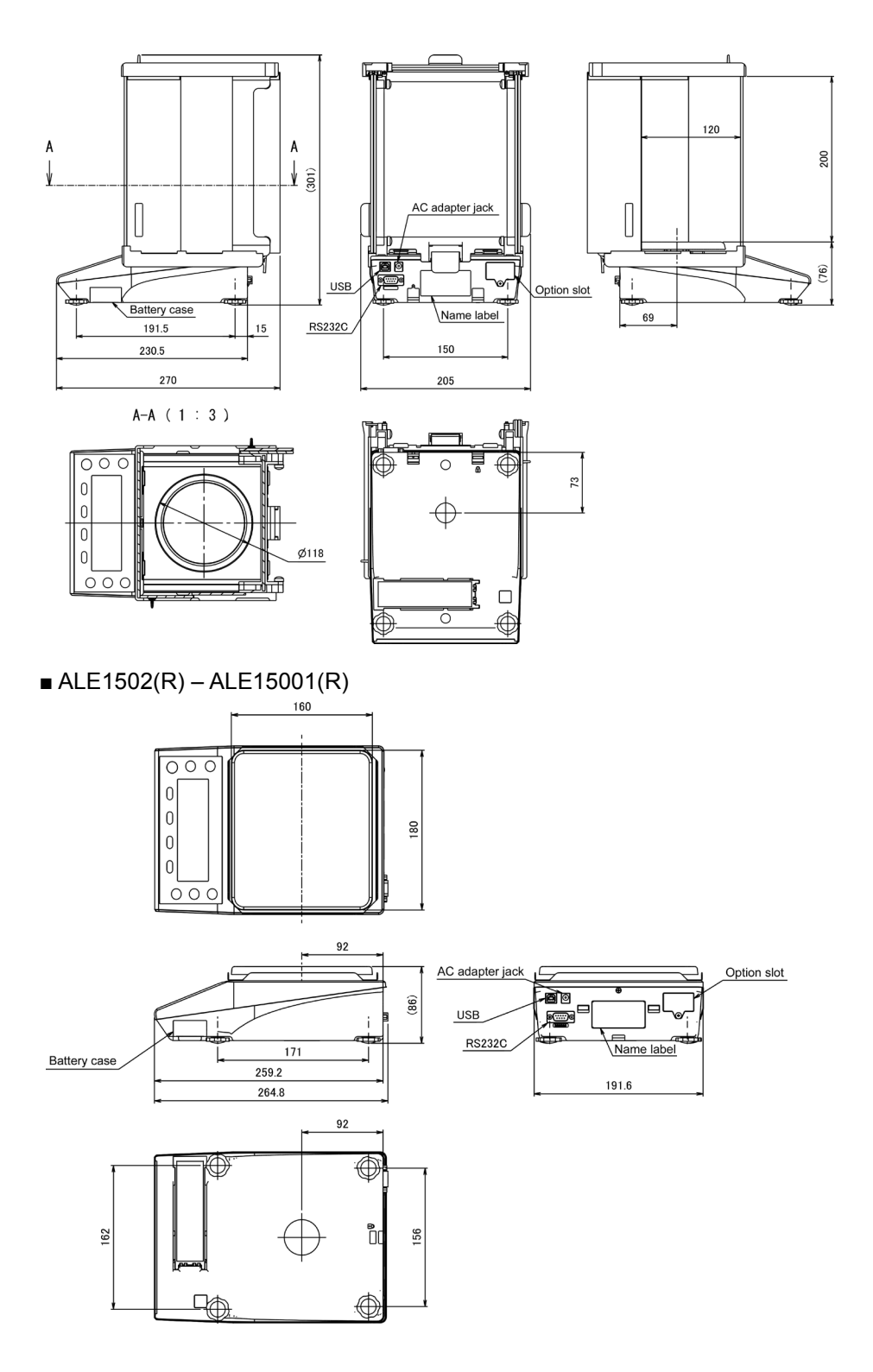

**Приложение 3 Таблица перевода единиц измерения.**

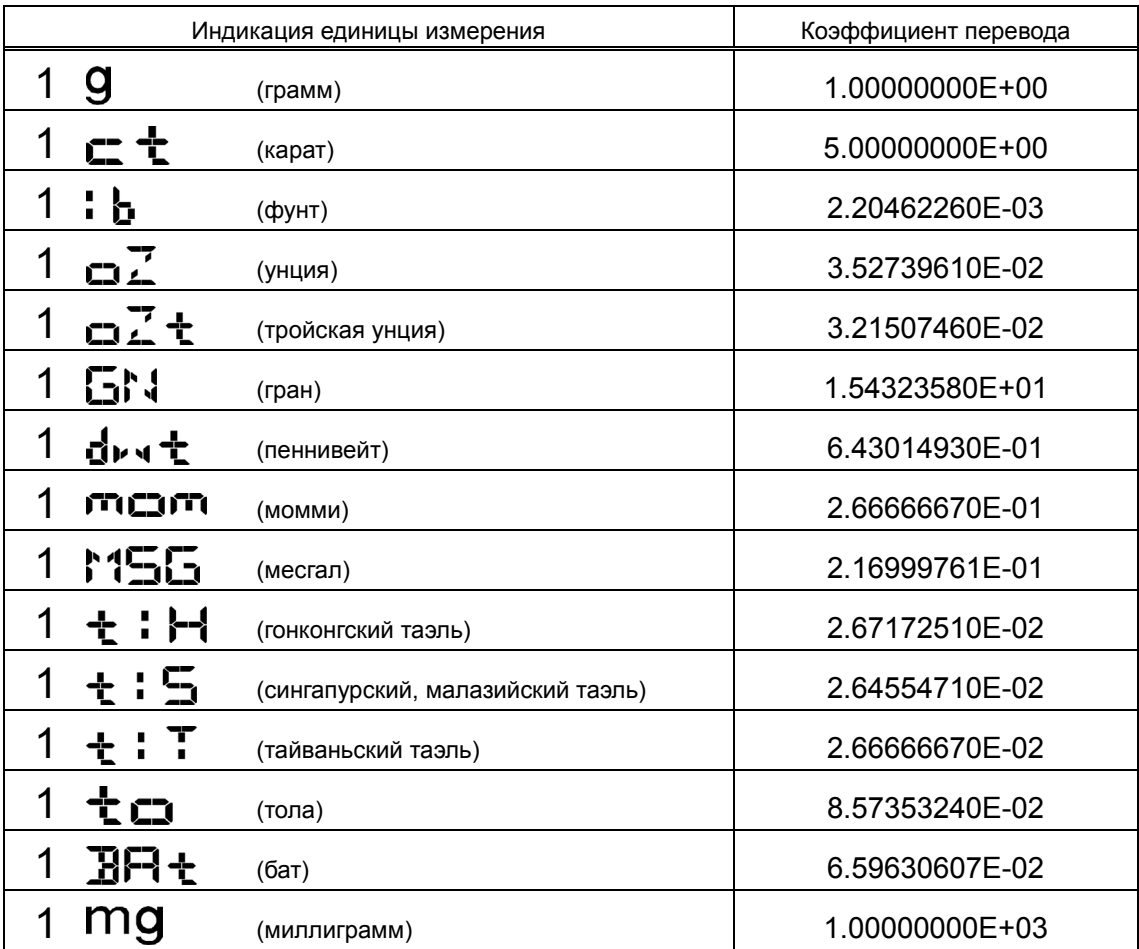

#### **Приложение 4 Диапазон взвешивания и разрешающая способность.**
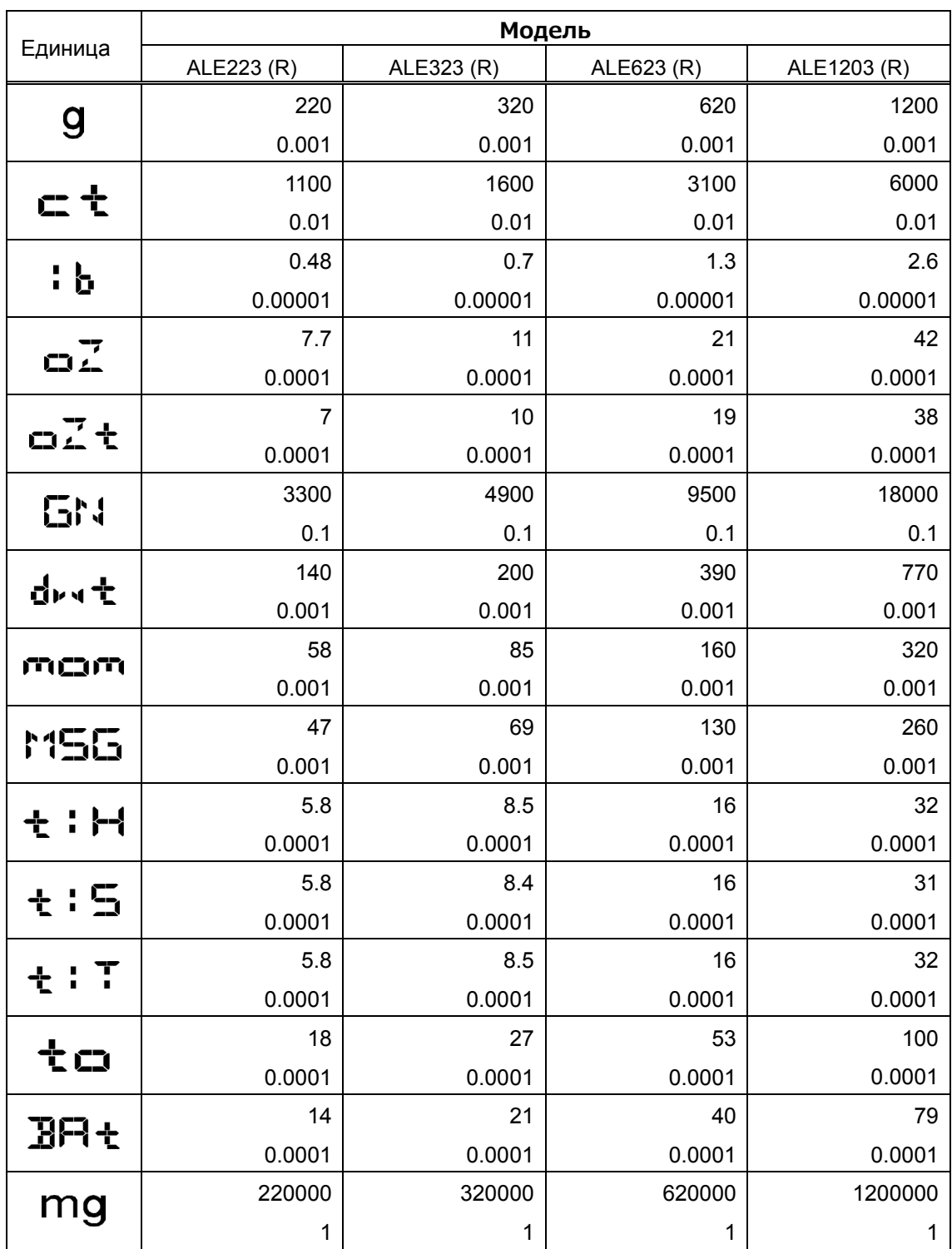

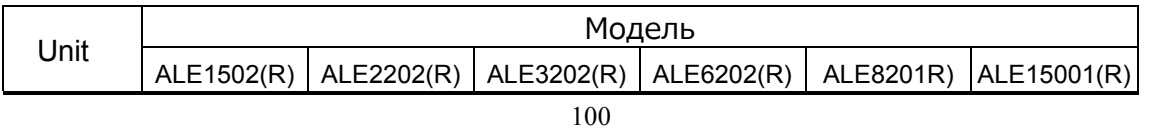

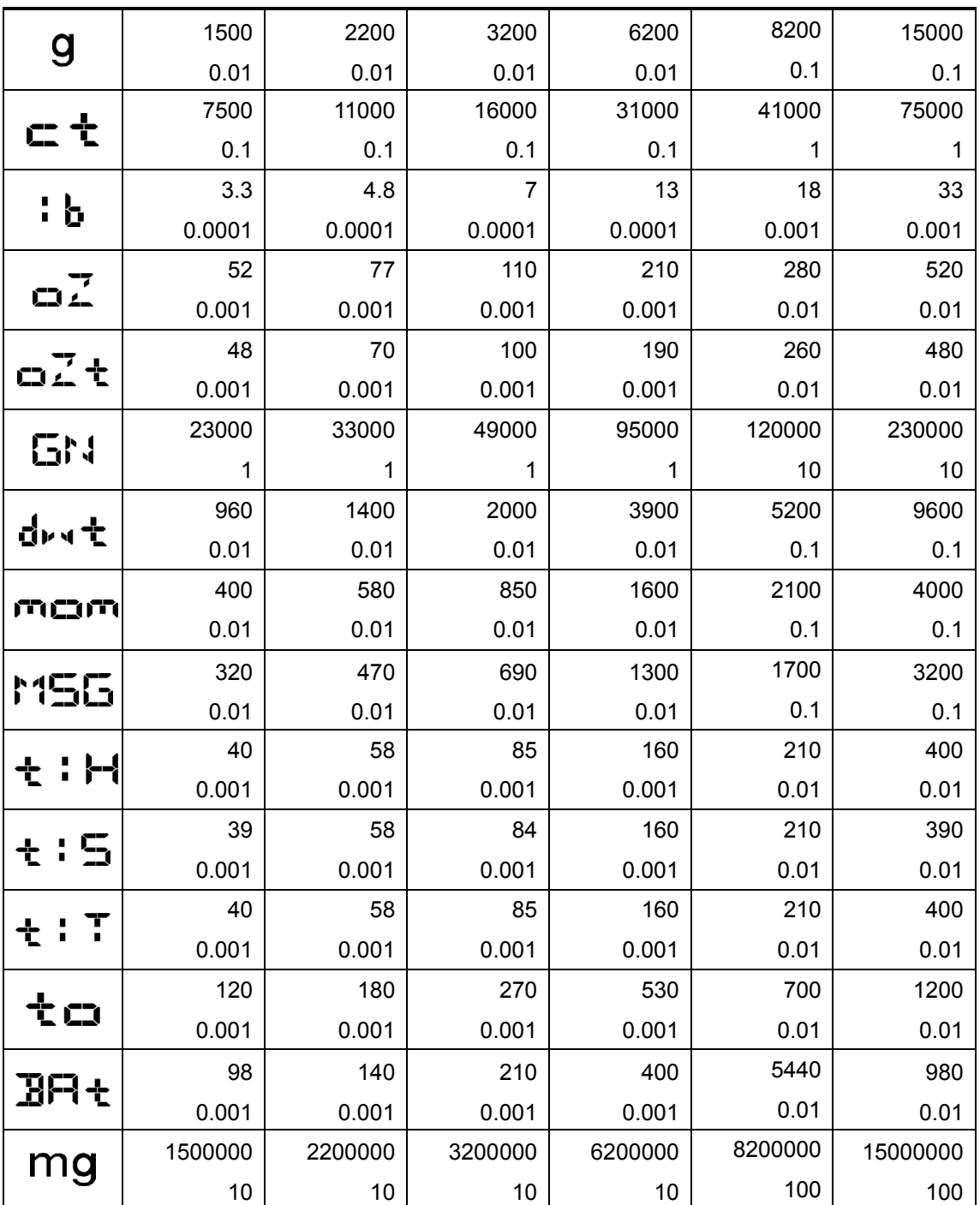

## **Приложение 5 Установка батарей.**

Весы работают с четырьмя АА батареями.

Алкалиновые, никелевые, марганцевые типы батарей могут использоваться.

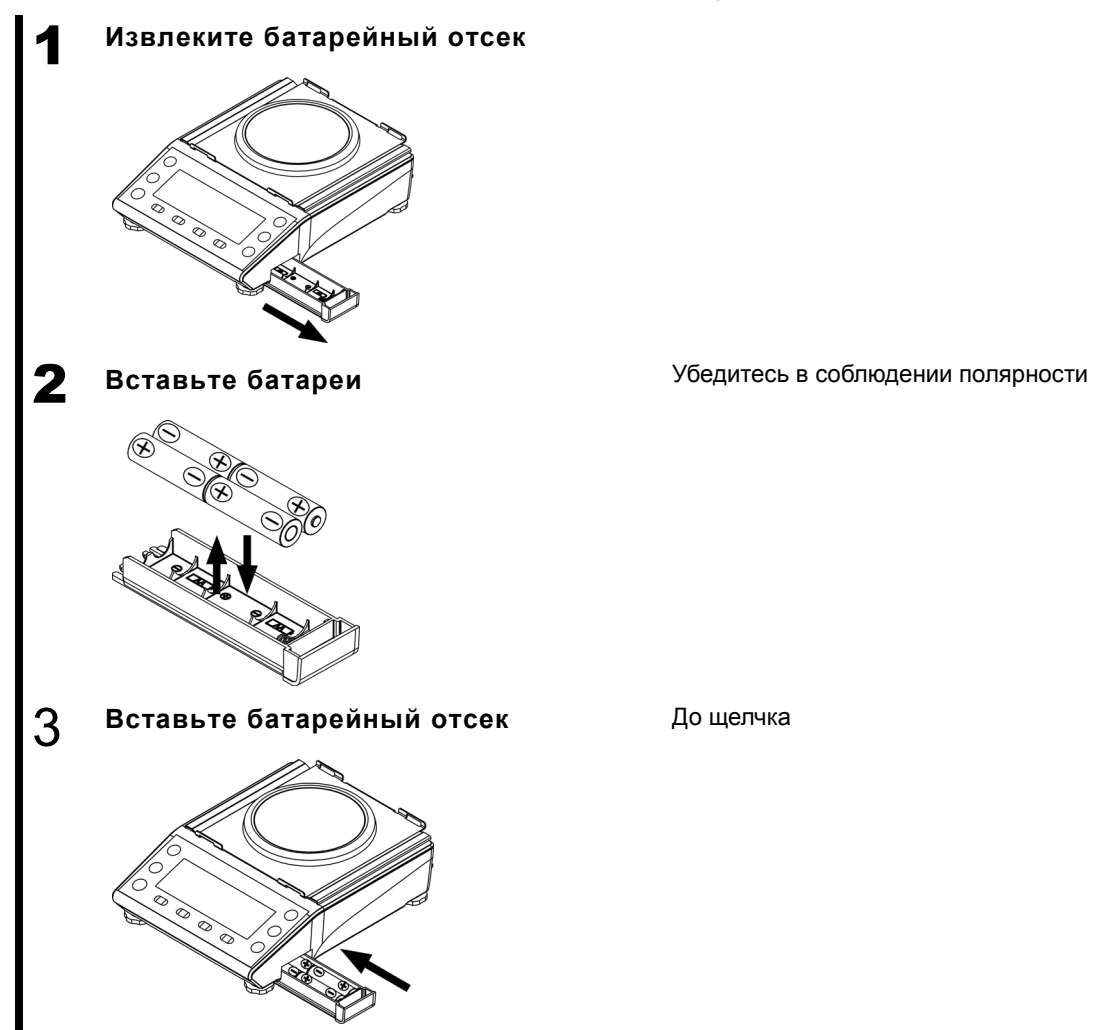

Когда весы питаются от батарей, отображается индикатор, " [ и изменяется в зависимости от состояния батарей.

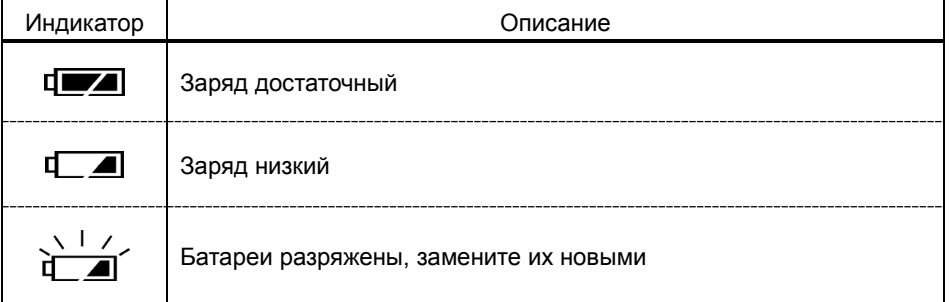

**СПРАВКА** 

Время работы от батарей около 150 часов при использовании алкалиновых батарей и выключенной подсветке дисплея.

## Приложение 6 Передача данных через USB.

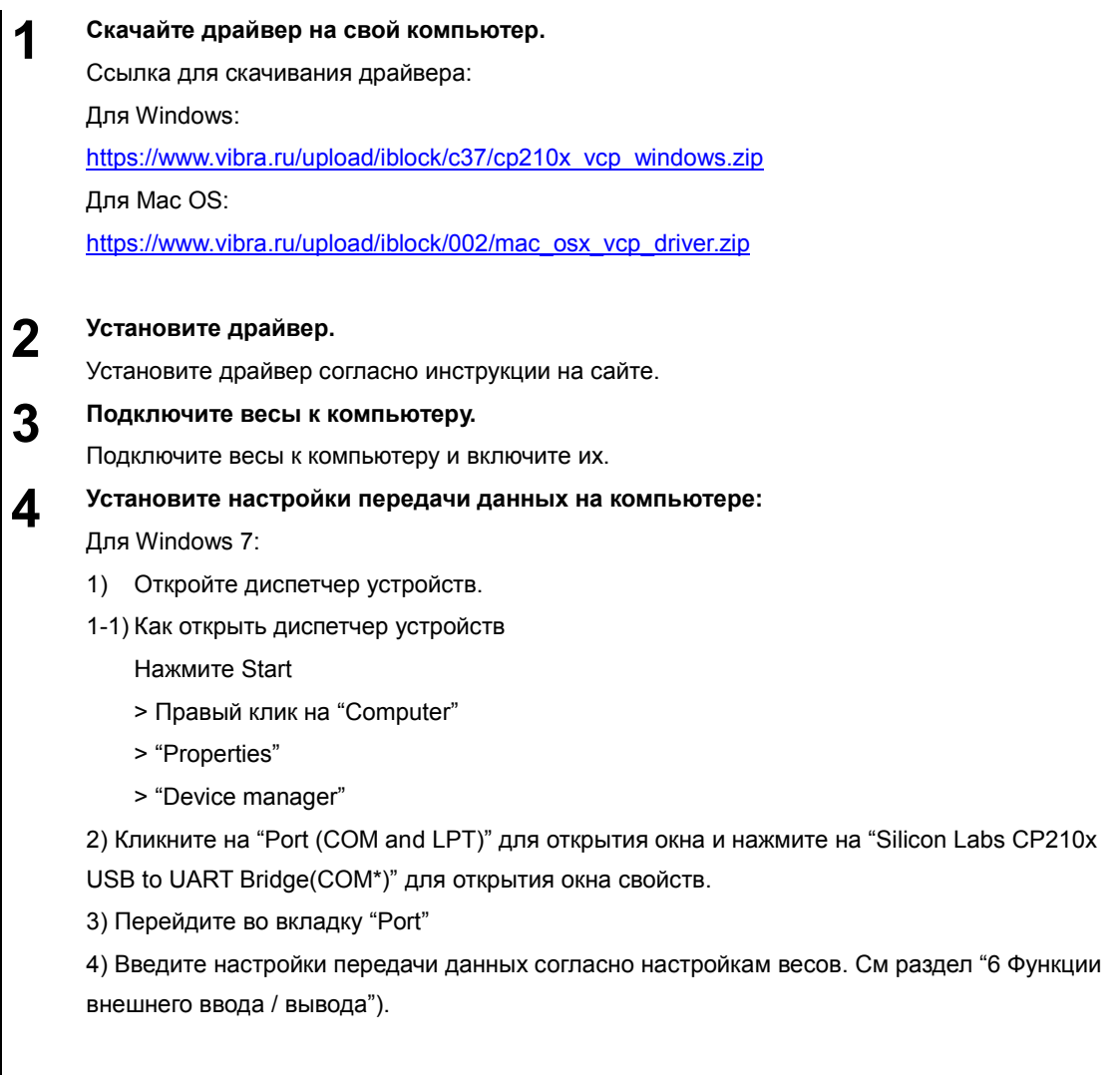

 $1)$ 

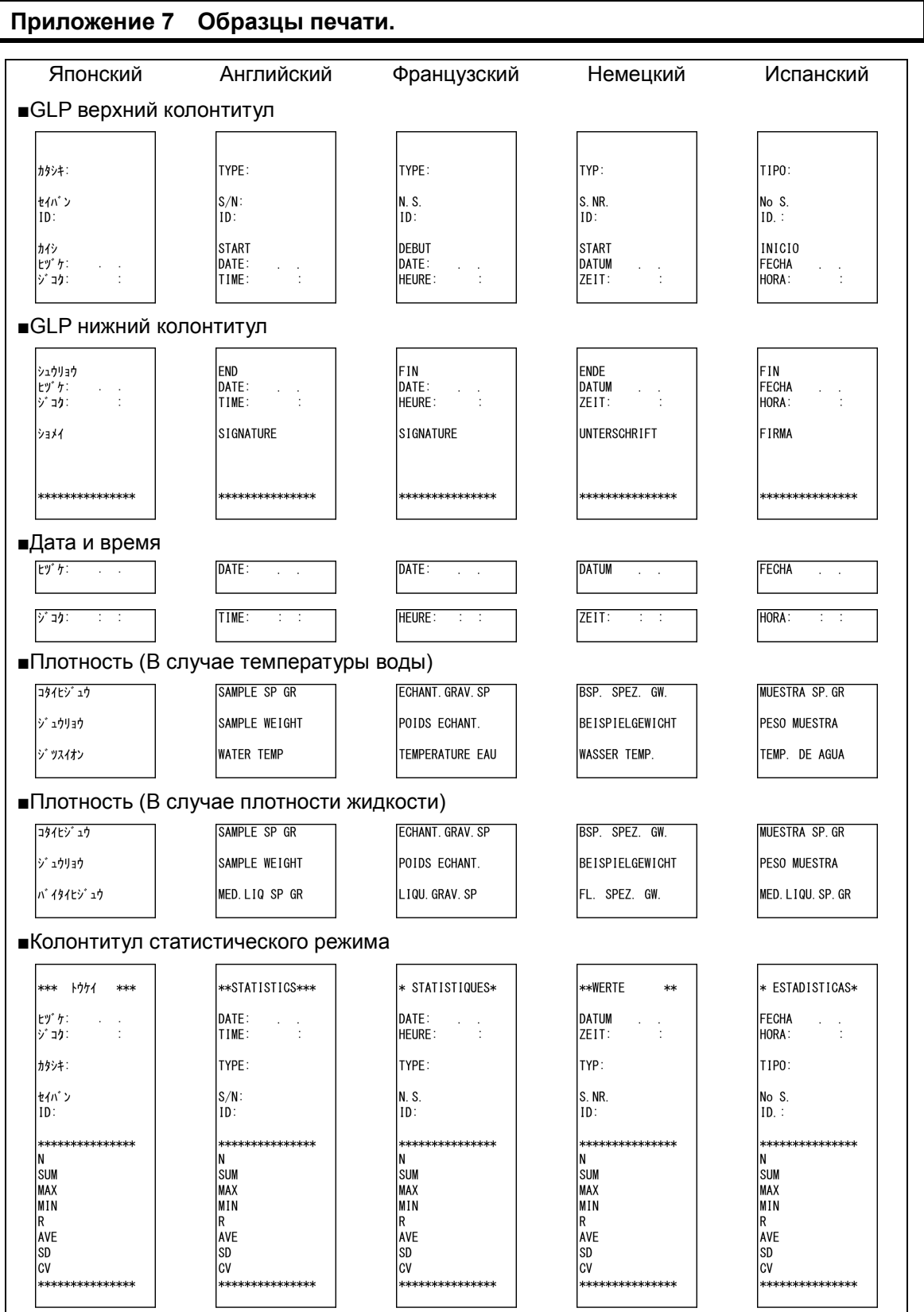

#### Приложение

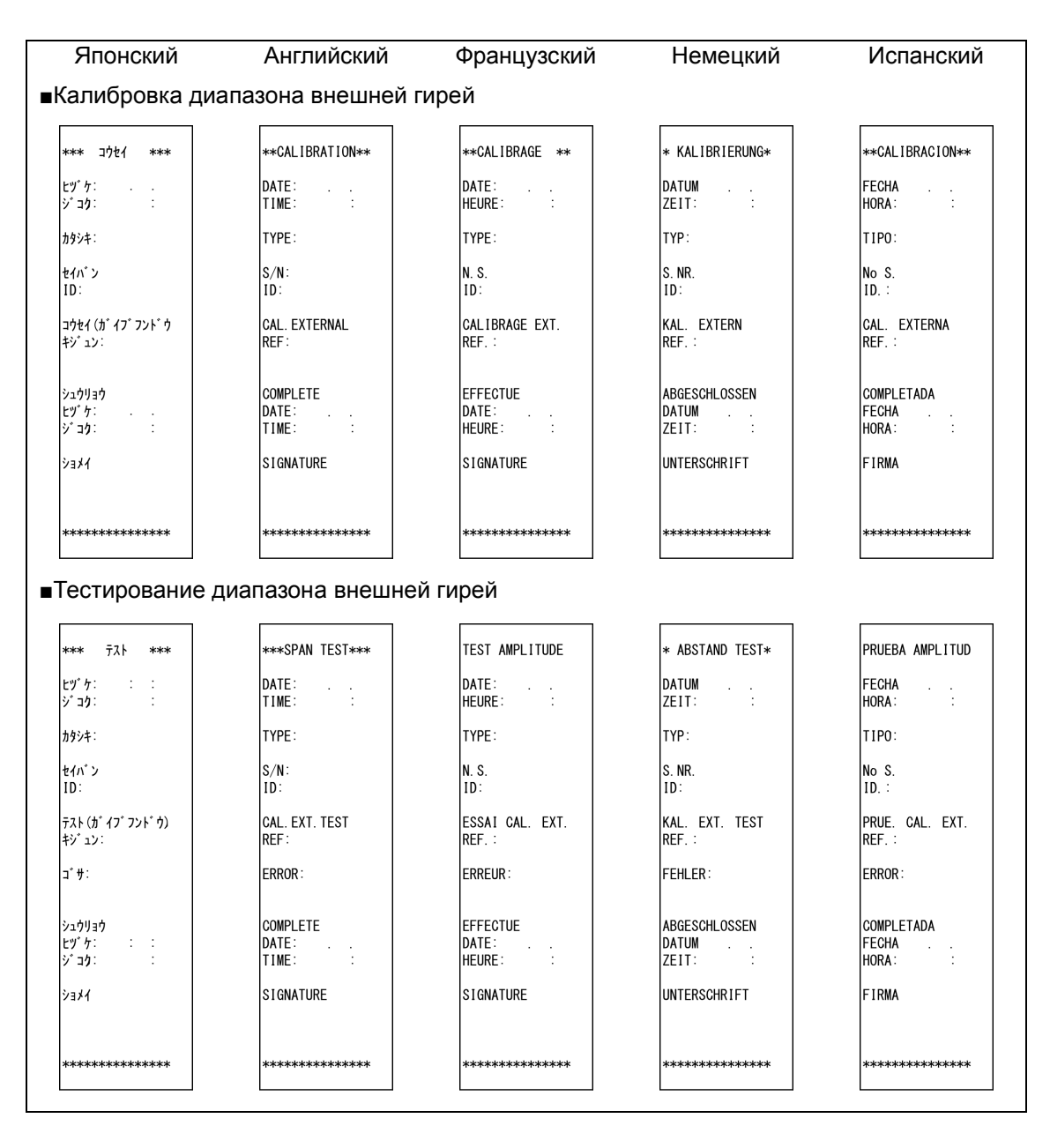

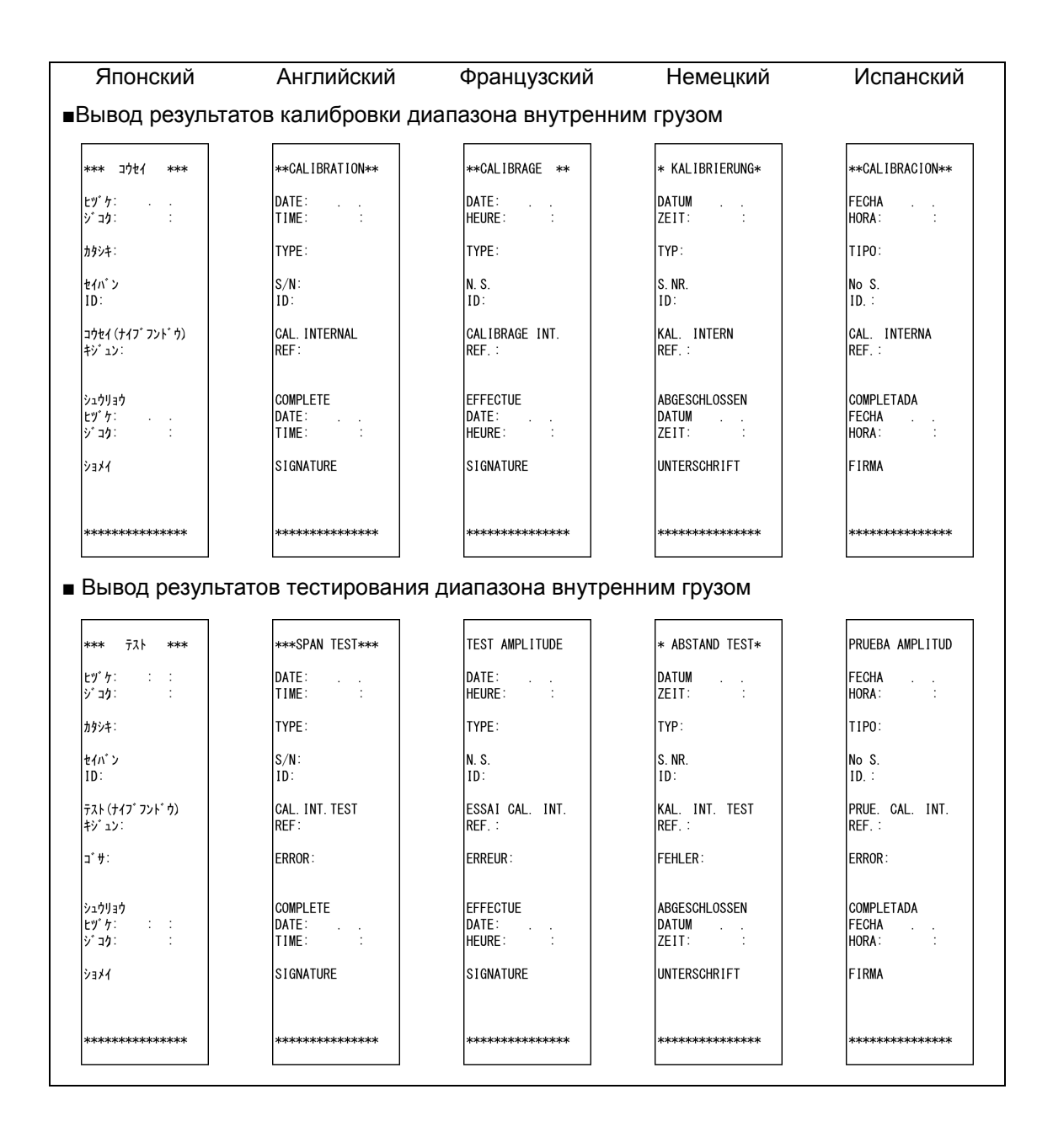

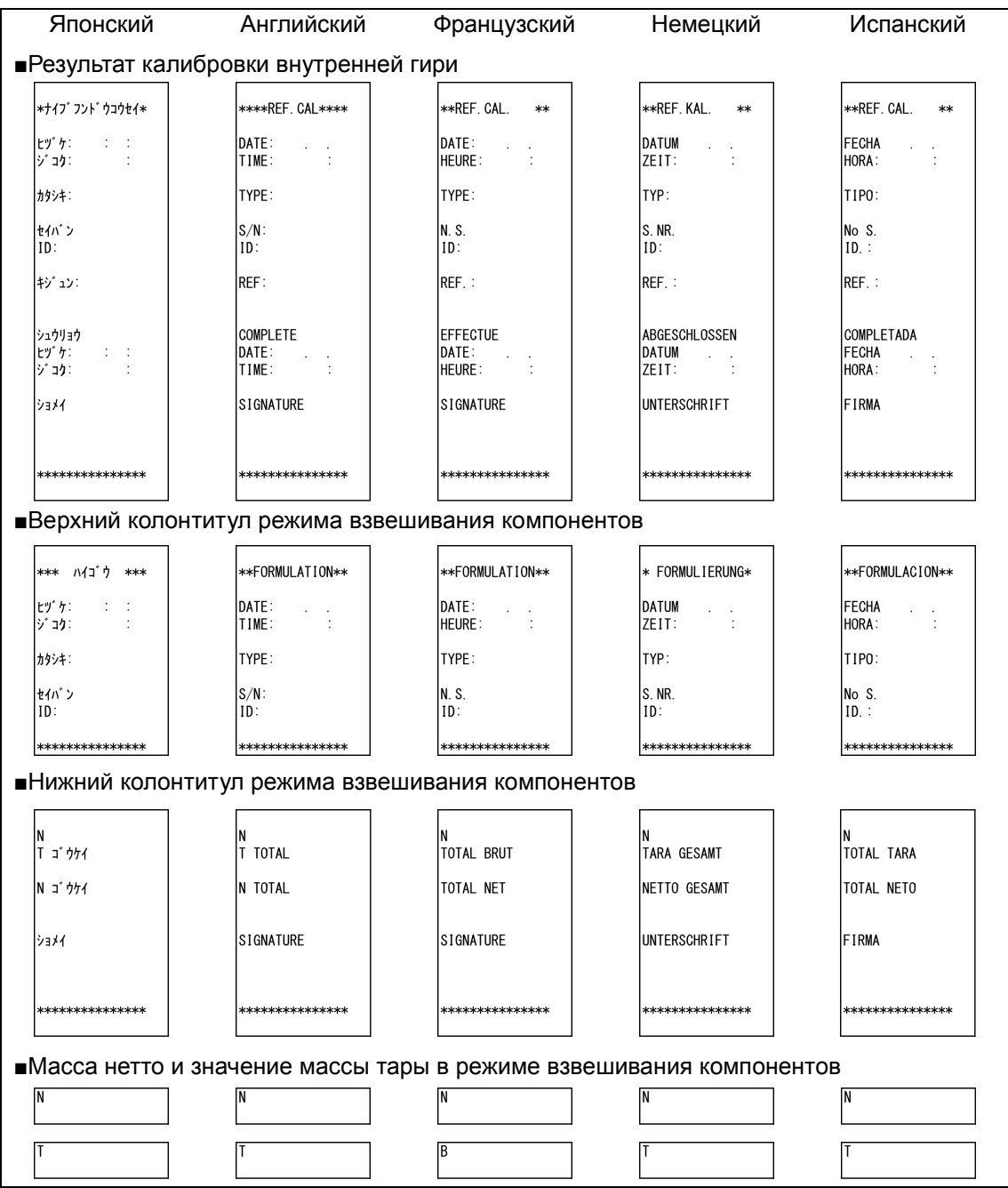

#### **Приложение 8 Работа с весами, защищёнными паролем.**

Этот раздел описывает, как использовать весы с паролем. Этот раздел описывает, как установить разный уровень доступа для пользователей.

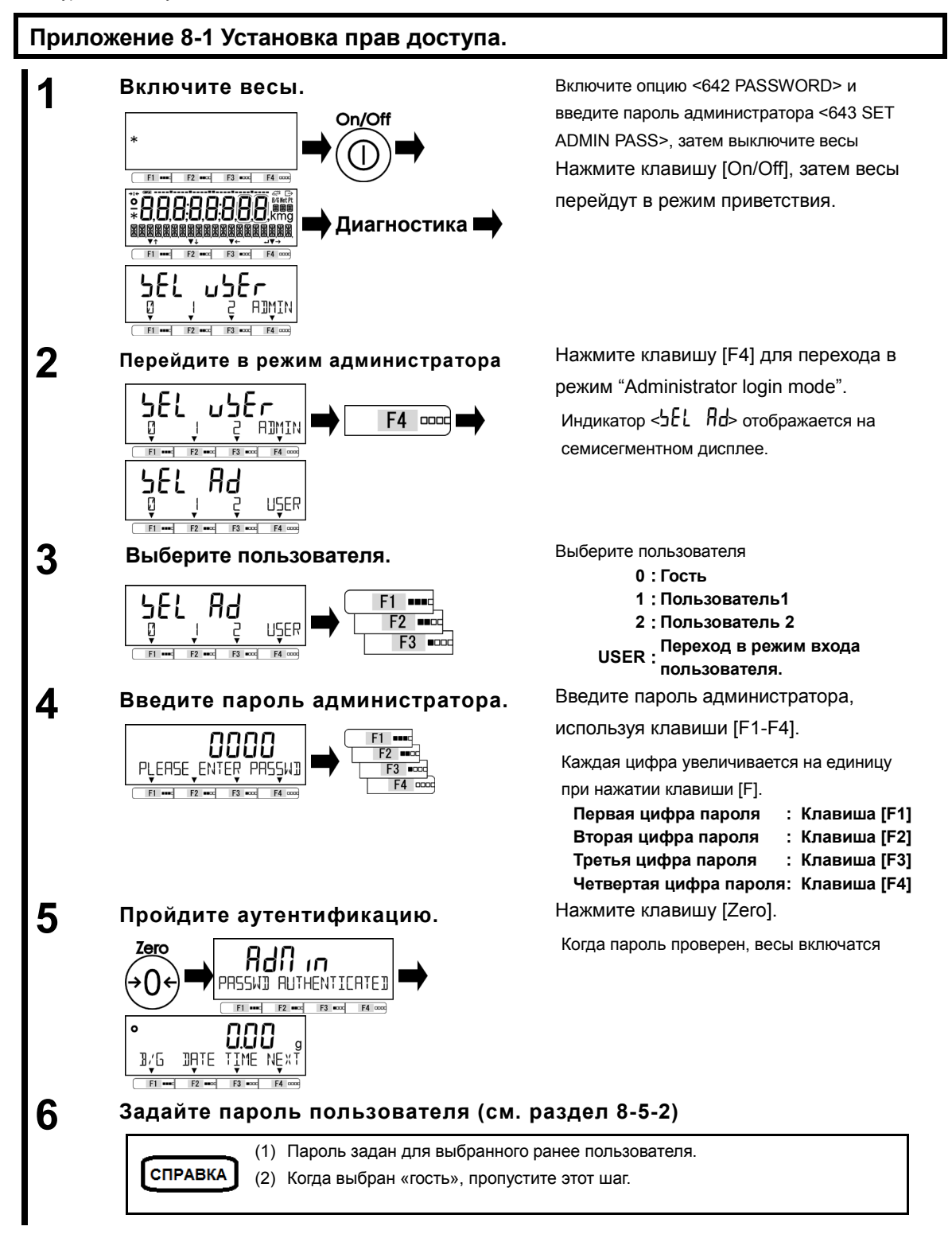

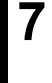

#### **7 Выберите функции, значения которых следует зафиксировать.**

См. разделы "3 Эксплуатационные функции", "4 Функции производительности", "5 Пользовательские настройки", "6 Функции внешнего ввода / вывода" и "8 Функции управления" для выбора функций / значений.

**CITPABKA** 

<5 LOCK> и <6 ADMIN/ADJUST> отображаются только для администратора.

# **8 Настройка прав пользователя (Блокировка настроек).**

См. раздел "7 Функции блокировки" для установки прав пользователя по работе с клавишами и доступу к разделам меню.

### **Приложение 8-2 Пользовательский / Гостевой вход.**

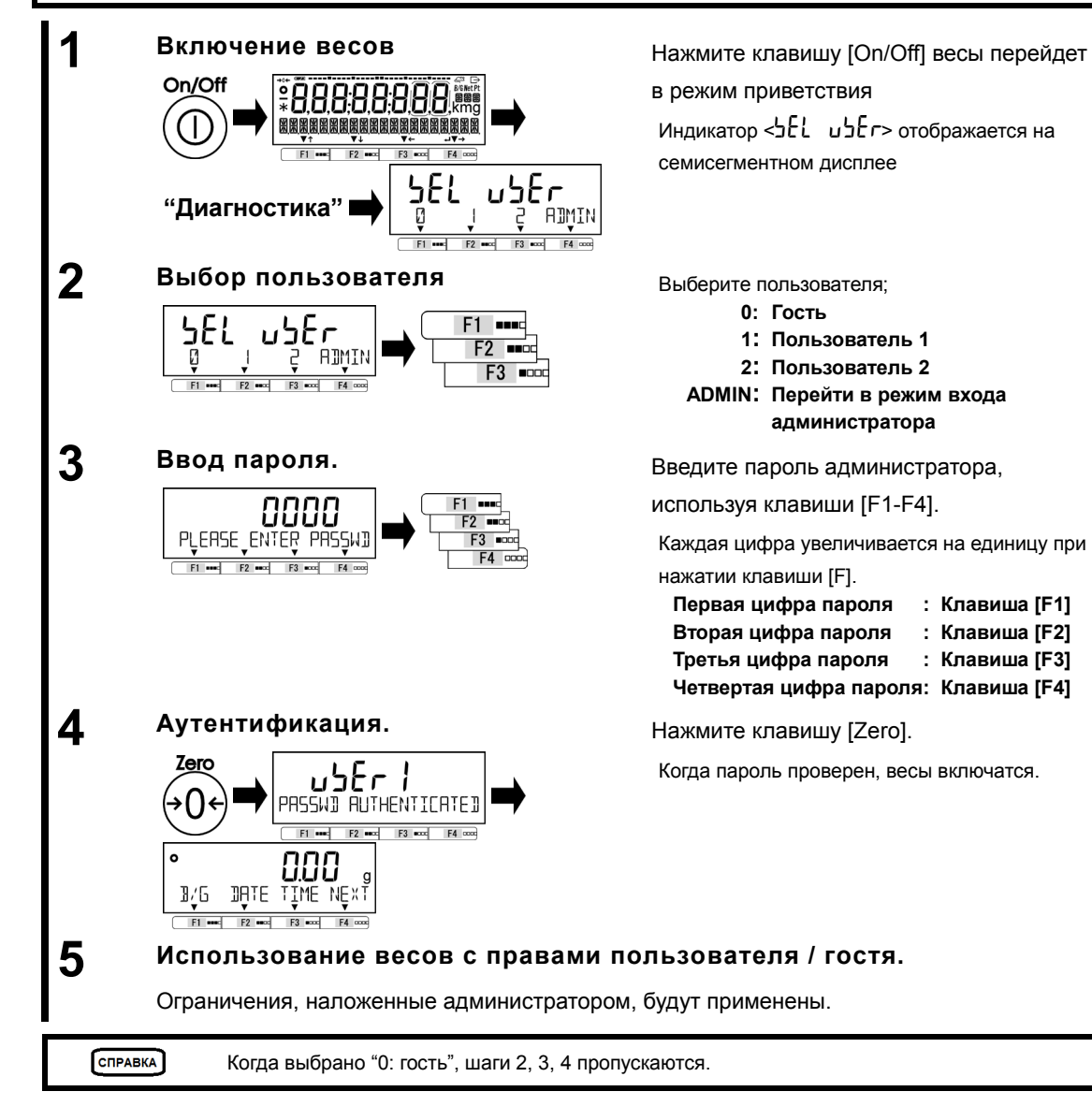

# Приложение 9 Сокращения.

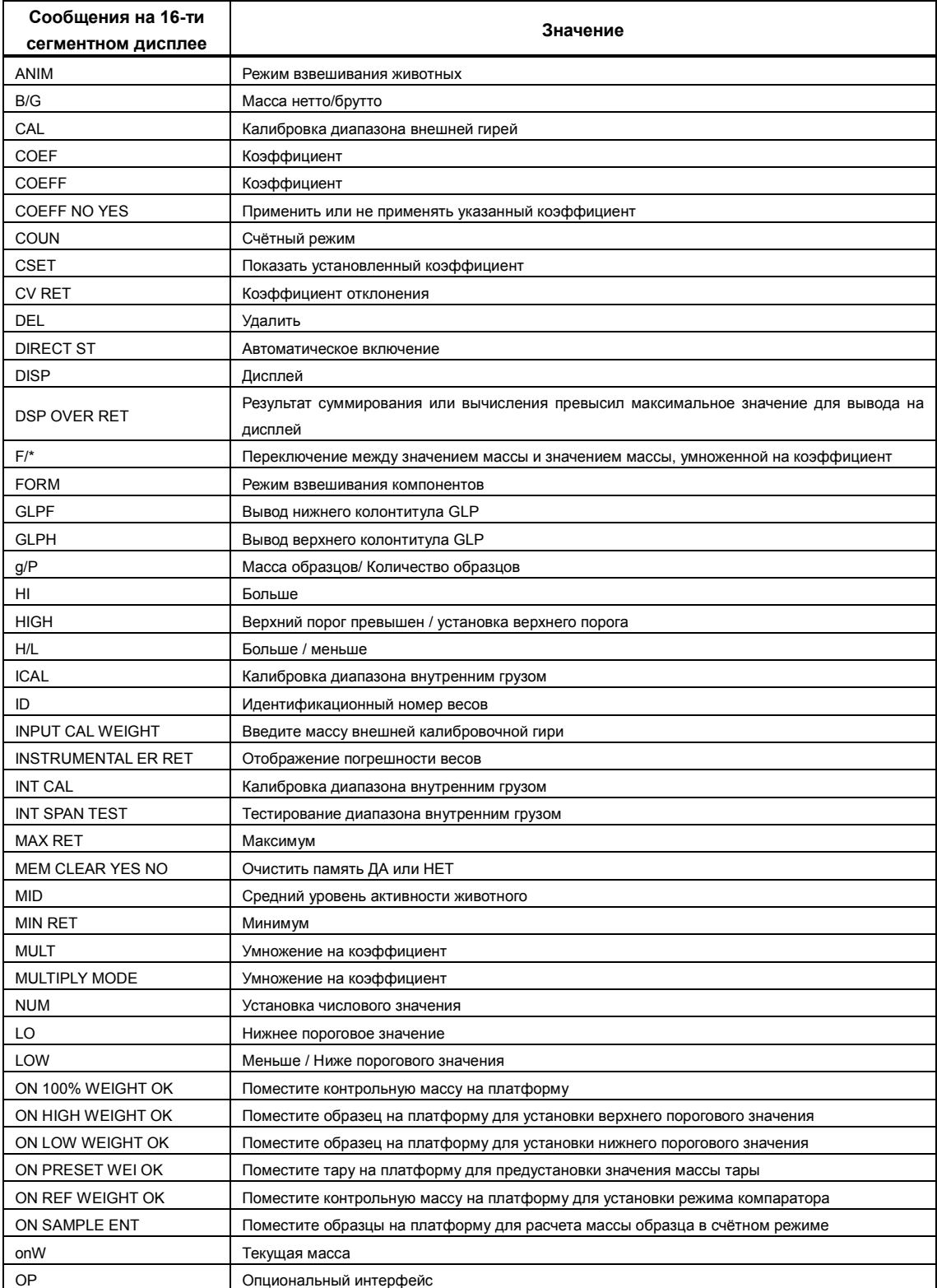

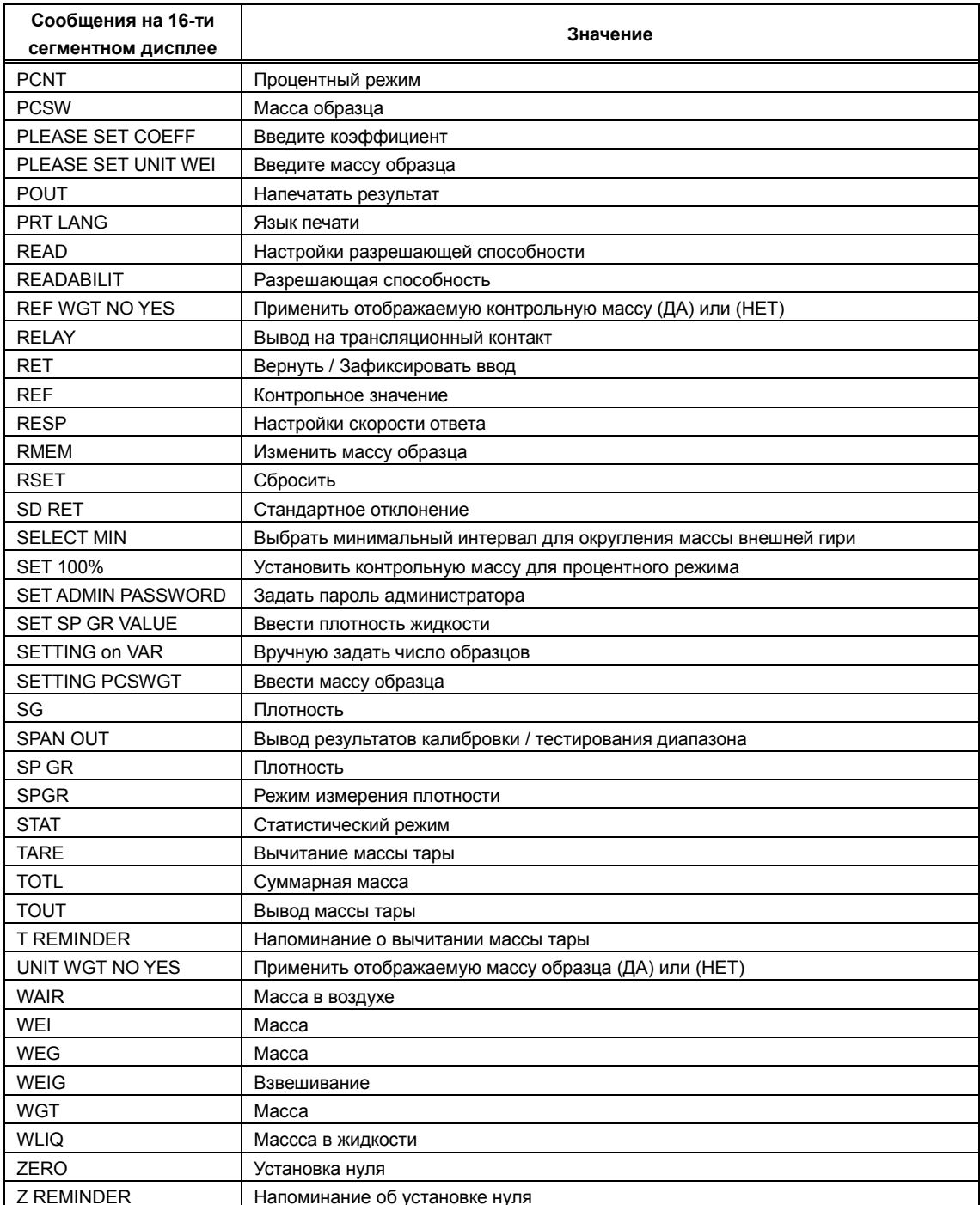

# Индекс терминов

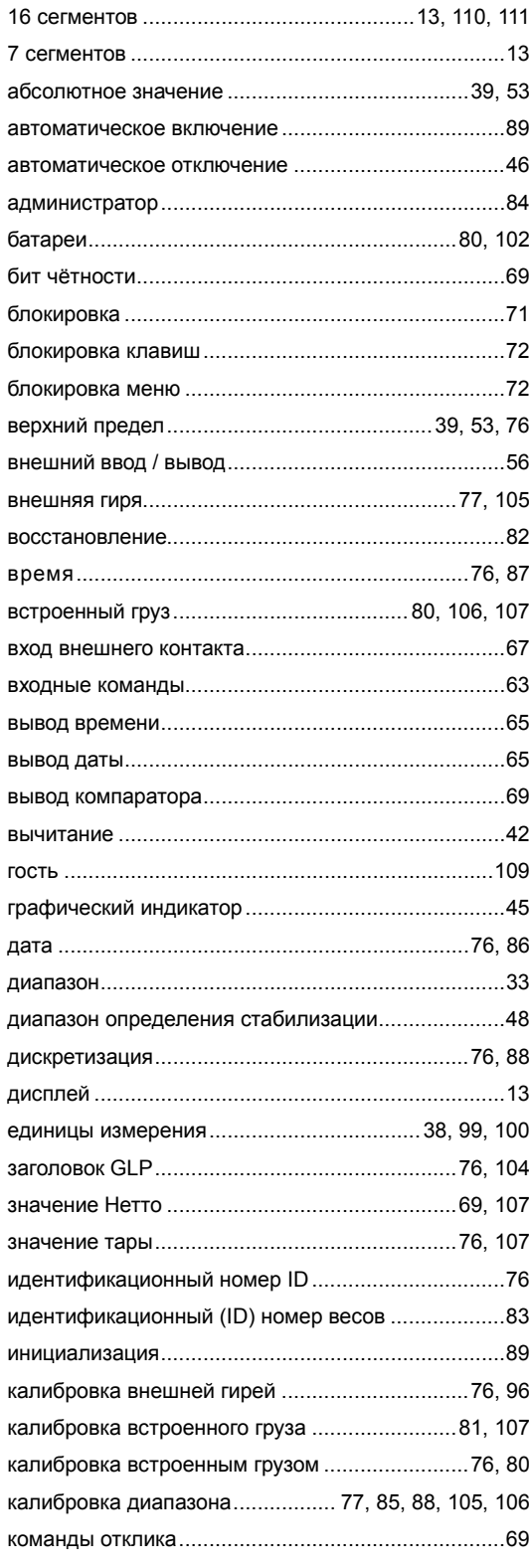

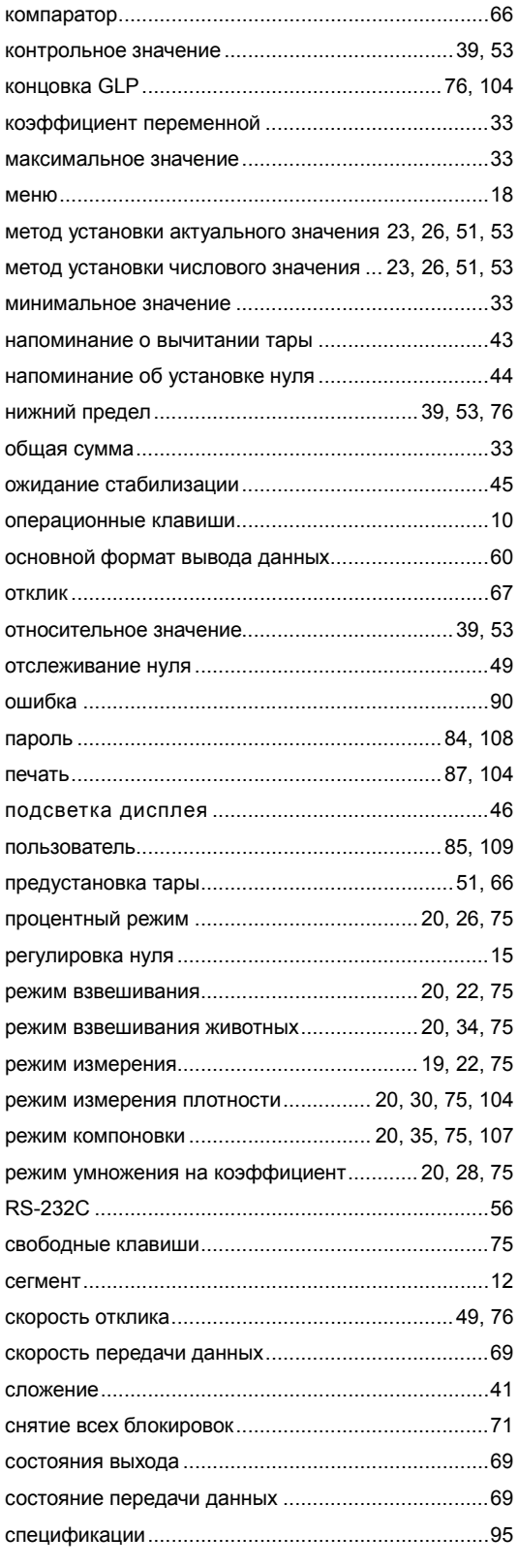

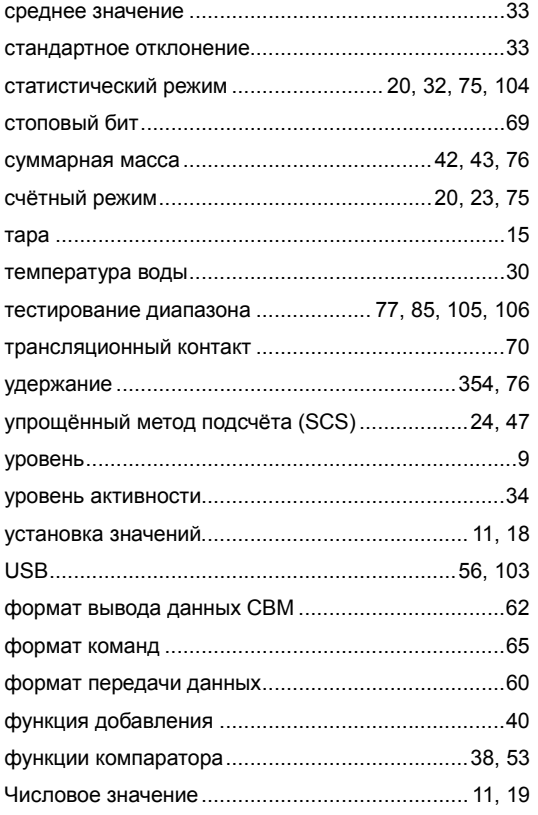